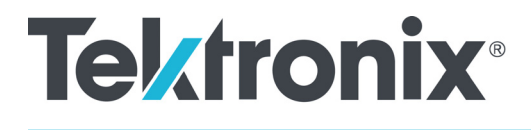

**Серия TPS2000B** Цифровой запоминающий осциллограф

Руководство по эксплуатации

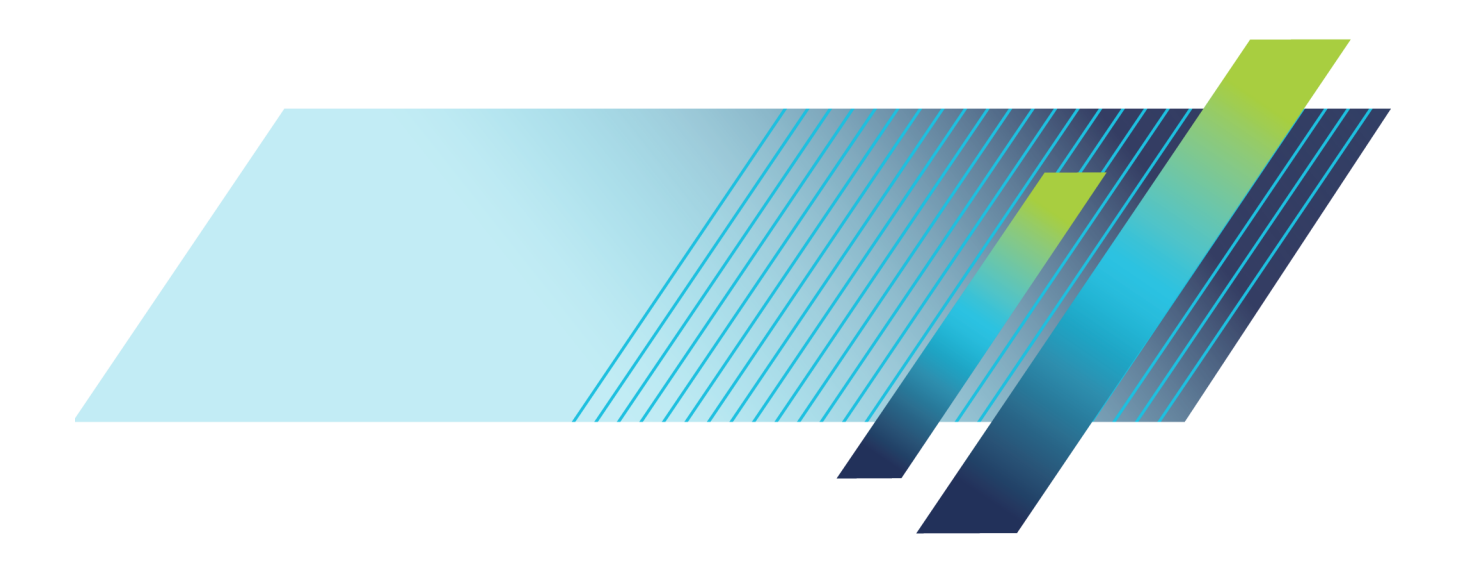

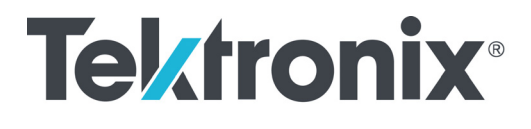

**Серия TPS2000B Цифровой запоминающий осциллограф**

**Руководство по эксплуатации**

**www.tek.com**

**077-1389-00**

Copyright © Tektronix. Все права защищены. Лицензированные программные продукты являются собственностью компании Tektronix, ее филиалов или ее поставщиков и защищены национальным законодательством по авторскому праву и международными соглашениями.

Изделия корпорации Tektronix защищены патентами и патентными заявками в США и других странах. Приведенные в данном руководстве сведения заменяют любые ранее опубликованные. Права на изменение спецификаций и цен сохранены.

TEKTRONIX и TEK являются зарегистрированными товарными знаками Tektronix, Inc.

OpenChoice и Wavestar являются зарегистрированными товарными знаками Tektronix, Inc.

Tektronix является полномочным лицензиатом товарного знака CompactFlash®.

**Как связаться с корпорацией Tektronix**

Tektronix, Inc. 14150 SW Karl Braun Drive P.O. Box 500 Beaverton, OR 97077 USA

Сведения о продуктах, продажах, услугах и технической поддержке.

В странах Северной Америки по телефону 1-800-833-9200.

В других странах мира — см. сведения о контактах для соответствующих регионов на веб-узле www.tektronix.com.

#### Осциллограф серии TPS2000B

#### **Гарантия**

Корпорация Tektronix гарантирует, что в течение 3 (трех) лет со дня приобретения у полномочного дистрибьютора Tektronix в приборе не будут обнаружены дефекты материалов и изготовления. Если в течение гарантийного срока в изделии будут обнаружены дефекты, корпорация Tektronix по своему усмотрению либо отремонтирует неисправное изделие без дополнительной платы за материалы и потраченное на ремонт рабочее время, либо заменит это изделие на исправное. Данное гарантийное обязательство не распространяется на батарейные источники питания. Компоненты, модули и заменяемые изделия, используемые корпорацией Tektronix для работ, выполняемых по гарантии, могут быть как новые, так и восстановленные с такими же эксплуатационными характеристиками, как у новых. Все замененные части, модули и изделия становятся собственностью корпорации Tektronix.

Для реализации права на обслуживание в соответствии с данной гарантией необходимо до истечения гарантийного срока уведомить корпорацию Tektronix об обнаружении дефекта и выполнить необходимые для проведения гарантийного обслуживания действия. Упаковка и доставка неисправного изделия в указанный Tektronix центр гарантийного обслуживания, предоплата почтовых расходов и представление копии документа о приобретении производятся владельцем изделия. Корпорация Tektronix оплачивает обратную доставку исправного изделия заказчику только в пределах страны, в которой расположен центр гарантийного обслуживания. Доставка исправного изделия по любому другому адресу должна быть оплачена владельцем изделия, включая все расходы по транспортировке, пошлины, налоги и любые другие расходы.

Данная гарантия не распространяется на случаи, когда дефект, отказ в работе или повреждение изделия вызваны неправильной эксплуатацией, хранением или обслуживанием изделия. Корпорация Tektronix не обязана по данному гарантийному обязательству: а) исправлять повреждения, вызванные действиями любых лиц (кроме инженеров Tektronix) по установке, ремонту или обслуживанию изделия; б) исправлять повреждения, вызванные неправильным использованием изделия или подключением его к несовместимому оборудованию; в) исправлять повреждения или неполадки, вызванные использованием материалов, не рекомендованных Tektronix, а также г) обслуживать изделие, подвергшееся модификации или интегрированное в иное оборудование таким образом, что эти действия увеличили время или сложность обслуживания изделия.

ДАННАЯ ГАРАНТИЯ ПРЕДОСТАВЛЯЕТСЯ TEKTRONIX НА ДАННОЕ ИЗДЕЛИЕ НА УСЛОВИЯХ ЗАМЕНЫ ЛЮБЫХ ДРУГИХ ГАРАНТИЙ, ДАННЫХ ЯВНО ИЛИ ПОДРАЗУМЕВАВШИХСЯ. КОРПОРАЦИЯ TEKTRONIX И ЕЕ ПОСТАВЩИКИ ОТКАЗЫВАЮТСЯ ОТ ЛЮБЫХ ДРУГИХ ПОДРАЗУМЕВАЕМЫХ ГАРАНТИЙ ТОВАРНОСТИ ИЛИ ПРИГОДНОСТИ ДЛЯ ДРУГИХ ЦЕЛЕЙ. ОТВЕТСТВЕННОСТЬ КОРПОРАЦИИ TEKTRONIX ПО ДАННОМУ ГАРАНТИЙНОМУ ОБЯЗАТЕЛЬСТВУ ОГРАНИЧИВАЕТСЯ ТОЛЬКО РЕМОНТОМ ИЛИ ЗАМЕНОЙ ДЕФЕКТНЫХ ИЗДЕЛИЙ ЗАКАЗЧИКАМ. КОРПОРАЦИЯ TEKTRONIX И ЕЕ ПОСТАВЩИКИ НЕ НЕСУТ ОТВЕТСТВЕННОСТИ ЗА КОСВЕННЫЙ, СПЕЦИФИЧЕСКИЙ ИЛИ КАКОЙ-ЛИБО ОПОСРЕДОВАННЫЙ УЩЕРБ ДАЖЕ В ТОМ СЛУЧАЕ, ЕСЛИ ПРЕДСТАВИТЕЛИ КОРПОРАЦИИ TEKTRONIX БЫЛИ ЗАРАНЕЕ УВЕДОМЛЕНЫ О ВОЗМОЖНОСТИ ТАКОГО УЩЕРБА.

[W16 – 15AUG04]

Пробники TPP0101 и TPP0201

#### **Гарантия**

Корпорация Tektronix гарантирует, что в данном продукте не будут обнаружены дефекты материалов и изготовления в течение 1 (одного) года со дня поставки. Если в течение гарантийного срока в таком изделии будут обнаружены дефекты, корпорация Tektronix, по своему выбору, либо устранит неисправность в дефектном изделии без дополнительной оплаты за материалы и потраченное на ремонт рабочее время, либо произведет замену неисправного изделия на исправное. Компоненты, модули и заменяемые изделия, используемые корпорацией Tektronix для работ, выполняемых по гарантии, могут быть как новые, так и восстановленные с такими же эксплуатационными характеристиками, как у новых. Все замененные части, модули и изделия становятся собственностью корпорации Tektronix.

Для реализации своего права на обслуживание в соответствии с данной гарантией необходимо до истечения гарантийного срока уведомить корпорацию Tektronix об обнаружении дефекта и выполнить необходимые для проведения гарантийного обслуживания действия. Ответственность за упаковку и доставку неисправного изделия в центр гарантийного обслуживания корпорации Tektronix, а также предоплата транспортных услуг возлагается на владельца. Корпорация Tektronix оплачивает обратную доставку исправного изделия заказчику только в пределах страны, в которой расположен центр гарантийного обслуживания. Доставка исправного изделия по любому другому адресу должна быть оплачена владельцем изделия, включая все расходы по транспортировке, пошлины, налоги и любые другие расходы.

Данная гарантия перестает действовать в том случае, если дефект, отказ в работе или повреждение изделия вызваны неправильным использованием, хранением или обслуживанием изделия. В соответствии с данной гарантией корпорация Tektronix не обязана: а) исправлять повреждения, вызванные действиями каких-либо лиц (кроме сотрудников Tektronix) по установке, ремонту или обслуживанию изделия; б) исправлять повреждения, вызванные неправильной эксплуатацией изделия или его подключением к несовместимому оборудованию; в) исправлять повреждения или неполадки, вызванные использованием расходных материалов, отличных от рекомендованных корпорацией Tektronix; а также г) обслуживать изделие, подвергшееся модификации или интегрированное с иным оборудованием таким образом, что это увеличило время или сложность обслуживания изделия.

ДАННАЯ ГАРАНТИЯ ПРЕДОСТАВЛЯЕТСЯ TEKTRONIX НА ДАННОЕ ИЗДЕЛИЕ НА УСЛОВИЯХ ЗАМЕНЫ ЛЮБЫХ ДРУГИХ ГАРАНТИЙ, ДАННЫХ ЯВНО ИЛИ ПОДРАЗУМЕВАВШИХСЯ. КОРПОРАЦИЯ TEKTRONIX И ЕЕ ПОСТАВЩИКИ ОТКАЗЫВАЮТСЯ ОТ ЛЮБЫХ ДРУГИХ ПОДРАЗУМЕВАЕМЫХ ГАРАНТИЙ ТОВАРНОСТИ ИЛИ ПРИГОДНОСТИ ДЛЯ ДРУГИХ ЦЕЛЕЙ. ОТВЕТСТВЕННОСТЬ КОРПОРАЦИИ TEKTRONIX ПО ДАННОМУ ГАРАНТИЙНОМУ ОБЯЗАТЕЛЬСТВУ ОГРАНИЧИВАЕТСЯ ТОЛЬКО РЕМОНТОМ ИЛИ ЗАМЕНОЙ ДЕФЕКТНЫХ ИЗДЕЛИЙ ЗАКАЗЧИКАМ. КОРПОРАЦИЯ TEKTRONIX И ЕЕ ПОСТАВЩИКИ НЕ НЕСУТ ОТВЕТСТВЕННОСТИ ЗА КОСВЕННЫЙ, СПЕЦИФИЧЕСКИЙ ИЛИ КАКОЙ-ЛИБО ОПОСРЕДОВАННЫЙ УЩЕРБ ДАЖЕ В ТОМ СЛУЧАЕ, ЕСЛИ ПРЕДСТАВИТЕЛИ КОРПОРАЦИИ TEKTRONIX БЫЛИ ЗАРАНЕЕ УВЕДОМЛЕНЫ О ВОЗМОЖНОСТИ ТАКОГО УЩЕРБА.

[W2 – 15AUG04]

Аккумуляторная батарея TPSBAT

#### **Гарантия**

Корпорация Tektronix гарантирует, что в течение 3 (трех) месяцев со дня приобретения у полномочного дистрибьютора Tektronix в приборе не будут обнаружены дефекты материалов и изготовления. Если в течение гарантийного срока в изделии будут обнаружены дефекты, корпорация Tektronix по своему усмотрению либо отремонтирует неисправное изделие без дополнительной платы за материалы и потраченное на ремонт рабочее время, либо заменит это изделие на исправное. Данное гарантийное обязательство не распространяется на батарейные источники питания. Компоненты, модули и заменяемые изделия, используемые корпорацией Tektronix для работ, выполняемых по гарантии, могут быть как новые, так и восстановленные с такими же эксплуатационными характеристиками, как у новых. Все замененные части, модули и изделия становятся собственностью корпорации Tektronix.

Для реализации права на обслуживание в соответствии с данной гарантией необходимо до истечения гарантийного срока уведомить корпорацию Tektronix об обнаружении дефекта и выполнить необходимые для проведения гарантийного обслуживания действия. Упаковка и доставка неисправного изделия в указанный Tektronix центр гарантийного обслуживания, предоплата почтовых расходов и представление копии документа о приобретении производятся владельцем изделия. Корпорация Tektronix оплачивает обратную доставку исправного изделия заказчику только в пределах страны, в которой расположен центр гарантийного обслуживания. Доставка исправного изделия по любому другому адресу должна быть оплачена владельцем изделия, включая все расходы по транспортировке, пошлины, налоги и любые другие расходы.

Данная гарантия не распространяется на случаи, когда дефект, отказ в работе или повреждение изделия вызваны неправильной эксплуатацией, хранением или обслуживанием изделия. Корпорация Tektronix не обязана по данному гарантийному обязательству: а) исправлять повреждения, вызванные действиями любых лиц (кроме инженеров Tektronix) по установке, ремонту или обслуживанию изделия; б) исправлять повреждения, вызванные неправильным использованием изделия или подключением его к несовместимому оборудованию; в) исправлять повреждения или неполадки, вызванные использованием материалов, не рекомендованных Tektronix, а также г) обслуживать изделие, подвергшееся модификации или интегрированное в иное оборудование таким образом, что эти действия увеличили время или сложность обслуживания изделия.

ДАННАЯ ГАРАНТИЯ ПРЕДОСТАВЛЯЕТСЯ TEKTRONIX НА ДАННОЕ ИЗДЕЛИЕ НА УСЛОВИЯХ ЗАМЕНЫ ЛЮБЫХ ДРУГИХ ГАРАНТИЙ, ДАННЫХ ЯВНО ИЛИ ПОДРАЗУМЕВАВШИХСЯ. КОРПОРАЦИЯ TEKTRONIX И ЕЕ ПОСТАВЩИКИ ОТКАЗЫВАЮТСЯ ОТ ЛЮБЫХ ДРУГИХ ПОДРАЗУМЕВАЕМЫХ ГАРАНТИЙ ТОВАРНОСТИ ИЛИ ПРИГОДНОСТИ ДЛЯ ДРУГИХ ЦЕЛЕЙ. ОТВЕТСТВЕННОСТЬ КОРПОРАЦИИ TEKTRONIX ПО ДАННОМУ ГАРАНТИЙНОМУ ОБЯЗАТЕЛЬСТВУ ОГРАНИЧИВАЕТСЯ ТОЛЬКО РЕМОНТОМ ИЛИ ЗАМЕНОЙ ДЕФЕКТНЫХ ИЗДЕЛИЙ ЗАКАЗЧИКАМ. КОРПОРАЦИЯ TEKTRONIX И ЕЕ ПОСТАВЩИКИ НЕ НЕСУТ ОТВЕТСТВЕННОСТИ ЗА КОСВЕННЫЙ, СПЕЦИФИЧЕСКИЙ ИЛИ КАКОЙ-ЛИБО ОПОСРЕДОВАННЫЙ УЩЕРБ ДАЖЕ В ТОМ СЛУЧАЕ, ЕСЛИ ПРЕДСТАВИТЕЛИ КОРПОРАЦИИ TEKTRONIX БЫЛИ ЗАРАНЕЕ УВЕДОМЛЕНЫ О ВОЗМОЖНОСТИ ТАКОГО УЩЕРБА.

[W14 – 15AUG04]

# Оглавление

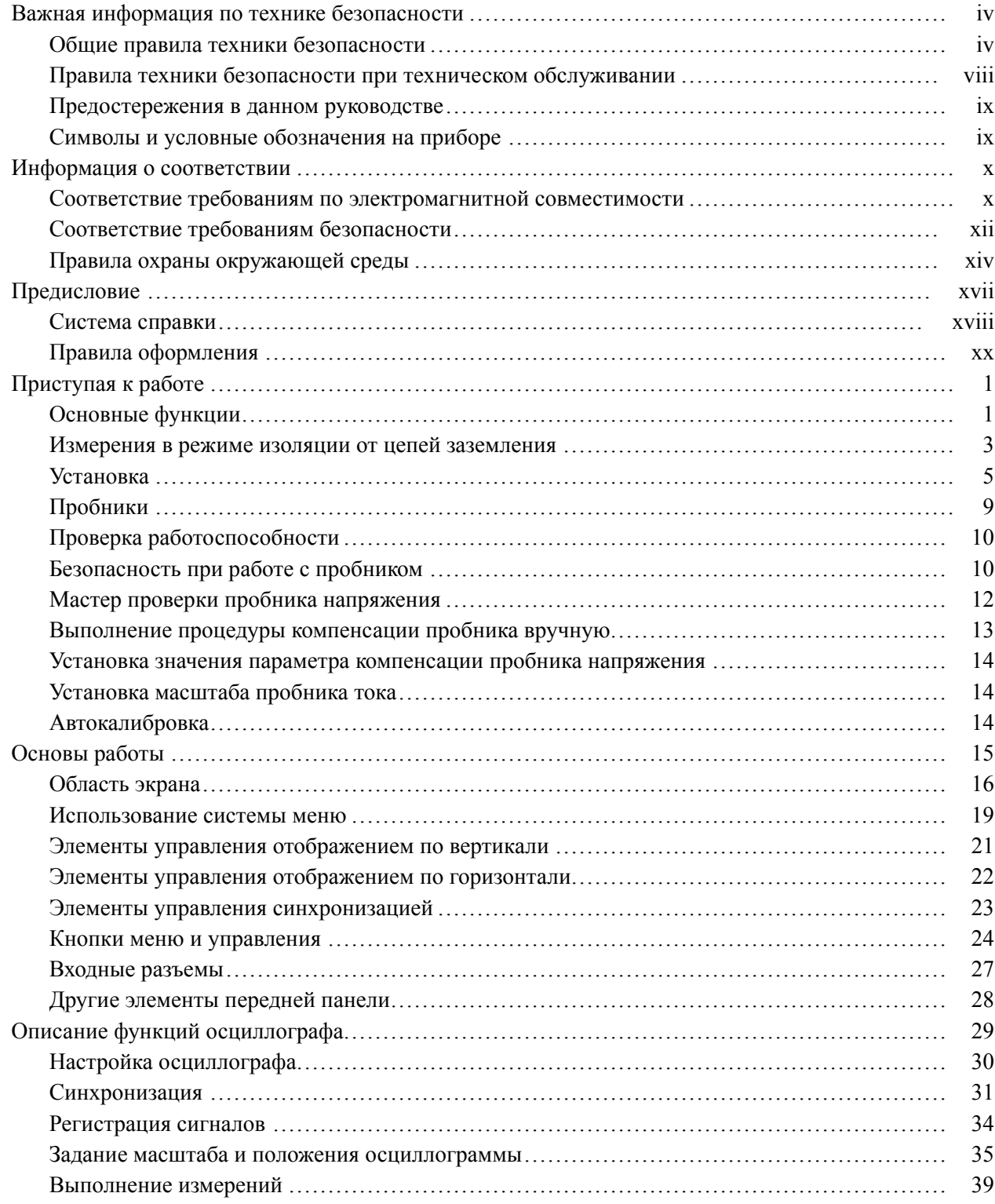

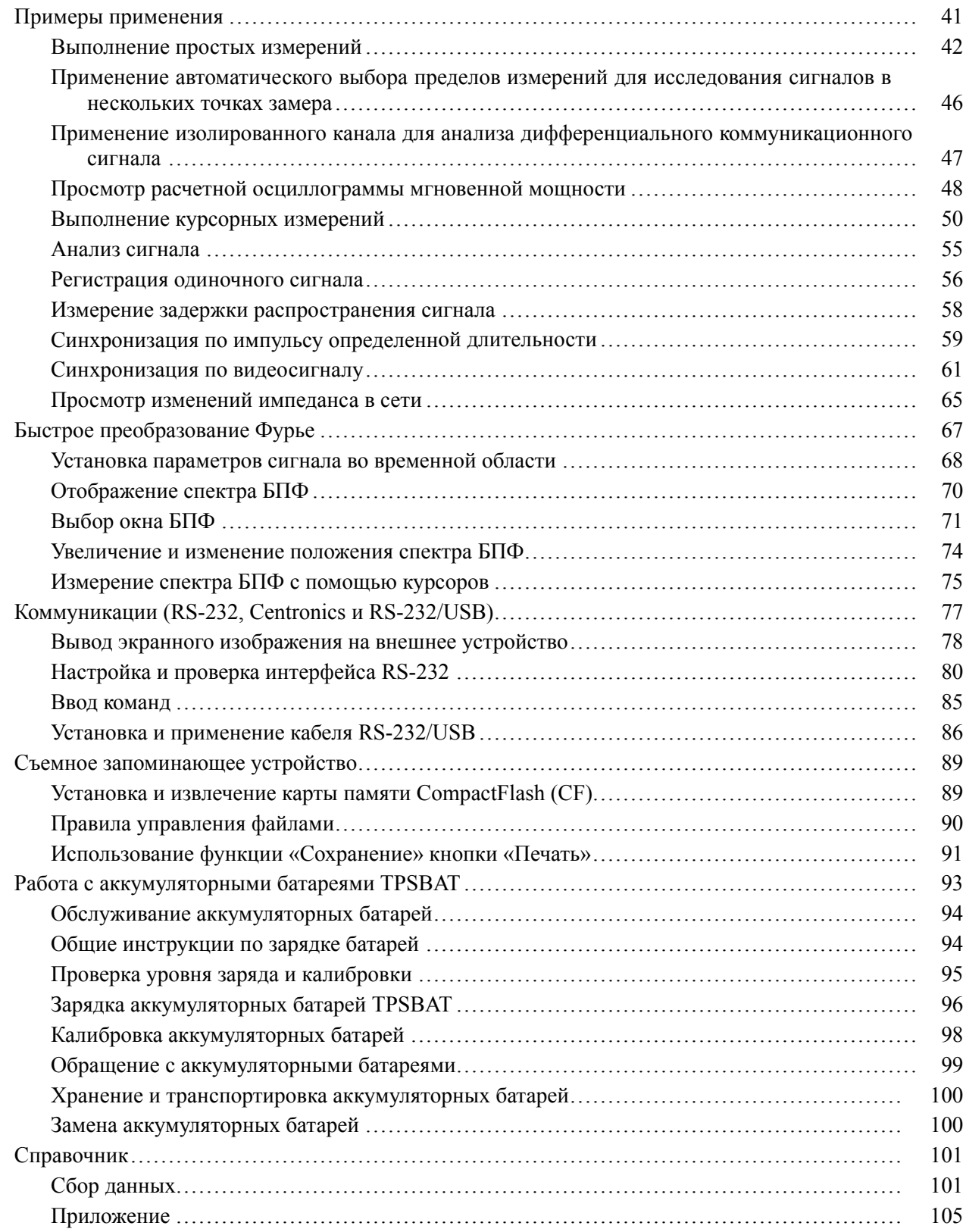

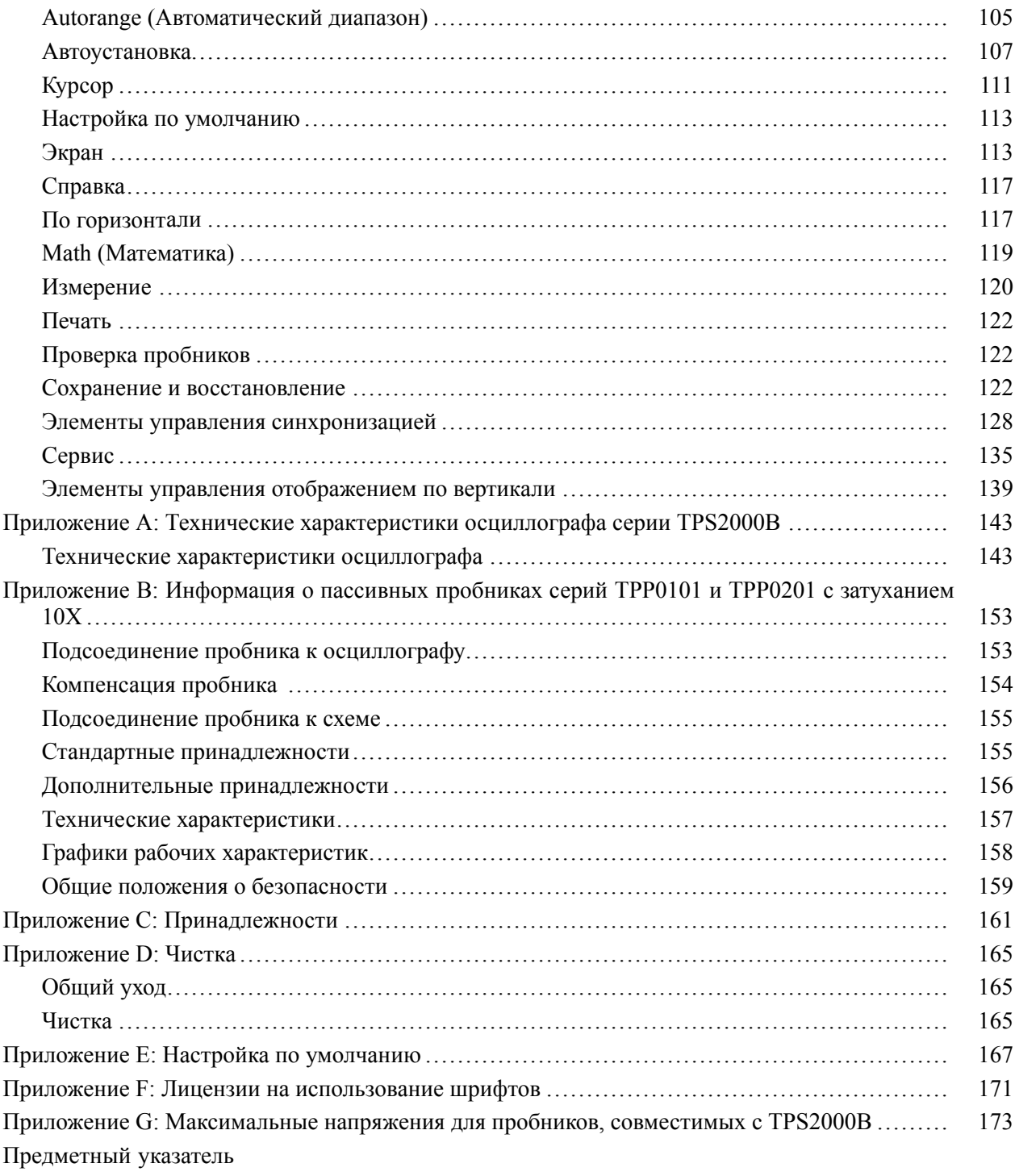

## <span id="page-11-0"></span>**Важная информация по технике безопасности**

Настоящее руководство содержит правила и предостережения, которые следует соблюдать для безопасной эксплуатации прибора и поддержания его в безопасном состоянии.

Информация по безопасному обслуживанию прибора и дополнительные сведения приводятся в конце этого раздела.(См. [стр](#page-15-0). [viii](#page-15-0), *[Правила техники](#page-15-0) [безопасности при техническом обслуживании](#page-15-0)*.)

### **Общие правила техники безопасности**

Используйте прибор только указанным способом. Внимательно ознакомьтесь с приведенными правилами техники безопасности во избежание получения травм, повреждения изделия и подключенных к нему устройств. Внимательно прочитайте все инструкции. Сохраняйте это руководство для использования в будущем.

Изделие следует использовать в соответствии с местными и национальными нормами и правилами.

Для правильной и безопасной эксплуатации прибора важно соблюдать не только приведенные в настоящем руководстве указания, но и общепринятые методы обеспечения безопасности.

Прибор предназначен для использования только обученным персоналом.

Снимать крышку для ремонта, технического обслуживания или регулировки разрешается только квалифицированным специалистам, осведомленным об источниках опасности в приборе.

Перед каждым использованием проверяйте прибор с помощью известного источника, чтобы убедиться в его исправности.

Этот прибор не предназначен для обнаружения опасных напряжений.

Используйте средства индивидуальной защиты при работе вблизи проводов под опасным напряжением во избежание поражения электрическим током или дуговым разрядом.

Во время работы с прибором может потребоваться доступ к другим компонентам более крупной системы. Следует ознакомиться с разделами по технике безопасности руководств по работе с другими компонентами системы, с мерами предосторожности и предупреждениями при ее эксплуатации.

При использовании этого оборудования в составе системы ответственность за безопасность несет изготовитель комплектной системы.

#### **Пожарная безопасность и предотвращение травм**

**Используйте надлежащий шнур питания.** Для подключения прибора к сети электроснабжения следует использовать только шнур питания данного прибора, сертифицированный в стране использования.

Не используйте поставляемый в комплекте сетевой шнур с другими изделиями.

**Отключение электропитания.** Отсоединение шнура питания отключает прибор от источника электроэнергии. См. указания по размещению. Устанавливайте прибор таким образом, чтобы иметь постоянный доступ к шнуру для быстрого отсоединения при необходимости.

**Используйте надлежащий адаптер переменного тока.** Используйте только предназначенный для данного прибора адаптер переменного тока. Ознакомьтесь с предельными допустимыми значениями параметров адаптера переменного тока и не допускайте их превышения.

**Соблюдайте правила подключения и отключения.** Не присоединяйте и не отсоединяйте пробники и измерительные провода под напряжением.

Используйте только изолированные пробники напряжения, измерительные провода и адаптеры, поставляемые с прибором или рекомендованные компанией Tektronix.

**Соблюдайте допустимые предельные значения для всех соединителей и клемм.** Во избежание воспламенения или поражения электрическим током не допускайте превышения допустимых предельных значений параметров, указанных в маркировке на приборе. Перед подключением прибора ознакомьтесь с дополнительными сведениями о предельных значениях параметров, приведенные в руководстве по эксплуатации. Не допускайте превышения наименьшей из присвоенных комплектующим изделиям прибора категории измерений, наименьших предельных допустимых значений напряжения или тока, установленных для отдельных компонентов изделия (прибора, пробника или принадлежности). Соблюдайте осторожность при использовании измерительных проводов с ослаблением 1:1, поскольку напряжение с наконечника пробника передается непосредственно в прибор.

Не подавайте на соединители (в том числе на общую клемму) напряжение, превышающее предельно допустимое для этого соединения.

Не допускайте превышения предельно допустимого напряжения плавающего потенциала общей клеммы.

**Не используйте прибор со снятыми элементами корпуса.** Эксплуатация прибора со снятыми кожухом или защитными панелями или с открытым корпусом не допускается. Имеется риск поражения опасным напряжением.

**Не прикасайтесь к оголенным участкам электрических цепей.** Не прикасайтесь к неизолированным соединениям и элементам под напряжением.

**Не используйте прибор при наличии сомнений в его исправности.** При наличии сомнений в исправности прибора следует выполнить диагностику прибора силами квалифицированного специалиста по техническому обслуживанию.

Отключите поврежденный прибор. Использование поврежденного или неправильно работающего прибора не допускается. При наличии сомнений в безопасности прибора выключите его и отсоедините шнур питания. Нанесите четкую маркировку прибора для предотвращения его дальнейшей эксплуатации.

Проверьте пробники напряжения, измерительные провода и принадлежности на наличие механических повреждений перед использованием. Замените поврежденные элементы. Не используйте поврежденные пробники или измерительные провода при наличии оголенных или изношенных до обнажения индикаторного слоя участков.

Осмотрите прибор перед использованием. Убедитесь в отсутствии повреждений и наличии всех комплектующих изделий.

Используйте только рекомендованные сменные комплектующие изделия.

**Соблюдайте правила замены батареи.** Используйте только батареи типов и с номинальными значениями параметров, рекомендованными для данного прибора.

**Соблюдайте правила заряда аккумуляторной батареи.** Выполняйте заряд батареи только в течение рекомендованного цикла.

**Используйте приспособления для защиты глаз.** При наличии интенсивных световых потоков или лазерного излучения используйте средства для защиты глаз.

**Не используйте прибор в условиях повышенной влажности.** При перемещении прибора из холодного в теплое помещение возможна конденсация влаги.

**Не используйте прибор во взрывоопасных средах.**

**Содержите прибор в чистоте в сухом месте.** Перед очисткой прибора отключите все входные сигналы.

**Обеспечьте надлежащую вентиляцию.** Вентиляторы охлаждения нагнетают воздух в корпус через отверстия в нижней части прибора. Для обеспечения свободного прохода воздуха через прибор не перекрывайте эти вентиляционные отверстия. Не вставляйте никакие предметы в вентиляционные отверстия.

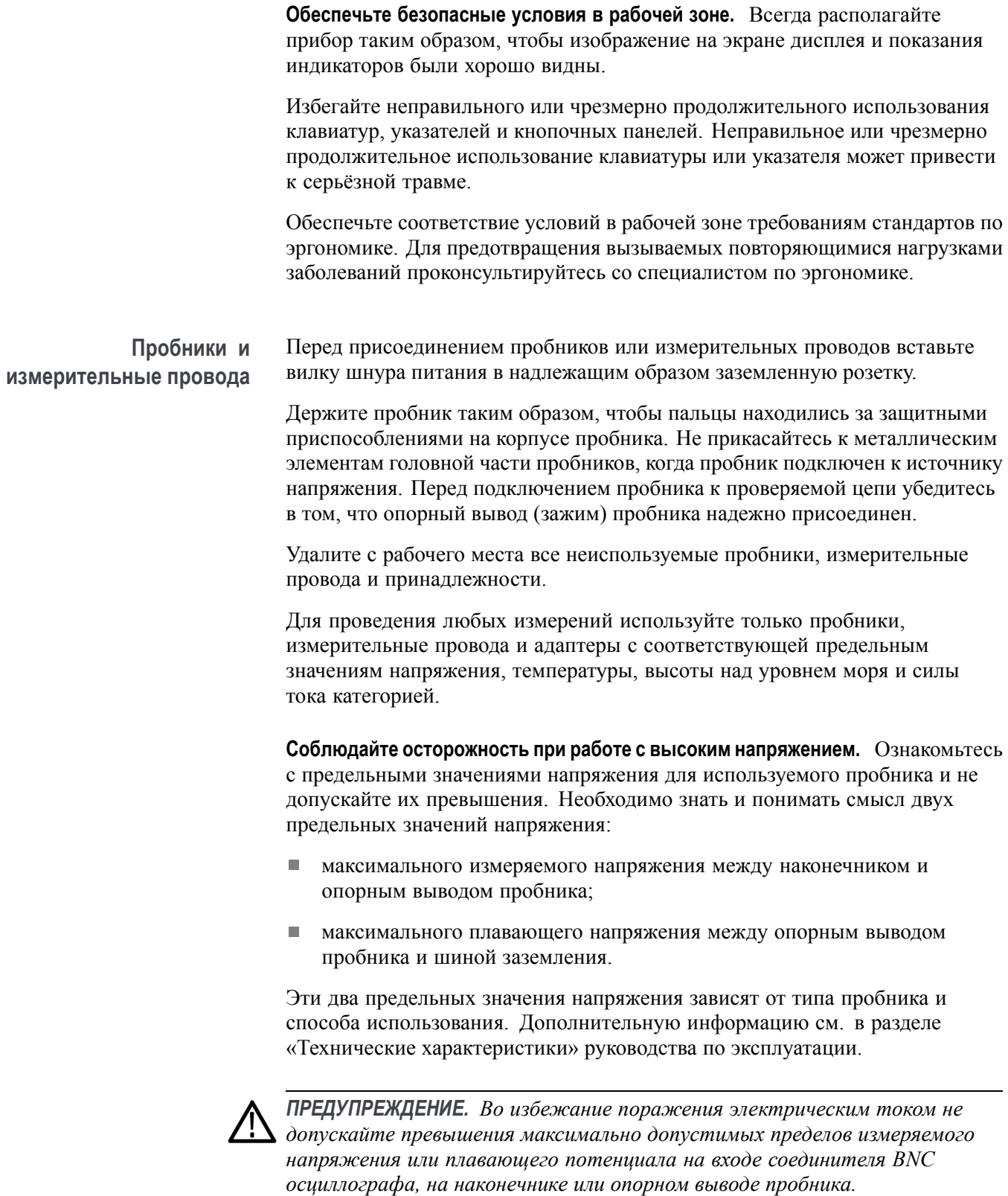

<span id="page-15-0"></span>**Соблюдайте правила подключения и отключения.** Сначала присоединяйте выход пробника к измерительному прибору, затем — пробник к измеряемой цепи. Опорный вывод пробника присоединяйте к измеряемой цепи до присоединения входа пробника. Перед отсоединением пробника от измерительного прибора отсоедините его вход и опорный вывод от проверяемой цепи.

**Осматривайте пробник и принадлежности.** Перед каждым использованием убедитесь в отсутствии повреждений пробника и принадлежностей (порезов, задиров или дефектов на корпусе пробника, принадлежностей или оболочке кабеля). Не используйте поврежденные изделия.

### **Правила техники безопасности при техническом обслуживании**

Раздел *«Правила техники безопасности при сервисном обслуживании»* содержит дополнительную информацию о безопасных методах обслуживания прибора. Обслуживание прибора следует поручать только квалифицированным специалистам. Перед выполнением любых действий по обслуживанию ознакомьтесь с *Правилами техники безопасности при сервисном обслуживании* и c *Общими правилами техники безопасности*.

**Во избежание поражения электрическим током.** Не прикасайтесь к оголенным соединениям.

**Не выполняйте техническое обслуживание в одиночку.** При выполнении работ по обслуживанию или настройке внутри прибора рядом должен находиться напарник, способный оказать первую помощь и выполнить реанимационные мероприятия.

**Отсоедините шнур питания.** Во избежание поражения электрическим током выключайте прибор и отсоединяйте шнур питания от сети перед снятием крышек и панелей или открытием корпуса для технического обслуживания.

**Соблюдайте меры предосторожности при обслуживании прибора под напряжением.** В приборе могут присутствовать опасные напряжения и токи. Перед снятием защитных панелей, пайкой или заменой элементов отключите питание, извлеките батарею (при наличии) и отсоедините измерительные провода.

**Проверка безопасности изделия после ремонта.** По завершении ремонта всегда проверяйте целостность цепи заземления и электрическую прочность изоляции.

#### <span id="page-16-0"></span>**Предостережения в данном руководстве**

Ниже приведен список используемых в данном руководстве условных обозначений:

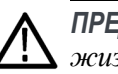

*ПРЕДУПРЕЖДЕНИЕ. Предупреждения о действиях и условиях, опасных для жизни или способных нанести вред здоровью.*

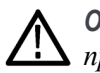

*ОСТОРОЖНО. Предостережения о действиях и условиях, способных привести к повреждению данного прибора или другого оборудования.*

### **Символы и условные обозначения на приборе**

Список возможных обозначений на изделии приведен ниже:

- Обозначение «ОПАСНО!» указывает на непосредственную опасность H получения травмы.
- Обозначение «ВНИМАНИЕ!» указывает на риск получения травмы при п отсутствии непосредственной опасности.
- Обозначение «ОСТОРОЖНО!» указывает на риск повреждения данного прибора и другого имущества.

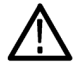

Если этот символ имеется на корпусе прибора, следует обратиться к руководству по работе с изделием для выяснения характера потенциальной опасности и требуемых мер предосторожности. (Этот символ может использоваться в руководстве для указания на предельные допустимые значения).

На приборе могут присутствовать следующие символы:

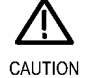

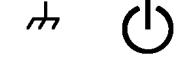

Refer to Manual

Chassis Ground Standby

## <span id="page-17-0"></span>**Информация о соответствии**

В настоящем разделе приводится перечень стандартов электромагнитной совместимости, безопасности и охраны окружающей среды, требованиям которых данный прибор соответствует.

Запросы по приведенной ниже информации о соответствии прибора можно направлять по адресу:

Tektronix, Inc. PO Box 500, MS 19‐045

Beaverton, OR 97077, USA

www.tek.com

## **Соответствие требованиям по электромагнитной совместимости**

**Директива ЕС по ЭМС** Прибор соответствует требованиям директивы 2014/30/EC по электромагнитной совместимости. Соответствие перечисленным ниже стандартам (как указано в Official Journal of the European Communities — Официальном журнале ЕС) подтверждено проведенными испытаниями:

> **EN 61326-1 (ГОСТ Р МЭК 61326-1-2014), EN 61326-2-1 (ГОСТ Р 51522.2.1-2011 [МЭК 61326-2-1:2005]).** Требования по электромагнитной совместимости для контрольно-измерительного и лабораторного электрооборудования. **[1234](#page-18-0)**

- CISPR 11 (в РФ действует ГОСТ Р 51318.11-2006, являющийся r. модифицикацией CISPR 11). Излучаемые и кондуктивные электромагнитные помехи — группа 1, класс A
- ГОСТ 30804.4.2-2013 (IEC 61000-4-2:2008). Устойчивость к электростатическим разрядам
- $\blacksquare$  ГОСТ IEC 61000-4-3—2016. Устойчивость к излучаемому радиочастотному электромагнитному полю **[5](#page-18-0)**
- ГОСТ 30804.4.4-2013 (IEC 61000-4-4). Устойчивость к наносекундным **The State** импульсным помехам
- ГОСТ Р 51317.4.5-99 (МЭК 61000-4-5-95, действует в РФ), ГОСТ IEC **The Co** 61000-4-5-2014 (действует в Армении, Беларуси, Кыргызстане, Молдове, Таджикистане, Узбекистане, Украине). Устойчивость к микросекундным импульсным помехам большой энергии
- ГОСТ 30804.4.6-2002 (IEC 61000-4-6:1996). Устойчивость  $\mathcal{L}_{\mathcal{A}}$ к кондуктивным помехам, наведенным радиочастотными электромагнитными полями **[6](#page-18-0)**
- <span id="page-18-0"></span> $\overline{\phantom{a}}$ ГОСТ IEC 61000-4-8-2013 (действует в Республиках Армения, Беларусь, Кыргызстане и Таджикистане, в РФ действует ГОСТ Р 51317.4.6-99 [МЭК 61000-4-6-96]). Методы испытаний и измерений. Устойчивость к магнитному полю промышленной частоты
- ГОСТ 30804.4.11-2013 (IEC 61000-4-11). Устойчивость к провалам, кратковременным прерываниям и изменениям напряжения электропитания

**EN 61000-3-2 (ГОСТ 30804.3.2-2013 [IEC 61000**‑**3**‑**2:2009]).** Эмиссия гармонических составляющих тока техническими средствами с потребляемым током не более 16 А (в одной фазе)

**EN 61000-3-3 (ГОСТ IEC 61000-3-3-2015).** Ограничение изменений напряжения, колебаний напряжения и фликера в общественных низковольтных системах электроснабжения для оборудования с номинальным током не более 16 А (в одной фазе)

- **1** Прибор предназначен для использования только в нежилых помещениях. При использовании в жилых помещениях прибор может создавать электромагнитные помехи.
- **2** При подключении оборудования к проверяемому объекту может возникать излучение, уровень которого превышает установленное стандартом значение.
- **3** Оборудование может не соответствовать требованиям устойчивости к помехам перечисленных применимых стандартов из-за электромагнитных наводок на подключенные измерительные провода и (или) пробники. Для минимизации влияния электромагнитных помех следует уменьшать площадь образуемого неэкранированными участками сигнальных проводников и соответствующими обратными проводниками контура и размещать проводники по возможности дальше от источников электромагнитного излучения. Повив неэкранированных измерительных проводов является эффективным способом уменьшения площади контура. Обратный проводник заземления пробника следует выбирать минимальной длины и размещать его по возможности ближе к корпусу пробника. На некоторых пробниках для этого имеются специальные переходники наконечников пробника. Следует неукоснительно соблюдать все рекомендации по технике безопасности для используемых пробников или проводов.
- **4** Для обеспечения соответствия требованиям перечисленных стандартов по ЭМС следует использовать высококачественные экранированные интерфейсные кабели с малым сопротивлением между экраном кабеля и корпусом соединителя.
- **5** Допускается смещение осциллограммы на величину до 1,0 деления или увеличения размаха шума (между пиковыми значениями) до 2,0 делений сетки при воздействии на прибор полей и сигналов при проведении испытаний по методикам согласно ГОСТ IEC 61000-4-3—2016.
- **6** Допускается смещение осциллограммы на величину до 0,5 деления или увеличения размаха шума (между пиковыми значениями) до 1,0 деления сетки при воздействии на прибор полей и сигналов при проведении испытаний по методикам согласно ГОСТ IEC 61000-4-6—2016.

<span id="page-19-0"></span>**Декларация о соответствии стандартам для Австралии и Новой Зеландии электромагнитная совместимость** Соответствует следующему стандарту электромагнитной совместимости для радиосвязи в соответствии с ACMA:

 $\blacksquare$ CISPR 11 (в РФ действует ГОСТ Р 51318.11-2006, являющийся модифицикацией CISPR 11). Излучаемые и кондуктивные электромагнитные помехи — группа 1, класс A, в соответствии с EN 61326-1 (ГОСТ Р МЭК 61326-1-2014) и EN 61326-2-1 (ГОСТ Р 51522.2.1-2011 [МЭК 61326-2-1:2005]).

## **Соответствие требованиям безопасности**

В этом разделе перечислены стандарты безопасности, которым соответствует прибор, и другая информация по безопасности.

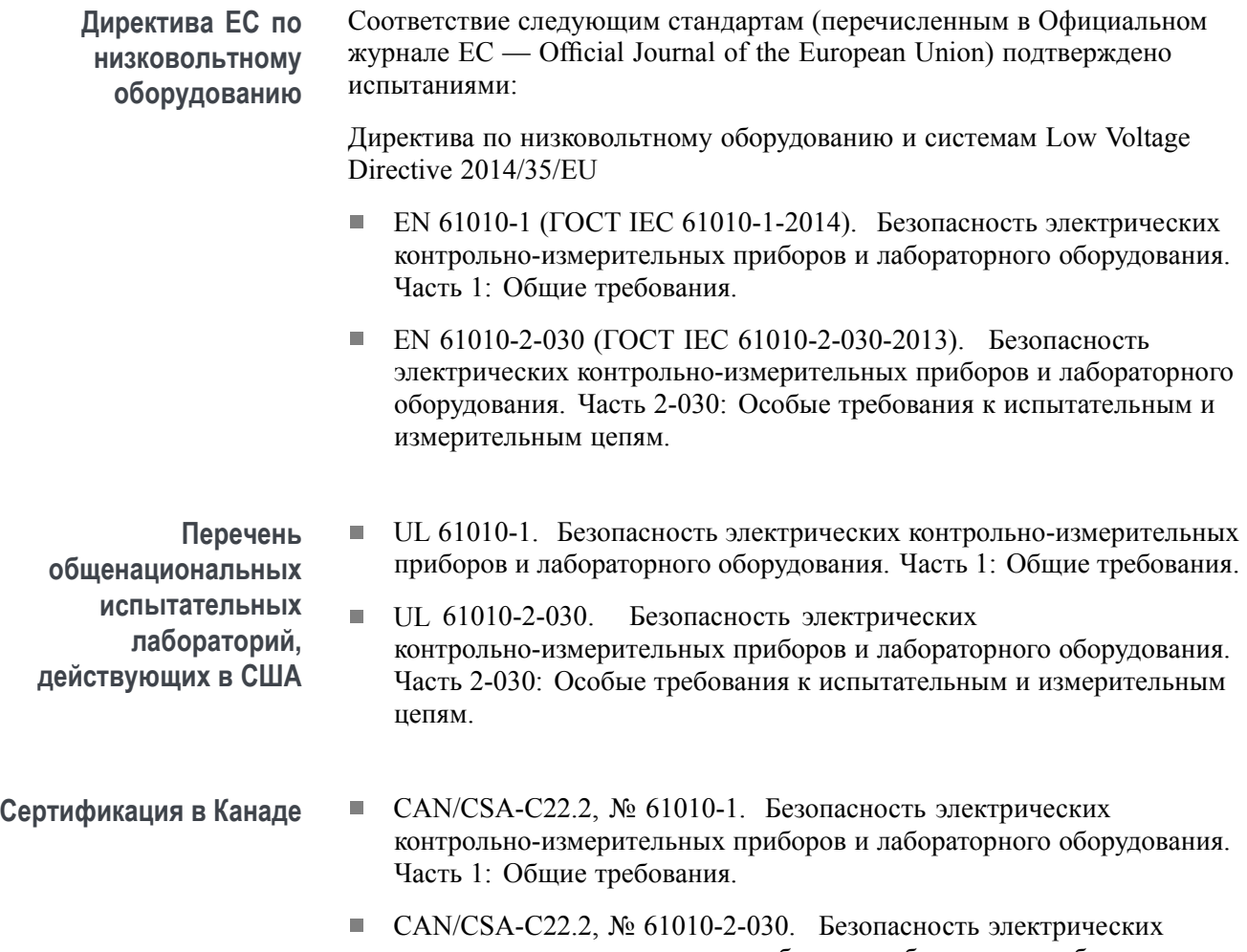

контрольно-измерительных приборов и лабораторного оборудования. Часть 2-030: Особые требования к испытательным и измерительным цепям.

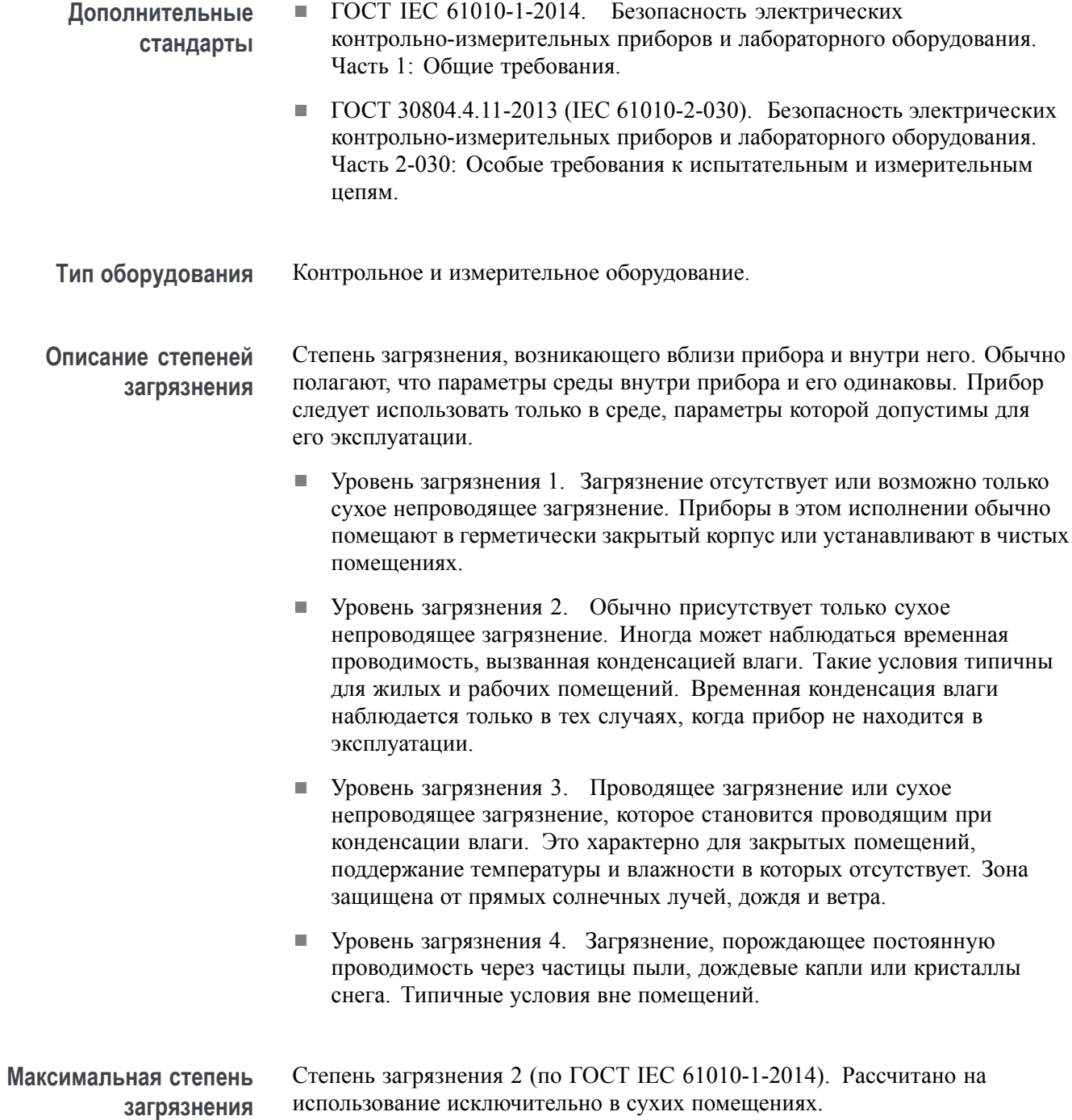

<span id="page-21-0"></span>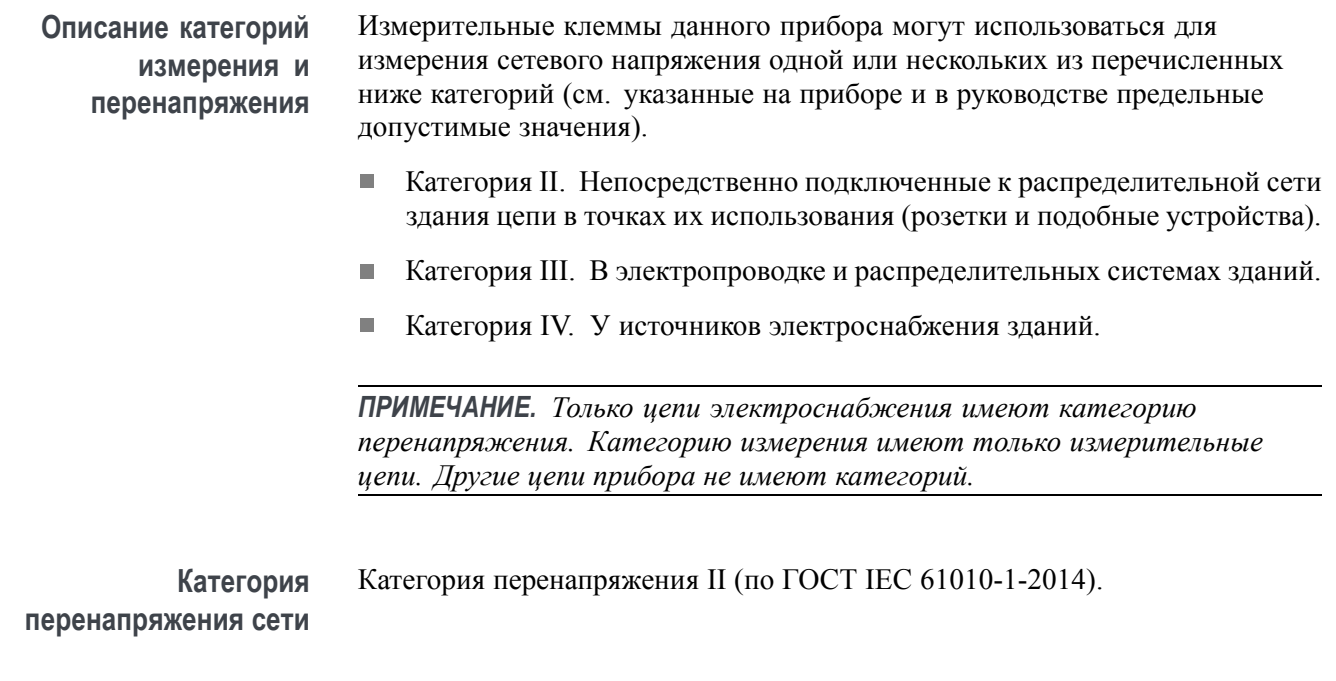

## **Правила охраны окружающей среды**

В этом разделе содержатся сведения о влиянии прибора на окружающую среду.

**Утилизация прибора по окончании срока службы** При утилизации прибора и его компонентов необходимо соблюдать приведённые ниже правила.

**Утилизация оборудования.** При изготовлении этого прибора использованы природные ресурсы. Прибор может выделять опасные для окружающей среды и здоровья людей вещества в случае его неправильной утилизации по окончании срока службы. Во избежание попадания подобных веществ в окружающую среду и для сокращения расхода природных ресурсов рекомендуется утилизировать данный прибор таким образом, чтобы обеспечить максимально полное повторное использование его материалов.

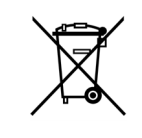

Этот символ означает, что данный прибор соответствует требованиям Европейского союза, приведенным в директивах 2012/19/EU и 2006/66/EC об утилизации электрического и электронного оборудования (WEEE) и элементов питания. Сведения о методах утилизации см. в разделе технической поддержки Support/Service на веб-узле Tektronix (www.tektronix.com).

**Утилизация батареи.** Данное изделие может содержать аккумуляторную батарею, подлежащую утилизации надлежащим образом. При утилизации батареи соблюдайте требования нормативных актов местных органов исполнительной власти.

- Утилизация и повторное использование литий-ионных батарей регулируются нормами, которые значительно отличаются в разных странах и регионах. При утилизации любой батареи следует соблюдать действующие применимые нормы и правила. В США и Канаде следует обращаться в корпорацию Rechargeable Battery Recycling Corporation (www.rbrc.org), а других странах — в местную организацию, занимающуюся утилизацией элементов питания.
- Во многих странах выбрасывать вышедшее из строя электронное оборудование в обычные места приема мусора запрещено.
- Отслужившие элементы питания выбрасывайте только в предназначенный для них контейнер. Используйте изоляционную ленту или другой разрешенный материал для предотвращения замыкания контактов батареи.

#### **Транспортировка аккумуляторных батарей** Емкость литий-ионной аккумуляторной батареи в этом изделии менее 100 Вт·ч. Эквивалентное количество содержащегося лития согласно Руководству ООН по испытаниям и критериям, часть III, подраздел 38.3 — менее 8 г в одной батарее и менее 1,5 г в одном элементе. Проконсультируйтесь у авиационного перевозчика о применимых правилах, наличии и необходимости соблюдения специальных требований при транспортировке литиевых аккумуляторов.

- Всегда проверяйте соответствие всем применимым местными, П государственными и международными нормам перед транспортировкой литий-ионного аккумулятора.
- Транспортировка выработавших ресурс, поврежденных или отозванных элементов питания в отдельных случаях ограничена или запрещена.

## <span id="page-24-0"></span>**Предисловие**

В данном руководстве приведены сведения по эксплуатации цифровых запоминающих осциллографов серии TPS2000B. Руководство включает следующие главы:

- п Глава *Приступая к работе*, в которой кратко описаны функции осциллографа и приведены инструкции по подготовке к работе.
- Глава *Основы работы*, в которой описаны принципы работы осциллографа.
- Глава *Описание функций осциллографа* содержит описание основных возможностей и функций осциллографа: настройки осциллографа, синхронизации, сбора данных, масштабирования и позиционирования форм сигнала, а также выполнения измерений.
- $\overline{\phantom{a}}$ Глава *Примеры применения* содержит примеры использования осциллографа для различных измерений.
- Глава *Функция БПФ* содержит описание использования функции БПФ (Быстрое преобразование Фурье) для преобразования сигнала временной области в частотные компоненты (спектр).
- Глава *Интерфейсы* содержит сведения по настройке портов RS-232 и Centronics для использования осциллографа с внешними устройствами (например, компьютером или принтером).
- Глава *Съемное запоминающее устройство* содержит описание использования карты памяти CompactFlash и функций осциллографа, которые доступны при использовании карты памяти.
- Глава *Работа с аккумуляторными батареями TPSBAT* содержит сведения по использованию, зарядке, калибровке и замене источников питания.
- Глава *Справочник* содержит сведения о диапазонах возможных значений параметров для каждой функции.
- m. *Приложение A: Глава «Технические характеристики осциллографа серии TPS2000B»* включает в себя электрические, экологические и физические характеристики осциллографа.
- $\overline{\phantom{a}}$ *Приложение B: Глава «Информация о пробниках серий TPP0101 и TPP0201»* содержит информацию о технических характеристиках пробников TPP0101 и TPP0201.
- *Приложение C: Принадлежности*содержит краткое описание стандартных и дополнительных принадлежностей.
- $\overline{\phantom{a}}$ *Приложение D: Чистка* содержит сведения по уходу за осциллографом.
- <span id="page-25-0"></span>m. *Приложение E: Настройка по умолчанию* содержит список пунктов меню и элементов управления, а также настройки по умолчанию (заводские), восстанавливаемые при нажатии на передней панели кнопки **Настройка по умолчанию**.
- *Приложение F: Лицензии на использование шрифтов* содержит тексты лицензий на использование специальных шрифтов для азиатских языков.
- *Приложение G: Глава «Максимальные напряжения для пробников,* **Ti** *совместимых с TPS2000B»* содержит сведения о максимальных напряжениях для совместимых пробников.

### **Система справки**

В осциллографе имеется система справки, содержащая описание всех функций прибора. С ее помощью можно просматривать следующие сведения:

- $\blacksquare$ общие сведения о работе и использовании осциллографа (например, сведения об использовании системы меню);
- $\Box$ сведения об определенных меню и элементах управления, например, об элементах управления вертикальным положением;
- $\Box$ советы по решению проблем, возникающих при работе с осциллографом (например, советы по снижению уровня шума).

В системе справки имеются несколько способов поиска необходимых сведений: контекстно-зависимая справка, гиперссылки и индекс.

- **Контекстно-зависимая справка** При нажатии кнопки **Справка**, расположенной на передней панели, на экране осциллографа отображаются сведения о последнем вызванном меню. При отображении разделов справки рядом с универсальной ручкой светится светодиодный индикатор, показывая, что эта ручка активна. Если раздел содержит несколько страниц, для перемещения между страницами используется универсальная ручка.
	- **Гиперссылки** Большинство разделов справки содержат фразы, заключенные в угловые скобки, такие как <Autoset> (Автоустановка). Такие фразы являются ссылками на другие разделы. Для перемещения курсора между ссылками также используется универсальная ручка. Для отображения раздела, с которым связана гиперссылка, нажмите кнопку Show Topic (Показать раздел). Для возврата к предыдущему разделу нажмите кнопку Back (Назад).

**Указатель** Нажмите на передней панели функциональную кнопку **Справка**, а затем — функциональную кнопку «Указатель». Для поиска страницы указателя, содержащей необходимый раздел, используйте функциональные кнопки «Страница вверх» и «Страница вниз». Поверните универсальную ручку, чтобы выделить раздел справки. Для отображения раздела нажмите функциональную кнопку «Показать раздел».

> *ПРИМЕЧАНИЕ. Для удаления с экрана текста справки и возврата к отображению форм сигнала нажмите функциональную кнопку Exit (Выход) или любую кнопку меню.*

## <span id="page-27-0"></span>**Правила оформления**

В данном руководстве использованы следующие правила:

- L. Кнопки, круглые ручки и разъемы передней панели выглядят, как показано на рисунке. Например: **Справка**.
- Ľ, При ссылке на команду меню каждое слово начинается с прописной буквы. Например: Peak Detect (Пиковая детекция), Window Zone (Зона окна).

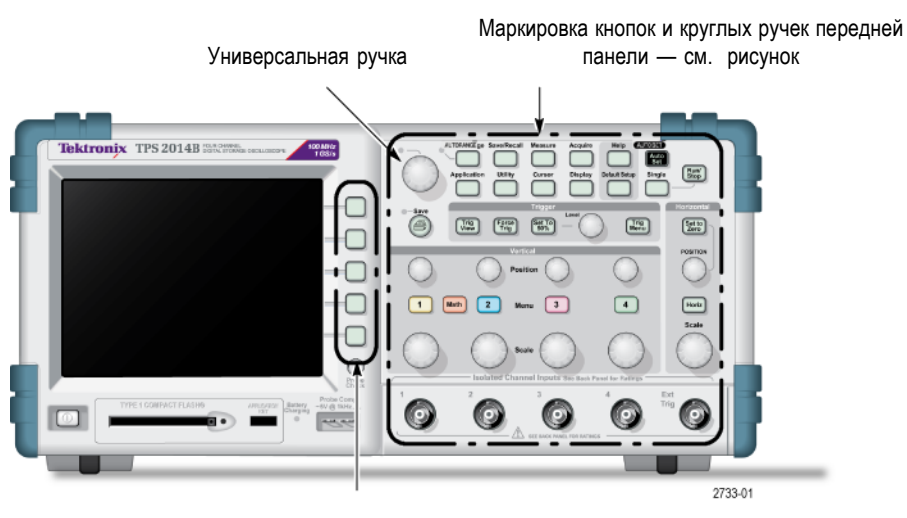

Функциональные кнопки — первая буква каждого слова является прописной

*ПРИМЕЧАНИЕ. Функциональные кнопки могут также называться экранными кнопками, кнопками бокового меню, кнопками команд и кнопками параметров.*

 $\overline{\phantom{a}}$ Символ ► разделяет названия кнопок при серии нажатий. Например, строка **Сервис** ► **Параметры** ► **Настройка RS232** означает, что необходимо нажать кнопку **Сервис**, затем — функциональную кнопку «Параметры», а затем — функциональную кнопку «Настройка RS232». Для выбора нужного параметра может потребоваться несколько нажатий функциональной кнопки.

# <span id="page-28-0"></span>**Приступая к работе**

Цифровые запоминающие осциллографы серии TDS2000B представляют собой небольшие легкие настольные устройства, которые могут использоваться при измерениях относительно земли.

В данной главе описаны способы выполнения следующих задач.

- Измерения в режиме изоляции от цепей заземления  $\overline{\phantom{a}}$
- П Подготовка устройства к работе
- Зарядка аккумуляторных батарей П
- $\overline{\phantom{a}}$ Выполнение быстрой проверки функций
- L. Выполнение проверки пробников и компенсация пробников
- п Выбор коэффициента ослабления пробника
- ×. Использование автокалибровки

*ПРИМЕЧАНИЕ. При включении осциллографа имеется возможность выбрать язык экранных сообщений осциллографа. В любой момент можно получить доступ к параметру Сервис ► Язык и выбрать язык.*

#### **Основные функции**

В следующей таблице и списке приведен перечень основных характеристик различных моделей осциллографа.

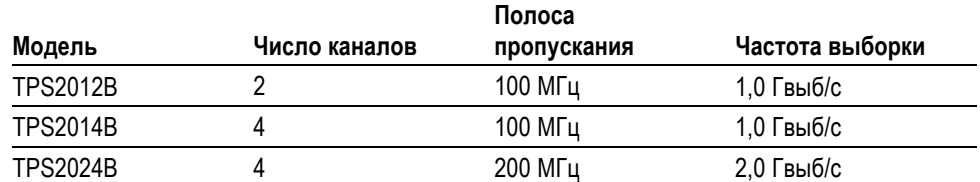

Питание от батареи или от сети  $\overline{\phantom{a}}$ 

- Две аккумуляторные батареи (вторая батарея может устанавливаться П как дополнительная)
- Независимые изолированные каналы без общего заземления  $\mathcal{L}_{\mathcal{A}}$
- П Приложение для анализа систем питания TPS2PWR1 (приобретается дополнительно)
- Поддержка совместимых пробников напряжения и тока П
- п Контекстно-зависимая справочная система
- Цветной жидкокристаллический дисплей  $\overline{\phantom{a}}$
- Настраиваемый предел полосы пропускания 20 МГц  $\Box$
- $\mathcal{L}_{\mathcal{A}}$ 2500 отсчетов на каждый канал
- $\mathbf{r}$ Автоустановка
- $\overline{\Box}$ Быстрая настройка и повышение удобства в работе за счет автоматической установки пределов измерений
- $\Box$ Мастер проверки пробника
- Курсоры и поля значений п
- L. Поле частоты синхронизации
- Ľ, Одиннадцать автоматических измерений
- П Усреднение сигнала и пиковое детектирование
- п Две шкалы времени
- Математические функции: операции сложения, вычитания и умножения Ē,
- Ľ, Математическая функция быстрого преобразования Фурье (БПФ)
- Ē, Режим синхронизации по длительности импульса
- Режим синхронизации по видеосигналу с возможностью выбора строки F.
- Ľ, Внешняя синхронизация
- Ľ, Запоминание настроек и осциллограммы
- Сменное запоминающее устройство  $\mathcal{L}_{\mathcal{A}}$
- $\mathbb{Z}^{\mathbb{Z}}$ Различные режимы послесвечения экрана
- $\Box$ Порты RS-232 и Centronics
- Программное обеспечение OpenChoice для связи с ПК  $\mathcal{L}_{\mathcal{A}}$
- $\mathbb{Z}^{\mathbb{Z}}$ Интерфейс пользователя и справка на десяти языках

## <span id="page-30-0"></span>**Измерения в режиме изоляции от цепей заземления**

При измерениях в режиме изоляции от цепей заземления входы (3 МОм) каналов и EXT TRIG (внешняя синхронизация) изолированы от шасси осциллографа и друг от друга. Это позволяет выполнять независимые измерения по каналу 1, каналу 2 и EXT TRIG (внешняя синхронизация) (а также по каналам 3 и 4 для четырехканальных моделей).

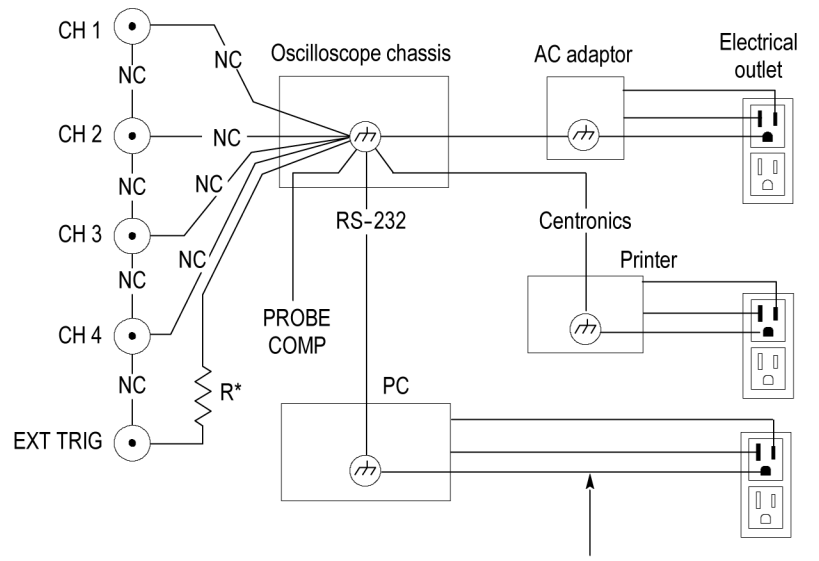

 $*$  3 M $\Omega$  impedance. NC means not connected. Connected to earth ground by building wiring, typical of a North American building.

Входы осциллографа изолированы от цепей заземления, даже когда осциллограф подсоединен к заземленному источнику питания или заземленному компьютеру.

В большинстве других осциллографов для входов каналов осциллографа и EXT TRIG (внешняя синхронизация) используется общий вывод опорного сигнала. Обычно этот вывод связан с землей через кабель питания. В осциллографах с общим заземлением при многоканальных измерениях все входные сигналы должны иметь общий вывод опорного сигнала.

Осциллографы с общим выводом опорного сигнала, не имеющие дифференциальных предусилителей или внешних изоляторов сигнала, не подходят для измерений в режиме изоляции от цепей заземления.

#### **Подсоединение пробников**

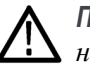

*ПРЕДУПРЕЖДЕНИЕ. Во избежание поражения электрическим током не превышайте допустимые пределы для измеряемого напряжения или плавающего потенциала на входе байонетного разъема осциллографа, наконечнике пробника или опорном выводе пробника.*

Ознакомьтесь с пределами напряжения для используемых пробников и не превышайте их. При работе важно учитывать следующие пределы напряжения:

- L. Максимальное измеряемое напряжение между наконечником пробника или байонетным разъемом и опорным выводом пробника
- Ē, Максимальное измеряемое напряжение между наконечником пробника или корпусом байонетного разъема и выводом заземления
- Ľ, Максимальный плавающий потенциал опорного вывода пробника относительно заземления

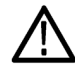

*ПРЕДУПРЕЖДЕНИЕ. Во избежание поражения электрическим током не используйте пробники, для которых требуется соединение с землей, такие как высоковольтный дифференциальный пробник Tektronix P5200, с осциллографами серии TPS2000B. Для высоковольтного дифференциального пробника P5200 требуется осциллограф с заземленными входами, а у осциллографов серии TPS2000B плавающие (изолированные) входы.*

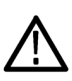

*ПРЕДУПРЕЖДЕНИЕ. Плавающий потенциал на опорном выводе пробника TPP0101 или TPP0201 не должен превышать 30 Вср. кв.. При измерении в незаземленных цепях с плавающим потенциалом на опорном выводе свыше 30 Вср. кв., для которых должны использоваться высоковольтные пробники, следует применять пробник P5120 (напряжение до 600 Вср. кв. категория II или 300 Вср. кв. категория III), пассивный высоковольтный пробник с аналогичными характеристиками (но не пробник P5100, предназначенный для измерений относительно земли) или высоковольтный дифференциальный пробник с подходящими характеристиками.*

*Во избежание поражения электрическим током при использовании пробников с открытыми металлическими частями не подсоединяйте опорный вывод к проводникам с напряжением выше 30 Вэфф.*

Эти пределы напряжений зависят от пробника и приложения. (См. [стр](#page-170-0). [143,](#page-170-0) *[Технические характеристики осциллографа серии](#page-170-0) TPS2000B*.)

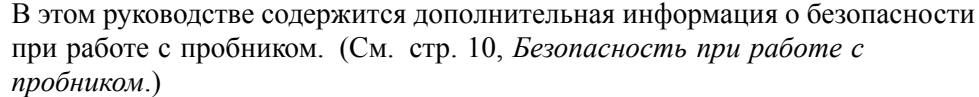

#### <span id="page-32-0"></span>**Правильное подсоединение опорных выводов** опорный вывод пробника для каждого канала должен быть подсоединен непосредственно к исследуемой схеме. Эти подсоединения необходимы потому, что каналы осциллографа электрически изолированы; общее соединение в них не используется. В целях поддержания высокой точности сигнала для каждого пробника следует использовать опорный вывод минимальной длины.

Опорный вывод пробника представляет собой более высокую емкостную нагрузку на проверяемую схему, нежели наконечник пробника. При проведении измерений между двумя узлами схемы в режиме изоляции от цепей заземления опорный вывод пробника следует подсоединять к менее динамичному из двух узлов или к узлу, имеющему самый низкий импеданс.

**Разъемы BNC** Соединение с опорным выводом разъема BNC осциллографа выполнено с внутренней стороны этого разъема. Черный байонет на внешней стороне разъемов BNC не обеспечивает электрический контакт. Чтобы получить хорошее соединение, убедитесь, что разъем пробника или кабеля вставлен и зафиксирован поворотом. Замените кабели или пробники, у которых греются разъемы.

**Незаглушенные входы с разъемами BNC** Черный байонет на внешней стороне входных разъемов BNC не экранирует входной разъем от электрических помех, наводимых соседними электрическими контурами. Для установки нулевой линии развертки при отсутствующем сигнале следует подсоединить к входному разъему BNC согласованную нагрузку 50 Ом или закороченную заглушку BNC.

#### **Установка**

Для питания осциллографа или зарядки аккумуляторных батарей (если они установлены) можно использовать адаптер переменного тока. Чтобы использовать в качестве источника питания осциллографа адаптер переменного тока, выполните следующие действия:

- **1.** Вставьте разъем постоянного тока адаптера в разъем DC INPUT (вход постоянного тока) на задней панели осциллографа.
- **2.** С помощью надлежащего кабеля питания подсоедините адаптер переменного тока осциллографа к сетевой розетке.

Если установлены аккумуляторные батареи, светодиодный индикатор на передней панели осциллографа сообщает о зарядке аккумуляторных батарей.

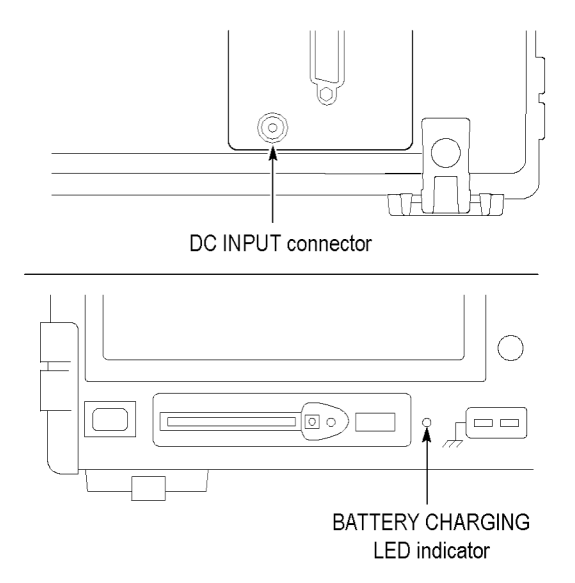

*ПРИМЕЧАНИЕ. Осциллограф снабжен терморегулируемым вентилятором охлаждения, который прогоняет воздух через вентиляционные отверстия в днище и в боковой панели осциллографа. Не закрывайте эти вентиляционные отверстия, так как воздух должен свободно проходить через осциллограф.*

**Аккумуляторные батареи** В осциллограф может быть установлено две аккумуляторные батареи TPSBAT. С данным изделием поставляется одна аккумуляторная батарея, которая при поставке не установлена. Время работы осциллографа при питании от аккумуляторных батарей зависит от модели осциллографа.

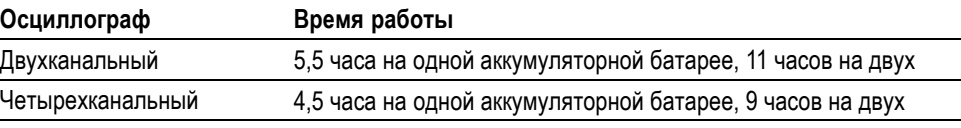

*ПРИМЕЧАНИЕ. Когда заряда аккумуляторных батарей остается приблизительно на 10 минут работы осциллографа, на экране появляется предупреждающее сообщение.*

*В этом руководстве приведены сведения по использованию, зарядке, калибровке и замене аккумуляторных батарей. Например, для точного определения оставшегося времени работы аккумуляторные батареи должны быть правильно откалиброваны. (См. [стр](#page-120-0). [93,](#page-120-0) [Работа с](#page-120-0) [аккумуляторными батареями](#page-120-0) TPSBAT.)*

Чтобы установить аккумуляторные батареи, выполните следующие действия:

- **1.** Нажмите кнопку дверцы батарейного отсека на правой боковой панели осциллографа и откройте батарейный отсек.
- **2.** Сориентируйте аккумуляторную батарею, как показано на осциллографе, и вставьте батарею. Аккумуляторные батареи сконструированы таким образом, что вставить их можно только в одном положении.

Если будет использоваться только одна батарея, установите ее в нижнем гнезде. Центр тяжести устройства при этом будет расположен ниже.

- Orient the Battery Pack 2 battery pack Battery Pack 1 Spring
- **3.** Закройте дверцу батарейного отсека.

Чтобы извлечь батарею, выполните следующие действия:

- **1.** Нажмите кнопку дверцы батарейного отсека на правой боковой панели осциллографа и откройте батарейный отсек.
- **2.** Возьмитесь за ленту и потяните ее вверх.
- **3.** Нажмите пружинный зажим в направлении от аккумуляторной батареи и потяните за ленту, чтобы удалить аккумуляторную батарею.
- **4.** Закройте дверцу батарейного отсека.

#### **Зарядка аккумуляторных батарей**

Аккумуляторные батареи можно заряжать непосредственно в осциллографе либо с помощью внешнего зарядного устройства TPSCHG. (См. [стр](#page-123-0). [96,](#page-123-0) *[Зарядка аккумуляторных батарей](#page-123-0) TPSBAT*.)

**Шнур питания** Следует использовать только шнуры питания, предназначенные для адаптера переменного тока осциллографа или внешнего зарядного устройства. Адаптер переменного тока для осциллографа и внешнее зарядное устройство могут работать от сети переменного тока напряжением от 90 до 264 В<sub>эфф</sub> частотой от 45 до 66 Гц. Доступны дополнительные кабели питания. ([См](#page-188-0). таблицу 14 [на странице](#page-188-0) [161.\)](#page-188-0)

**Универсальный держатель** Универсальный держатель предназначен для надежного крепления осциллографа, когда нет возможности установить его на устойчивой поверхности, например на стеллаже или столе.

Чтобы присоединить держатель, выполните следующие действия:

- **1.** Поместите зажим держателя на уровне одной из опор на задней стороне корпуса так, чтобы зажим был обращен плоской стороной к корпусу. Ориентируйте должным образом щелевое отверстие вверху зажима.
- **2.** Сдвиньте зажим вверх, чтобы зафиксировать его.

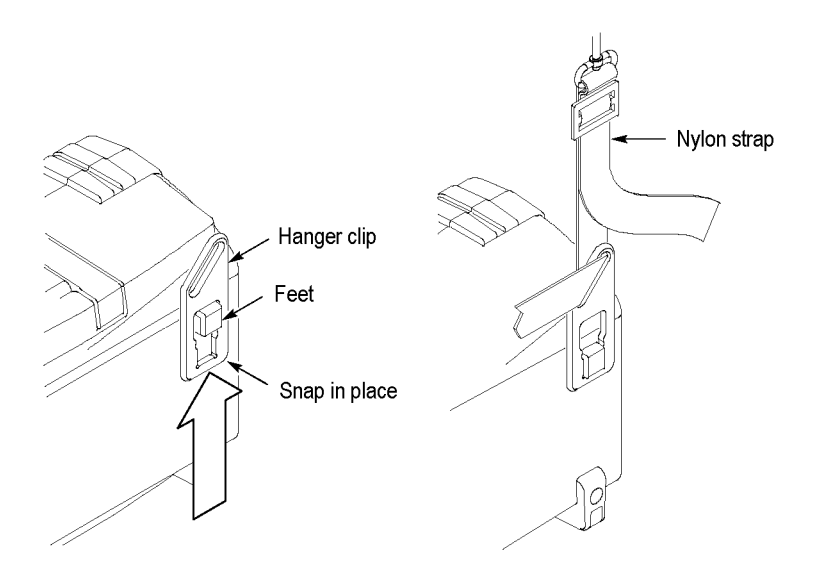

- **3.** Повторите действия 1 и 2 для другого зажима.
- **4.** Отрегулируйте длину нейлоновой лямки. Короткая лямка обеспечивает большую надежность крепления осциллографа при перерывах в работе.

*ПРИМЕЧАНИЕ. Чтобы обеспечить устойчивость, нейлоновую лямку можно пропустить через ручку осциллографа.*
**5.** Закрепите крюки на вертикальной поверхности, например на комнатной перегородке или двери инструментального шкафа.

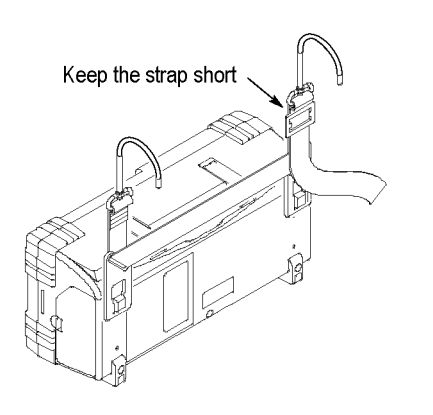

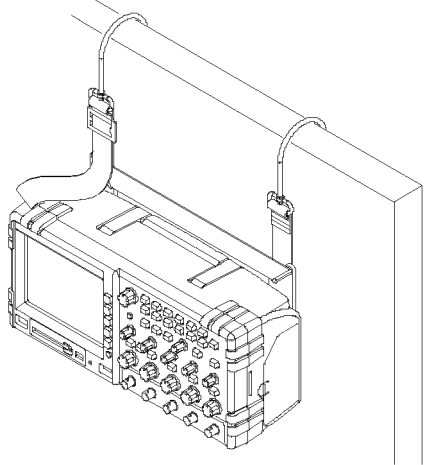

**Замок с тросиком** Для защиты осциллографа служит стандартный замок с тросиком, применяемый для переносных компьютеров.

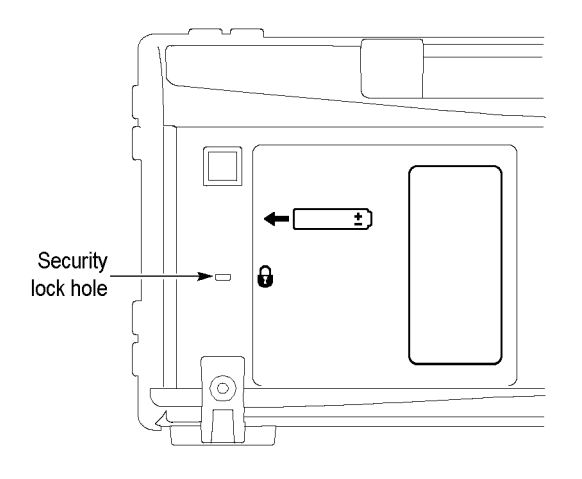

## **Пробники**

Осциллографы серии TPS2000B поставляются с пассивными пробниками напряжения TPP0101 или TPP0201. (См. [стр](#page-37-0). [10,](#page-37-0) *[Безопасность при работе](#page-37-0) [с пробником](#page-37-0)*.) (См. [стр](#page-170-0). [143,](#page-170-0) *[Технические характеристики осциллографа](#page-170-0) серии [TPS2000B](#page-170-0)*.)

С данными осциллографами могут использоваться многие пробники напряжения и тока Tektronix. Перечень совместимых пробников см. в приложении C или на веб-сайте http://www.tektronix.com.

## <span id="page-37-0"></span>**Проверка работоспособности**

Проверка работоспособности позволяет убедиться в правильной работе осциллографа.

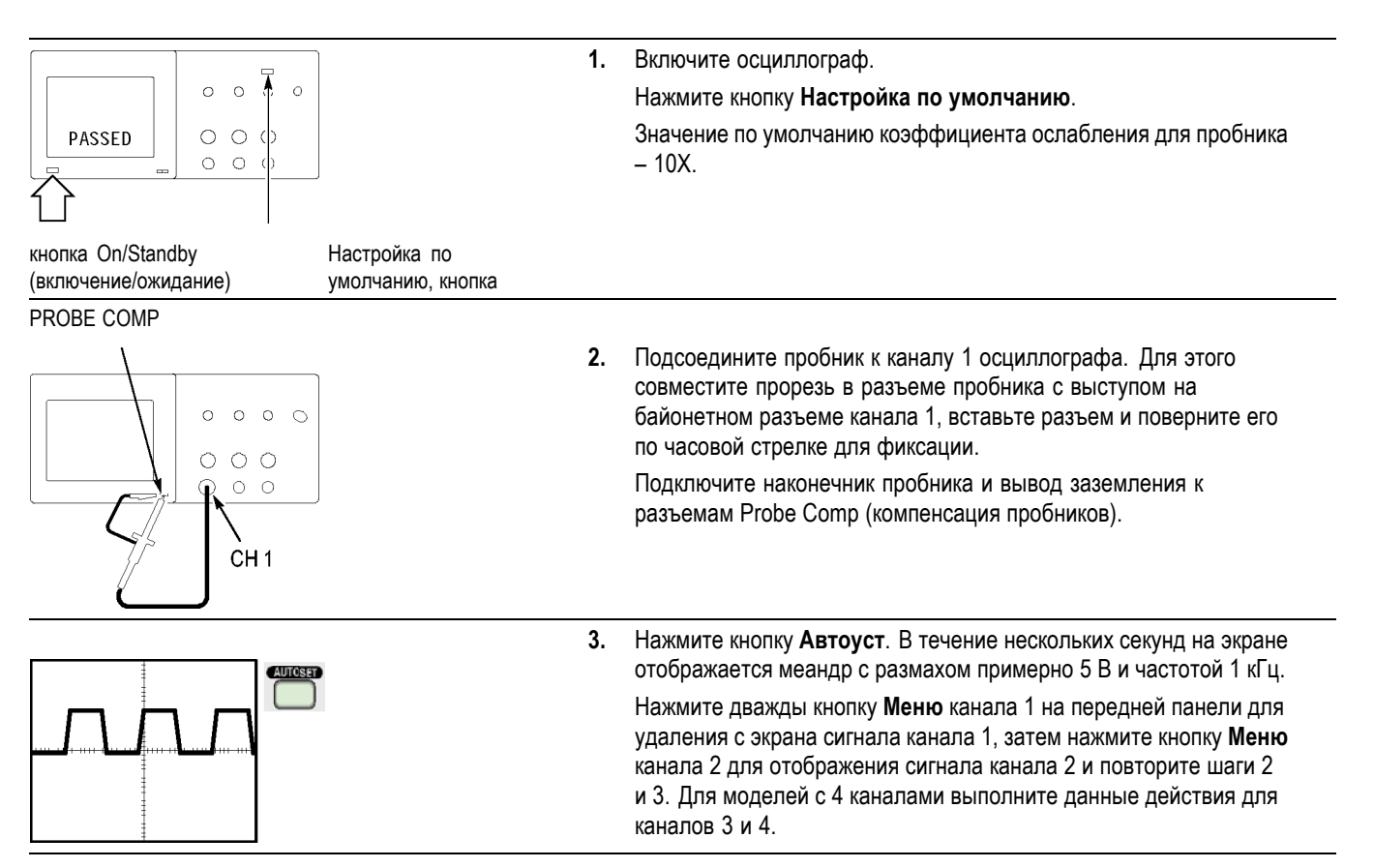

## **Безопасность при работе с пробником**

Перед применением пробников проверьте и соблюдайте пределы измеряемых значений.

На корпусе пробника имеется предохранительное кольцо, предназначенное для защиты пальцев во избежание поражения электрическим током.

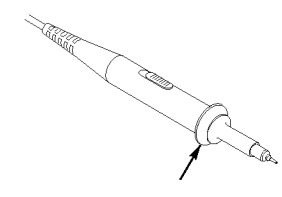

Предохранительное кольцо

*ПРЕДУПРЕЖДЕНИЕ. Во избежание поражения электрическим током при использовании пробника прикасайтесь к корпусу пробника только выше предохранительного кольца.*

*Во избежание поражения электрическим током при использовании пробника не касайтесь металлических частей наконечника пробника, подключенного к источнику питания.*

Перед проведением любых измерений следует подключить пробник к осциллографу и подсоединить заземление.

Любой пробник или кабель, используемый для подачи переменного тока напряжением более 30  $B_{sub}$  (пиковое значение 42 B) на входной разъем BNC осциллографа, должен быть сертифицирован производителем для работы с подаваемый напряжением, включая номинальное напряжение до 600 В<sub>эфф</sub> категория II для плавающего потенциала опорного вывода или экрана кабеля.

В этом руководстве содержится важная информация об изолированных каналах, измерениях в режиме изоляции от цепей заземления и высоких напряжениях. (См. [стр](#page-30-0). [3,](#page-30-0) *[Измерения в режиме изоляции от цепей](#page-30-0) [заземления](#page-30-0)*.)

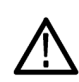

*ПРЕДУПРЕЖДЕНИЕ. Плавающий потенциал на опорном выводе пробника TPP0101 или TPP0201 не должен превышать 30 Вср. кв.. При измерении в незаземленных цепях с плавающим потенциалом на опорном выводе свыше 30 Вср. кв., для которых должны использоваться высоковольтные пробники, следует применять пробник P5120 (напряжение до 600 Вср. кв. категория II или 300 Вср. кв. категория III), пассивный высоковольтный пробник с аналогичными характеристиками (но не пробник P5100, предназначенный для измерений относительно земли) или высоковольтный дифференциальный пробник с подходящими характеристиками.*

*Во избежание поражения электрическим током при использовании пробников с открытыми металлическими частями не подсоединяйте опорный вывод к проводникам с напряжением выше 30 Вэфф.*

#### **Мастер проверки пробника напряжения**

Мастер проверки пробника служит для проверки правильности работы пробника напряжения, подключенного к осциллографу. Данный мастер не поддерживает пробники тока.

Мастер помогает регулировать компенсацию на пробниках напряжения (обычно с помощью винта на корпусе или разъеме пробника) и устанавливать параметр «Затухание» для каждого канала аналогично выбору параметра для канала 1 **Меню** ► **Пробник** ► **Напряжение** ► **Затухание**.

Мастер проверки пробников следует использовать при каждом подсоединении пробника напряжения к входному каналу.

Для вызова мастера проверки пробника нажмите кнопку **Probe Check** (проверка пробника). Если пробник подключен должным образом, процедура компенсации пробника выполнена правильно и в меню «Вертик.» указано правильное значение параметра «Затухание», в нижней части экрана осциллографа будет отображено сообщение «ПРОЙДЕНО». В противном случае на экран выводятся сообщения, помогающие устранить неполадки в настройке пробника.

*ПРИМЕЧАНИЕ. Мастер проверки пробников можно использовать для пробников с коэффициентом затухания 1X, 10X, 20X, 50X и 100X. Для проверки пробников 500X и 1000X или пробников, подсоединенных к байонетному разъему «Внеш синх», этот мастер не применяется.*

*ПРИМЕЧАНИЕ. По завершении процедуры мастер проверки пробников восстанавливает настройки осциллографа (кроме параметра «Пробник») к состоянию до нажатия кнопки Probe Check (проверка пробника).*

Чтобы ввести компенсацию для пробника, который должен использоваться с входом «Внеш синх», выполните следующие действия.

- **1.** Подключите пробник к разъему любого канала (например, к разъему канала 1).
- **2.** Нажмите кнопку **Probe Check** (проверка пробника) и следуйте инструкциям на экране.
- **3.** После проверки работоспособности и правильности компенсации пробника подключите его к байонетному разъему «Внеш синх».

## <span id="page-40-0"></span>**Выполнение процедуры компенсации пробника вручную**

Предусмотрена возможность выполнить настройку пробника для входного канала вручную вместо проверки с помощью мастера.

*ПРИМЕЧАНИЕ. Убедитесь, что опорный вывод пробника напряжения правильно подсоединен к опорному выводу Probe Comp (компенсация пробника), поскольку каналы осциллографа изолированы от выводов Probe Comp (компенсация пробника).*

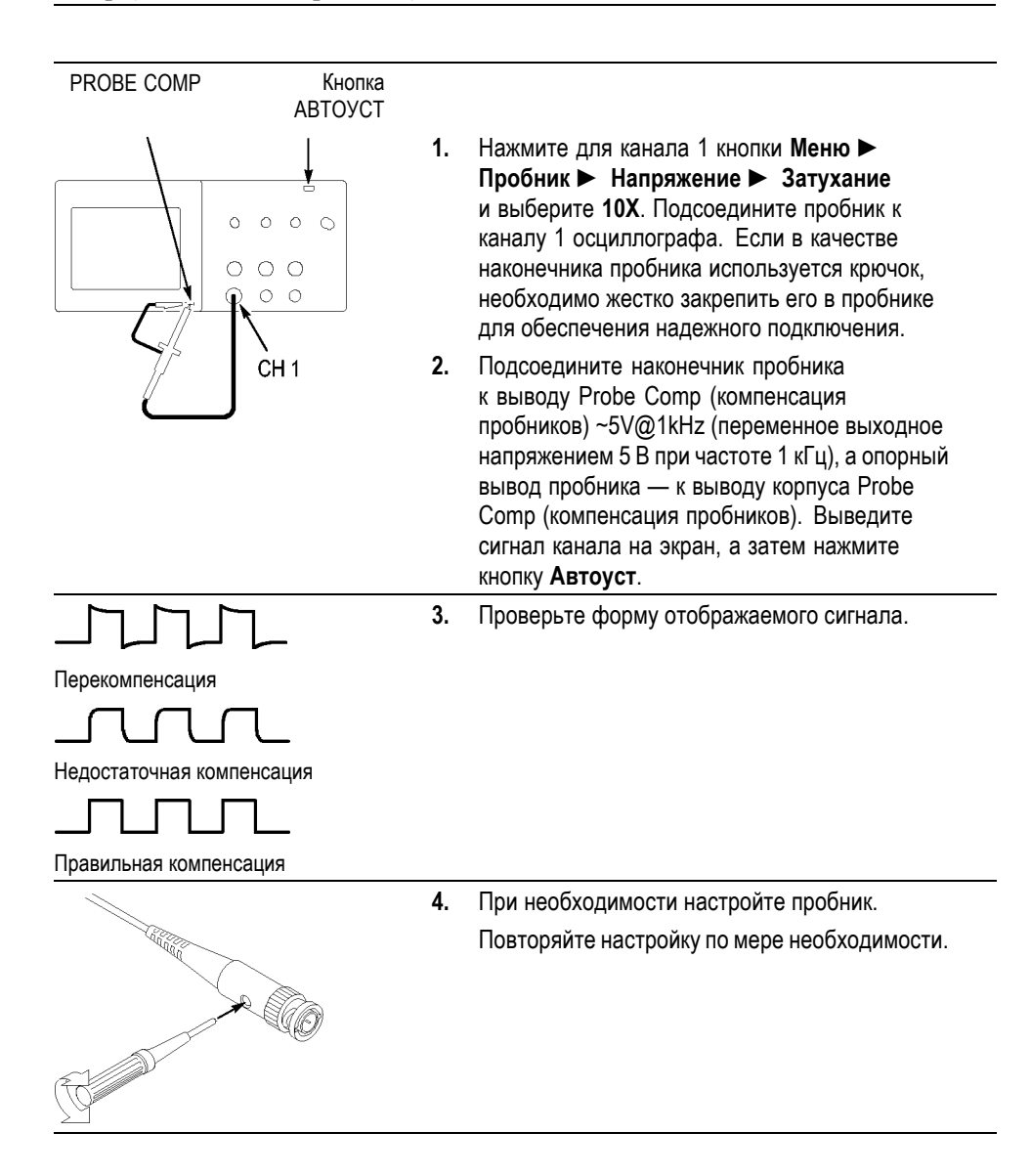

## **Установка значения параметра компенсации пробника напряжения**

Имеются пробники напряжения с различными значениями ослабления, влияющими на вертикальный масштаб осциллограммы сигнала. Мастер проверки пробника выполняет проверку соответствия пробнику коэффициента ослабления в осциллографе.

В качестве альтернативного метода проверки пробника можно выбрать вручную коэффициент, соответствующий затуханию пробника. Например, чтобы установить коэффициент для пробника с затуханием 10X, подсоединенного к каналу 1, следует нажать **Меню** ► **Пробник** ► **Напряжение** ► **Затухание**, а затем выбрать **10X**.

*ПРИМЕЧАНИЕ. Значение по умолчанию параметра Attenuation (Ослабление) – 10X.*

## **Установка масштаба пробника тока**

Пробники тока обеспечивают сигнал напряжения, пропорциональный току. Чтобы установить масштаб пробника тока, требуется настройка осциллографа. По умолчанию применяется масштаб 10 А/В.

Для установки масштаба выполните следующие действия:

- **1.** Нажмите кнопку вертикального канала (например, кнопку **Меню** канала 1).
- **2.** Нажмите функциональную кнопку **Probe** (Пробник).
- **3.** Нажмите функциональную кнопку **Current** (Ток).
- **4.** Нажмите функциональную кнопку **Scale** (Масштаб) и выберите подходящее значение.

## **Автокалибровка**

Процедура автокалибровки позволяет быстро оптимизировать сигнальный тракт осциллографа для обеспечения максимальной точности измерений. Эта процедура может быть выполнена в любой момент. Однако при изменении температуры окружающей среды более чем на 5 °C ее выполнение обязательно. Процедура автокалибровки занимает приблизительно две минуты.

Для обеспечения точной калибровки включите питание осциллографа и подождите двадцать минут, чтобы гарантировать его прогрев.

Для компенсации сигнального тракта осциллографа отсоедините все пробники и кабели от разъемов передней панели. После этого выберите **Сервис** ► **Выполнить самокалибр.** и следуйте инструкциям на экране.

# **Основы работы**

Передняя панель разделена на функциональные области, облегчающие ее использование. В данной главе приводится краткий перечень элементов управления и сведений, отображаемых на экране.

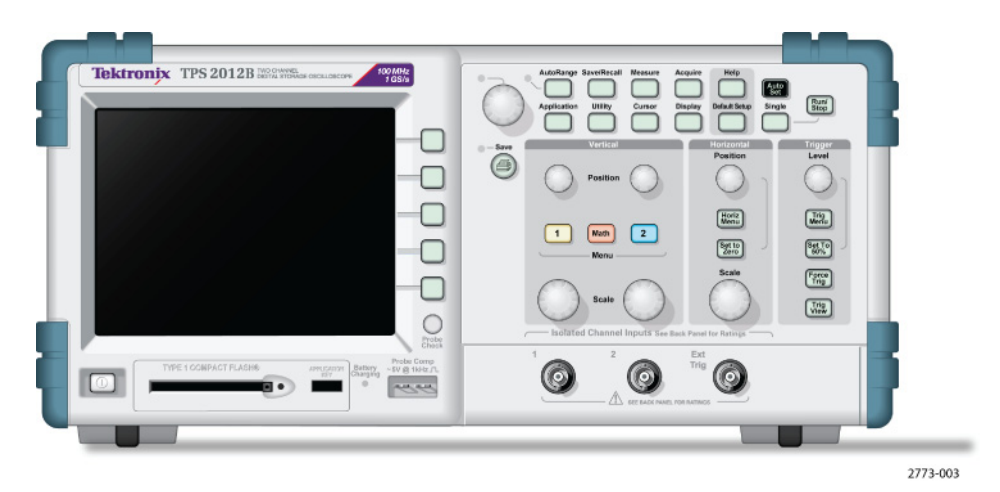

**2-канальная модель**

Tektronix TPS 2014B  $\boxed{\frac{\text{At } 0}{\text{At } 0}}$  $\begin{tabular}{|c|} \hline \hline R14 \\ \hline \hline \end{tabular}$  $\Box$ õ  $\begin{bmatrix} \sqrt{124} \\ \sqrt{124} \end{bmatrix} = \begin{bmatrix} \frac{7 \times 10}{100} \\ \frac{7 \times 10}{100} \end{bmatrix} = \begin{bmatrix} \frac{5 \times 10}{100} \\ \frac{5 \times 10}{100} \end{bmatrix}$  $\begin{array}{|c|} \hline \text{Mn} \\ \hline \text{Mn} \\ \hline \text{Mn} \\ \hline \end{array}$  $\frac{\xi_{\text{eff}}}{\xi_{\text{eff}}}$  $\Box$  $\Box$  $\Box$  $\Box$   $\Box$  $\boxed{\bullet}$  $\boxed{\text{Hette}}$  $\Box$  $\Box$  $\circ$ O 2773-002

**4-канальная модель**

На осциллографах можно включать подсветку кнопок передней панели, используя меню СЕРВИС. Такая подсветка не оказывает существенного влияния на продолжительность работы от аккумуляторных батарей, когда осциллограф работает только от батарей.

## <span id="page-43-0"></span>**Область экрана**

Помимо осциллограмм, на экране отображаются подробные сведения о сигналах и настройке управления осциллографом.

*ПРИМЕЧАНИЕ. Сведения об отображении функции БПФ см. в соответствующем разделе (См. [стр](#page-97-0). [70](#page-97-0), [Отображение спектра БПФ](#page-97-0).)*

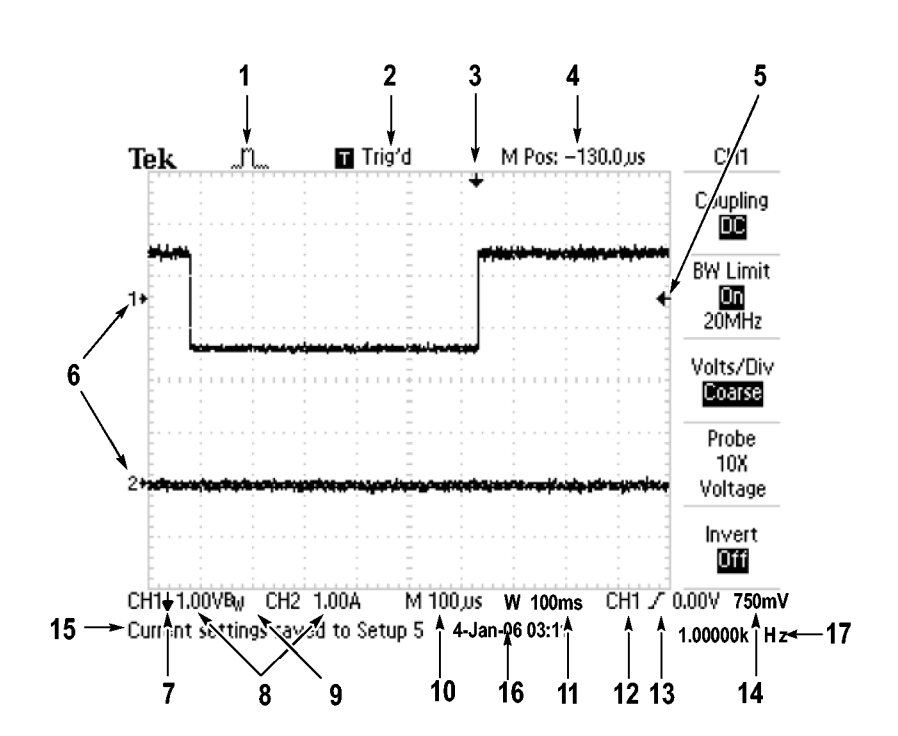

**1.** Значок, показывающий режим сбора данных.

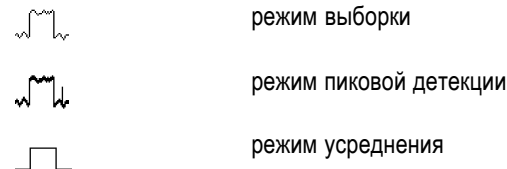

**2.** Состояние синхронизации может иметь следующие значения:

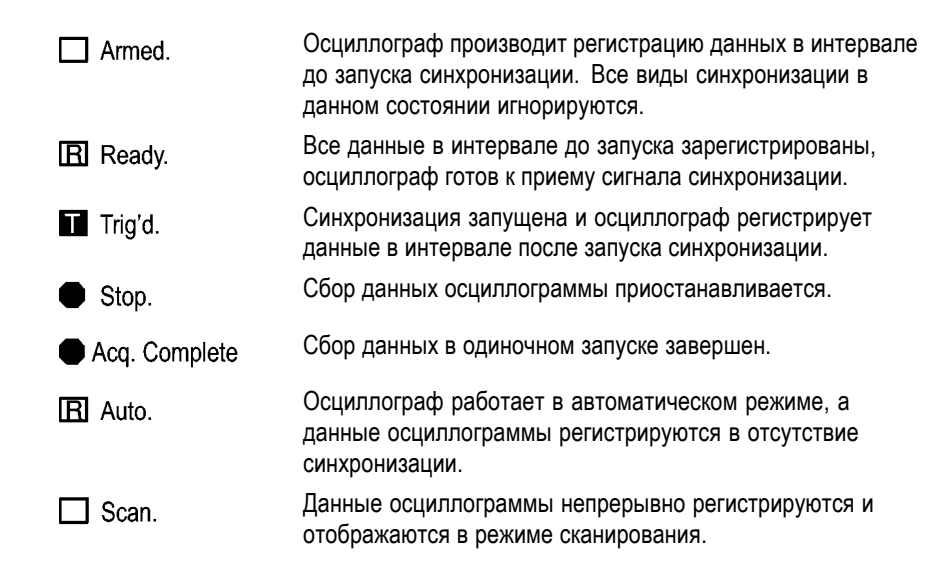

- **3.** Маркер показывает горизонтальное положение синхронизации. Чтобы изменить положение маркера, поверните ручку «Положение» в группе «Горизонт.».
- **4.** В этом поле отображается положение во времени, соответствующее средней линии координатной сетки. Началом отсчета служит момент синхронизации.
- **5.** Маркер указывает уровень синхронизации по фронту или по длительности импульса.
- **6.** Опорные уровни отображаемых осциллограмм на экране обозначены маркерами. Если маркер отсутствует, канал не отображается.
- **7.** Значок в виде стрелки показывает, что осциллограмма инвертирована.
- **8.** В полях указаны коэффициенты масштабирования по вертикали для каналов.
- **9.** Значок  $B_W$  указывает, что полоса пропускания канала ограничена.
- **10.** В этом поле отображается значение основного масштаба времени.
- **11.** Если используется окно, в этом поле отображается значение масштаба времени в окне.
- **12.** В этом поле указан источник сигнала синхронизации.

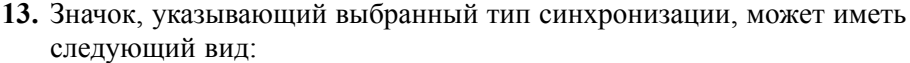

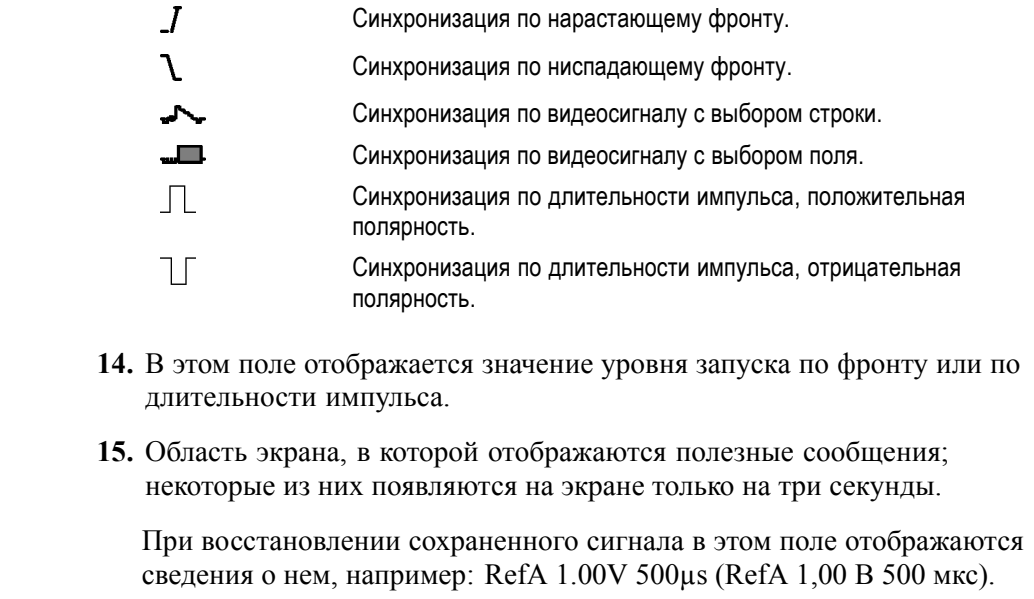

- **16.** В этом поле отображается дата и время.
- **17.** В этом поле отображается значение частоты синхронизации.

**Область сообщений** В нижней части экрана осциллографа имеется область сообщений (элемент под номером 15 на предыдущем рисунке), в которой выводятся следующие данные.

> Инструкции по переходу в другие меню, например в меню, F. отображаемые при нажатии кнопки **Меню синх**:

For TRIGGER HOLDOFF, go to HORIZONTAL MENU

 $\overline{\phantom{a}}$ Предложения о возможных последующих действиях, например указания, отображаемые при нажатии кнопки **Измерения**:

Push an option button to change its measurement

 $\mathcal{L}_{\mathcal{A}}$ Сведения о выполненных осциллографом действиях, например сведения, отображаемые при нажатии кнопки **Настройка по умолчанию**:

Default setup recalled

 $\mathcal{L}_{\mathcal{A}}$ Сведения о сигнале, например сведения, отображаемые при нажатии кнопки **Автоуст**:

Square wave or pulse detected on CH1

#### **Использование системы меню**

Интерфейс пользователя осциллографов обеспечивает быстрый доступ к специальным функциям через структуру меню.

При нажатии кнопки на передней панели в правой части экрана осциллографа появляется соответствующее меню. В меню отображаются параметры, доступ к которым осуществляется с помощью функциональных кнопок без надписей, расположенных непосредственно справа от экрана.

Существует несколько способов отображения функций меню.

- Выбор страницы (подменю). В некоторых меню можно использовать E верхнюю функциональную кнопку, чтобы выбрать два или три подменю. При каждом нажатии верхней кнопки параметры изменяются. Например, при нажатии верхней кнопки в меню синхронизации на экране циклически отображаются подменю «Фронт», «Видео» и «Длительн. импульса».
- Циклический список. Значение параметра изменяется при каждом П нажатии функциональной кнопки. Например, чтобы просмотреть параметры Vertical (channel) Coupling (тип входа по вертикали для канала), можно нажать одну из кнопок **Меню** для канала, а затем нажать верхнюю функциональную кнопку.
- п Действие. На экране осциллографа отображается тип действия, которое будет выполнено сразу после нажатия функциональной кнопки Action (Действие). Например, если на экране отображается указатель справки, то при нажатии функциональной кнопки Page Down (Страница вниз) на экране появится следующая страница указателя.
- $\mathbf{r}$ Радио. Для каждого параметра используется отдельная кнопка. Выбранная функция выделяется цветом. Например, после нажатия кнопки меню «Сбор данных» на экране осциллографа отображаются параметры различных режимов сбора данных. Чтобы выбрать параметр, нажмите соответствующую кнопку.

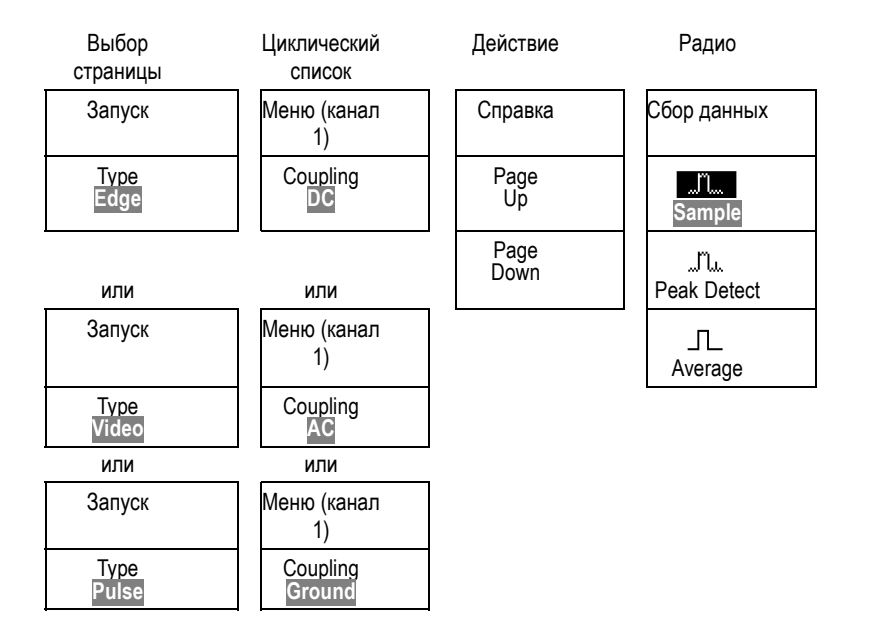

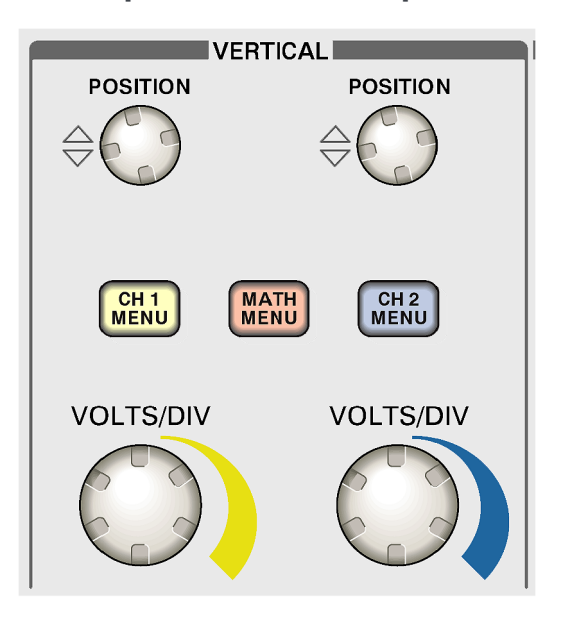

## <span id="page-48-0"></span>**Элементы управления отображением по вертикали**

**2-канальная модель**

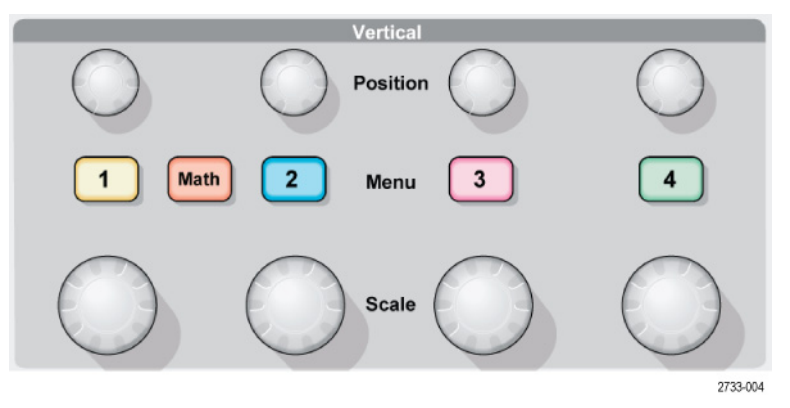

**4-канальная модель**

**Положение (1, 2, 3 и 4).** Регулировка положения осциллограммы по вертикали.

**1, 2, 3 и 4.** Эти кнопки позволяют вывести на экран значения параметров меню по вертикали и включить или отключить отображение сигнала определенного канала.

**Масштаб (1, 2, 3 и 4).** Выбор масштаба по вертикали.

**Математика.** После нажатия кнопки на экране отображается меню математических операций для сигналов. Кнопка также используется для включения и выключения расчетных осциллограмм.

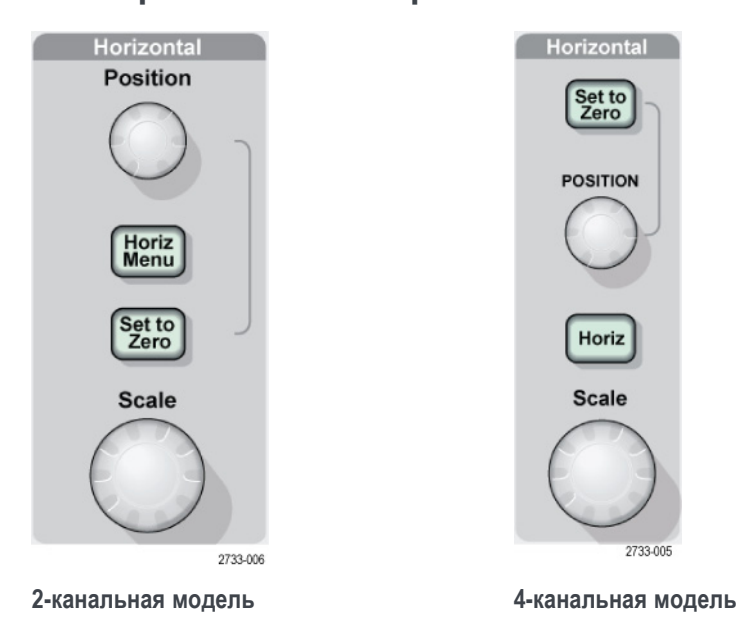

## <span id="page-49-0"></span>**Элементы управления отображением по горизонтали**

**Положение.** С помощью этой ручки регулируется положение по горизонтали осциллограмм во всех каналах и расчетных осциллограмм. Разрешение данного элемента управления изменяется в зависимости от значения масштаба времени. (См. [стр](#page-145-0). [118](#page-145-0), *[Window Zone \(](#page-145-0)Зона окна)*.)

*ПРИМЕЧАНИЕ. Чтобы значительно изменить расположение по горизонтали, поверните соответствующую ручку «Масштаб» на большее значение, измените горизонтальное положение, а затем верните ручку «Масштаб» в исходное положение.*

**Гориз меню.** Вывод на экран меню горизонтали.

**Уст нуль.** Если нажать кнопку, устанавливается нулевое положение по горизонтали.

**Масштаб.** Выберите «Масштаб» (секунд/деление) в группе «Горизонт.» для основного масштаба времени или масштаба времени окна. При использовании функции «Зона окна» с помощью этого элемента можно изменить ширину зоны окна, увеличив или уменьшив масштаб времени окна. (См. [стр](#page-145-0). [118](#page-145-0), *[Window Zone \(](#page-145-0)Зона окна)*.)

### <span id="page-50-0"></span>**Элементы управления синхронизацией**

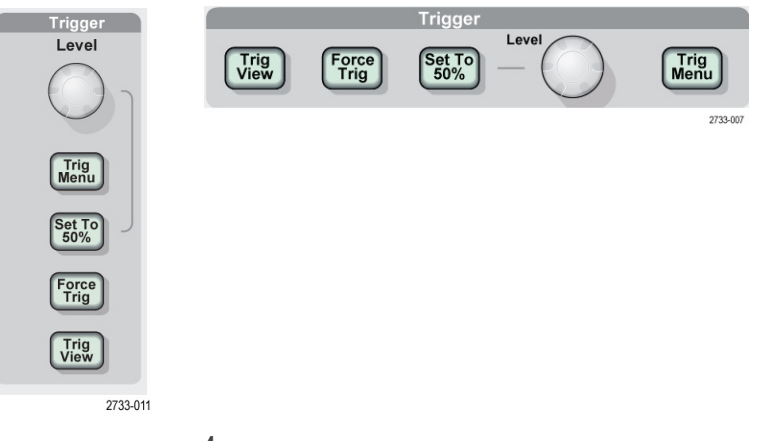

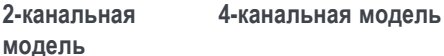

**Уровень.** Если используется синхронизация по фронту или импульсная синхронизация, ручка Trigger Level (уровень запуска) позволяет установить уровень амплитуды, которую должен иметь сигнал, чтобы его можно было зарегистрировать.

**Меню синх.** При нажатии этой кнопки на экран выводится меню синхронизации.

**Уст 50%.** Уровень запуска устанавливается по вертикали посередине между пиковыми уровнями сигнала синхронизации.

**Форс запуск.** При нажатии этой кнопки сбор данных завершается независимо от наличия необходимого сигнала синхронизации. Если регистрация данных уже остановлена, эта кнопка не действует.

**Просм имп синх.** При нажатии и удержании кнопки **Просм имп синх** на экране вместо сигнала канала отображается сигнал синхронизации. Эту кнопку можно использовать, чтобы посмотреть, как параметры синхронизации, например тип входа синхронизации, влияют на сигнал синхронизации.

## **Кнопки меню и управления**

Универсальная ручка

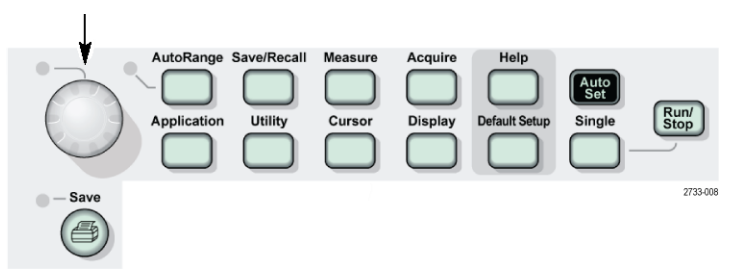

Подробные сведения о кнопках меню и управления см. в главе *Справочник*.

**Универсальная ручка.** Конкретная функция ручки определяется отображенным на экране меню или выбранной командой меню. Когда ручка активна, рядом с ней загорается индикатор. В таблице указаны функции ручки.

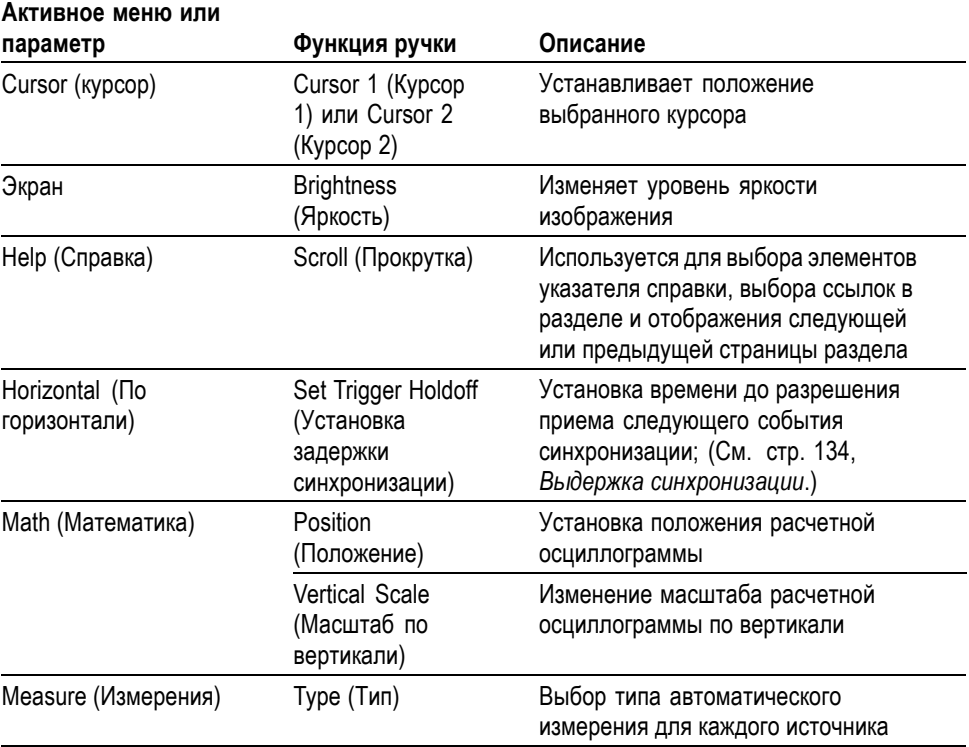

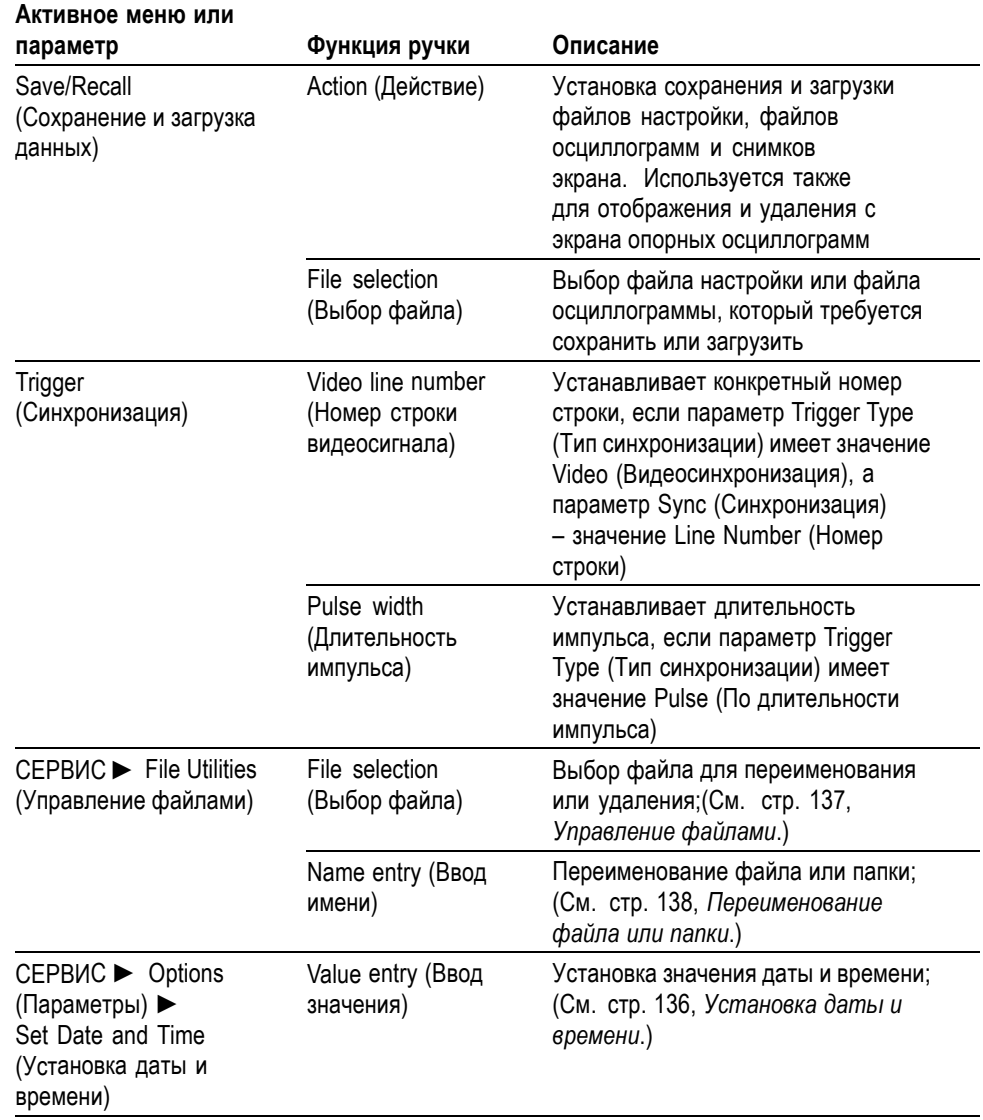

**Автодиапазон.** При нажатии кнопки на экране появляется меню автодиапазона и включается или выключается функция автоматического выбора диапазона. При включенном режиме автоматического выбора диапазона рядом с ручкой загорается индикатор.

**Сохр/вызов.** При нажатии кнопки на экране появляется меню сохранения и загрузки данных для параметров настройки и осциллограмм.

**Измерения.** При нажатии данной кнопки на экране отображается меню автоматических измерений.

**Сбор данных.** При нажатии этой кнопки отображается меню сбора данных.

**Приложение.** При нажатии этой кнопки отображается меню, если на передней панели осциллографа вставлен ключ приложения, например приложения анализа питания.

**Сервис.** При нажатии данной кнопки на экран выводится меню сервиса.

**Курсор.** Вывод на экран меню курсора. Курсоры отображаются на экране после выхода из меню курсора (если только для параметра Type (Тип) не установлено значение Off (Выкл)), но изменить их положение невозможно.

**Экран.** Отображение меню экрана.

**Справка.** Вывод на экран меню справки.

**Настройка по умолчанию.** Восстановление заводской настройки.

**Автоуст.** Автоматическая установка значений параметров управления сигналом, обеспечивающих приемлемое изображение входящих сигналов.

**Одиночн запуск.** Регистрируется одиночный сигнал, после чего сбор данных прекращается.

**Пуск/стоп.** Сигналы регистрируются непрерывно или сбор данных приостанавливается.

**Печать.** Запускаются операции печати через порт Centronics или RS-232 или выполняется функция «Сохранение» для записи на съемное запоминающее устройство.

**Сохранение.** Горящий индикатор указывает, что кнопка печати настроена для сохранения данных на карте памяти CompactFlash.

## **Входные разъемы**

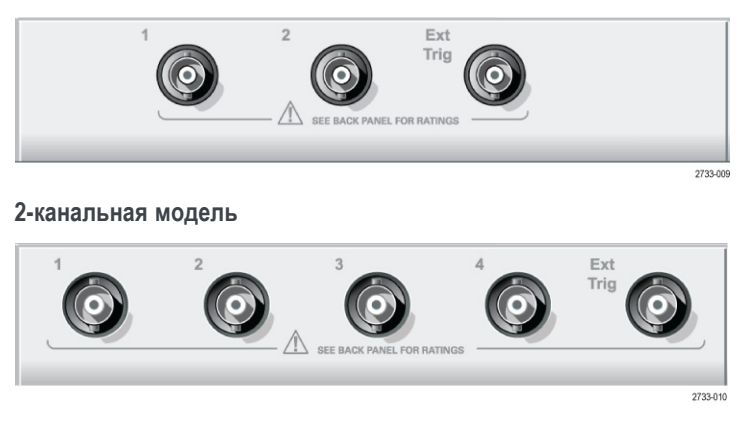

**4-канальная модель**

**1, 2, 3 и 4.** Входные разъемы для отображения сигналов.

**Внеш синх.** Входной разъем для внешнего источника синхронизации. Источник синхронизации «Внеш.» или «Внеш./5» выбирается в меню синхронизации. Нажмите и удерживайте кнопку **Просм имп синх**, чтобы просмотреть влияние параметров синхронизации, например типа входа синхронизации, на сигнал синхронизации.

## **Другие элементы передней панели**

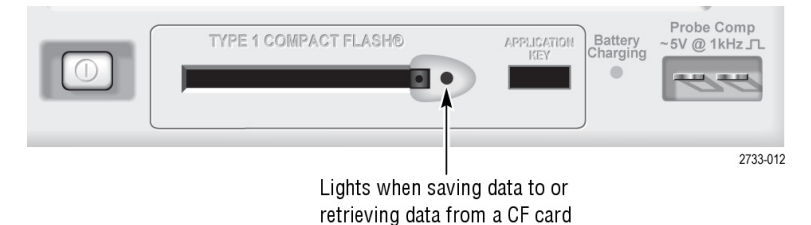

**TYPE 1 CompactFlash (тип 1, CompactFlash).** Вставьте карту памяти CompactFlash (CF) для использования в качестве съемного запоминающего устройства. При сохранении данных на карте CF или извлечении данных с карты рядом загорается индикатор. Прежде чем вынимать карту памяти, дождитесь, пока индикатор погаснет.

**Application Key (Ключ приложения).** Вставьте ключ приложения для доступа к дополнительному приложению, например к приложению анализа питания.

**Battery Charging (Зарядка батареи).** Этот индикатор загорается, когда в осциллографе идет процесс зарядки установленных аккумуляторных батарей.

**Probe Comp (компенсация пробников).** Выход сигнала компенсации пробника и опорный уровень корпуса. Используется для электрического согласования пробника напряжения с входной цепью осциллографа. (См. [стр](#page-40-0). [13,](#page-40-0) *[Выполнение процедуры компенсации пробника вручную](#page-40-0)*.)

Опорный вывод компенсации пробника заземляется и при использовании с осциллографом адаптера переменного тока считается заземленным контактом. (См. [стр](#page-30-0). [3,](#page-30-0) *[Измерения в режиме изоляции от цепей заземления](#page-30-0)*.)

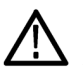

*ОСТОРОЖНО. При использовании адаптера переменного тока не следует подсоединять источники напряжения к открытым металлическим частям, поскольку при этом может быть поврежден осциллограф или исследуемая схема.*

# **Описание функций осциллографа**

В данной главе содержатся сведения, с которыми необходимо ознакомиться до начала работы с осциллографом. Для успешной работы с осциллографом необходимо изучить следующие его функции.

- Настройка осциллографа. Ē,
- $\mathbb{R}$ Синхронизация.
- $\mathbb{R}$ Запись сигналов (осциллограмм).
- Ľ, Выбор масштаба и положения отображения сигнала.
- $\mathbb{Z}$ Измерение параметров сигнала.

На следующем рисунке приведена блок-схема различных функций осциллографа и их связей друг с другом.

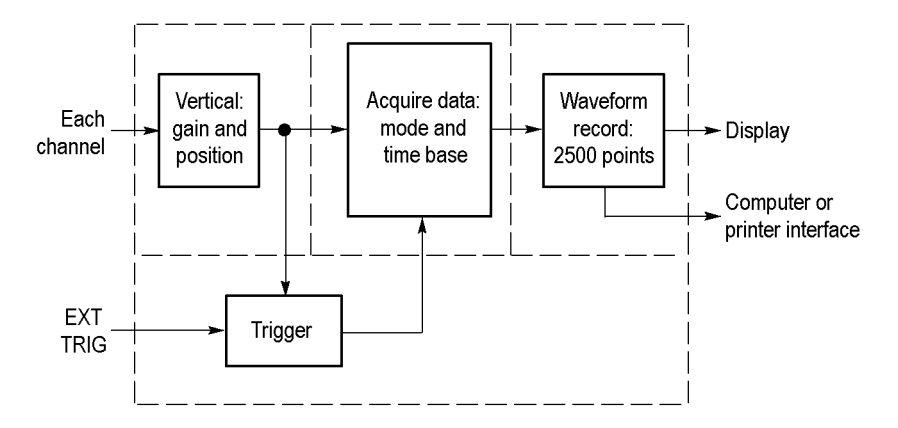

## **Настройка осциллографа**

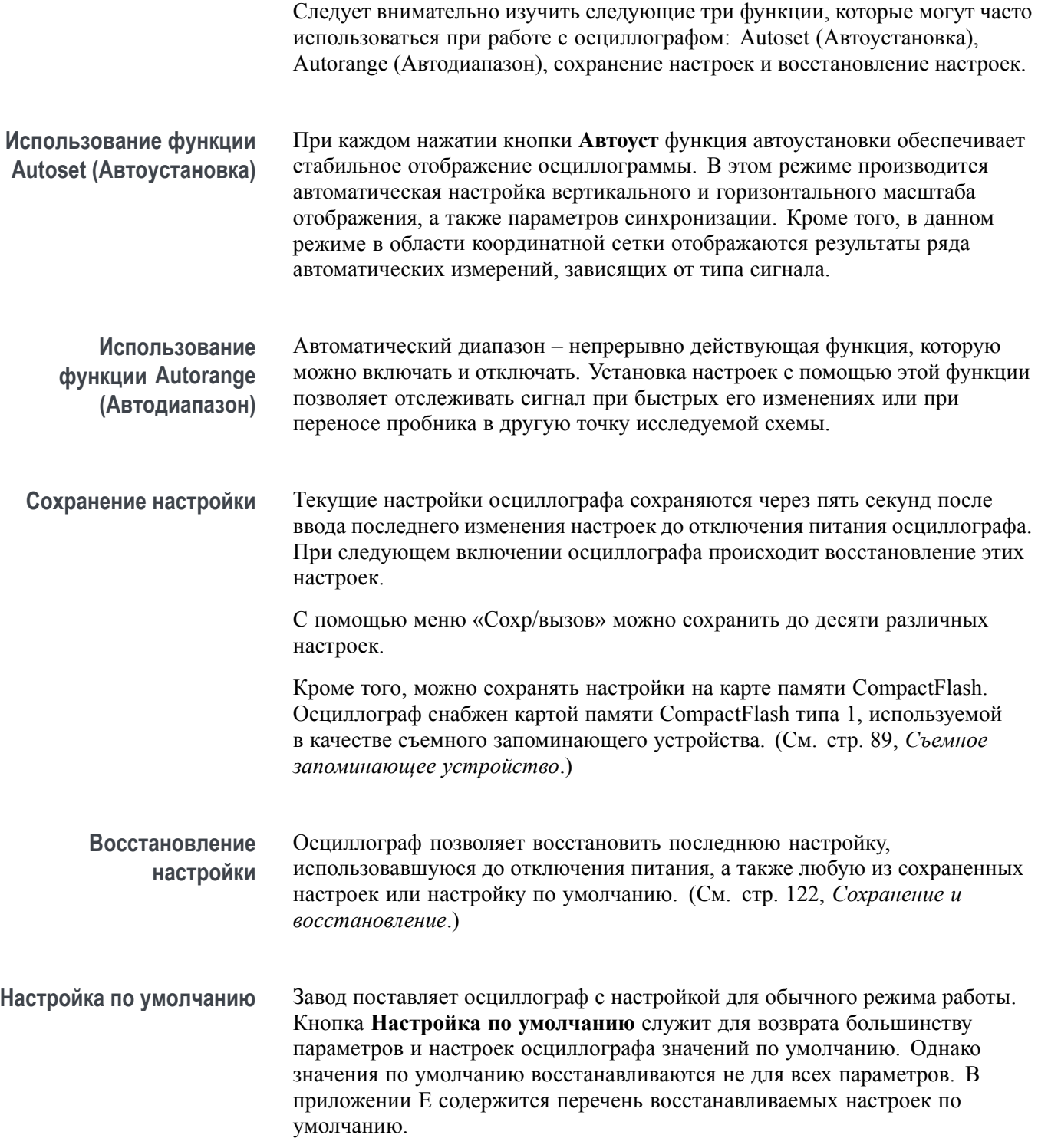

## **Синхронизация**

Параметры синхронизации определяют момент начала сбора данных и отображения сигнала осциллографом. Правильный выбор параметров синхронизации позволяет устранить нестабильность изображения или его пропадание на экране и добиться отображения сигнала, удобного для восприятия.

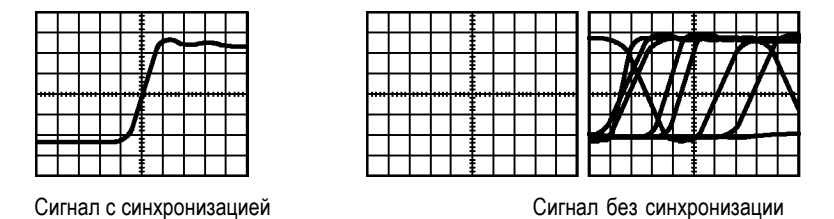

Сведения, касающиеся конкретных осциллографов см. в главе *Основы работы*. (См. [стр](#page-50-0). [23](#page-50-0), *[Элементы управления синхронизацией](#page-50-0)*.) См. также главу*Справочник*. (См. [стр](#page-155-0). [128,](#page-155-0) *[Элементы управления синхронизацией](#page-155-0)*.)

При нажатии кнопки **Пуск/стоп** или **Одиночн запуск** для начала сбора данных осциллографом выполняются следующие действия:

- **1.** Сбор достаточного количества данных для отображения части сигнала слева от точки запуска синхронизации. Это называется также интервалом до запуска.
- **2.** Продолжение сбора данных в ожидании возникновения условия запуска.
- **3.** Обнаружение условия запуска.
- **4.** Продолжение сбора данных до заполнения всей записи сигнала.
- **5.** Отображение записанного сигнала.

*ПРИМЕЧАНИЕ. При синхронизации по фронтам или импульсной синхронизации осциллограф вычисляет частоту возникновения событий синхронизации. Значение этой частоты отображается в правом нижнем углу экрана.*

**Источник** Параметры источника синхронизации позволяют выбрать сигнал, используемый осциллографом для синхронизации. Источником синхронизации может быть любой сигнал, подключенный к разъему BNC канала или к разъему BNC «Внеш синх».

- **Типы** В осциллографе имеется три типа синхронизации: синхронизация по фронту, видеосинхронизация и синхронизация по длительности импульса.
- **Режимы** Выбор режима синхронизации Auto (Автоматический запуск) или Normal (Обычный) позволяет определить способ сбора данных осциллографом в отсутствие условий запуска. (См. [стр](#page-156-0). [129](#page-156-0), *[Режимы](#page-156-0)*.)

Для одиночного запуска сбора данных следует нажать кнопку **Одиночн запуск**.

**Тип входа** Тип входа синхронизации позволяет указать, какая часть сигнала будет поступать на вход схемы синхронизации. Это помогает добиться устойчивого изображения сигнала.

> Для установки типа входа синхронизации нажмите кнопку **Меню синх** и выберите тип синхронизации «Фронт» или «Импульс», а затем выберите параметр «Тип входа».

> *ПРИМЕЧАНИЕ. Тип входа синхронизации влияет только на сигнал, подаваемый на систему синхронизации. Этот параметр не влияет на ширину полосы пропускания и тип входа для сигнала, отображаемого на экране.*

Для просмотра формы сигнала, подаваемого на вход системы синхронизации, нажмите и удерживайте кнопку **Просм имп синх**.

**Положение** Регулятор положения по горизонтали задает время между точкой запуска синхронизации и центром экрана. Дополнительные сведения по использованию этого регулятора для установки положения точки запуска синхронизации содержатся в разделе *Масштаб и положение по горизонтали; интервал до запуска*. (См. [стр](#page-62-0). [35](#page-62-0), *[Масштаб и положение по](#page-62-0) горизонтали; [интервал до запуска](#page-62-0)*.)

**Наклон и уровень** Элементы управления «Крутизна» и «Уровень» помогают задать параметры синхронизации. Параметр «Крутизна» (только для синхронизации по фронту) определяет, будет ли поиск точки синхронизации производиться осциллографом на нарастающем или нисходящем фронте сигнала. Ручка **Уровень** в группе «Запуск» задает место точки синхронизации на нарастающем или нисходящем фронте сигнала.

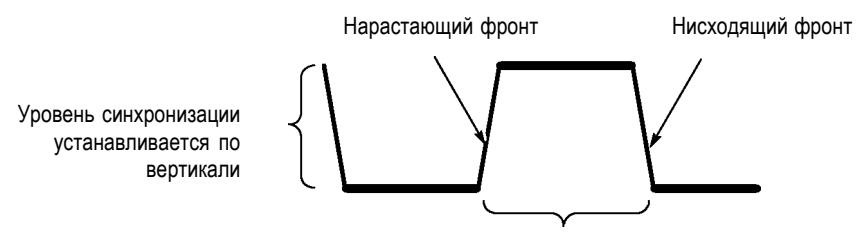

Синхронизация производится по нарастающему или нисходящему фронту

## <span id="page-61-0"></span>**Регистрация сигналов**

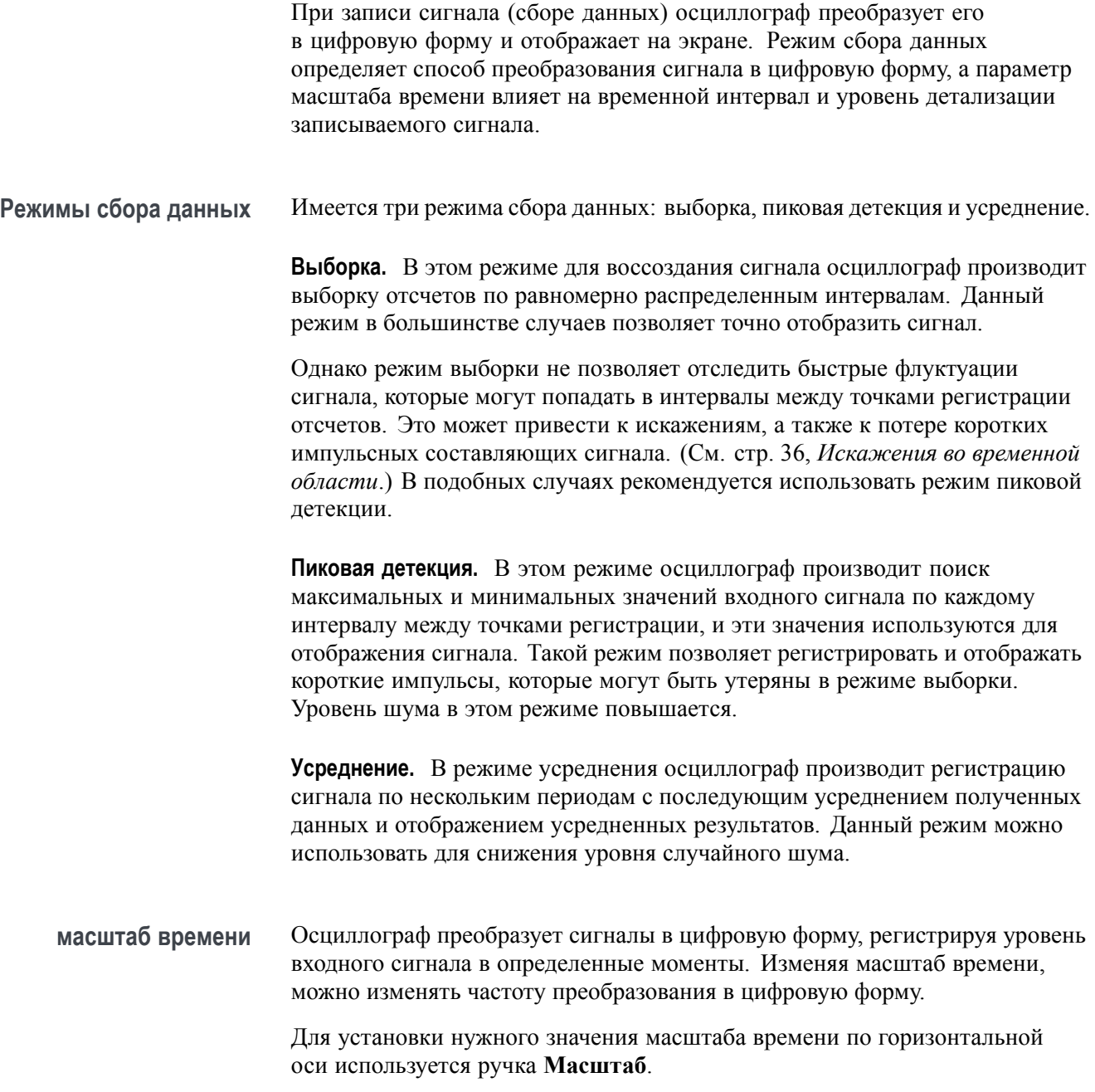

## <span id="page-62-0"></span>**Задание масштаба и положения осциллограммы**

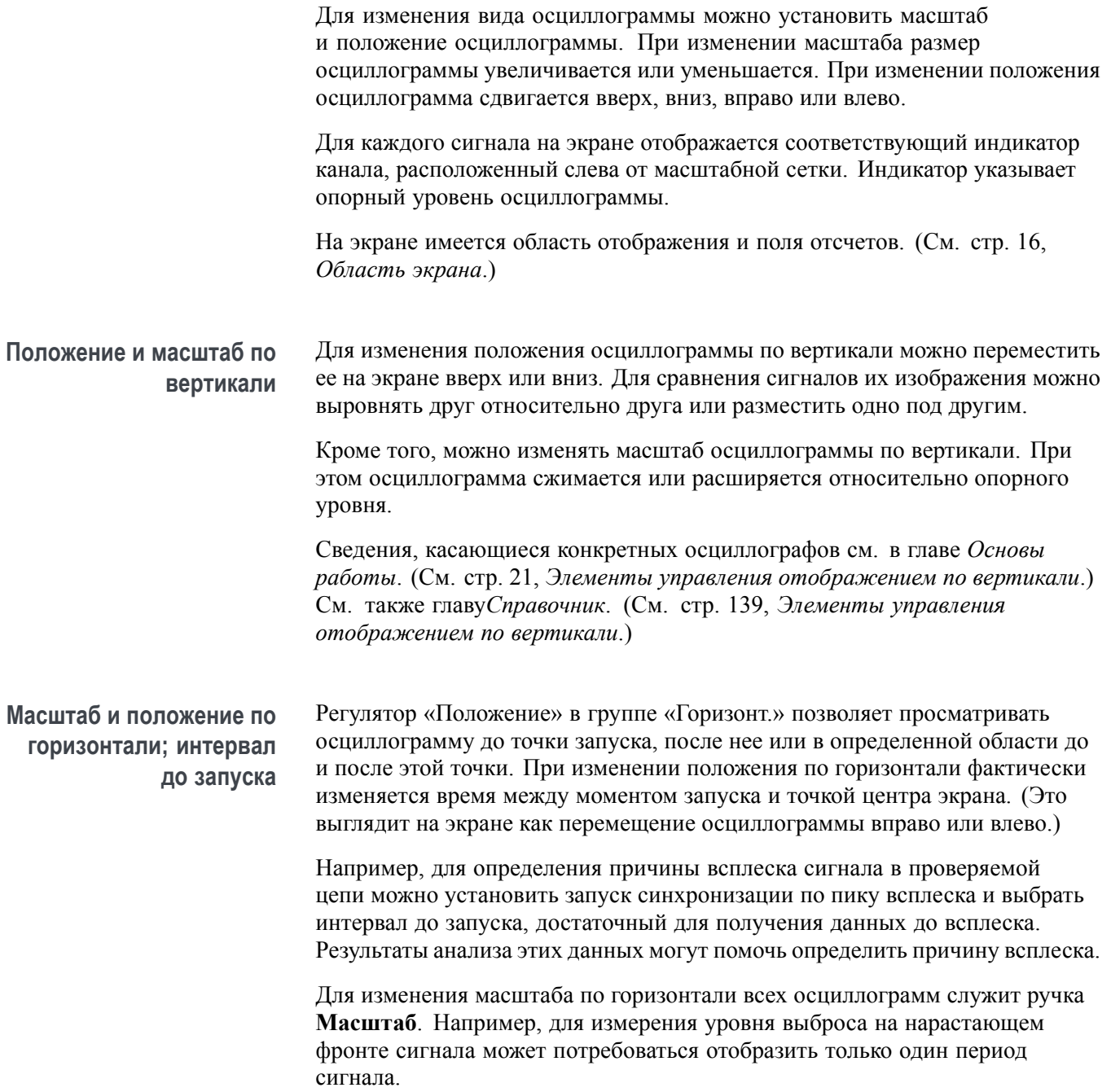

<span id="page-63-0"></span>Масштаб по горизонтали отображается на экране осциллографа в виде значения время/деление в области экранных надписей. Поскольку для всех активных сигналов используется общая шкала времени, на экране отображается только одно значение масштаба для всех активных каналов, за исключением случая использования функции Window Zone (Зона окна). Сведения об использовании функции окна см. в разделе *Зона окна*. ([См](#page-145-0). [стр](#page-145-0). [118](#page-145-0), *[Window Zone \(](#page-145-0)Зона окна)*.)

Сведения, касающиеся конкретных осциллографов см. в главе *Основы работы*. (См. [стр](#page-49-0). [22](#page-49-0), *[Положение](#page-49-0)*.) См. также главу*Справочник*.([См](#page-144-0). [стр](#page-144-0). [117,](#page-144-0) *[По горизонтали](#page-144-0)*.)

**Искажения во временной области.** Искажения возникают при скорости дискретизации сигнала, недостаточной для его точного отображения. При этом либо на экране отображается сигнал, частота которого меньше фактической частоты входного сигнала, либо осциллограмма неустойчива.

Фактический сигнал с высокой частотой Отображаемый в результате искажения сигнал с более низкой частотой

Точки отсчетов

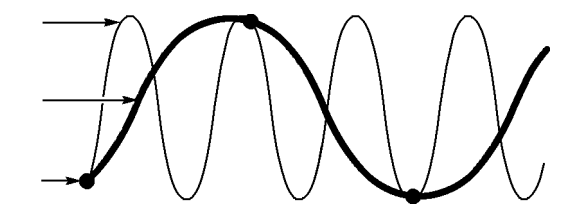

Точность отображения сигналов осциллографом ограничена полосой пропускания пробника и самого осциллографа, а также частотой дискретизации. Во избежание искажений при отображении сигнала необходимо, чтобы частота дискретизации осциллографа по крайней мере вдвое превышала частоту наиболее высокочастотных составляющих сигнала.

Максимальная частота сигнала, теоретически доступная для отображения осциллографом при имеющейся частоте дискретизации, называется предельной частотой сигнала (частотой Найквиста). Соответствующая частота дискретизации называется частотой дискретизации Найквиста и равна удвоенной максимальной частоте сигнала.

В моделях осциллографов с полосой пропускания 100 МГц дискретизация сигнала производится со скоростью до 1 Гвыб/с. В моделях с полосой пропускания 200 МГц дискретизация производится со скоростью до 2 Гвыб/с. В обоих случаях значение максимальной частоты дискретизации превышает значение полосы пропускания не менее чем в десять раз. Такое высокое значение частоты дискретизации позволяет снизить вероятность возникновения искажений при отображении сигнала.

Имеется несколько способов проверки осциллограммы на наличие искажений.

- H Измените масштаб по горизонтали с помощью ручки **Масштаб**. Резкое изменение осциллограммы свидетельствует о возможном искажении сигнала.
- Выберите режим регистрации Peak Detect (Пиковая детекция) ([См](#page-61-0). [стр](#page-61-0). [34,](#page-61-0) *[Пиковая детекция](#page-61-0)*.) В этом режиме фиксируются максимальные и минимальные значения сигнала, что позволяет регистрировать более быстрые изменения осциллограммы. Резкое изменение вида осциллограммы свидетельствует о возможном наличии искажения сигнала.
- Если частота синхронизации превышает частоту отображения данных, то возможны искажения или ситуация, при которой сигнал многократно пересекает уровень запуска синхронизации. При анализе сигнала можно определить, позволяет ли его форма добиться однократного запуска синхронизации при выбранном уровне запуска.

Если имеется несколько вероятных точек запуска, то следует выбрать такой уровень запуска, при котором существует только одна точка запуска синхронизации за период сигнала. Если же частота синхронизации по-прежнему превышает частоту отображения данных, то все еще имеется вероятность искажений.

Если частота синхронизации ниже, данная проверка неэффективна.

Если отображаемый сигнал является также источником синхронизации, для оценки его частоты следует воспользоваться координатной сеткой или курсорами. Сравните полученное значение со значением частоты синхронизации, отображаемым в правом нижнем углу экрана. Если эти значения существенно различаются, возможно наличие искажений сигнала.

В следующей таблице приведены значения масштаба времени, которые следует использовать во избежание искажений при различных частотах сигналов и соответствующих частотах дискретизации. При значениях «Масштаб» группы «Горизонт.», отвечающих максимальной частоте развертки, искажения маловероятны вследствие ограничения полосы пропускания входных усилителей осциллографа.

**Настройки для устранения искажений в режиме выборки**

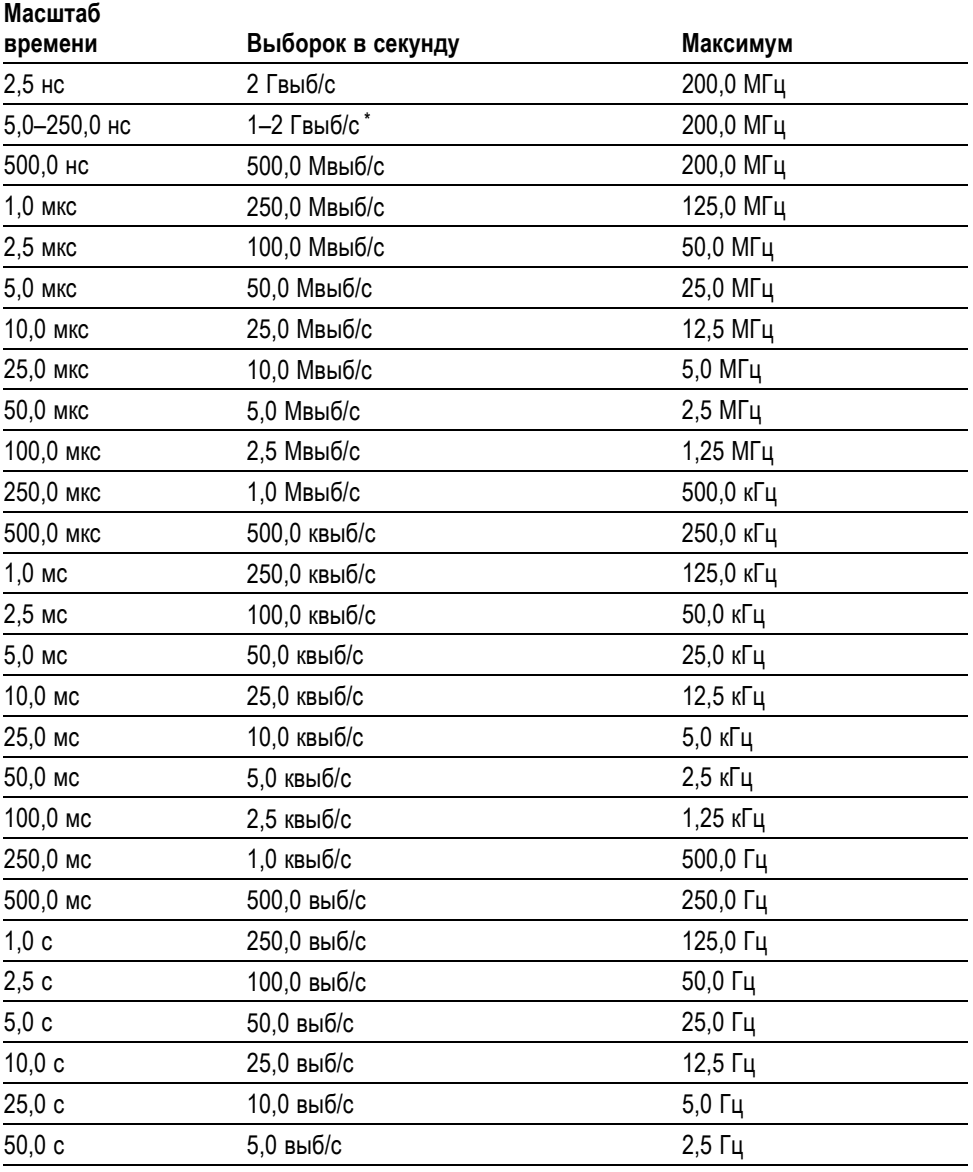

**\*** DeВ зависимости от модели осциллографа.

#### **Выполнение измерений**

Осциллограф отображает графики напряжения по времени и позволяет выполнять различные измерения отображаемой осциллограммы.

Имеется несколько способов выполнения измерений. Можно использовать координатную сетку, курсоры или результаты автоматических измерений.

**Масштабная сетка** Данный метод позволяет быстро выполнить визуальную оценку параметров сигнала. Например, можно визуально оценить амплитуду сигнала и определить, что она несколько превышает 100 мВ.

> Для простых измерений можно воспользоваться подсчетом количества основных и промежуточных делений координатной сетки с последующим умножением результата на коэффициент масштабирования.

Например, если между максимальным и минимальным значениями сигнала имеется пять основных вертикальных делений сетки и известно, что коэффициент масштабирования равен 100 мВ/деление, то значение амплитуды можно легко вычислить по формуле:

5 делений x 100 мВ/деление = 500 мВ.

курсор

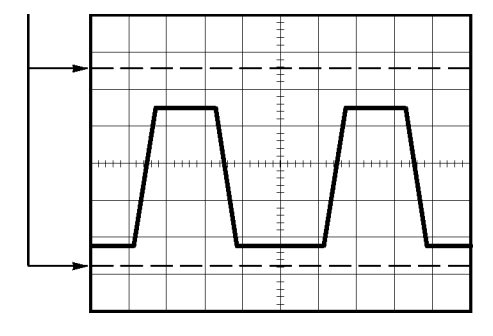

**Курсоры** Данный метод заключается в перемещении курсоров (которые всегда отображаются парами) и считывании в области экранных сообщений значений, соответствующих их местоположению. Имеется два типа курсоров: по амплитуде и по времени.

> При использовании курсоров необходимо убедиться, что в качестве источника выбран именно тот сигнал, который требуется измерить.

Для использования курсоров нажмите кнопку **Курсор**.

**Курсоры амплитуды.** Курсоры амплитуды отображаются на экране в виде горизонтальных линий. С их помощью измеряются параметры сигнала по вертикали. Амплитуды отсчитываются от опорного уровня. При использовании функции Math FFT (Быстрое преобразование Фурье) с помощью этих курсоров измеряется амплитуда спектра.

**Курсоры времени.** Курсоры времени отображаются на экране в виде вертикальных линий и позволяют измерить параметры сигнала как по горизонтали, так и по вертикали. Время измеряется по отношению к точке синхронизации развертки. При использовании функции Math FFT (Быстрое преобразование Фурье) с помощью этих курсоров измеряется частота.

Курсоры времени дают также значение амплитуды осциллограммы в точке, где ее пересекает курсор.

**Автоматические** С помощью меню «Измерения» можно выполнять до пяти автоматических измерений. При автоматических измерениях все необходимые вычисления производятся осциллографом автоматически. Поскольку для измерений используются данные в точках дискретизации сигнала, точность этого метода выше, чем при использовании координатной сетки или курсоров.

> Результаты автоматических измерений отображаются в полях области экранных сообщений. Значения этих полей обновляются при регистрации осциллографом новых данных.

Описания измерений приведены в главе *Справочник*. (См. [стр](#page-148-0). [121,](#page-148-0) *[Выполнение измерений](#page-148-0)*.)

## **Примеры применения**

В этом разделе дан ряд примеров применения данного прибора. На упрощенных примерах демонстрируются функции осциллографа и приводятся советы по использованию данного прибора для измерений.

Выполнение простых измерений  $\mathcal{L}_{\mathcal{A}}$ 

Использование функции Autoset (Автоустановка)

Использование меню измерений для выполнения автоматических измерений.

Измерение двух сигналов и расчет усиления.

- Применение автоматического выбора пределов измерений для исследования нескольких точек замера.
- Применение изолированного канала для анализа дифференциального коммуникационного сигнала.
- Просмотр мгновенной формы сигнала мощности.
- m. Выполнение курсорных измерений.

Измерение частоты и амплитуды колебательного переходного процесса.

Измерение длительности импульса.

Измерение времени нарастания.

**• Анализ сигнала** 

Просмотр сигнала с высоким уровнем шума.

Использование функции усреднения для отделения сигнала от шума.

 $\overline{\phantom{a}}$ Регистрация одиночного сигнала.

Оптимизация сбора данных.

- $\overline{\phantom{a}}$ Измерение задержки распространения сигнала.
- П Синхронизация по длительности импульса.
- $\mathcal{L}_{\mathcal{A}}$ Синхронизация по видеосигналу.

Синхронизация по полям и строкам видеосигнала.

Использование функции окна для просмотра характеристик сигнала.

Ē, Просмотр изменений импеданса в сети с использованием режима XY и послесвечения.

### **Выполнение простых измерений**

Предположим, требуется просмотреть сигнал в цепи, причем амплитуда или частота сигнала неизвестны. Необходимо быстро получить изображение сигнала и измерить его частоту, период и размах.

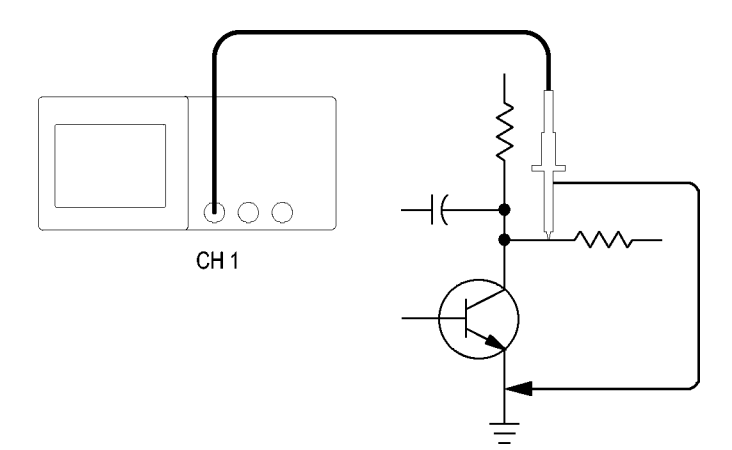

**Использование функции Autoset (Автоустановка)**

Чтобы быстро получить изображение сигнала, выполните следующие действия.

- **1.** Нажмите кнопку Channel **1** (канал 1).
- **2.** Нажмите кнопки **Probe** (Пробник) ► **Voltage** (Напряжение) ►**Attenuation** (Ослабление) ► **10X**.
- **3.** Подсоедините к источнику сигнала наконечник пробника канала 1. Подсоедините опорный вывод к опорной точке исследуемой схемы.
- **4.** Нажмите кнопку **Автоуст**.

Параметры управления сигналом (вертикальные, горизонтальные и синхронизация) будут установлены осциллографом автоматически. При необходимости получить удобное для работы изображение сигнала эти параметры можно изменить вручную.

*ПРИМЕЧАНИЕ. На экране в области сигнала отображаются результаты автоматических измерений, зависящие от конкретного типа сигнала.*

Сведения, касающиеся конкретных осциллографов см. в главе *Справочник*. (См. [стр](#page-134-0). [107](#page-134-0), *[Автоустановка](#page-134-0)*.)

#### **Выполнение автоматических измерений**

Осциллограф позволяет выполнять автоматические измерения большинства отображаемых сигналов.

*ПРИМЕЧАНИЕ. Если в поле «Значение» отображается вопросительный знак (?), это означает, что сигнал выходит за границы диапазона измерения. Поверните ручку «Масштаб» группы «Вертик.» соответствующего канала, чтобы уменьшить чувствительность, или измените настройку «Масштаб» группы «Горизонт.».*

Для измерения частоты сигнала, периода, размаха, времени нарастания и длительности положительного импульса выполните следующие действия.

- **1.** Нажмите кнопку **Измерения**, чтобы отобразить соответствующее меню.
- **2.** Нажмите верхнюю функциональную кнопку. Появится меню Measure 1 Menu (Меню измерений 1).
- **3.** Нажмите кнопки **Type** (Тип) ► **Freq** (Частота).

В поле **Value** (Значение) появится постоянно обновляемый результат измерения.

- **4.** Нажмите функциональную кнопку **Back** (Назад).
- **5.** Нажмите вторую сверху функциональную кнопку. Появится меню Measure 2 Menu (Меню измерений 2).
- **6.** Нажмите кнопки **Type** (Тип) ► **Period** (Период).

В поле **Value** (Значение) появится постоянно обновляемый результат измерения.

- **7.** Нажмите функциональную кнопку **Back** (Назад).
- **8.** Нажмите среднюю функциональную кнопку. Появится меню Measure 3 Menu (Меню измерений 3).
- **9.** Нажмите кнопки **Type** (Тип) ► **Pk-Pk** (Размах).

В поле **Value** (Значение) появится постоянно обновляемый результат измерения.

- **10.** Нажмите функциональную кнопку **Back** (Назад).
- **11.** Нажмите вторую снизу функциональную кнопку. Появится меню Measure 4 Menu (Меню измерений 4)
- **12.** Нажмите кнопки **Type** (Тип) ► **Rise Time** (Время нарастания).

В поле **Value** (Значение) появится постоянно обновляемый результат измерения.

**13.** Нажмите функциональную кнопку **Back** (Назад).

- **14.** Нажмите нижнюю функциональную кнопку. Появится меню Measure 5 Menu (Меню измерений 5)
- **15.** Нажмите кнопки **Type** (Тип) ► **Pos Width** (Длительность положительного импульса).

В поле **Value** (Значение) появится постоянно обновляемый результат измерения.

**16.** Нажмите функциональную кнопку **Back** (Назад).

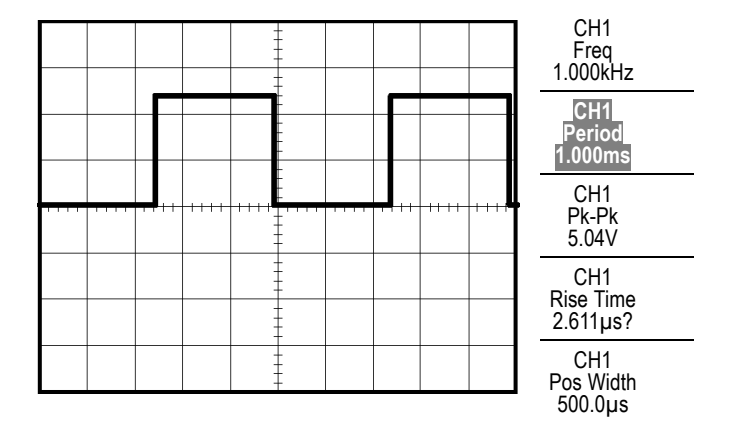

**Измерение двух сигналов** Предположим, при проверке аппаратуры нужно измерить коэффициент усиления усилителя звуковых частот. В этом случае потребуется генератор звукового сигнала, который бы подавал тестовый сигнал на вход усилителя. Подключите два канала осциллографа к входу и выходу усилителя, как показано ниже. Измерьте уровни обоих сигналов и воспользуйтесь полученными значениями для расчета усиления.

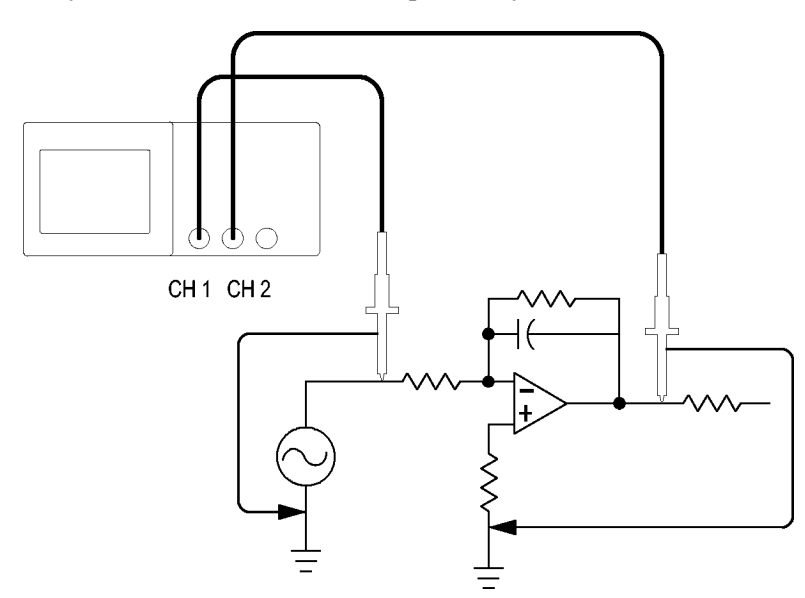
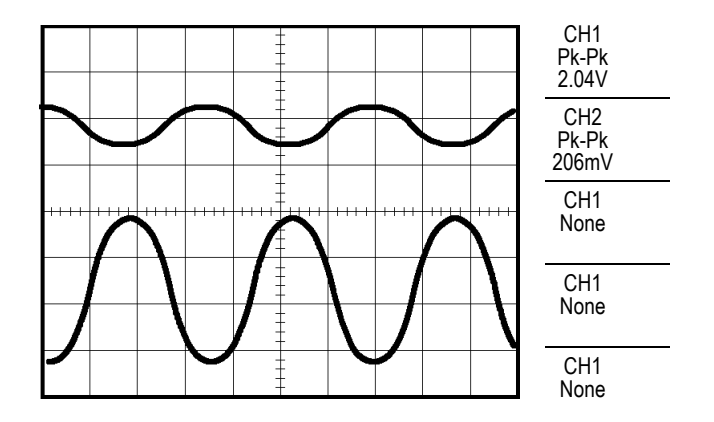

Чтобы активировать и вывести на экран сигналы, поступающие по каналу 1 и каналу 2 и получить результаты измерений по обоим каналам, выполните следующие действия.

- **1.** Нажмите кнопку **Автоуст**.
- **2.** Нажмите кнопку **Измерения**, чтобы отобразить меню измерений.
- **3.** Нажмите верхнюю функциональную кнопку. Появится меню Measure 1 Menu (Меню измерений 1).
- **4.** Нажмите кнопки **Source** (Источник) ► **CH1** (К1).
- **5.** Нажмите кнопки **Type** (Тип) ► **Pk-Pk** (Размах).
- **6.** Нажмите функциональную кнопку **Back** (Назад).
- **7.** Нажмите вторую сверху функциональную кнопку. Появится меню Measure 2 Menu (Меню измерений 2).
- **8.** Нажмите кнопки **Source** (Источник) ► **CH2** (К2).
- **9.** Нажмите кнопки **Type** (Тип) ► **Pk-Pk** (Размах).
- **10.** Нажмите функциональную кнопку **Back** (Назад).

Просмотрите отображаемые значения размаха сигнала в обоих каналах.

**11.** Коэффициент усиления по напряжению для усилителя рассчитывается следующим образом.

*Усиление по напряжению = выходная амплитуда/входная амплитуда*

*Усиление по напряжению*  $(\partial E) = 20 \times \log$  (Усиление по напряжению)

# **Применение автоматического выбора пределов измерений для исследования сигналов в нескольких точках замера**

При поиске неисправностей в аппаратуре часто приходится определять частоту и среднеквадратическое значение напряжения в нескольких точках замера и сравнивать эти значения с эталонными значениями. При этом невозможно пользоваться органами управления на лицевой панели, так как при замере в труднодоступных точках заняты обе руки.

- **1.** Нажмите кнопку Channel **1** (канал 1).
- **2.** Нажмите кнопки **Probe** (Пробник) ► **Voltage** (Напряжение) ► **Attenuation** (Ослабление) и настройте ослабление для пробника, подсоединенного к каналу 1.
- **3.** Нажмите кнопку **Автодиапазон**, чтобы включить автоустановку диапазона.
- **4.** Нажмите кнопку **Измерения**, чтобы отобразить меню измерений.
- **5.** Нажмите верхнюю функциональную кнопку. Появится меню Measure 1 Menu (Меню измерений 1).
- **6.** Нажмите кнопки **Источник** ► Channel **1** (канал 1).
- **7.** Нажмите кнопки **Type** (Тип) ► **Freq** (Частота).
- **8.** Нажмите функциональную кнопку **Back** (Назад).
- **9.** Нажмите вторую сверху функциональную кнопку. Появится меню Measure 2 Menu (Меню измерений 2).
- **10.** Нажмите кнопки **Источник** ► Channel **1** (канал 1).
- **11.** Нажмите кнопки **Type** (Тип) ► **Cyc RMS** (Среднеквадратическое значение периода).
- **12.** Нажмите функциональную кнопку **Back** (Назад).
- **13.** Подсоедините опорный вывод и наконечник пробника к первой точке замера. Считайте с экрана осциллографа значения частоты и среднеквадратического напряжения периода и сравните их с эталонными значениями.
- **14.** Повторяйте шаг для каждой точки замера до тех пор, пока не будет найден неисправный компонент.

*ПРИМЕЧАНИЕ. Если режим автоматического выбора пределов измерений включен, при каждом переходе к новой точке замера осциллограф для наилучшего отображения результатов подстраивает масштаб по горизонтали, масштаб по вертикали и уровень синхронизации.*

## **Применение изолированного канала для анализа дифференциального коммуникационного сигнала**

Предположим, в линии последовательной передачи данных периодически возникают неполадки и их причина предположительно заключается в низком качестве сигнала. Чтобы проверить уровни и время перехода сигнала передачи данных, настройте осциллограф для отображения снимка потока последовательных данных.

Имеется дифференциальный сигнал. Поскольку каналы осциллографа изолированы, возможен просмотр сигнала с помощью одного пробника.

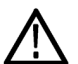

*ПРЕДУПРЕЖДЕНИЕ. Плавающий потенциал на опорном выводе пробника TPP0101 или TPP0201 не должен превышать 30 Вср. кв.. При измерении в незаземленных цепях с плавающим потенциалом на опорном выводе свыше 30 Вср. кв., для которых должны использоваться высоковольтные пробники, следует применять пробник P5120 (напряжение до 600 Вср. кв. категория II или 300 Вср. кв. категория III), пассивный высоковольтный пробник с аналогичными характеристиками (но не пробник P5100, предназначенный для измерений относительно земли) или высоковольтный дифференциальный пробник с подходящими характеристиками.*

*Во избежание поражения электрическим током при использовании пробников с открытыми металлическими частями не подсоединяйте опорный вывод к проводникам с напряжением выше 30 Вэфф.*

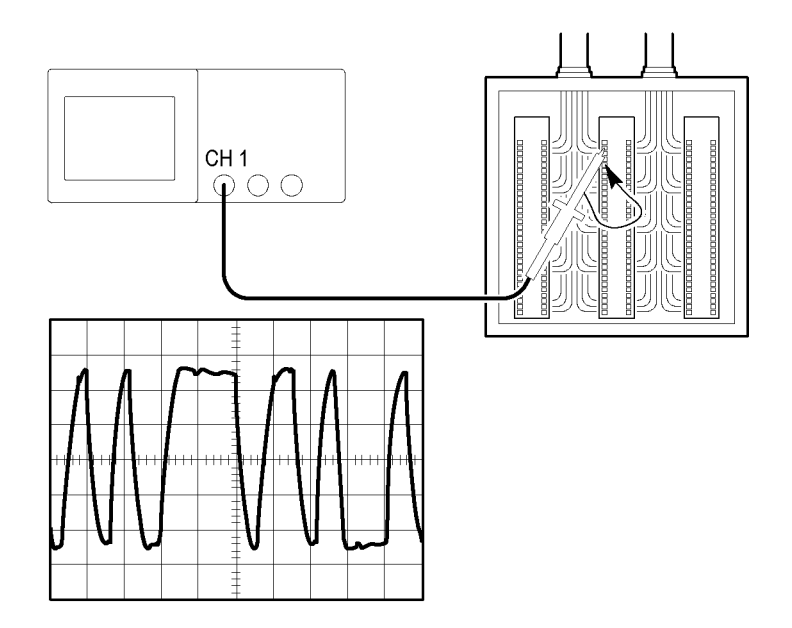

Чтобы просмотреть дифференциальный сигнал, выполните следующие действия:

- **1.** Подсоедините наконечник пробника к одной точке измерения сигнала.
- **2.** Подсоедините опорный вывод пробника к другой точке измерения сигнала.
- **3.** Нажмите кнопку **Автоуст**.

Чтобы получить более стабильное отображение, нажмите кнопку **Одиночн запуск** для управления регистрацией сигнала. При каждом нажатии этой кнопки осциллограф производит снимок потока цифровых данных. Для анализа сигнала можно использовать курсоры или автоматические измерения либо сохранить осциллограмму для последующего анализа.

### **Просмотр расчетной осциллограммы мгновенной мощности**

Для просмотра осциллограммы мгновенной мощности применяется пробник напряжения, пробник тока и используется математическая функция умножения в осциллографе.

*ПРИМЕЧАНИЕ. Убедитесь в том, что для пробников напряжения и тока выбраны допустимые пределы измерений. Не превышайте допустимые пределы для пробников! (См. [стр](#page-31-0). [4](#page-31-0), [Подсоединение пробников](#page-31-0).)*

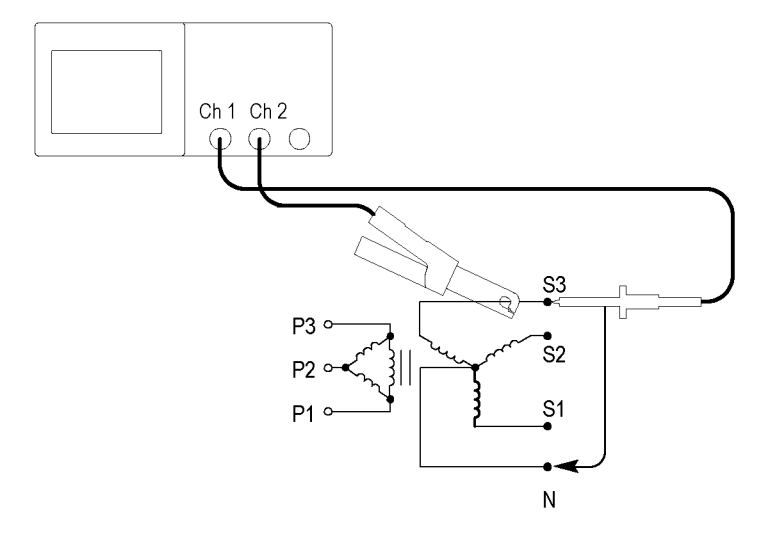

Чтобы просмотреть расчетную осциллограмму мгновенной мощности, выполните следующие действия:

**1.** Подсоедините пробник напряжения к каналу 1, а пробник тока к каналу 2.

*ПРЕДУПРЕЖДЕНИЕ. Плавающий потенциал на опорном выводе пробника TPP0101 или TPP0201 не должен превышать 30 Вср. кв.. При измерении в незаземленных цепях с плавающим потенциалом на опорном выводе свыше 30 Вср. кв., для которых должны использоваться высоковольтные пробники, следует применять пробник P5120 (напряжение до 600 Вср. кв. категория II или 300 Вср. кв. категория III), пассивный высоковольтный пробник с аналогичными характеристиками (но не пробник P5100, предназначенный для измерений относительно земли) или высоковольтный дифференциальный пробник с подходящими характеристиками.*

*Во избежание поражения электрическим током при использовании пробников с открытыми металлическими частями не подсоединяйте опорный вывод к проводникам с напряжением выше 30 Вэфф.*

- **2.** Нажмите кнопку Channel **1** (канал 1).
- **3.** Нажмите кнопку **Probe** (Пробник) ► **Voltage** (Напряжение) ► **Attenuation** (Ослабление) и настройте ослабление в соответствии с ослаблением пробника напряжения.
- **4.** Нажмите кнопку Channel **2** (канал 1).
- **5.** Нажмите кнопки **Probe** (Пробник) ► **Current** (Ток) ► **Scale** (Масштаб) и настройте масштаб отображения пробника тока.
- **6.** Нажмите кнопку **Автоуст**.
- **7.** Нажмите кнопки **Математика** ► **Операция** ► **×** (умножение).

**8.** Нажмите кнопки **Source** (Источник) ► **CH1 × CH2** (К1 × К2).

*ПРИМЕЧАНИЕ. Единица вертикальной шкалы для осциллограммы мгновенной мощности – (ВА).*

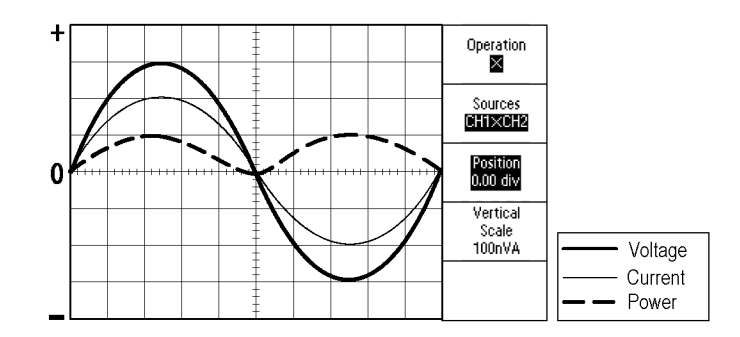

- **9.** Для настройки отображения расчетной осциллограммы мгновенной мощности можно использовать следующие функции осциллографа.
	- $\equiv$ В меню математических операций нажмите функциональную кнопку **Position** (Положение) и с помощью универсальной ручки настройте положение по вертикали.
	- $\sim$ В меню математических операций нажмите функциональную кнопку **Vertical Scale** (Масштаб по вертикали) и с помощью универсальной ручки настройте масштаб по вертикали
	- $\sim$ Измените масштаб по горизонтали с помощью ручки **Масштаб** в группе «Горизонт.».
	- $\bar{a}$ Нажмите кнопки канала **1** и **2**, чтобы удалить сигналы этих каналов с экрана дисплея

### **Выполнение курсорных измерений**

Для быстрого измерения характеристик сигнала по времени и амплитуде можно использовать курсоры.

**Измерение частоты и амплитуды колебательного переходного процесса** Чтобы измерить частоту переходного колебательного процесса на нарастающем фронте сигнала, выполните следующие действия.

- **1.** Нажмите кнопку **Курсор**, чтобы отобразить меню курсоров.
- **2.** Нажмите кнопки **Type** (Тип) ► **Time** (Время).
- **3.** Нажмите кнопки **Source** (Источник) ► **CH1** (К1).
- **4.** Нажмите функциональную кнопку **Cursor 1** (Курсор 1).
- **5.** С помощью универсальной ручки поместите курсор на первый пик колебательного переходного процесса.
- **6.** Нажмите функциональную кнопку **Cursor 2** (Курсор 2).
- **7.** С помощью универсальной ручки поместите курсор на второй пик колебательного переходного процесса.

В меню Cursor Menu (Меню курсора) просмотрите интервал Δ и частоту (измеренную частоту колебательного переходного процесса).

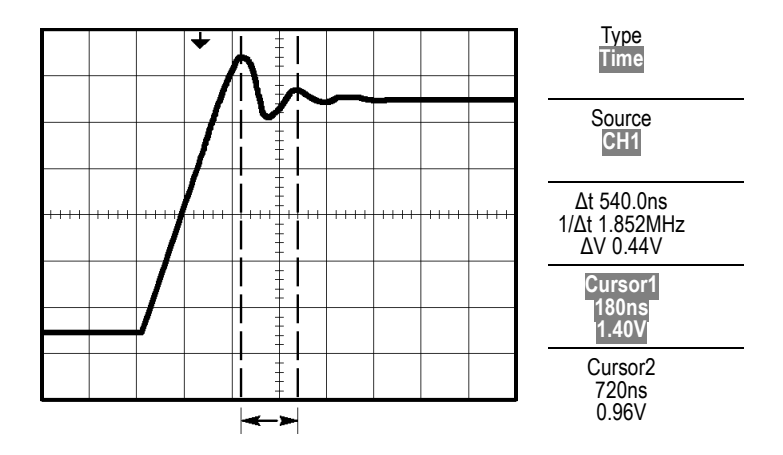

- **8.** Нажмите кнопки **Type** (Тип) ► **Amplitude** (Амплитуда).
- **9.** Нажмите функциональную кнопку **Cursor 1** (Курсор 1).
- **10.** С помощью универсальной ручки поместите курсор на первый пик колебательного переходного процесса.
- **11.** Нажмите функциональную кнопку **Cursor 2** (Курсор 2).
- **12.** С помощью универсальной ручки поместите курсор 2 на нижнюю часть сигнала колебательного переходного процесса.

В меню курсора появится значение амплитуды колебательного переходного процесса.

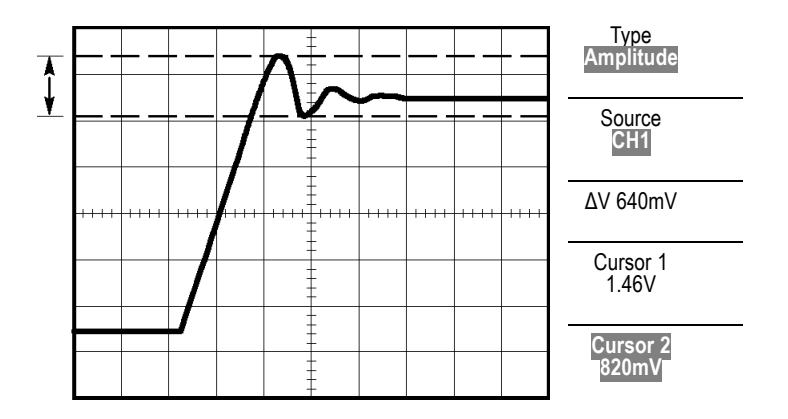

**Измерение длительности импульса** Предположим, при анализе формы импульса необходимо определить его длительность. Для этого выполните следующие действия.

- **1.** Нажмите кнопку **Курсор**, чтобы отобразить меню курсоров.
- **2.** Нажмите кнопки **Type** (Тип) ► **Time** (Время).
- **3.** Нажмите кнопки **Source** (Источник) ► **CH1** (К1).
- **4.** Нажмите функциональную кнопку **Cursor 1** (Курсор 1).
- **5.** С помощью универсальной ручки поместите курсор на нарастающий фронт импульса.
- **6.** Нажмите функциональную кнопку **Cursor 2** (Курсор 2).
- **7.** С помощью универсальной ручки поместите курсор на задний фронт импульса.

В меню Cursor Menu (Меню курсора) будут отображены результаты следующих измерений.

- Положение во времени курсора 1 относительно момента синхронизации. Ľ,
- Положение во времени курсора 2 относительно момента синхронизации. L.
- Ē. Интервал Δ, равный измеренной длительности импульса.

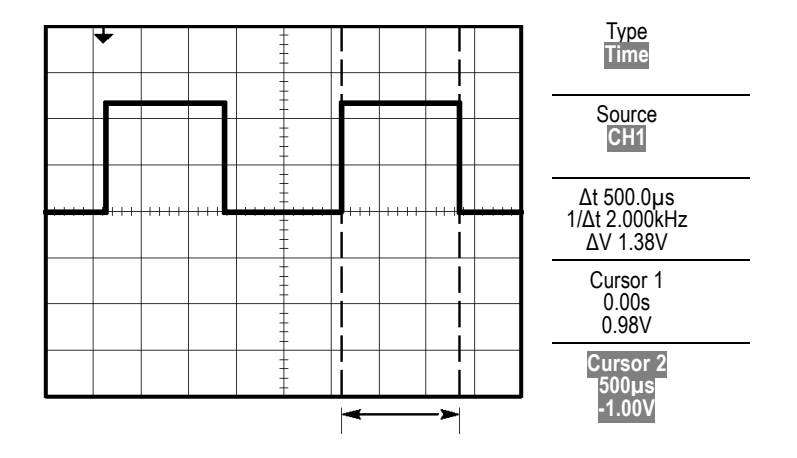

*ПРИМЕЧАНИЕ. В меню Measure Menu (Меню измерений) в числе автоматических измерений доступно измерение величины Positive Width (Длительность положительного импульса). (См. [стр](#page-148-0). [121,](#page-148-0) [Выполнение](#page-148-0) [измерений](#page-148-0).)*

*ПРИМЕЧАНИЕ. Измерение Positive Width (длительность положительного импульса) также отображается при выборе пункта Single-Cycle Square (один период меандра) в меню автоустановки. (См. [стр](#page-137-0). [110,](#page-137-0) [Прямоугольные и импульсные сигналы](#page-137-0).)*

#### **Измерение времени нарастания**

После измерения длительности импульса может возникнуть необходимость определить время его нарастания. Время нарастания обычно измеряется между уровнями сигнала 10 % и 90 %. Чтобы измерить время нарастания, выполните следующие действия.

- **1.** Поверните ручку **Масштаб** в группе «Горизонт.» так, чтобы отобразить нарастающий фронт сигнала.
- **2.** С помощью ручек **Масштаб** и **Положение** в группе «Вертик.» добейтесь, чтобы сигнал занимал около пяти делений по вертикали.
- **3.** Нажмите кнопку Channel **1** (канал 1).
- **4.** Нажмите кнопки **Volts/Div** (Вольт/деление) ► **Fine** (Точно).
- **5.** С помощью ручки **Масштаб** группы «Вертик.» добейтесь, чтобы амплитуда сигнала занимала ровно пять делений по вертикали.
- **6.** С помощью ручки **Положение** в группе «Вертик.» установите осциллограмму по центру экрана; поместите линию развертки сигнала на 2,5 деления ниже центра координатной сетки.
- **7.** Нажмите кнопку **Курсор**, чтобы отобразить меню курсоров.
- **8.** Нажмите кнопки **Type** (Тип) ► **Time** (Время).
- **9.** Нажмите кнопки **Source** (Источник) ► **CH1** (К1).
- **10.** Нажмите функциональную кнопку **Cursor 1** (Курсор 1).
- **11.** С помощью универсальной ручки поместите курсор на точку, в которой осциллограмма сигнала пересекает вторую от центра линию сетки в нижней половине экрана. Этот уровень соответствует 10 % от уровня сигнала.
- **12.** Нажмите функциональную кнопку **Cursor 2** (Курсор 2).

**13.** С помощью универсальной ручки поместите курсор на точку, в которой осциллограмма сигнала пересекает вторую от центра линию сетки в верхней половине экрана. Этот уровень соответствует 90 % от уровня сигнала.

Значение **Δt** в меню курсора и есть время нарастания сигнала.

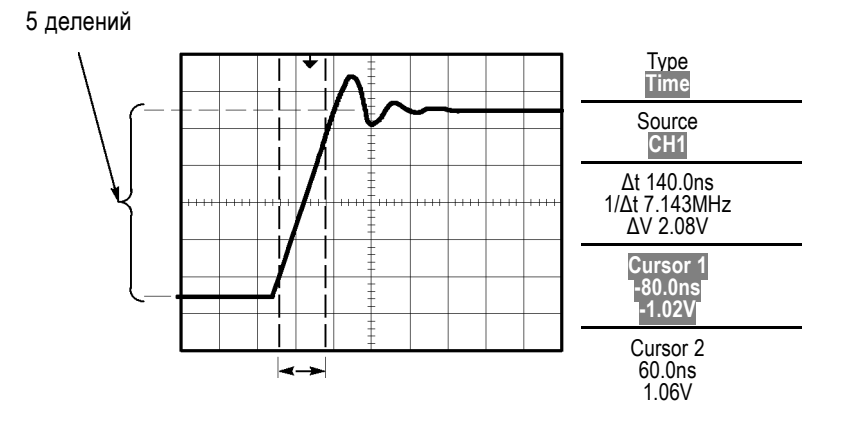

*ПРИМЕЧАНИЕ. В меню Measure Menu (Меню измерений) в числе автоматических измерений доступно измерение времени нарастания. ([См](#page-148-0). [стр](#page-148-0). [121,](#page-148-0) [Выполнение измерений](#page-148-0).)*

*ПРИМЕЧАНИЕ. Измерение «Время нар.» также отображается при выборе пункта Rising Edge (нарастающий фронт) в меню автоустановки. ([См](#page-137-0). [стр](#page-137-0). [110,](#page-137-0) [Прямоугольные и импульсные сигналы](#page-137-0).)*

### **Анализ сигнала**

Предположим, требуется подробно проанализировать сигнал с высоким уровнем шума, отображаемый на осциллографе. Ожидается, что сигнал содержит гораздо больше данных, чем его текущее отображение на экране.

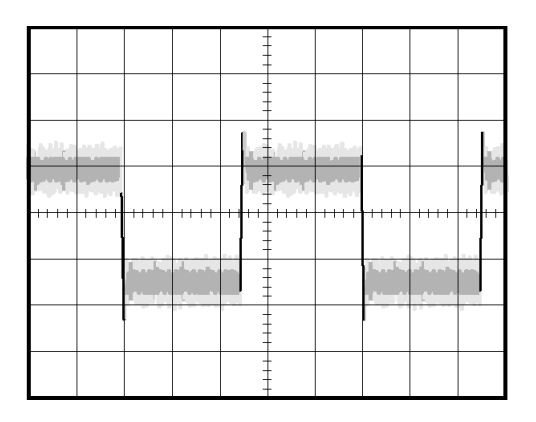

### **Просмотр сигнала с высоким уровнем шума**

По внешнему виду сигнала можно заключить, что в схеме слишком высокий уровень шума. Чтобы глубже проанализировать этот шум, выполните следующие действия.

- **1.** Нажмите кнопку **Сбор данных**, чтобы отобразить соответствующее меню сбора данных.
- **2.** Нажмите функциональную кнопку **Peak Detect** (Пиковая детекция).
- **3.** При необходимости воспользуйтесь кнопкой **Экран**, чтобы отобразить меню экранов. Чтобы лучше отображался шум, можно использовать функциональную кнопку **Яркость**, а также универсальную ручку для настройки экрана.

В режиме пикового детектирования более резко выделяются острые выбросы шума в сигнале, особенно если установлено большое значение временной развертки.

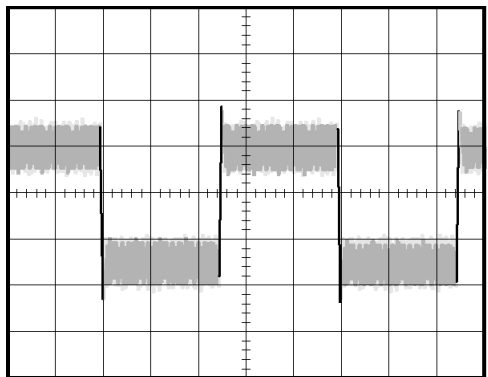

**Отделение сигнала от шума** Теперь требуется проанализировать форму сигнала, игнорируя шум. Чтобы снизить уровень случайного шума на экране осциллографа, выполните следующие действия.

- **1.** Нажмите кнопку **Сбор данных**, чтобы отобразить соответствующее меню сбора данных.
- **2.** Нажмите функциональную кнопку **Average** (Усреднение).
- **3.** Используйте функциональную кнопку **Averages** (Количество усреднений) для просмотра влияния количества усреднений на вид осциллограммы сигнала.

При усреднении уровень случайного шума снижается, что облегчает просмотр сигнала. В приведенном ниже примере после удаления шума проявились переходные колебательные процессы на нарастающем и нисходящем фронтах сигнала.

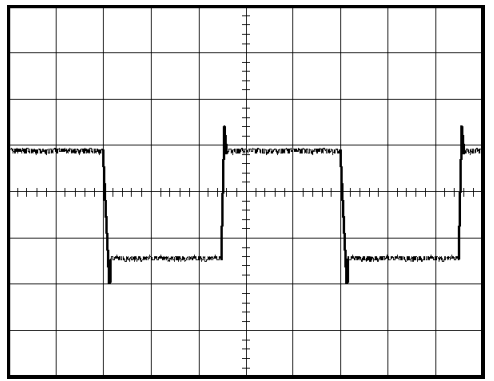

### **Регистрация одиночного сигнала**

Предположим, в устройстве снизилась надежность работы герконового реле и требуется изучить эту проблему. Возможно, дело в том, что при размыкании реле на его контактах возникает искра. Реле может замыкаться и размыкаться не чаще, чем примерно один раз в минуту, поэтому напряжение на реле необходимо регистрировать как одиночный сигнал.

Для настройки регистрации одиночного сигнала выполните следующие действия.

- **1.** Поверните ручки **Масштаб** для регулировки масштаба по горизонтали и по вертикали в соответствии с ожидаемыми параметрами сигнала.
- **2.** Нажмите кнопку **Сбор данных**, чтобы отобразить соответствующее меню сбора данных.
- **3.** Нажмите функциональную кнопку **Peak Detect** (Пиковая детекция).
- **4.** Нажмите кнопку **Меню синх**, чтобы отобразить соответствующее меню.
- **5.** Нажмите кнопки **Slope** (Наклон) ► **Rising** (Нарастающий).
- **6.** С помощью регулятора **Trigger Level** (уровень запуска) установите для уровня синхронизации напряжение, среднее между напряжениями замкнутого и разомкнутого реле.
- **7.** Нажмите кнопку **Одиночн запуск**, чтобы начать сбор данных.

При размыкании реле будет выполнен запуск и регистрация события.

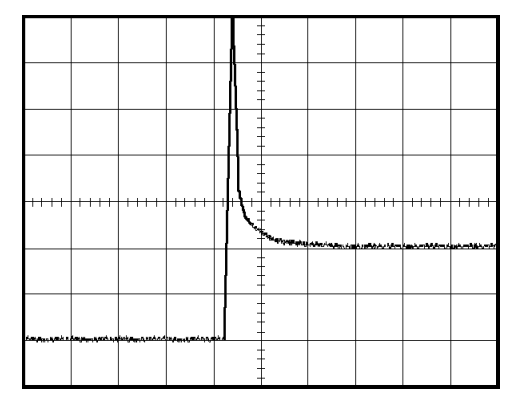

### **Оптимизация регистрации данных**

Первая осциллограмма показывает начало размыкания контакта реле в точке запуска. Это событие сопровождается сильным острым выбросом, указывающим на дребезг контактов и наличие индуктивности в схеме. Индуктивность может вызвать искрение контактов и преждевременный отказ реле.

Для оптимизации настройки перед снятием следующего отсчета можно изменить параметры управления сигналом (по вертикали, по горизонтали и параметры синхронизации). При следующей регистрации сигнала с новыми настройками (при повторном нажатии кнопки **Одиночн запуск**) отображается более детальная картина момента размыкания реле.

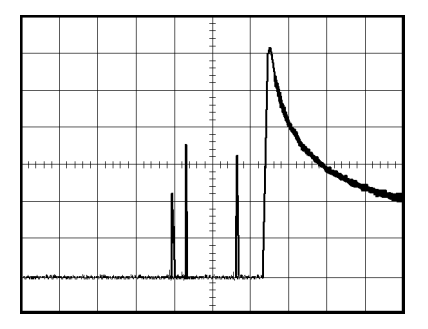

### **Измерение задержки распространения сигнала**

Предположим, имеется подозрение, что в микропроцессорной системе временной параметр тактовых импульсов памяти находится на краю допустимого диапазона. Настройте осциллограф для измерения времени задержки между сигналом выбора микросхемы CS и выходным сигналом микросхемы памяти.

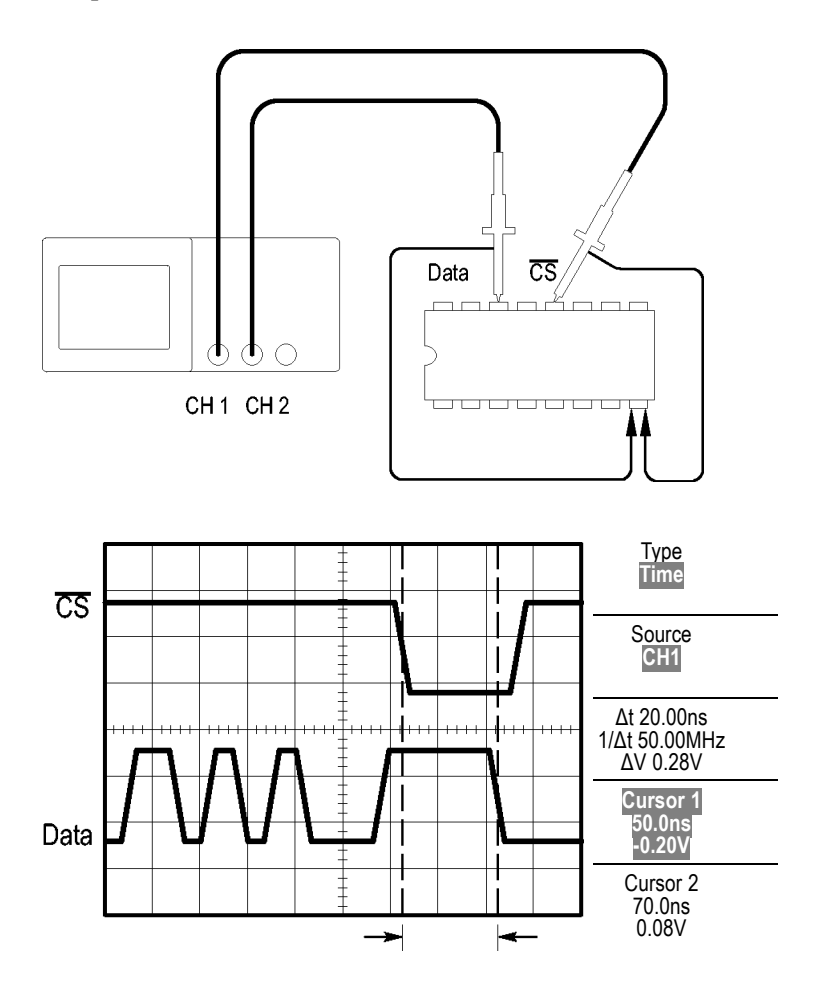

Для измерения времени задержки сигнала выполните следующие действия.

- **1.** Нажмите кнопку **Автоуст** для синхронизации устойчивого отображения.
- **2.** С помощью органов управления (по вертикали и по горизонтали) установите удобное для работы изображение.
- **3.** Нажмите кнопку **Курсор**, чтобы отобразить меню курсоров.
- **4.** Нажмите кнопки **Type** (Тип) ► **Time** (Время).
- **5.** Нажмите кнопки **Source** (Источник) ► **CH1** (К1).
- **6.** Нажмите функциональную кнопку **Cursor 1** (Курсор 1).
- **7.** С помощью универсальной ручки поместите курсор на активный фронт сигнала CS.
- **8.** Нажмите функциональную кнопку **Cursor 2** (Курсор 2).
- **9.** С помощью универсальной ручки поместите второй курсор на фронт вывода данных.

Значение **Δt** в меню курсора и есть задержка распространения между осциллограммами сигналов. Это значение достоверно, так как для осциллограмм обоих сигналов задана одна установка «Масштаб» группы «Вертик.».

### **Синхронизация по импульсу определенной длительности**

Предположим, что измеряются длительности импульсов в цепи. Крайне важно, чтобы все импульсы имели определенную длительность. В этом необходимо убедиться. Синхронизация по фронту показывает, что сигнал имеет правильную форму, а результаты измерения длительности импульсов не отличаются от спецификаций. Тем не менее, остаются некоторые подозрения.

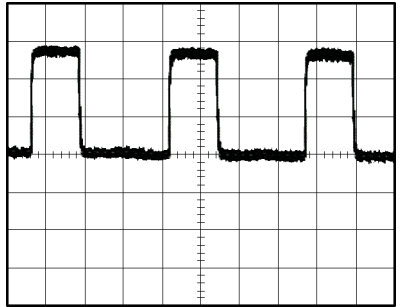

Для настройки на проверку искажений длительности импульсов выполните следующие действия.

- **1.** Нажмите кнопку **Автоуст** для синхронизации устойчивого отображения.
- **2.** В меню «Автоуст» нажмите функциональную кнопку **Single Cycle** (одиночный цикл) для просмотра одного цикла сигнала с быстрым измерением длительности импульса.
- **3.** Нажмите кнопку **Меню синх**, чтобы отобразить соответствующее меню.
- **4.** Нажмите кнопку **Type** (Тип) ► **Pulse** (Импульсная синхронизация).
- **5.** Нажмите кнопки **Source** (Источник) ► **CH1** (К1).
- **6.** С помощью ручки **Trigger Level** (уровень запуска) установите уровень вблизи нижней части сигнала.
- **7.** Нажмите кнопки **When** (Когда) ► **=** (равно).
- **8.** С помощью универсальной ручки установите длительность импульса, полученную при измерении на шаге 2.
- **9.** Нажмите кнопку **More** (Разное) ► **Mode** (Режим) ► **Normal** (Обычный).

Появится стабильное изображение с синхронизацией по стандартным импульсам.

**10.** Нажмите функциональную кнопку **When** (Когда) и выберите **≠**, **<** или **>**. При наличии искаженных импульсов, соответствующих указанным условиям, выполняется запуск синхронизации.

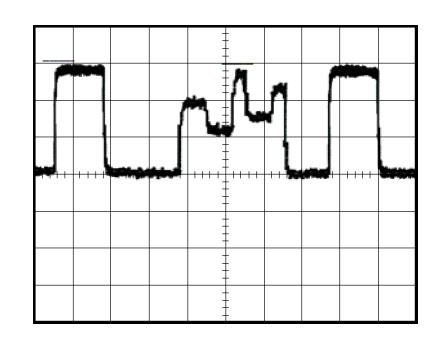

*ПРИМЕЧАНИЕ. Значение частоты синхронизации показывает частоту событий запуска синхронизации. Она может быть меньше частоты входного сигнала, измеренной в режиме синхронизации по длительности импульса.*

### **Синхронизация по видеосигналу**

Предположим, выполняется проверка видеосхемы медицинского прибора и требуется отобразить выходной видеосигнал. На выход подается видеосигнал стандарта NTSC. Для получения стабильного изображения используется синхронизация по видеосигналу.

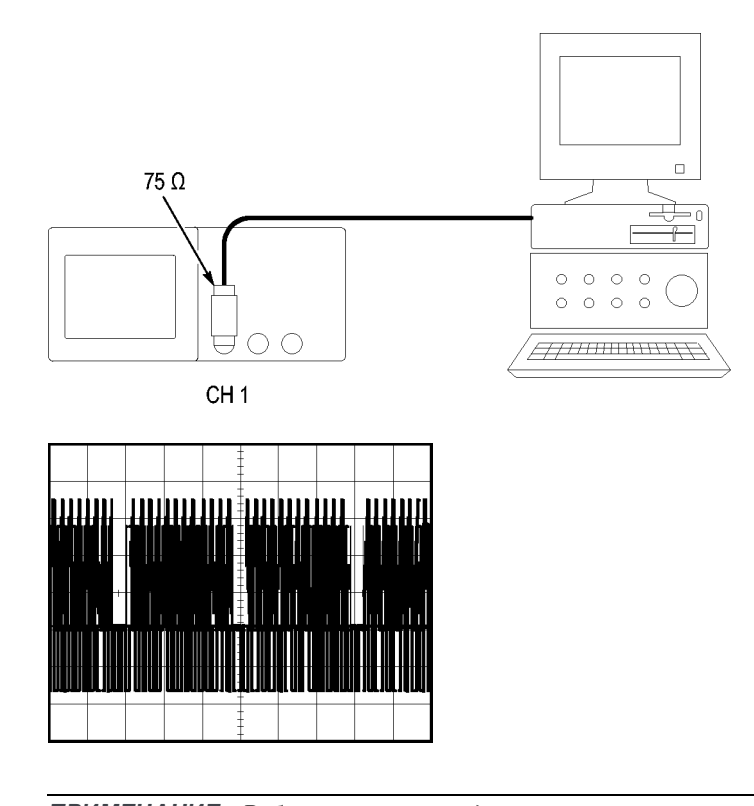

*ПРИМЕЧАНИЕ. В большинстве видеосистем используется кабель с сопротивлением 75 Ом. Входы осциллографа не позволяют обеспечить согласованную низкоомную нагрузку. Для устранения амплитудной погрешности, вызванной несогласованной нагрузкой и отражениями, подключите между коаксиальным кабелем с сопротивлением 75 Ом от источника сигнала и входным разъемом осциллографа согласующий переходник 75 Ом (Tektronix 011-0055-02 или аналогичный).*

**Синхронизация по полям видеосигнала** **Автоматическая.** Чтобы включить синхронизацию по полям видеосигнала, выполните следующие действия.

**1.** Нажмите кнопку **Автоуст**. После завершения автоустановки на экране осциллографа будет отображен видеосигнал, синхронизированный по всем полям (параметр **Все поля**).

При включенной функции автоустановки осциллограф устанавливает параметр Standard (Стандарт).

**2.** В меню «Автоуст» нажмите функциональную кнопку **Нечетное поле** или **Четное поле**, чтобы выполнить синхронизацию только по нечетным или четным полям.

**Вручную.** Этот альтернативный метод синхронизации требует выполнения большего количества действий. Однако для некоторых типов видеосигнала следует использовать именно его. Для синхронизации вручную выполните следующие действия.

- **1.** Нажмите кнопку Channel **1** (канал 1).
- **2.** Нажмите кнопку **Coupling** (Тип входа) ► **AC** (По переменному току).
- **3.** Нажмите кнопку **Меню синх**, чтобы отобразить соответствующее меню.
- **4.** Нажмите верхнюю функциональную кнопку и выберите значение **Video** (Видео).
- **5.** Нажмите кнопку **Source** (Источник) ► **CH1** (К1).
- **6.** Нажмите функциональную кнопку **Sync** (Синхронизация) и выберите значение **All Fields** (Все поля), **Odd Field** (Нечетное поле) или **Even Field** (Четное поле).
- **7.** Нажмите кнопки **Standard** (Стандарт) ► **NTSC**.
- **8.** С помощью регулятора **Масштаб** в группе «Горизонт.» измените масштаб по горизонтали таким образом, чтобы поле отображалось на экране полностью.
- **9.** С помощью ручки **Масштаб** группы «Вертик.» отрегулируйте вертикальный размер изображения таким образом, чтобы на экране отображался весь видеосигнал.

**Синхронизация по строкам видеосигнала Автоматическая.** Также можно просматривать строки видеосигнала в пределах поля. Чтобы включить синхронизацию по строкам видеосигнала, выполните следующие действия.

- **1.** Нажмите кнопку **Автоуст**.
- **2.** Нажмите верхнюю функциональную кнопку и выберите значение **Line** (Строка) для синхронизации по всем строкам. (Меню **АВТОУСТ**

включает значения **All Lines** (Все строки) и **Line Number** (Номер строки).)

**Вручную.** Этот альтернативный метод синхронизации требует выполнения большего количества действий. Однако для некоторых типов видеосигнала следует использовать именно его. Для синхронизации вручную выполните следующие действия.

- **1.** Нажмите кнопку **Меню синх**, чтобы отобразить соответствующее меню.
- **2.** Нажмите верхнюю функциональную кнопку и выберите значение **Video** (Видео).
- **3.** Нажмите функциональную кнопку **Sync** (Синхронизация) и выберите значение **All Lines** (Все строки). Либо выберите значение **Line Number** (Номер строки) и с помощью универсальной ручки задайте номер строки.
- **4.** Нажмите кнопки **Standard** (Стандарт) ► **NTSC**.
- **5.** С помощью ручки **Масштаб** группы «Горизонт.» добейтесь, чтобы строка отображалась на экране полностью.
- **6.** С помощью ручки **Масштаб** группы «Вертик.» отрегулируйте вертикальный размер изображения таким образом, чтобы на экране отображался весь видеосигнал.

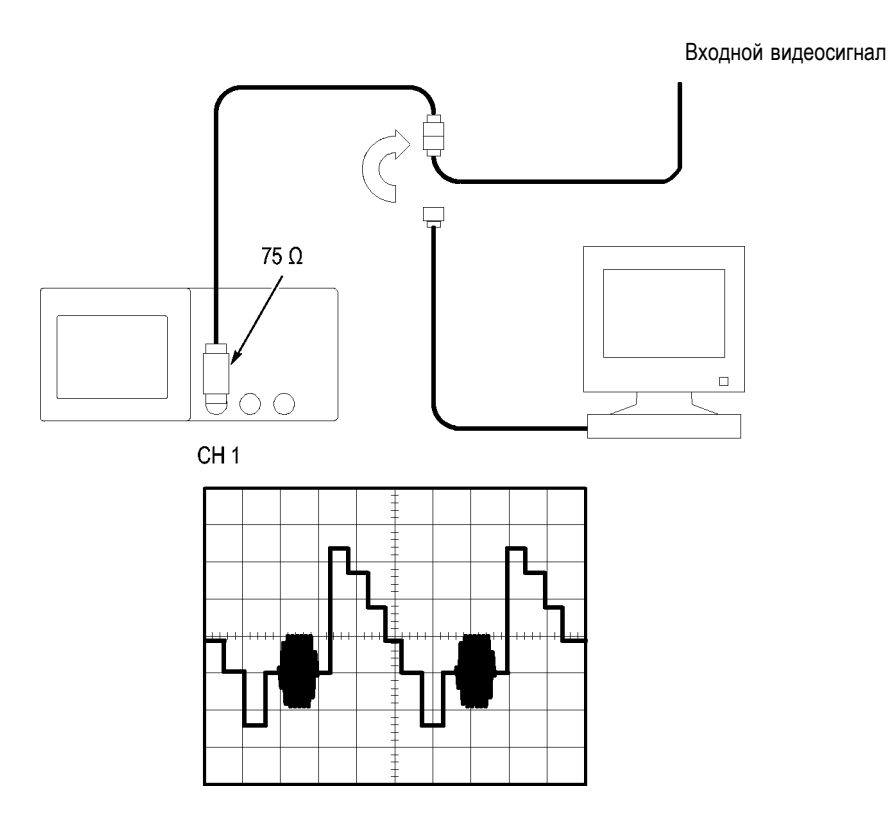

**Использование функции окна для просмотра осциллограммы**

Функция окна (масштабирование) позволяет изучать определенную область сигнала без изменения изображения на основном экране.

Для детального просмотра сигнала цветовой синхронизации в предыдущем примере без изменения основного изображения выполните следующие действия.

- **1.** Нажмите кнопку **Меню** группы «Горизонт.» для вывода соответствующего меню и выберите значение **Основное**.
- **2.** Нажмите функциональную кнопку **Window Zone** (Зона окна).
- **3.** С помощью ручки **Масштаб** в группе «Горизонт.» выберите значение 500 нс. Это значение будет использоваться для области расширенного просмотра.
- **4.** С помощью ручки **Положение** в группе «Горизонт.» разместите окно так, чтобы оно охватывало область сигнала, которую необходимо просмотреть более подробно.

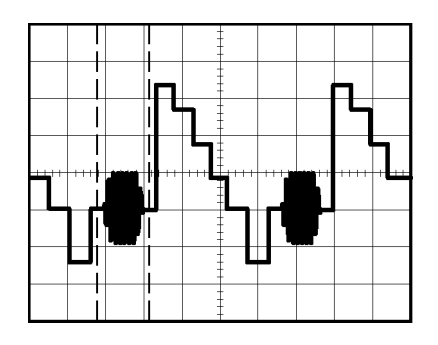

- **1.** Нажмите функциональную кнопку **Window** (Окно), чтобы отобразить выбранную область сигнала в области расширенного просмотра.
- **2.** С помощью ручки **Масштаб** в группе «Горизонт.» настройте расширенный просмотр части сигнала.

Для переключения между основным режимом просмотра и режимом окна служат функциональные кнопки **Main** (Основной) и **Window** (Окно) в меню по горизонтали.

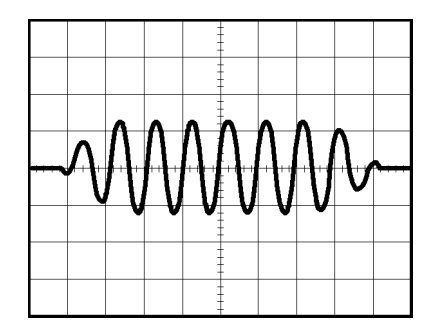

### **Просмотр изменений импеданса в сети**

Предположим, что разрабатываемая схема будет эксплуатироваться в широком диапазоне температур. Требуется оценить влияние внешней температуры на импеданс цепи.

Подключите осциллограф к входу и выходу схемы и измерьте изменения характеристик, обусловленные изменениями температуры.

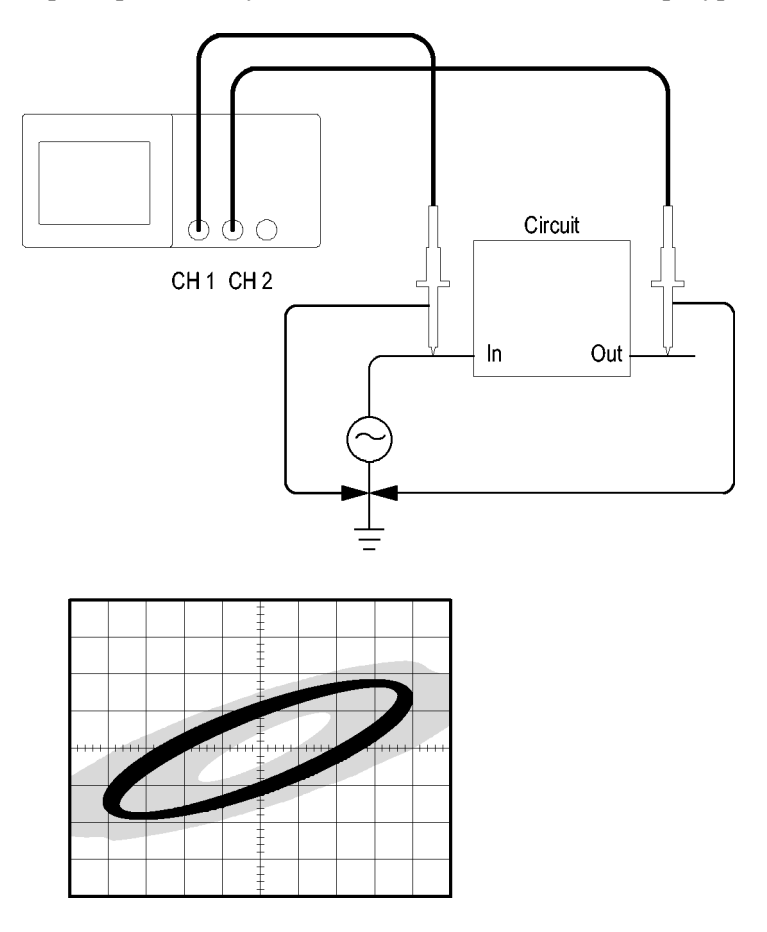

Для просмотра сигналов на входе и выходе схемы в формате вывода XY выполните следующие действия.

- **1.** Нажмите кнопку Channel **1** (канал 1).
- **2.** Нажмите кнопки **Probe** (Пробник) ► **Voltage** (Напряжение) ►**Attenuation** (Ослабление) ► **10X**.
- **3.** Нажмите кнопку Channel **2** (канал 1).
- **4.** Нажмите кнопки **Probe** (Пробник) ► **Voltage** (Напряжение) ►**Attenuation** (Ослабление) ► **10X**.
- **5.** Подключите пробник канала 1 к входу схемы, а пробник канала 2 к выходу.
- **6.** Нажмите кнопку **Автоуст**.
- **7.** С помощью ручки **Масштаб** группы «Вертик.» добейтесь примерного равенства амплитуд отображаемых сигналов со всех каналов.
- **8.** Нажмите кнопку **Экран**, чтобы отобразить соответствующее меню.
- **9.** Нажмите кнопку **Format** (Формат) ► **XY**.

На экране осциллографа появятся фигуры Лиссажу, представляющие входные и выходные характеристики схемы.

- **10.** С помощью ручек **Масштаб** и **Положение** в группе «Вертик.» установите изображение, удобное для работы.
- **11.** Нажмите кнопку **Persist** (Послесвечение) ► **Infinite** (Бесконечность).
- **12.** Нажмите функциональную кнопку **Яркость** и с помощью универсальной ручки отрегулируйте яркость изображения на экране.

При изменении температуры послесвечение на экране будет отражать изменения исследуемых характеристик схемы.

# **Быстрое преобразование Фурье**

Эта глава содержит подробное описание способов использования режима Math FFT (Быстрое преобразование Фурье). Режим БПФ позволяет найти частотные компоненты (спектр) сигнала во временной области (YT). Режим БПФ используется для просмотра следующих типов сигналов:

- Ē, анализ гармонических составляющих в сетях питания;
- измерение гармонических составляющих и искажений в системах; П
- п определение характеристик шумов в источниках постоянного напряжения;
- тестирование импульсного отклика фильтров и систем; Ē,
- × анализ вибрации.

Для использования режима БПФ необходимо выполнить следующие действия:

- задать источник сигнала (во временной области); П
- отобразить спектр БПФ; п
- выбрать тип окна БПФ;  $\overline{\phantom{a}}$
- настроить частоту выборки для отображения основной частоты и П гармоник без наложения спектров;
- H использовать элементы управления масштабом для увеличения спектра;
- п провести измерения спектра с использованием курсоров.

*ПРИМЕЧАНИЕ. Для просмотра гармоник в системах электропитания можно использовать дополнительное приложение TPS2PWR1 для анализа систем питания, оптимизированное именно для таких измерений.*

### **Установка параметров сигнала во временной области**

Перед использованием режима БПФ необходимо установить параметры сигнала во временной области (YT). Для этого выполните следующие действия.

- **1.** Нажмите кнопку **Автоуст** для отображения сигнала YT.
- **2.** С помощью ручки **Положение** в группе «Вертик.» поместите изображение сигнала YT в центр по вертикали (на нулевом делении).

Это обеспечит правильное отображение постоянной составляющей при БПФ.

**3.** С помощью ручки **Положение** в группе «Горизонт.» поместите анализируемую часть сигнала YT в средние восемь делений на экране.

Для расчета спектра БПФ в осциллографе используются 2048 точек средней части сигнала во временной области.

- **4.** С помощью ручки **Масштаб** группы «Вертик.» отрегулируйте изображение таким образом, чтобы на экране отображался весь сигнал. Если отображается не весь сигнал, осциллограф может дать ошибочные результаты БПФ (за счет добавления высокочастотных составляющих).
- **5.** С помощью ручки **Масштаб** группы «Горизонт.» подберите требуемое разрешение для спектра БПФ.
- **6.** Если возможно, настройте осциллограф на отображение нескольких периодов сигнала.

При повороте ручки **Масштаб** в группе «Горизонт.» для выбора более быстрой развертки (отображение меньшего количества периодов) в спектре БПФ отображается более широкий диапазон частот и снижается вероятность искажений БПФ. (См. [стр](#page-100-0). [73,](#page-100-0) *[Искажения БПФ](#page-100-0)*.) Однако при этом частотное разрешение осциллографа снижается.

Для настройки отображения БПФ выполните следующие действия.

- **1.** Нажмите кнопку **Математика**, чтобы отобразить соответствующее меню.
- **2.** Нажмите кнопки **Operation** (Операция) ► **FFT** (БПФ).
- **3.** Выберите канал **Source** (Источник) для математической операции БПФ.

Во многих случаях осциллограф позволяет получать спектр БПФ даже без синхронизации временного сигнала. В особенности это справедливо для периодических и случайных сигналов (шумов).

*ПРИМЕЧАНИЕ. Нестационарные сигналы и пакеты импульсов необходимо синхронизировать таким образом, чтобы они размещались как можно ближе к центру экрана.*

<span id="page-96-0"></span>**Частота Найквиста** Максимальная частота, которую без ошибок может измерить цифровой осциллограф в режиме оцифровки в реальном времени, равняется половине частоты дискретизации. Эту частоту называют частотой Найквиста. Для частот выше частоты Найквиста скорость регистрации отсчетов является недостаточной, что приводит к искажениям БПФ. (См. [стр](#page-100-0). [73](#page-100-0), *[Искажения](#page-100-0) [БПФ](#page-100-0)*.)

> При математической обработке в спектр БПФ сигнала преобразуются значения 2048 центральных точек сигнала во временной области. Результирующий спектр БПФ содержит 1024 точки от 0 Гц до частоты Найквиста.

Обычно спектр БПФ на экране сжимается по горизонтали до 250 точек, но с помощью функции масштабирования БПФ можно развернуть спектр, чтобы более подробно отобразить его компоненты в каждой из 1024 точек данных.

*ПРИМЕЧАНИЕ. Частотная характеристика осциллографа по вертикальному каналу имеет пологий спад выше полосы пропускания (100 МГц или 200 МГц в зависимости от модели или 20 МГц при включенном ограничении полосы пропускания). Таким образом, спектр БПФ может содержать достоверную информацию о частотах выше полосы пропускания осциллографа. Однако амплитудные значения вблизи или выше верхней частоты полосы пропускания не могут считаться точными.*

# **Отображение спектра БПФ**

Нажмите кнопку **Математика**, чтобы отобразить соответствующее меню. Выберите канал-источник, алгоритм окна и коэффициент увеличения БПФ. Одновременно на экран можно вывести только один спектр БПФ.

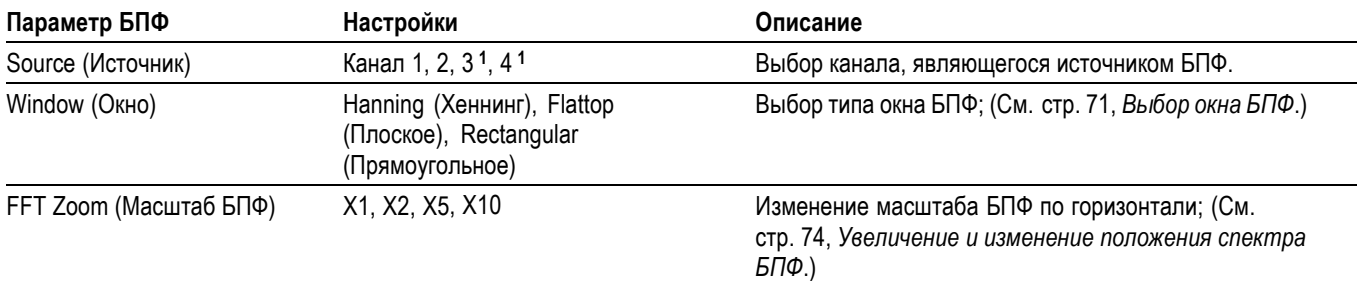

**1** Только для четырехканальных осциллографов.

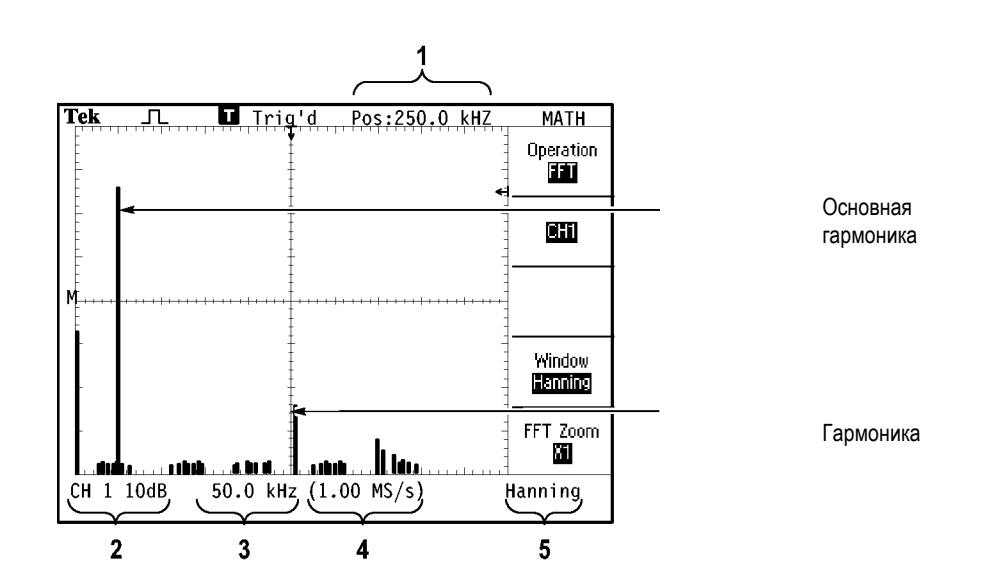

- **1.** Частота на центральной линии сетки.
- **2.** Масштаб по вертикали, дБ на деление (0 дБ = 1 В<sub>эфф.</sub>).
- **3.** Масштаб по горизонтали, частота на деление.
- **4.** Частота дискретизации, выборок в секунду.
- **5.** Тип окна БПФ.

# <span id="page-98-0"></span>**Выбор окна БПФ**

Окно снижает просачивание спектральных частот в спектр БПФ. При выполнении быстрого преобразования Фурье предполагается, что временной сигнал повторяется бесконечно. Для целого числа циклов (1, 2, 3, ...) временной сигнал начинается и заканчивается на одном и том же уровне и в форме сигнала отсутствуют разрывы.

При нецелом числе циклов сигнала во временной области начальная и конечная точки имеют разные уровни. Переход от начальной к конечной точке приводит в разрыву в форме сигнала, что в свою очередь вызывает появление высокочастотных составляющих переходного процесса.

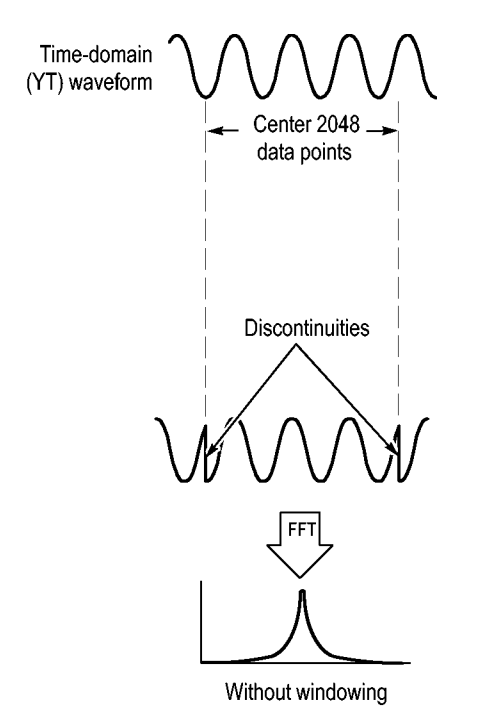

Применение окна к сигналу во временной области изменяет форму сигнала таким образом, что начальное и конечное значение сближаются, в результате чего уменьшается величина разрыва.

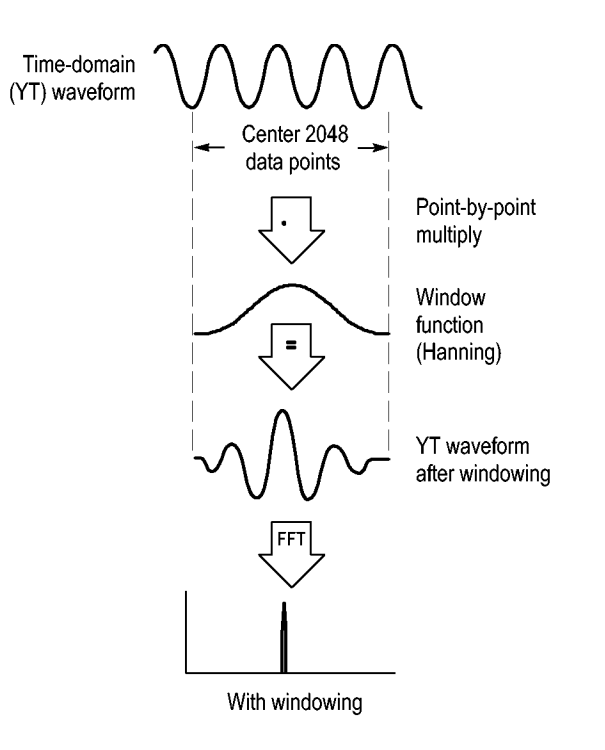

Функция Math FFT включает три параметра окна БПФ. Каждое окно представляет собой компромисс между разрешением по частоте и точностью амплитудных измерений. Выбор окна определяется необходимостью измерения конкретных величин и характеристиками исходного сигнала.

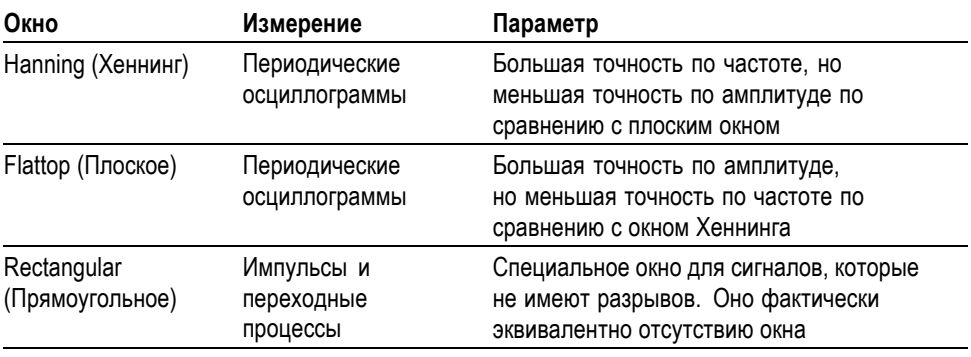

<span id="page-100-0"></span>**Искажения БПФ** Когда осциллограф регистрирует сигнал во временной области, содержащий гармоники с частотами выше частоты Найквиста, могут возникать некоторые проблемы. (См. [стр](#page-96-0). [69,](#page-96-0) *[Частота Найквиста](#page-96-0)*.) Скорость регистрации отсчетов недостаточна для частот, превышающих частоту Найквиста. Это приводит к появлению низкочастотных гармоник, зеркальных относительно частоты Найквиста. Такие паразитные гармоники называют паразитными составляющими.

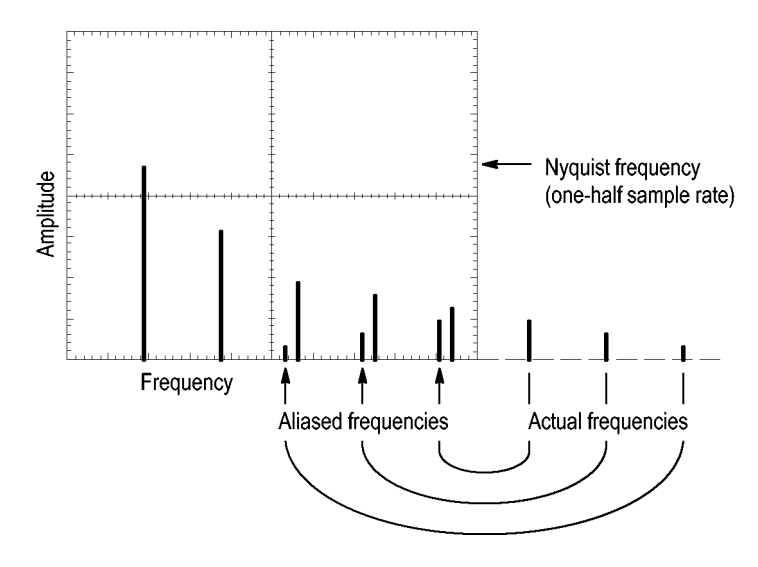

### **Устранение паразитных гармоник**

Для устранения паразитных гармоник попробуйте применить следующие меры.

- $\overline{\phantom{a}}$ С помощью ручки **Масштаб** в группе «Горизонт.» задайте более высокое значение частоты дискретизации. Поскольку с увеличением частоты дискретизации увеличится частота Найквиста, паразитные гармоники будут отображаться на правильных частотах. Если на экране отображается слишком много гармоник, можно увеличить разрешение спектра БПФ с помощью параметра «Масштаб БПФ».
- H Если нет необходимости просматривать гармоники выше 20 МГц, задайте для параметра Bandwidth Limit (Ограничение полосы пропускания) значение On (Вкл).
- $\overline{\phantom{a}}$ Примените внешний фильтр к исходному сигналу, чтобы ограничить диапазон его гармоник значением ниже частоты Найквиста.
- П Определите паразитные гармоники и игнорируйте их.
- H Используйте средства управления масштабом и курсоры для увеличения и выполнения измерений в спектре БПФ.

# <span id="page-101-0"></span>**Увеличение и изменение положения спектра БПФ**

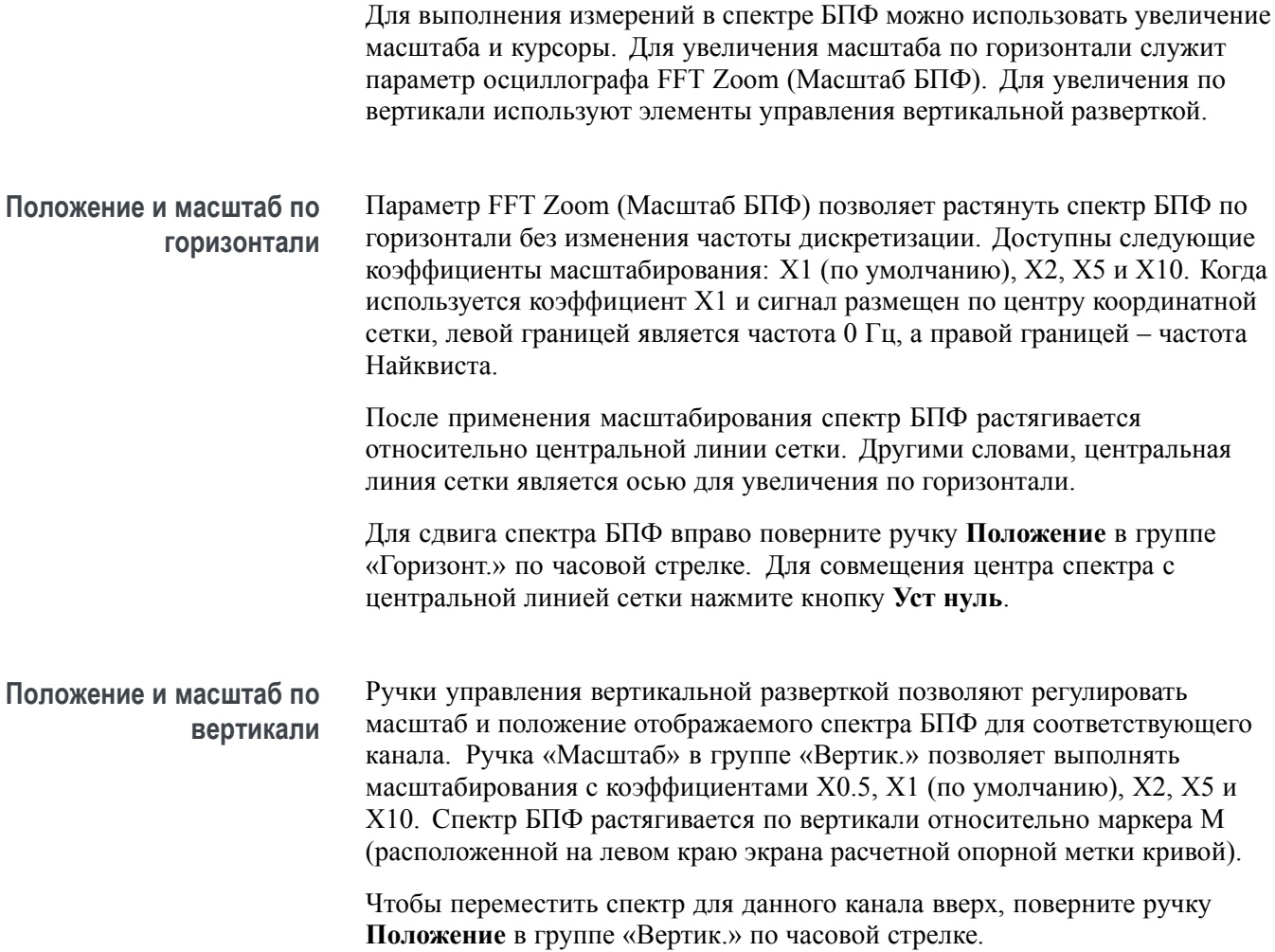

## **Измерение спектра БПФ с помощью курсоров**

Для спектра можно выполнить следующие два измерения: амплитуды спектра (в дБ) и частоты (в Гц). Амплитуда измеряется относительно уровня 0 дБ, где 0 дБ равняется 1 В<sub>эфф.</sub>

Курсоры можно использовать для измерений при любом увеличении. Для этого выполните следующие действия.

- **1.** Нажмите кнопку **Курсор**, чтобы отобразить соответствующее меню.
- **2.** Нажмите кнопки **Source** (Источник) ► **Math** (Математика).
- **3.** Нажмите функциональную кнопку **Type** (Тип) и выберите параметр **Magnitude** (Амплитуда) или **Frequency** (Частота).
- **4.** Для перемещения курсора 1 и курсора 2 используются универсальные ручки

Горизонтальные курсоры служат для измерения амплитуды, а вертикальные курсоры – для измерения частоты. На экране отображается приращение между двумя курсорами, т. е. значением в положении курсора 1 и значением в положении курсора 2. Приращение равняется абсолютной величине разности значений курсора 1 минус курсор 2.

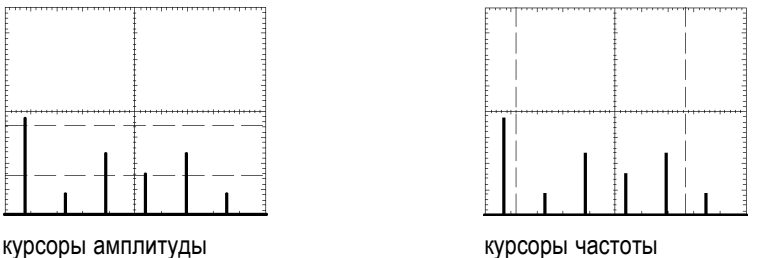

Измерения частоты можно проводить, не используя курсоры. Для этого с помощью ручки Horizontal Position (Положение по горизонтали) поместите гармонику на центральную линию координатной сетки и определите значение в правом верхнем углу экрана.

# **Коммуникации (RS-232, Centronics и RS-232/USB)**

Используйте функции связи осциллографа для выполнения следующих задач.

- Вывод экранного изображения на внешнее устройство (принтер или × компьютер).
- L. Настройка и проверка интерфейса RS-232.
- Установите и используйте кабель RS-232/USB L.

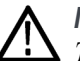

*ПРЕДУПРЕЖДЕНИЕ. Плавающий потенциал на опорном выводе пробника TPP0101 или TPP0201 не должен превышать 30 Вср. кв.. При измерении в незаземленных цепях с плавающим потенциалом на опорном выводе свыше 30 Вср. кв., для которых должны использоваться высоковольтные пробники, следует применять пробник P5120 (напряжение до 600 Вср. кв. категория II или 300 Вср. кв. категория III), пассивный высоковольтный пробник с аналогичными характеристиками (но не пробник P5100, предназначенный для измерений относительно земли) или высоковольтный дифференциальный пробник с подходящими характеристиками.*

*Во избежание поражения электрическим током при использовании пробников с открытыми металлическими частями не подсоединяйте опорный вывод к проводникам с напряжением выше 30 Вэфф.*

В окне включения осциллографа отображается предупреждение, аналогичное приведенному выше. При получении осциллографом первой команды по RS-232 это предупреждение стирается.

## <span id="page-105-0"></span>**Вывод экранного изображения на внешнее устройство**

Осциллограф позволяет передавать изображение с экрана на внешнее устройство (например, принтер или компьютер).

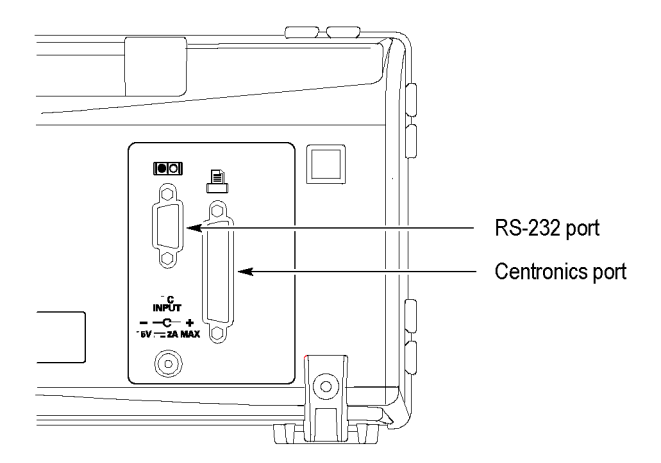

**Настройка принтера** Чтобы настроить принтер, выполните следующие действия:

- **1.** Включите осциллограф.
- **2.** Нажмите кнопки **Сервис** ► **Параметры** ► **Настройка принтера**.
- **3.** С помощью функциональных кнопок задайте значения, соответствующие параметрам принтера. В приведенной ниже таблице указаны параметры, которые можно изменить.

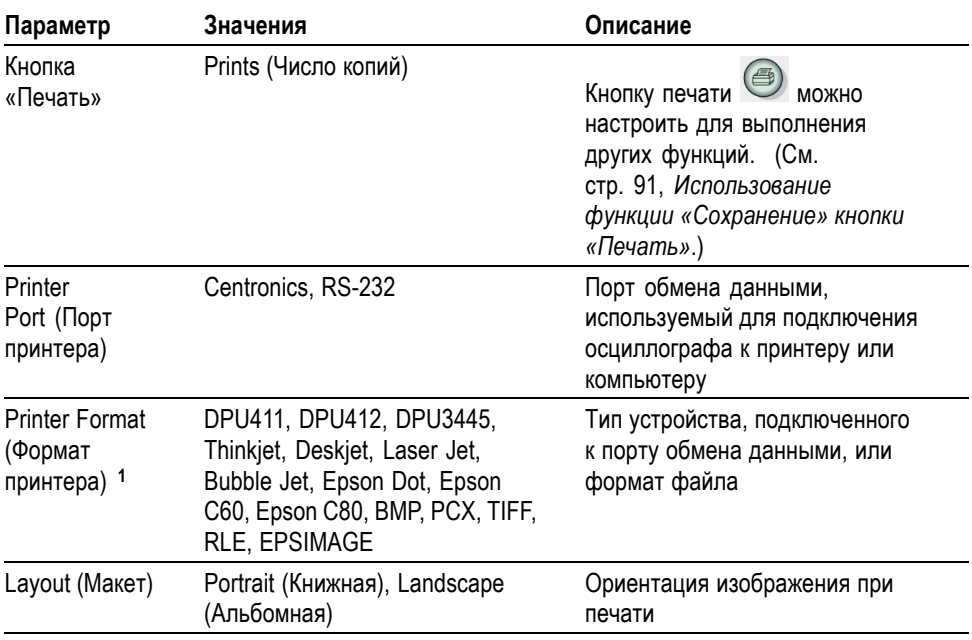

<span id="page-106-0"></span>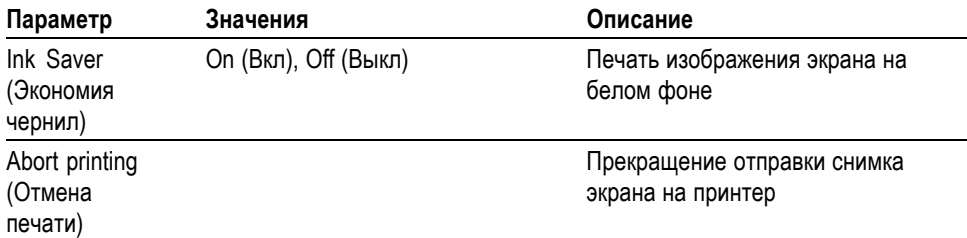

**1** Перечень совместимых принтеров см. на веб-странице www.Tektronix.com/printer\_setup.

В приведенной ниже таблице перечислены форматы файлов.

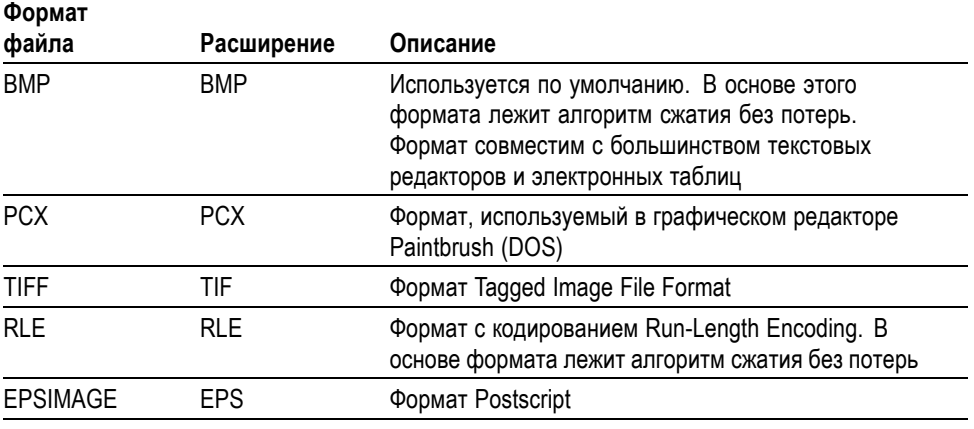

*ПРИМЕЧАНИЕ. До тех пор, пока эти настройки не будут изменены, они сохраняются даже при нажатии кнопки Настройка по умолчанию.*

*При использовании порта RS-232 также следует настроить параметры порта в соответствии с применяемым принтером.*

**Проверка порта принтера** Для проверки порта принтера выполните следующие действия:

- **1.** Если осциллограф уже подключен к принтеру, перейдите к пункту 4.
- **2.** Выключите осциллограф и принтер.
- **3.** Подсоедините осциллограф к принтеру с помощью соответствующего кабеля.
- **4.** Включите осциллограф и принтер.
- **5.** Определите соответствующие параметры для принтера, если они еще не были заданы. (См. [стр](#page-105-0). [78,](#page-105-0) *[Настройка принтера](#page-105-0)*.)
- **6.** Нажмите кнопку печати **.** Печать экранного изображения начинается не позднее, чем через двадцать секунд (время зависит от выбранного принтера).

# **Печать изображения**

**экрана осциллографа** Чтобы напечатать изображение экрана, нажмите кнопку печати . Обработка изображения экрана осциллографа занимает несколько секунд. Продолжительность печати изображения определяется параметрами принтера и скоростью печати. В зависимости от выбранного формата может потребоваться дополнительное время.

*ПРИМЕЧАНИЕ. Осциллографом можно пользоваться во время печати.*

## **Настройка и проверка интерфейса RS-232**

Возможна ситуация, когда пользователю требуется настроить и проверить интерфейс RS-232. RS-232 – это 8-разрядный последовательный стандарт передачи данных, позволяющий подключать осциллограф к внешним устройствам с интерфейсом RS-232, например к компьютеру, терминалу или принтеру. Этот стандарт определяет два типа устройств: DTE и DCE. Осциллограф – это устройство DTE.

На рисунке *Схема контактов разъема RS-232* указаны номера и назначение контактов 9-контактного разъема RS-232. (См. [стр](#page-112-0). [85,](#page-112-0) *[Схема контактов](#page-112-0) [разъема](#page-112-0) RS-232*.)

#### **Выбор кабеля RS-232** Кабель RS-232 требуется для того, чтобы подсоединить осциллограф к внешнему устройству. Для выбора нужного кабеля пользуйтесь следующей таблицей.

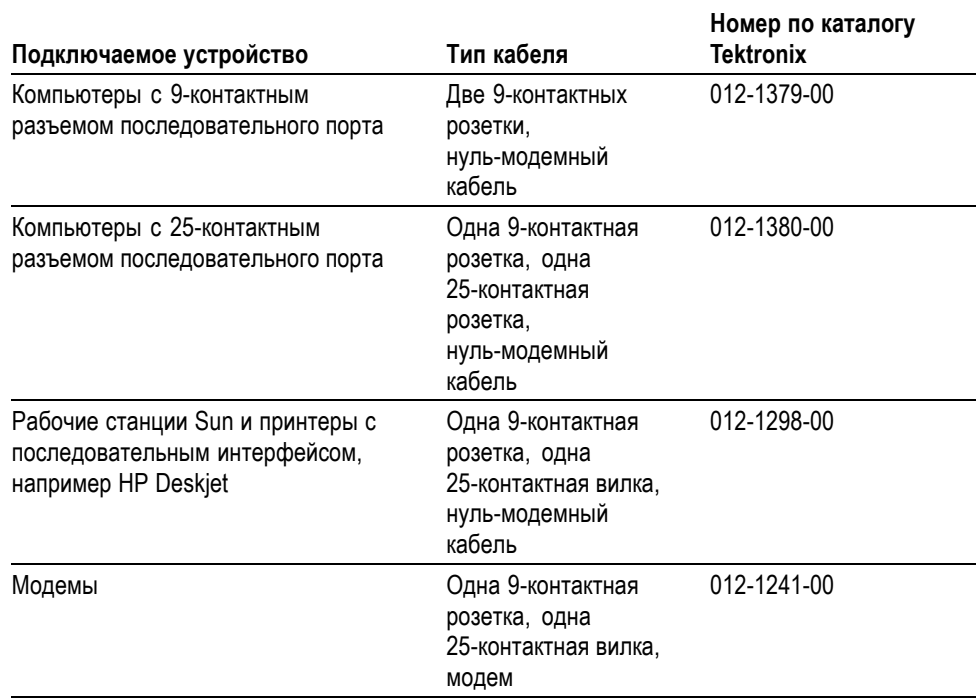
#### **Подсоединение внешнего устройства**

При подсоединении осциллографа к внешнему устройству по RS-232 следуйте приведенным ниже инструкциям.

- Ľ, Используйте соответствующий кабель (см. предыдущую таблицу).
- L. Используйте кабель длиной не более 15 метров.
- Перед подсоединением осциллографа кабелем к внешнему устройству  $\overline{\phantom{a}}$ отключите оба устройства.

*ПРИМЕЧАНИЕ. В этом руководстве приведены сведения по подключению внешних устройств для измерений в режиме изоляции от цепей заземления. (См. [стр](#page-30-0). [3,](#page-30-0) [Измерения в режиме изоляции от цепей заземления](#page-30-0).)*

#### **Настройка RS-232** Чтобы настроить интерфейс RS-232 осциллографа, выполните следующие действия:

- **1.** Нажмите кнопку **Сервис**, чтобы отобразить соответствующее меню.
- **2.** Нажмите кнопки **Options** (Параметры) ► **RS232 Setup** (Настройка RS232).
- **3.** С помощью функциональных кнопок установите значения параметров, соответствующие имеющемуся внешнему устройству. В приведенной ниже таблице указаны параметры, которые можно изменить.

*ПРИМЕЧАНИЕ. До тех пор, пока эти настройки не будут изменены, они сохраняются даже при нажатии кнопки Настройка по умолчанию.*

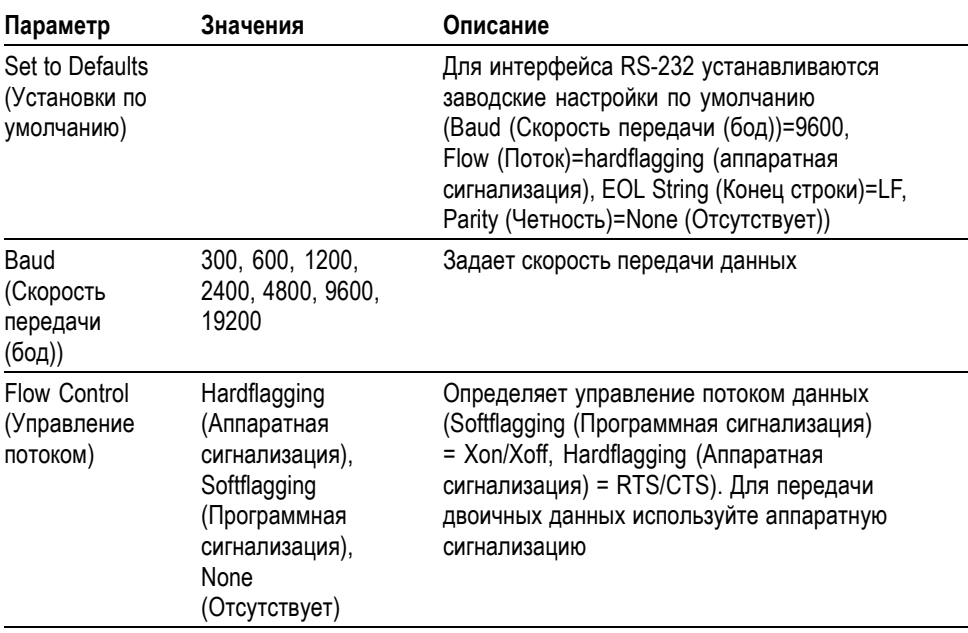

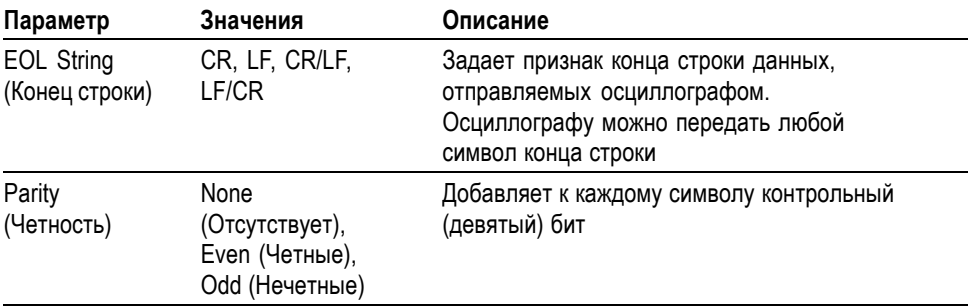

*ПРИМЕЧАНИЕ. Если параметр Parity (Четность) установить равным None (Отсутствует), в осциллографе используются 8 битов данных и один стоповый бит. Если параметр Parity (Четность) установить равным Even (Четные) или Odd (Нечетные), в осциллографе используются 7 битов данных и 1 стоповый бит.*

Для передачи данных с осциллографа на компьютер применяется приложение OpenChoice Desktop, поставляемое вместе с осциллографом. Если приложение не работает должным образом, проверьте интерфейс RS-232.

Для проверки интерфейса RS-232 осциллографа выполните следующие действия:

- **1.** Подсоедините осциллограф к компьютеру с помощью соответствующего кабеля RS-232. (См. [стр](#page-107-0). [80,](#page-107-0) *[Выбор кабеля](#page-107-0) RS-232*.)
- **2.** Включите ПК.
- **3.** Запустите на компьютере программу эмуляции терминала, например Microsoft Windows Hyperterminal. Убедитесь, что последовательный порт ПК настроен следующим образом.

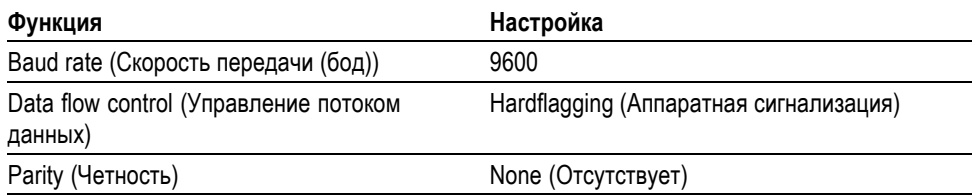

Может потребоваться также программа эмуляции терминала, позволяющая пользователю просматривать передаваемые символы. Чтобы строки не перекрывались, следует включить режим повтора (echo) и разрешить использование символа возврата каретки (CRLF).

- **4.** Включите осциллограф.
- **5.** Нажмите кнопку **Сервис**, чтобы отобразить соответствующее меню.
- **6.** Нажмите кнопки **Options** (Параметры) ► **RS232 Setup** (Настройка RS232).
- **7.** Убедитесь, что значения параметров меню соответствуют значениям, указанным в предыдущей таблице.
- **8.** На компьютере в программе терминала введите команду ID? и нажмите клавишу ВВОД для отправки команды. Осциллограф возвращает строку идентификации примерно следующего вида:
	- ID TEK/TPS 2024B,CF:91.1CT,FV:V10.00

*ПРИМЕЧАНИЕ. В данном руководстве содержатся краткие сведения о вводе команд. (См. [стр](#page-112-0). [85,](#page-112-0) [Ввод команд](#page-112-0).)*

*Полную информацию о синтаксисе команды см. в «TDS200, TDS1000/2000, TDS1000B/2000B, TDS2000C, and TPS2000/TPS2000B Series Digital Oscilloscopes Programmer Manual» (Руководство по программированию цифровых осциллографов серий TDS200, TDS1000/2000, TDS1000B/2000B, TDS2000C и TPS2000/TPS2000B).*

#### **Устранение неполадок порта RS-232** При наличии неполадок соединения осциллографа с внешним устройством (компьютером или принтером) выполните следующие действия.

- **1.** Убедитесь, что используется подходящий кабель RS-232. Определите, какое подключение необходимо для внешнего устройства: нуль-модемное или прямое. (См. [стр](#page-107-0). [80,](#page-107-0) *[Выбор кабеля](#page-107-0) RS-232*.)
- **2.** Убедитесь, что кабель RS-232 надежно подсоединен к осциллографу и к соответствующему порту внешнего устройства.
- **3.** Убедитесь, что принтер или программа компьютера используют тот порт, к которому подсоединен кабель RS-232. Снова запустите программу или принтер.
- **4.** Убедитесь, что параметры настройки порта RS-232 осциллографа соответствуют параметрам настройки внешнего устройства.
	- **a.** Определите значения параметров RS-232 для внешнего устройства.
	- **b.** Нажмите кнопку **Сервис**, чтобы отобразить соответствующее меню.
	- **c.** Нажмите кнопки **Options** (Параметры) ► **RS232 Setup** (Настройка RS232).
	- **d.** Настройте осциллограф в соответствии с параметрами внешнего устройства.
	- **e.** Попробуйте снова воспользоваться приложением Open Choice Desktop.
	- **f.** Снова запустите программу эмуляции терминала или принтер.

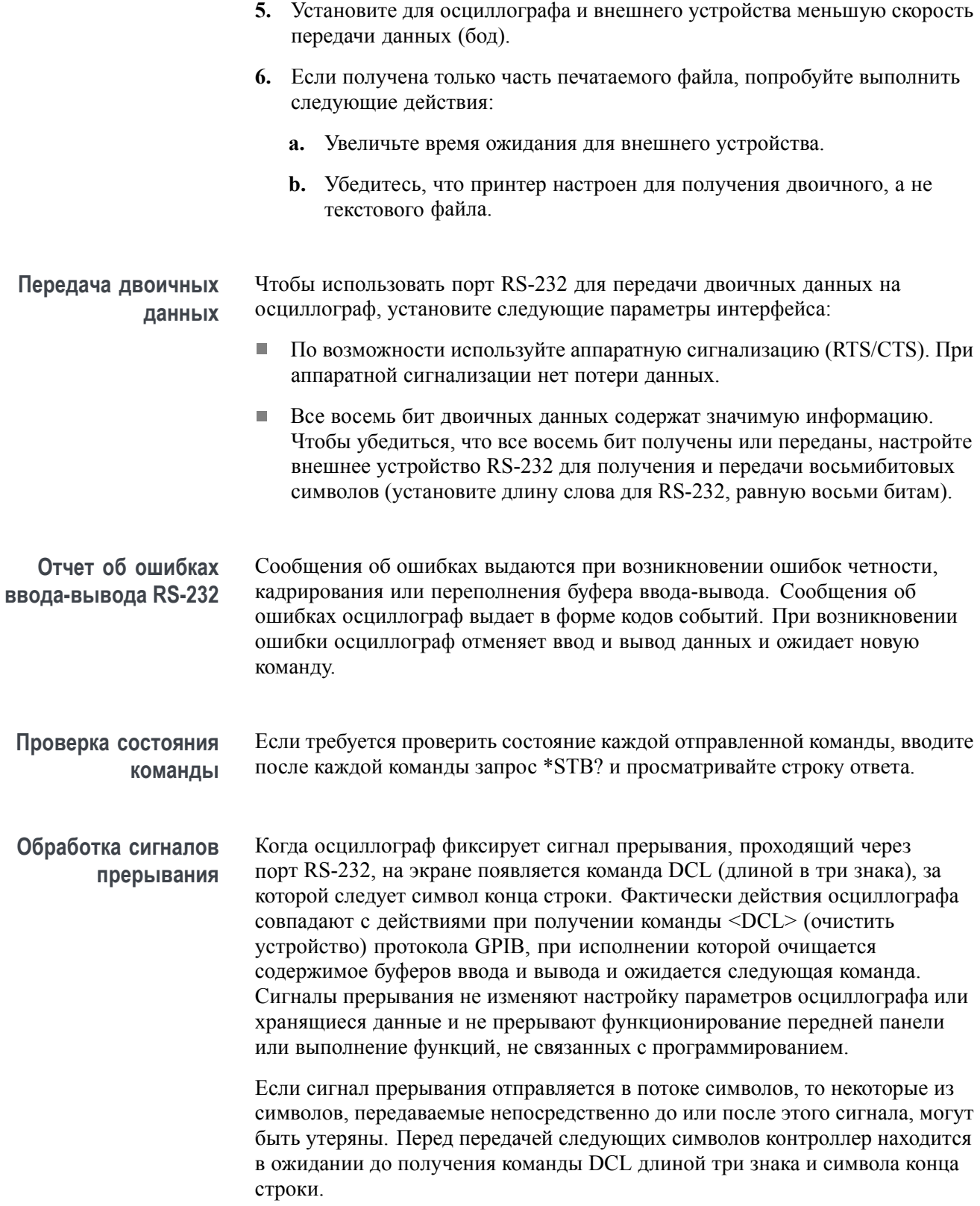

#### <span id="page-112-0"></span>**Схема контактов разъема RS-232**

На следующем рисунке приведена нумерация контактов разъема RS-232 и описано их назначение.

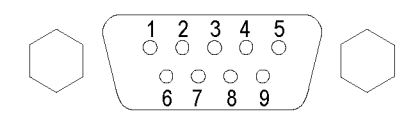

- No connection  $\mathbf{1}$  $2^{\circ}$
- Receive data (RxD) 3 Transmit data (TxD)
- 4 Data terminal ready (DTR)
- 5 Signal ground (GND)
- 6 Data set ready (DSR)
- 7 Request to send (RTS)
- 8 Clear to send (CTS) 9 No connection
- **Ввод команд**

При вводе команд для осциллографа по шине RS-232 необходимо соблюдать следующие общие правила:

Команды могут содержать прописные и строчные буквы. P.

(input)

(output)

(output)

(input)

(output)

(input)

- П Многие команды осциллографа допускают сокращенную форму. Эти сокращения указаны прописными буквами. Например, команду ACQuire:NUMAVg можно ввести как ACQ:NUMAV или как acq:numav.
- Перед любой командой можно ввести символы, отображаемые пробелом. Символом, отображаемым пробелом, считается любое сочетание шестнадцатеричных управляющих символов ASCII от 00 до 09 и от 0B до 20 (или десятичных символов от 0 до 9 и от 11 до 32).
- П Команды, содержащие только символы, отображаемые пробелом, и символы конца строки, осциллограф игнорирует.

Дополнительные сведения о командах см. в руководстве *TDS200, TDS1000/2000, TDS1000B/2000B, TDS2000C, and TPS2000/2000B Series Digital Oscilloscopes Programmer Manual* (Руководство программиста цифровых осциллографов серий TDS200, TDS1000/2000, TDS1000B/2000B, TDS2000C и TPS2000/2000B) (077-0444-XX).

## **Установка и применение кабеля RS-232/USB**

Используйте стандартный вспомогательный кабель RS-232/USB (номер по каталогу Tektronix 174-5813-00) для подключения осциллографа TPS2000B к порту USB компьютера.

- 
- **Установите драйверы 1.** Вставьте конец кабеля RS-232/USB с вилкой USB в порт USB на ПК. На ПК запустится Мастер нового оборудования.

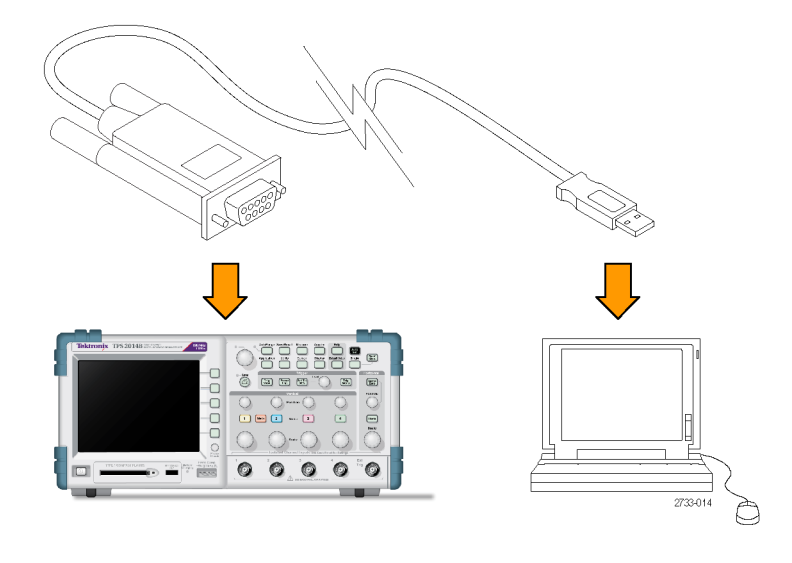

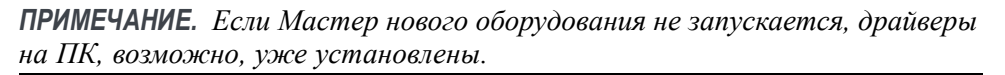

- **2.** Установите файлы драйвера USB Serial Converter (последовательный конвертер USB):
	- Если у вас есть доступ в Интернет, выберите **Да, только в этот раз**  $\sim$ и нажмите **Далее**. Для автоматической установки программного обеспечения следуйте появляющимся на экране инструкциям.
	- $\frac{1}{2}$ Если у вас нет доступа в Интернет, выберите **Нет, не в этот раз** и нажмите **Далее**. Для установки из определенного места, например, программы Tektronix OpenChoice с компакт-диска с программным обеспечением для связи с компьютером (номер по каталогу 063-3675-XX), поставляемого вместе с прибором, следуйте появляющимся на экране инструкциям.

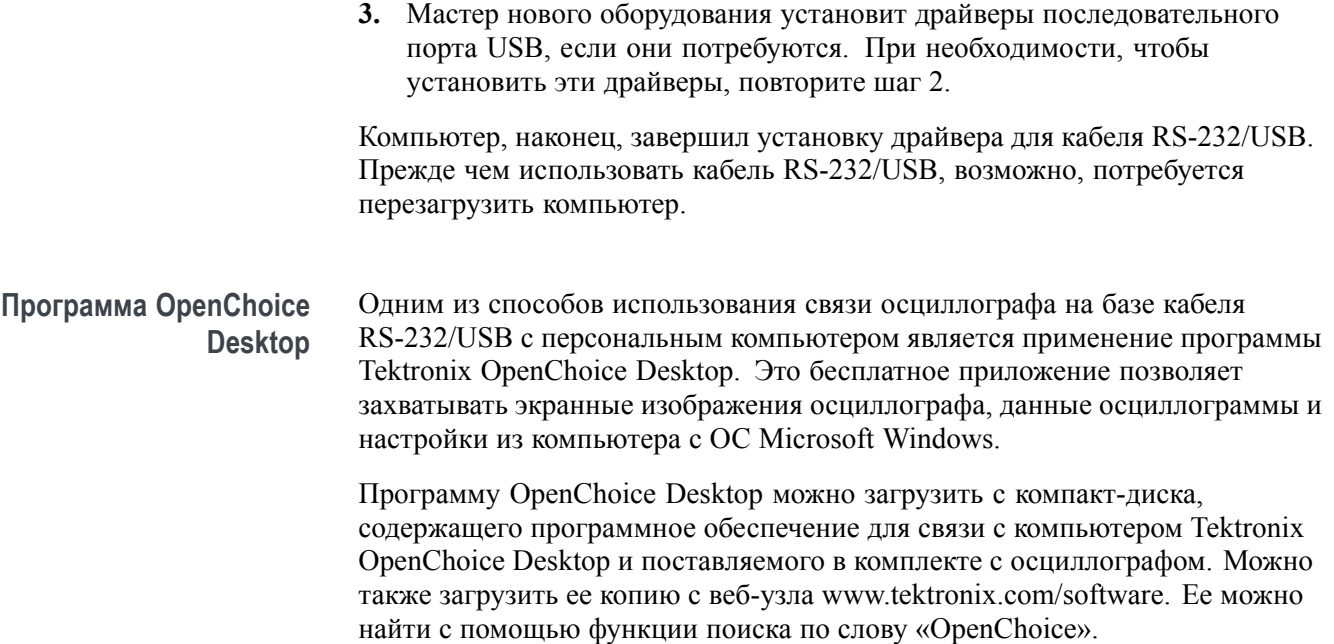

# **Съемное запоминающее устройство**

Осциллограф снабжен картой памяти CompactFlash типа 1, используемой в качестве съемного запоминающего устройства. Осциллограф может сохранять данные на карте памяти CF и загружать с нее данные.

# **Установка и извлечение карты памяти CompactFlash (CF)**

На передней панели осциллографа имеется гнездо для карты памяти CF типа 1.

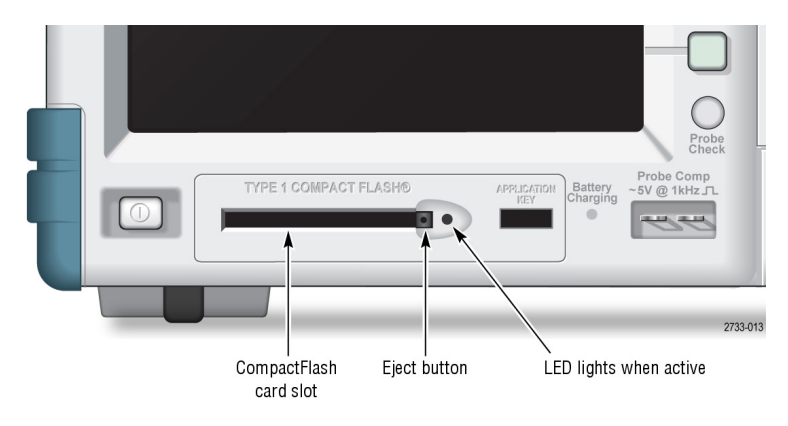

Чтобы установить карту памяти CF, выполните следующие действия:

- **1.** Совместите карту памяти с гнездом на осциллографе. Карты памяти типа 1 могут быть установлены только в одном положении.
- **2.** Задвиньте карту памяти в гнездо на один уровень с лицевой панелью. Если карта памяти не входит в гнездо без усилия, выньте ее и вставьте правильно.

Чтобы извлечь карту памяти CF, выполните следующие действия:

- **1.** Нажмите и отпустите кнопку извлечения так, чтобы кнопка полностью выдвинулась.
- **2.** Снова нажмите и отпустите кнопку извлечения, чтобы выдвинуть карту памяти из гнезда.
- **3.** Выньте карту памяти CF из гнезда на передней панели.

**Время начального считывания с карты памяти CF** Каждый раз, когда вставляется карта памяти, осциллограф считывает ее внутреннюю структуру. Время полного считывания зависит от размера карты памяти CF и способа ее форматирования.

Форматирование в осциллографе карт памяти CF емкостью 64 МБ и более позволяет значительно сократить время их начального считывания.

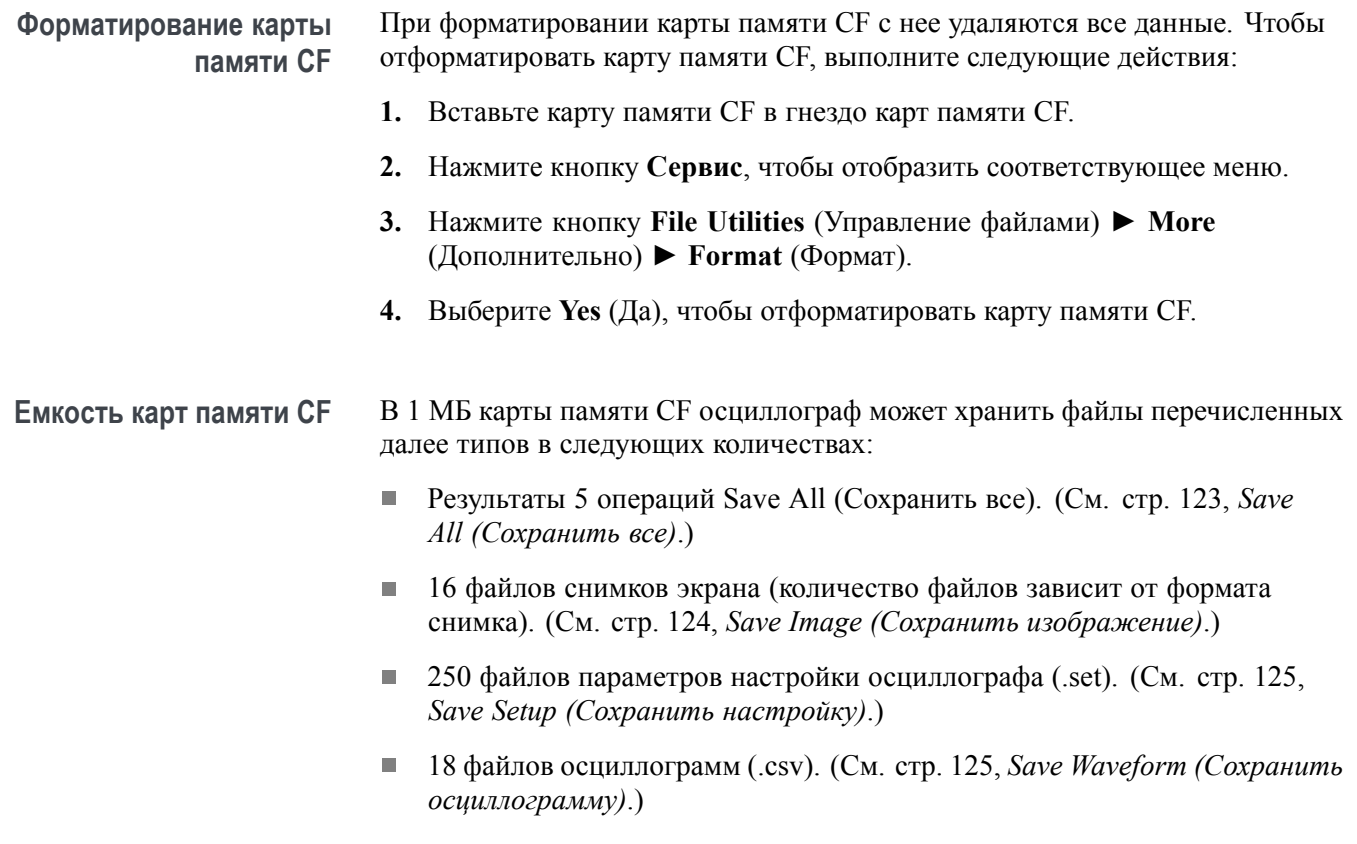

#### **Правила управления файлами**

При работе осциллографа с запоминающим устройством применяются следующие правила управления файлами:

- $\overline{\phantom{a}}$ Перед записью файла осциллограф проверяет наличие свободного места на карте памяти CF и при отсутствии достаточного объема памяти выводит предупреждение.
- Ē, Термин «папка» означает расположение каталога на карте памяти CF.
- Ē, По умолчанию в качестве места расположения для сохранения и считывания файла принимается текущая папка.
- Корневой папкой является папка A:\. П
- Ľ, При включении питания осциллографа и при вставке карты памяти CF во включенный осциллограф устанавливается текущей папка A:\.
- $\overline{\phantom{a}}$ Имя файла может содержать от одного до восьми знаков, за которыми следуют точка и расширение, имеющее от одного до трех знаков.
- $\overline{\phantom{a}}$ Длинные имена файлов, созданные в операционных системах персональных компьютеров, отображаются в сокращенном виде по правилам соответствующей операционной системы.
- $\overline{\phantom{a}}$ Имена файлов состоят из прописных букв.

Меню File Utilities (Управление файлами) можно использовать для выполнения следующих задач:

- Отображение содержимого текущей папки.  $\mathcal{L}_{\mathcal{A}}$
- $\overline{\phantom{a}}$ Выбор файла или папки.
- Ē, Переход в другие папки.
- $\Box$ Создание, переименование и удаление файлов и папок.
- n. Форматирование карты памяти CF.

В данном руководстве приведены дополнительные сведения по меню **Сервис** ► Управление файлами. (См. [стр](#page-164-0). [137,](#page-164-0) *[Управление файлами](#page-164-0)*.)

#### **Использование функции «Сохранение» кнопки «Печать»**

Изменить функцию кнопки печати (5) можно одним из следующих способов:

- Кнопка **Сохр/вызов** ► **Сохр. все** ► **Печать** п
- $\overline{\phantom{a}}$ **СЕРВИС** ► **Options** (Параметры) ► **Printer Setup** (Настройка принтера).

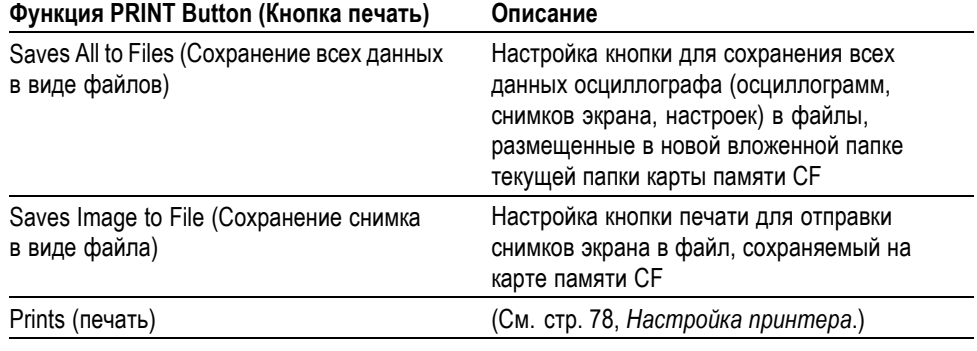

*ПРИМЕЧАНИЕ. Светодиодный индикатор рядом с кнопкой печати указывает на альтернативную функцию «Сохранение», посредством которой можно записать данные на карту памяти CF.*

#### **Saves All to Files (Сохранение всех данных в виде файлов)**

Эта функция позволяет сохранить все текущие данные осциллографа в файл на карте памяти CF. Прежде чем сохранить данные на карте памяти CF, необходимо настроить кнопку **Печать** для выполнения альтернативной функции «Сохранение». Для этого выберите **Сохр/вызов** ► **Сохр. все** ► кнопка **Печать** ► **Сохр. всего в файлы**.

При нажатии кнопки **Сохранение** осциллограф создает на карте памяти CF новую папку и сохраняет данные в этой новой папке в отдельных файлах с применением текущих настроек осциллографа и форматов файлов. Папке присваивается имя вида ALLnnnn.

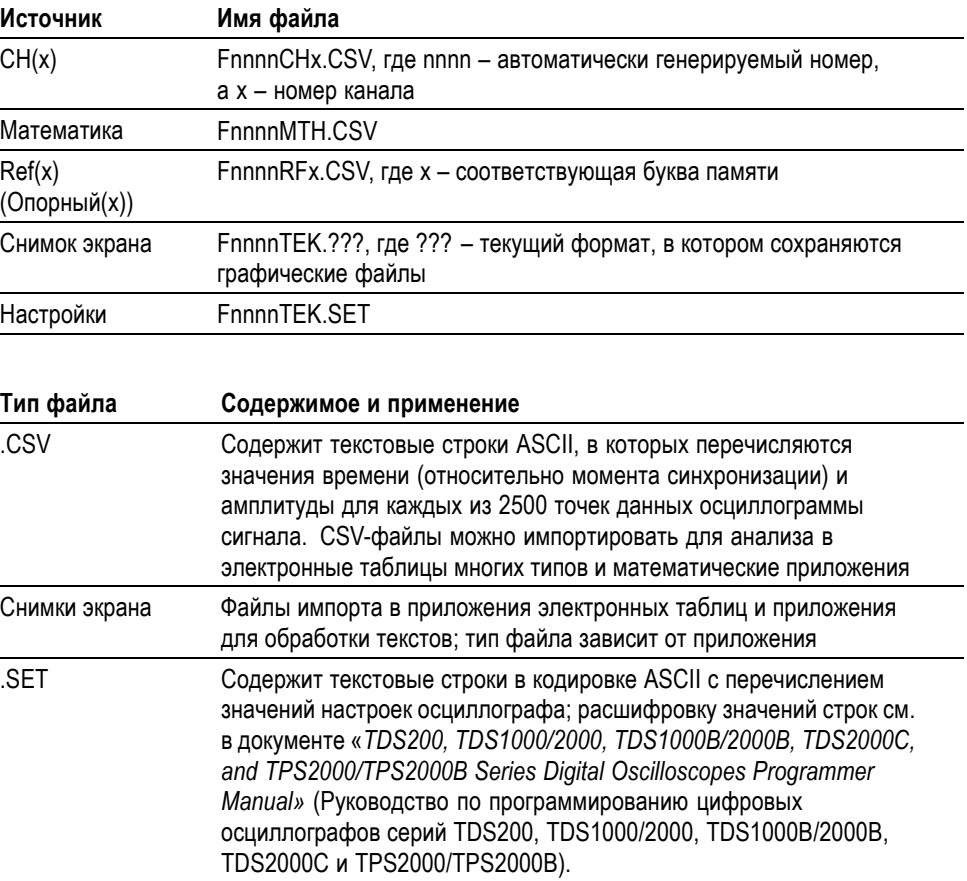

#### **Saves Image To FIle (Сохранение снимка в виде файла)**

Этот параметр позволяет сохранить изображение экрана осциллографа в файле с именем TEKnnnn.???, где ??? – заданный формат графического файла. (См. [стр](#page-151-0). [124](#page-151-0), *Save Image ([Сохранить изображение](#page-151-0))*.)

Прежде, чем сохранить данные на карте памяти CF, необходимо настроить кнопку печати  $\bigcirc$  для выполнения альтернативной функции «Сохранение».

Для этого выберите **Сохр/вызов** ► **Сохр. все** ► кнопка **Печать** ► **Сохранение снимка в файл**.

# **Работа с аккумуляторными батареями TPSBAT**

Литиево-ионные аккумуляторные батареи TPSBAT нуждаются в регулярном обслуживании и требуют бережного отношения. Чтобы обеспечить безопасную работу с литиево-ионными батареями TPSBAT и достичь максимального срока эксплуатации батарей, выполняйте рекомендации, приведенные в данном разделе.

В этом разделе содержится информация по следующим вопросам:

- П Обслуживание аккумуляторных батарей
- П Зарядка аккумуляторных батарей
- Обращение с аккумуляторными батареями  $\overline{\phantom{a}}$
- п Хранение и транспортировка аккумуляторных батарей
- Замена первоначально установленных аккумуляторных батарей

#### **Общие сведения об аккумуляторных батареях TPSBAT** Не оставляйте батарею, не используемую в течение длительного периода времени, ни в приборе, ни на хранении. Если батарея не используется в течение шести месяцев, проверьте уровень заряда батареи и зарядите или утилизируйте ее.

Обычно литиево-ионная батарея выходит из строя по истечении двух-трех лет или после 300 циклов заряда, в зависимости от того, что произойдет раньше. Один цикл заряда – это период использования от полностью заряженного состояния до полностью разряженного и вновь полностью заряженного. Для батарей, у которых максимальное количество циклов заряда не достигается, ожидаемый срок службы составляет два-три года.

У литиево-ионных аккумуляторных батарей ограниченный срок службы, и у них постепенно снижается емкость. Этот процесс является необратимым. При снижении емкости батареи сокращается время, в течении которого прибор может работать от батареи.

Литиево-ионные батареи постепенно разряжаются, когда они не используются или находятся на хранении. Необходимо периодически проверять уровень заряда батареи.

Когда проводится устранение неполадок для конфигураций с двумя батареями, должна быть установлена только одна батарея. Одновременно следует проверять только одну аккумуляторную батарею и одно батарейное гнездо.

В осциллографе серии TPS2000B используйте только аккумуляторные батареи TPSBAT.

#### **Обслуживание аккумуляторных батарей**

- $\Box$ Отследите и запишите время, в течение которого прибор может работать от новой полностью заряженной батареи. Это время работы от новой батареи можно использовать как основу для сравнения времени работы от старых батарей. Время работы от батареи сильно зависит от конфигурации прибора и выполняемых приложений.
- ×. Регулярно проверяйте уровень заряда аккумуляторной батареи.
- Тщательно следите за батареями, у которых приближается к концу **The State** ожидаемый срок службы.
- $\mathcal{L}_{\mathcal{A}}$ Рекомендуется заменять новой батарею, время работой от которой сократилось приблизительно на 80 % по сравнению со временем работы от новой батареи или у которой значительно увеличилось время заряда.
- $\Box$ Выполняйте требования по хранению, если батарея хранится или не используется в течение продолжительного периода времени. Если требования по хранению не были выполнены и при проверке батареи обнаруживается отсутствие заряда, можно считать, что батарея повреждена. Не пытайтесь зарядить или использовать такую батарею. Замените ее новой батареей.

### **Общие инструкции по зарядке батарей**

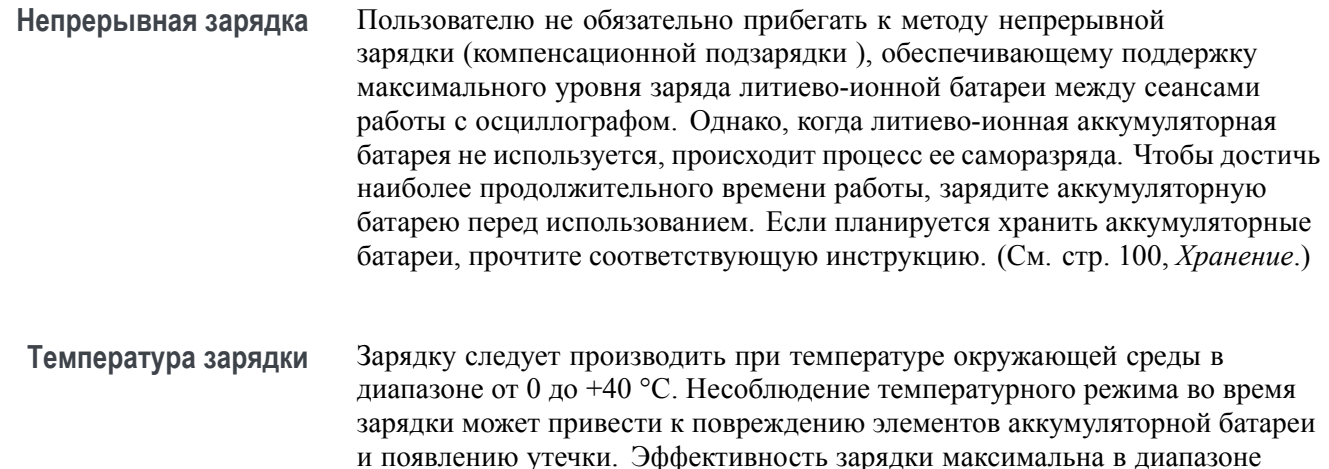

температур от 0 до +30 °C при относительной влажности менее 80 %.

**Температура разрядки** Аккумуляторные батареи рассчитаны на работу в диапазоне температур от –10 до +50 °С при относительной влажности менее 80 %. Несоблюдение указанного температурного режима может привести к повреждению батареи. Емкость батареи значительно снижается при температуре ниже 0 °C или выше  $+40$  °С.

> Низкая температура неблагоприятно сказывается на нормальном течении электрохимических реакций в батарее, что снижает ее емкость. Хотя литиево-ионные аккумуляторные батареи могут разряжаться при температуре до –10 °C без повреждения, их емкость значительно снижается при температуре ниже 0 °C. Потерю емкости можно уменьшить, если перед работой и во время нее держать батареи при температуре выше  $0^{\circ}C$ .

### **Проверка уровня заряда и калибровки**

Выполнив команды **СЕРВИС** ► **System Status** (Состояние системы) ► **Misc.** (Дополнительные сведения), можно узнать время, в течение которого осциллограф будет продолжать работать от батарей, а также выяснить уровень заряда батареи. Если осциллограф работает от адаптера переменного тока, отображается только уровень заряда.

При расчете времени, в течение которого батарея будет поддерживать работу осциллографа, за основу берется средний расход заряда батареи за минуту работы. Поэтому, чтобы получить точные сведения о времени работы, необходимо после включения осциллографа подождать по крайней мере одну минуту.

Калибровка обеспечивает передачу батареей данных о текущем уровне заряда; эти данные используются в осциллографе для вычисления времени, в течение которого батарея сможет поддерживать работу осциллографа при текущем уровне потребления питания.

Если постоянно подзаряжать батарею, не давая ей разрядиться до конца, калибровка нарушается. Это происходит, например, если регулярно использовать батарею в течение одного часа (или менее часа), а затем сразу же подзаряжать ее.

Неоткалиброванная батарея не позволяет точно определить время, оставшееся до истечения ее зарядки. (См. [стр](#page-125-0). [98](#page-125-0), *[Калибровка](#page-125-0) [аккумуляторных батарей](#page-125-0)*.)

## <span id="page-123-0"></span>**Зарядка аккумуляторных батарей TPSBAT**

Аккумуляторную батарею можно заряжать в осциллографе или во внешнем зарядном устройстве.

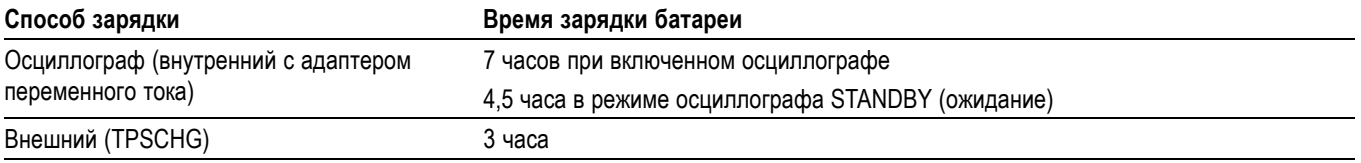

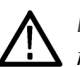

*ПРЕДУПРЕЖДЕНИЕ. Не пытайтесь заряжать аккумулятор при температуре ниже 0 °C или выше +40 °C. Несоблюдение указанного температурного режима при зарядке может вызвать повреждение батареи или стать причиной того, что батарея зарядится не полностью.*

**Внутренняя зарядка в осциллографе** Встроенная система зарядки осциллографа позволяет заряжать внутреннюю аккумуляторную батарею при подсоединенном адаптере переменного тока. При выключенном осциллографе на зарядку полностью разряженной батареи требуется примерно 4,5 часа. При работающем осциллографе время полной зарядки увеличивается до 7 часов.

> Если в осциллографе установлены две батареи, первой полностью зарядится та, у которой выше уровень заряда. Затем начнет заряжаться другая батарея.

Аналогичным образом, при наличии в осциллографе двух батарей вначале действует та, у которой уровень заряда ниже; она используется до тех пор, пока не разрядится полностью. После этого осциллограф переключается на работу с другой батареей и использует ее до тех пор, пока она также не разрядится полностью.

Чтобы зарядить батарею в осциллографе, следует выполнить следующие действия:

- **1.** Поместить батарею в батарейный отсек. (См. [стр](#page-33-0). [6](#page-33-0), *[Аккумуляторные](#page-33-0) [батареи](#page-33-0)*.)
- **2.** Подайте внешнее питание через адаптер переменного тока осциллографа. Зеленый индикатор Battery Charging (зарядка батареи), расположенный на передней панели, загорится, и батарея начнет заряжаться.

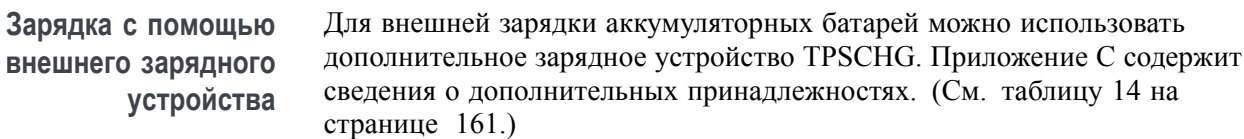

Чтобы воспользоваться внешним зарядным устройством, выполните следующие действия:

- **1.** Поместите одну или две батареи в гнезда зарядного устройства. Аккумуляторные батареи сконструированы таким образом, что вставить их можно только в одном положении.
- **2.** Батареи немедленно начнут заряжаться.

Светодиодные индикаторы будут показывать, какая батарея заряжается, состояние зарядки, а также время, оставшееся до полной зарядки.

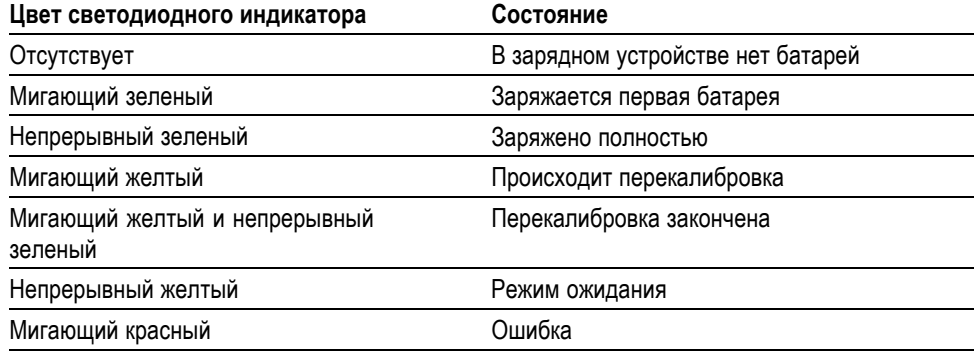

Если мигает красный светодиодный индикатор, выполните следующие действия:

- **1.** Проверьте, что зарядное устройство не перегревается. Убедитесь, что вентилятор зарядного устройства работает, и воздушному потоку ничто не препятствует. Если зарядное устройство продолжает перегреваться, замените устройство TPSCHG.
- **2.** Если зарядное устройство не перегревается, значит аккумуляторная батарея TPSBAT дефектна. Следует заменить аккумуляторную батарею, а дефектную батарею утилизовать. Сведения об утилизации и повторном использовании содержатся в разделе «Защита окружающей среды». ([См](#page-21-0). [стр](#page-21-0). [xiv,](#page-21-0) *[Правила охраны окружающей среды](#page-21-0)*.)

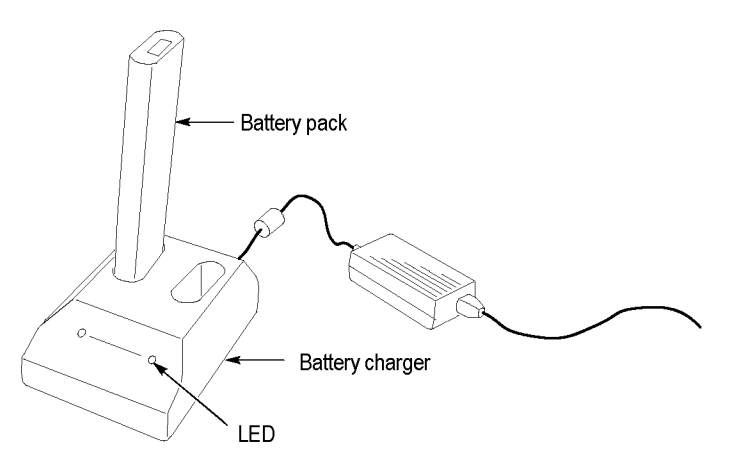

### <span id="page-125-0"></span>**Калибровка аккумуляторных батарей**

Неоткалиброванная батарея не позволяет точно определить время, оставшееся до завершения ее зарядки. Идеальным для сохранения калибровки является такой режим эксплуатации, при котором полностью заряженная батарея полностью разряжается, а затем опять заряжается до максимального уровня. При использовании внешнего зарядного устройства эти операции осуществляются в рамках выполняемой процедуры; при использовании внутренней системы зарядки они выполняются поочередно.

**Калибровка с использованием внешнего зарядного устройства** Для калибровки аккумуляторных батарей можно использовать дополнительное зарядное устройство TPSCHG. Приложение C содержит сведения о дополнительных принадлежностях. (См. [таблицу](#page-188-0) 14 на [странице](#page-188-0) [161.\)](#page-188-0) Подробные сведения см. в руководстве по работе с зарядным устройством.

Для калибровки аккумуляторной батареи выполните следующие действия:

- **1.** Установите батарею в левое гнездо зарядного устройства.
- **2.** Нажмите синий с голубым символ между надписями **Push to Recalibrate Battery in Left Bay** (Нажмите для перекалибровки батареи в левом отсеке) и **Energy Access Incorporated**.
- **3.** По истечении по крайней мере трех минут проверьте состояние светодиодных индикаторов зарядного устройства на наличие ошибок.

Зарядное устройство проведет зарядку, разрядку, а затем полную перезарядку батареи, в результате чего батарея будет полностью откалибрована. Процесс калибровки может занять до десяти часов. Ввиду того, что цикл разрядки-зарядки осуществляется медленно, рекомендуется запускать процесс калибровки на ночь.

#### **Калибровка в осциллографе** Если у вас нет зарядного устройства TPSCHG, можно откалибровать аккумуляторную батарею в осциллографе. Для этого выполните следующие действия:

- **1.** Выключите осциллограф (в выключенном состоянии скорость зарядки выше).
- **2.** Подсоедините осциллограф к внешнему источнику питания через адаптер переменного тока (на каждую аккумуляторную потребуется примерно 5 часов).
- **3.** Отсоедините адаптер переменного тока осциллографа.
- **4.** Включите осциллограф выключателем питания на передней панели.
- **5.** Работайте с осциллографом до тех пор, пока батарея полностью не разрядится, и осциллограф не отключится (для разрядки каждой батареи потребуется примерно 5,5 часов, если используется 2-канальная модель, и 4,5 часа, если используется 4-канальная модель).
- **6.** Снова подсоедините внешний источник питания через адаптер переменного тока осциллографа (потребуется примерно 5 часов для каждой батареи). В течение этого времени не включайте осциллограф.

Если батарея не будет полностью заряженной и откалиброванной, попробуйте откалибровать ее снова. Если повторная попытка также окажется неудачной, замените аккумуляторную батарею.

### **Обращение с аккумуляторными батареями**

- Не разбирайте, не прокалывайте аккумуляторную батарею и не надавливайте на нее.
- H Не замыкайте внешние контакты батареи.
- $\overline{\phantom{a}}$ Не уничтожайте батарею в огне или в воде.
- H Не допускайте нагревания батареи до температуры, превышающей  $+60$  °C.
- H Держите батарею в месте, недоступном для детей.
- П Не подвергайте батарею сильным ударам или чрезмерной вибрации.
- Ē, Не используйте поврежденную батарею.
- Если батарея течет, не трогайте вытекающую жидкость. Утилизируйте  $\overline{\phantom{a}}$ протекшую батарею. Сведения об утилизации и повторном использовании содержатся в разделе «Защита окружающей среды». ([См](#page-21-0). [стр](#page-21-0). [xiv,](#page-21-0) *[Правила охраны окружающей среды](#page-21-0)*.)
- Если жидкость попала в глаза, не трите их. Сразу тщательно промойте глаза водой. Промывать их следует не менее 15 минут, оттягивая верхнее и нежнее веки, пока не убедитесь, что не осталось следов попавшей в глаза жидкости. Обратитесь к врачу.

#### <span id="page-127-0"></span>**Хранение и транспортировка аккумуляторных батарей**

- **Хранение** Батареи следует хранить в помещениях с низкой влажностью (с относительной влажностью менее 80 %) и в отсутствие коррозионно-активных газов. Несоблюдение указанных требований к влажности и температуре может привести к окислению металлических частей и протечке.
	- $\mathcal{L}_{\rm{max}}$ Перед хранением зарядите или разрядите батарею до уровня, составляющего приблизительно 50 % ее емкости.
	- $\mathcal{L}_{\mathcal{A}}$ Заряжайте батарею до уровня, составляющего приблизительно 50 % ее емкости, не реже одного раза в 6 месяцев.
	- m. Извлеките аккумуляторную батарею из осциллографа и храните ее отдельно.
	- Храните батарею при температуре от  $+5$  до  $+20$  °C.

*ПРИМЕЧАНИЕ. При хранении батареи происходит процесс ее саморазряда. Повышенные температуры (выше +20 °C) снижают время хранения батареи.*

**Перевозка** Сведения о перевозке батарей содержатся в разделе «Защита окружающей среды». (См. [стр](#page-22-0). [xv,](#page-22-0) *[Транспортировка аккумуляторных батарей](#page-22-0)*.)

#### **Замена аккумуляторных батарей**

Используйте инструкции по извлечению и замене аккумуляторных батарей. (См. [стр](#page-33-0). [6](#page-33-0), *[Аккумуляторные батареи](#page-33-0)*.)

*ПРИМЕЧАНИЕ. Заменяйте литиево-ионные аккумуляторные батареи только батареями TPSBAT.*

*Сведения о правильной утилизации литиево-ионных аккумуляторных батарей содержатся в разделе «Защита окружающей среды». ([См](#page-21-0). [стр](#page-21-0). [xiv](#page-21-0), [Правила охраны окружающей среды](#page-21-0).)*

Чтобы добиться максимальных эксплуатационных характеристик новой батареи, ее следует полностью зарядить. (См. [стр](#page-123-0). [96](#page-123-0), *[Зарядка](#page-123-0) [аккумуляторных батарей](#page-123-0) TPSBAT*.)

# <span id="page-128-0"></span>**Справочник**

В этой главе описаны меню и даны подробные сведения о всех кнопках и элементах управления меню передней панели.

# **Сбор данных**

Для установки параметров сбора данных нажмите кнопку «Сбор данных».

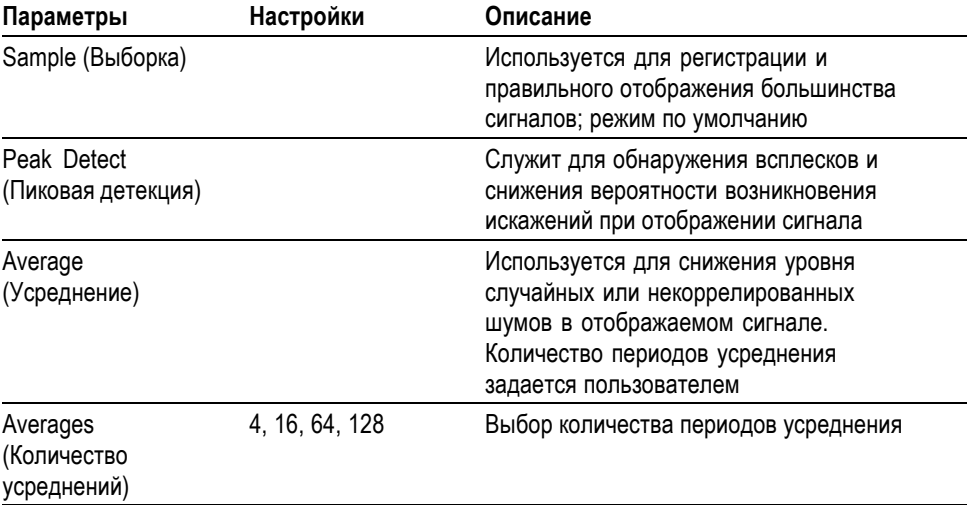

**Основные понятия** При анализе прямоугольного сигнала, содержащего скачкообразные узкие всплески, форма отображаемого сигнала будет изменяться в зависимости от выбранного режима регистрации данных.

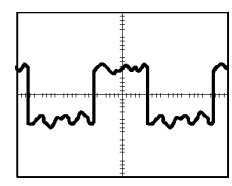

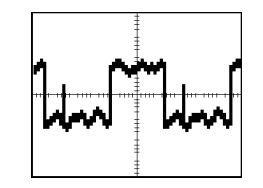

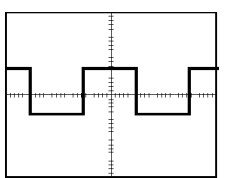

Sample (Выборка) Реак Detect (Пиковая детекция)

Average (Усреднение)

**Sample (Выборка).** В режиме сбора данных Sample (Выборка) выполняется сбор 2500 отсчетов и их отображение в соответствии с настройкой СЕК/ДЕЛ. Режим выборки используется по умолчанию.

Интервалы сбора отсчетов (2500)

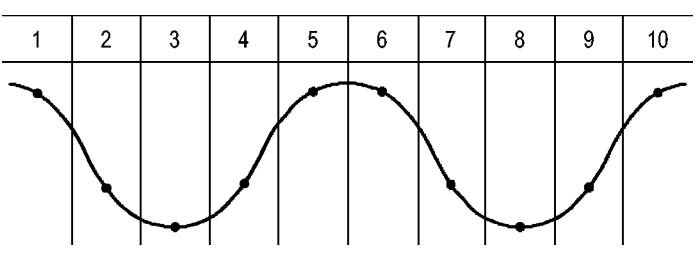

• Точки отсчетов

В режиме выборки регистрируется один отсчет в каждом интервале.

Максимальная частота дискретизации 1 Гвыб/с – для моделей осциллографов с полосой пропускания 100 МГц и 2 Гвыб/с – для модели с полосой пропускания 200 МГц. При настройке 100 нс и менее осциллограф не регистрирует 2500 отсчетов. В этом случае цифровой процессор сигналов интерполирует точки, лежащие между точками выборки, так, чтобы обеспечить запись осциллограммы длиной 2500 точек.

**Peak Detect (Пиковая детекция).** Режим сбора данных «Пик. детек.» используется для обнаружения всплесков длительностью 10 нс и снижения вероятности возникновения искажений при отображении сигнала. Данный режим может эффективно использоваться при значении настройки «Масштаб» в группе «Горизонт.», равной 5 мкс/дел или более.

Интервалы пиковой детекции (1250)

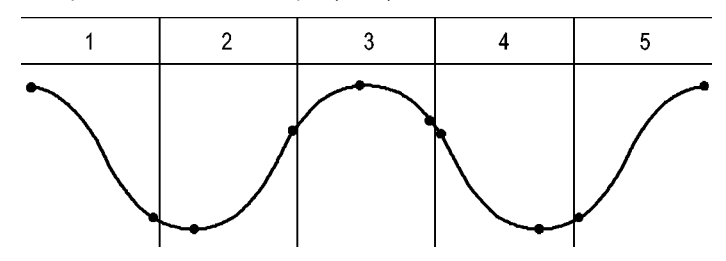

• Отображаемые точки отсчетов

В режиме пиковой детекции в каждом интервале регистрируются максимальные и минимальные значения сигнала.

*ПРИМЕЧАНИЕ. При выборе для настройки «Масштаб» в группе «Горизонт.» значения 2,5 мкс/дел или менее режим регистрации данных изменяется на «Выборка», поскольку частота дискретизации достаточно высокая, и использовать функцию «Пик. детек.» нет необходимости. При переходе в режим сбора данных «Выборка» сообщение об этом не отображается.*

При наличии в сигнале высокого уровня шумов его осциллограмма при пиковой детекции содержит большие черные области. Для улучшения качества изображения данные области отображаются заштрихованными диагональными линиями

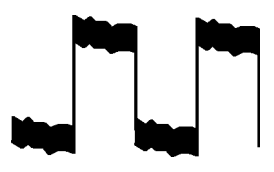

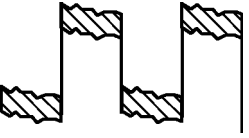

Обычное изображение сигнала в режиме пиковой детекции

Отображение сигнала в режиме обнаружения пика в осциллографе TDS2000B

**Average (Усреднение).** Сбор данных в режиме «усреднение» используется для снижения случайных или некоррелированных шумов в сигнале, который требуется отобразить. Данные регистрируются в режиме выборки, а затем производится усреднение полученных сигналов.

При использовании данного режима необходимо выбрать количество периодов для усреднения (4, 16, 64 или 128).

**Кнопка «Пуск/стоп».** Для запуска непрерывного сбора данных нажмите кнопку **Пуск/стоп**. Для сбора данных повторно нажмите эту кнопку.

**Кнопка «Однократн.».** Для однократного запуска регистрации сигнала нажмите кнопку **Одиночн запуск**. При каждом нажатии кнопки **Одиночн запуск** осциллограф начинает сбор данных другой осциллограммы. После обнаружения осциллографом события запуска производится сбор данных с последующей остановкой.

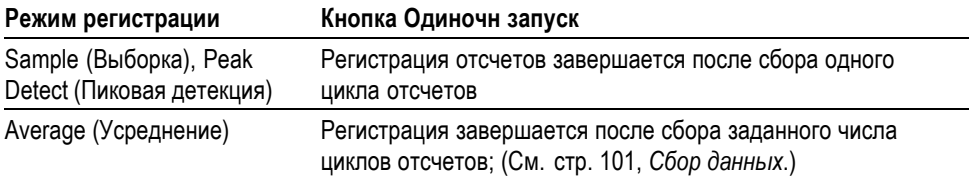

**Отображение в режиме сканирования.** Для непрерывного просмотра медленно изменяющегося сигнала можно использовать режим регистрации Horizontal Scan (Горизонтальное сканирование), называемый также режимом прокрутки. На экране слева направо будут отображаться изменения осциллограммы сигнала, удаляя с экрана старые точки осциллограммы и отображая на их месте новые. Движущаяся по экрану пустая область шириной в одно деление разделяет новую и старую части осциллограммы.

Осциллограф переходит в режим сканирования при выборе ручкой **Масштаб** в группе «Горизонт.» значения 100 мс/дел или более и выборе автоматического режима в меню синхронизации.

Для отключения режима сканирования нажмите кнопку **Меню синх** и выберите для параметра «Режим» значение «Обычн.».

**Остановка регистрации.** При выполнении сбора данных изменения сигнала отображаются на экране. Прекращение сбора данных (при нажатии кнопки **Пуск/стоп**) останавливает обновление осциллограммы. В любом режиме имеется возможность изменять масштаб и положение осциллограммы на экране с помощью элементов управления.

#### **Приложение**

Кнопку **Приложение** можно использовать при вставленном в переднюю панель ключе приложения, например, для анализа напряжения питания. Дополнительные сведения см. в руководстве пользователя по данному приложению.

### **Autorange (Автоматический диапазон)**

При нажатии на кнопку **Автодиапазон** включается или выключается функция автоматического выбора диапазона. Рядом с кнопкой **Автодиапазон** загорается светодиодный индикатор, указывающий на выполнение этой функции.

Установка настроек с помощью этой функции позволяет отслеживать сигнал При изменении сигнала настройка продолжает отслеживать его. При включении осциллографа функция автоматического диапазона всегда выключена.

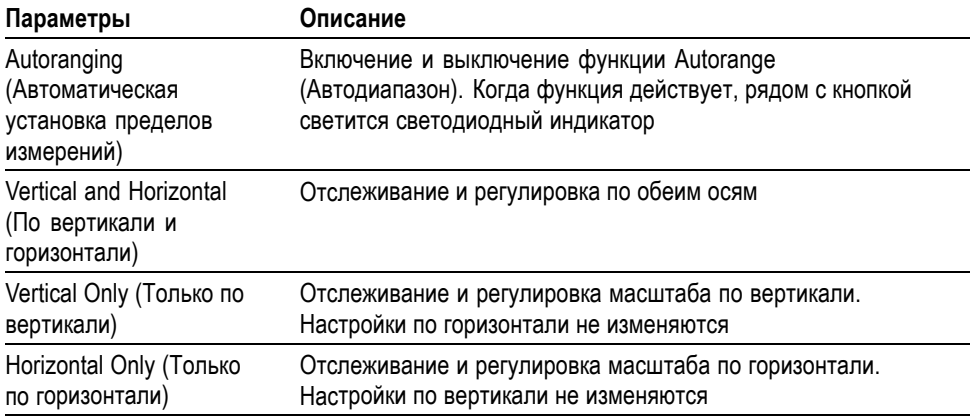

Изменение настроек в режиме автоматического выбора диапазона происходит при следующих условиях.

- $\mathcal{L}_{\mathcal{A}}$ Слишком много или слишком мало периодов сигнала для ясного отображения источника запуска (не в режиме Vertical Only (Только по вертикали)).
- $\overline{\phantom{a}}$ Амплитуда сигнала слишком большая или слишком маленькая (не в режиме Horizontal Only (Только по горизонтали))
- П Изменение идеального уровня запуска

При нажатии на кнопку **Автодиапазон** выполняется регулировка настроек элементов управления с целью получения пригодного для наблюдения изображения входного сигнала.

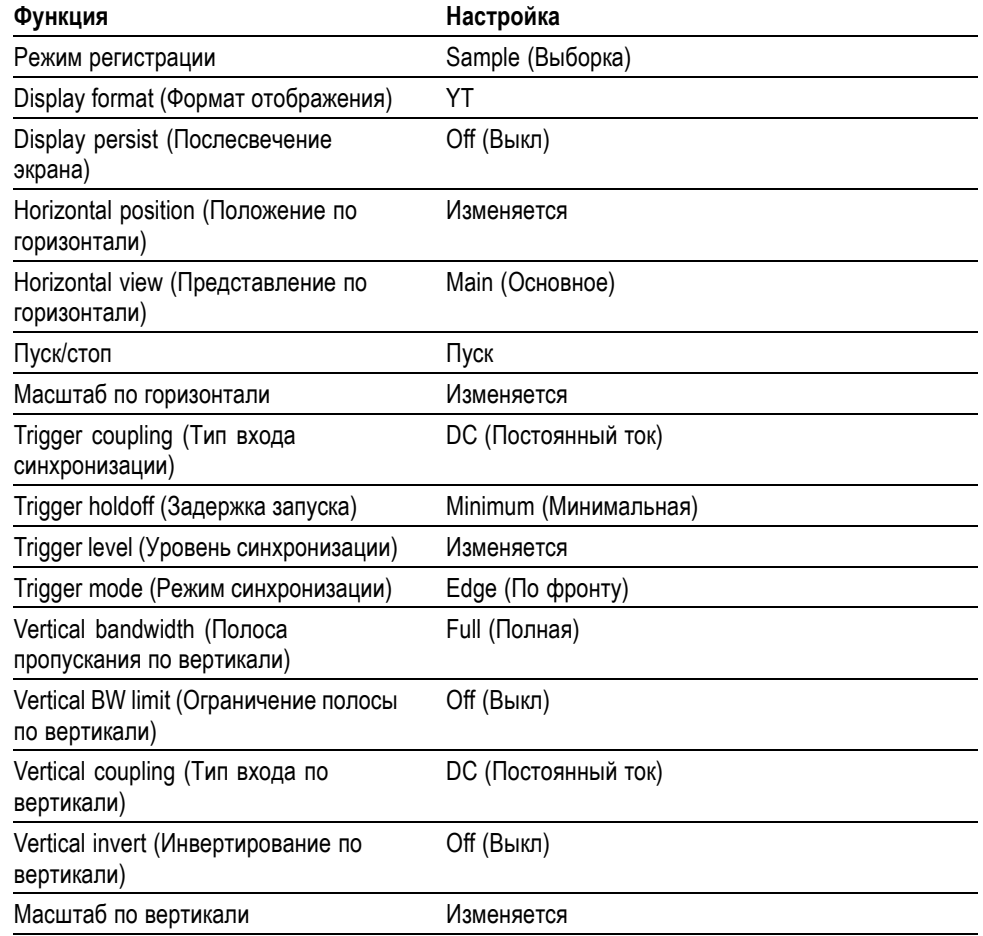

Автоматический выбор диапазона отключается при следующих изменениях.

- $\blacksquare$ Масштаб по вертикали отключает автоустановку диапазона по вертикали
- $\overline{\phantom{a}}$ Масштаб по горизонтали отключает автоустановку диапазона по горизонтали
- $\mathcal{L}_{\mathcal{A}}$ Вывод на экран или удаление с экрана осциллограммы канала.
- Настройка синхронизации.  $\mathcal{L}_{\mathcal{A}}$
- $\overline{\phantom{a}}$ Выборка в режиме Single Seq (Одиночный запуск).
- $\overline{\mathcal{L}}$ Восстановление настройки.
- Отображение в формате XY. П
- $\overline{\phantom{a}}$ Послесвечение.

Функция автоматической установки обычно полезнее функции автоматического выбора диапазона в следующих ситуациях.

- L. Анализ динамически изменяющегося сигнала.
- П Быстрое сравнение последовательности из нескольких сигналов без регулировки осциллографа. Эта функция очень полезна, если требуется одновременно использовать два щупа или если нужно удерживать щуп в одной руке, в то время как вторая занята чем-то еще.
- П Управление составом автоматически регулируемых настроек осциллографа.

Если сигналы изменяются по частоте, но имеют близкие амплитуды, достаточно использовать автоматический выбор диапазона по горизонтали. Параметры горизонтальной развертки осциллографа будут регулироваться, а параметры развертки по вертикали не будут изменяться. Таким образом, можно визуально оценивать амплитуду сигнала, не беспокоясь об изменении масштаба по вертикали. Автоматический выбор диапазона только по вертикали действует аналогично; регулируются параметры развертки по вертикали, а параметры развертки по горизонтали остаются неизменными.

#### **Автоустановка**

При нажатии кнопки **Автоуст** осциллографом определяется тип сигнала и выполняется регулировка настроек элементов управления с целью получения пригодного для наблюдения изображения входного сигнала.

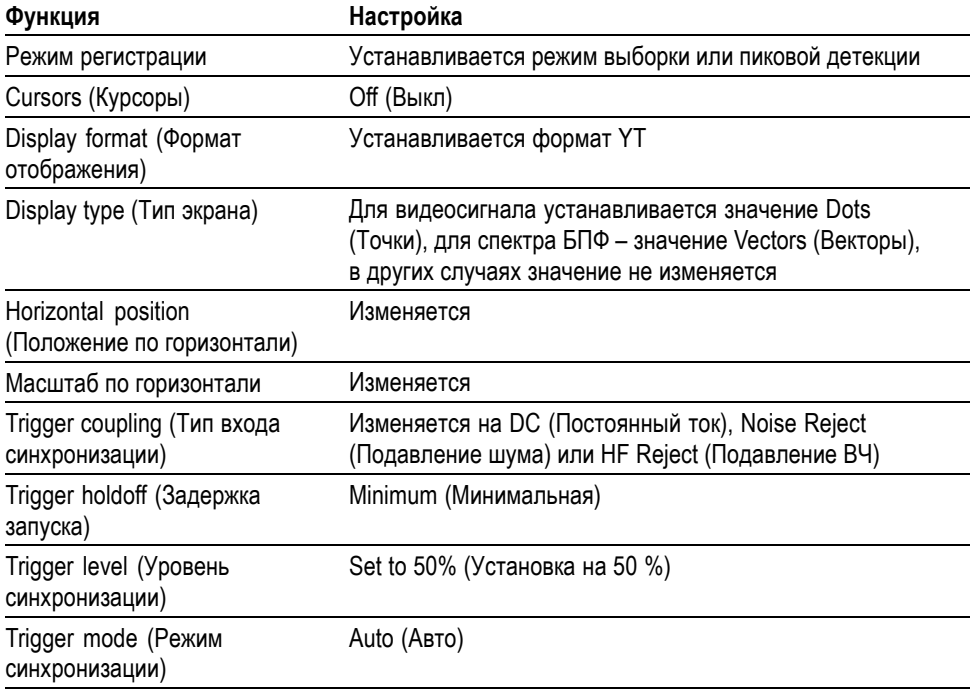

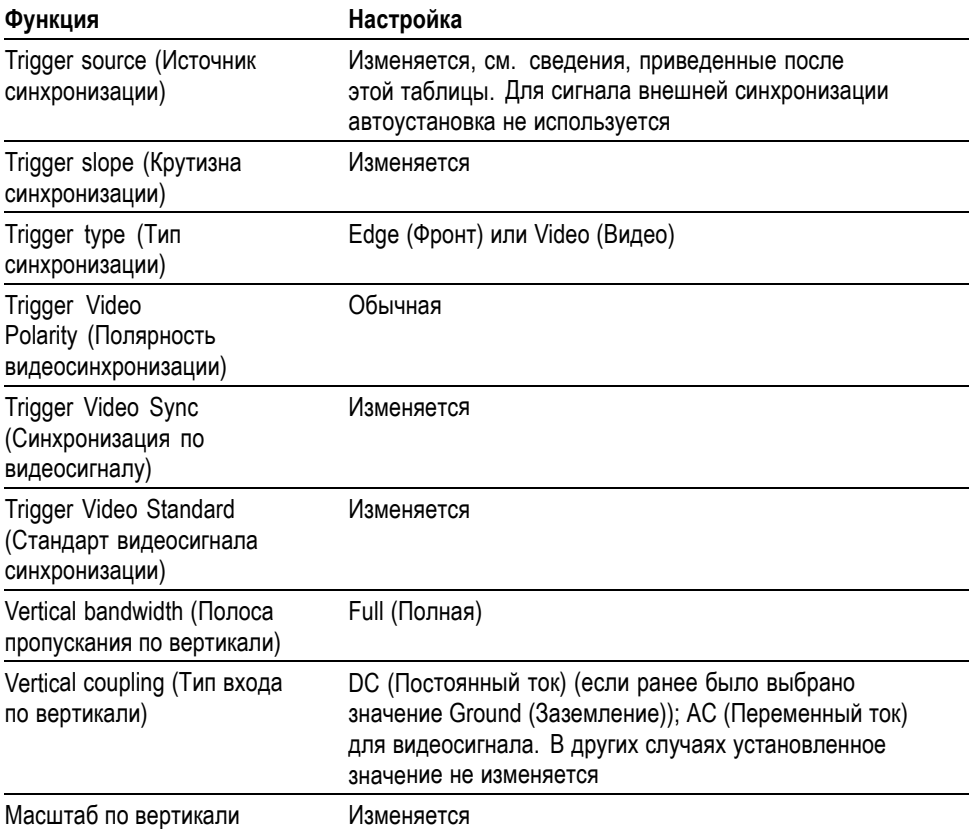

При работе функции автоустановки проверяется наличие сигнала на всех каналах и обнаруженные сигналы отображаются на экране. Функция автоустановки определяет источник синхронизации на основании следующих критериев.

- Если сигналы присутствуют на нескольких каналах, выбирается сигнал с  $\overline{\mathcal{L}}$ наименьшей частотой
- Ē, Если сигналы не обнаружены, при вызове функции автоустановки отображается канал с наименьшим номером
- $\Box$ Если сигналы не обнаружены, каналы не отображаются. Осциллограф отображает и использует первый канал

В случае, когда при использовании функции автоустановки не удается определить тип сигнала, выполняется регулировка вертикальной и горизонтальной шкал и затем осуществляются автоматические измерения среднего значения и размаха.

Функция автоматической установки обычно полезнее функции автоматического выбора диапазона в следующих ситуациях.

- Ē, Работа с одним стабильным сигналом.
- Автоматический просмотр измерений сигнала.  $\overline{\phantom{a}}$
- $\Box$ Быстрое изменение типа представления сигнала. Например, просматривается только один период сигнала или нарастающий фронт сигнала.
- $\overline{\phantom{a}}$ Просмотр видеосигналов или БПФ-сигналов.

**Синусоидальный сигнал** Когда используется функция автоустановки и осциллограф обнаруживает, что форма сигнала близка к синусоиде, отображаются следующие команды:

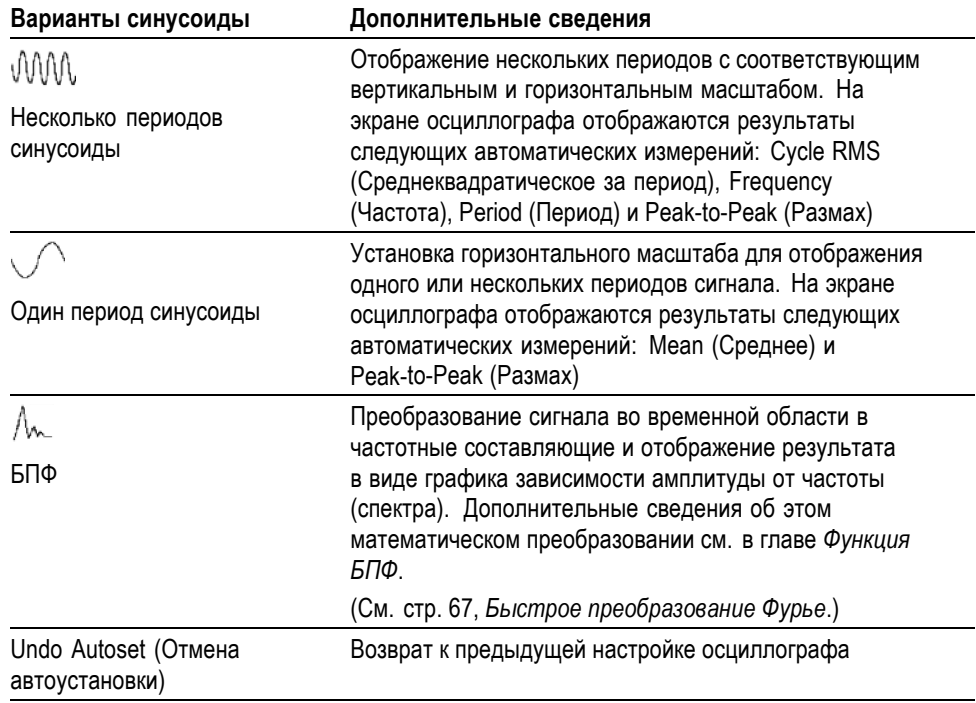

#### **Прямоугольные и импульсные сигналы**

Когда используется функция автоустановки и осциллограф обнаруживает, что форма сигнала близка к прямоугольной или импульсной, отображаются следующие команды:

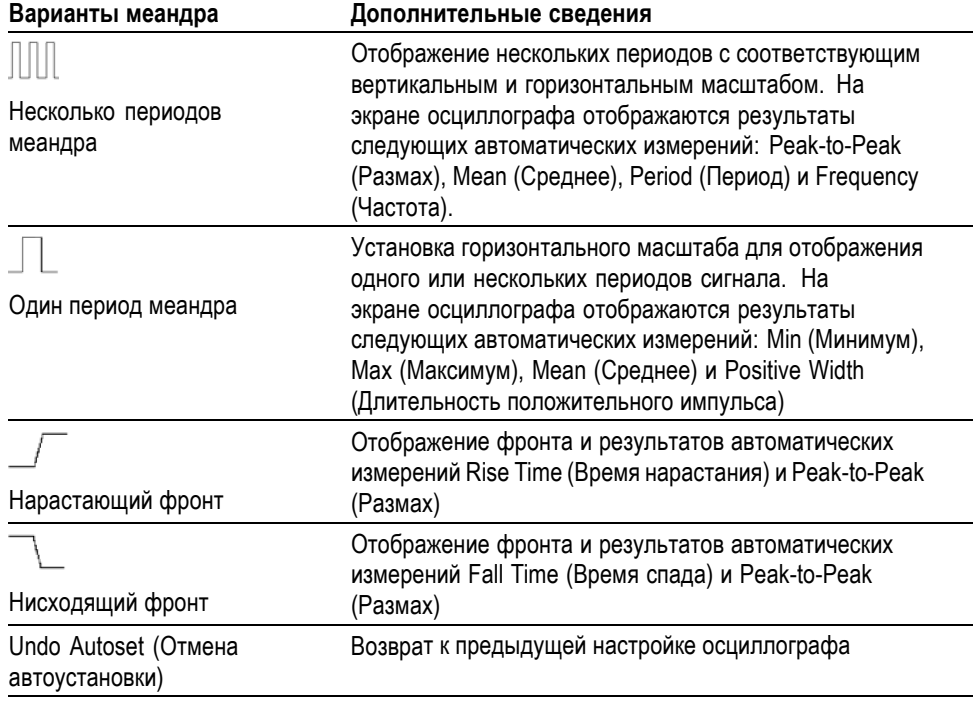

**Видеосигнал** Когда используется функция автоустановки, и осциллограф обнаруживает видеосигнал, отображаются следующие команды:

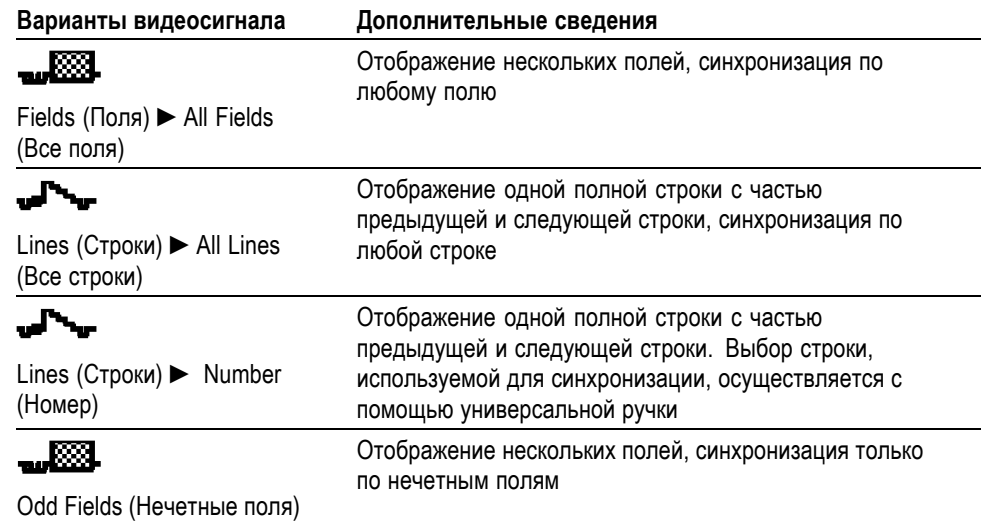

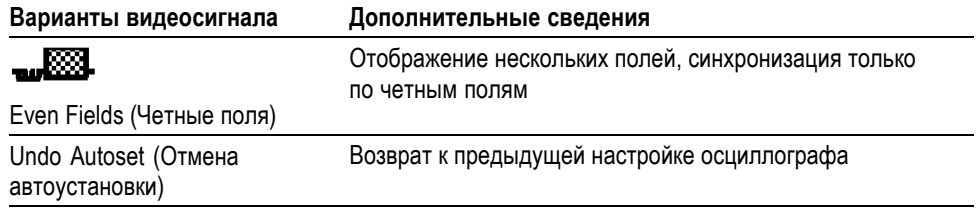

*ПРИМЕЧАНИЕ. При автоустановке для видеосигнала выбирается режим отображения точек.*

# **Курсор**

Чтобы вывести на экран измерительные курсоры и меню курсоров, нажмите кнопку **Курсор**. Для изменения положения курсоров служит универсальная ручка.

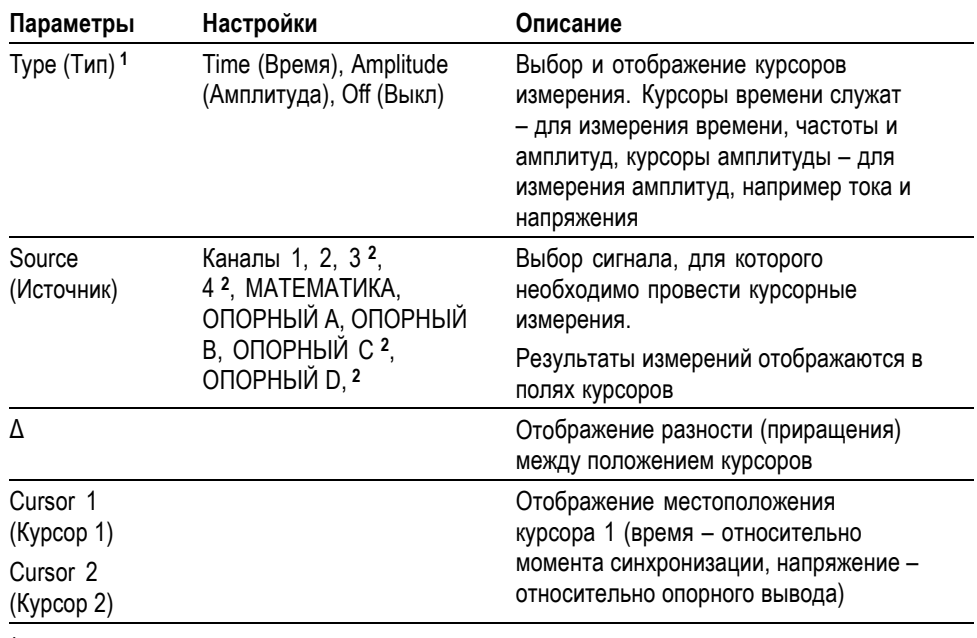

**1** Для измерения амплитуды и частоты при работе с функцией Math FFT (Быстрое преобразование Фурье).

**2** Только для четырехканальных осциллографов.

В зависимости от типа курсора отображаемые значения разности  $(\Delta)$ изменяются.

- П При использовании курсоров времени отображаются значения Δt, 1/ Δt и  $\Delta V$  (или  $\Delta I$ ,  $\Delta VV$  и т. д.)
- Ē, При использовании курсоров амплитуды или амплитудных курсоров БПФ отображаются значения ΔV, ΔI, ΔVV и т. д.
- При использовании частотных курсоров БПФ отображаются значения ×.  $1/\Delta$ Нz ( $1/\Delta\Gamma$ ц) и  $\Delta$ dB ( $\Delta$ дБ).

*ПРИМЕЧАНИЕ. Для отображения курсоров и соответствующих полей значений необходимо, чтобы на экране осциллографа отображался сигнал.*

*ПРИМЕЧАНИЕ. При использовании курсоров времени отображаются значения времени и амплитуды для каждой осциллограммы.*

**Основные понятия Перемещение курсора.** Для перемещения курсоров 1 и 2 используется универсальная ручка. Перемещение курсоров возможно только в то время, когда отображается меню курсоров. Активный курсор отображается в виде сплошной линии.

Курсоры амплитуды Курсоры времени

# **Настройка по умолчанию**

Кнопка **Настройка по умолчанию** служит для возврата большинству параметров и настроек осциллографа значений по умолчанию. Однако значения по умолчанию восстанавливаются не для всех параметров. В приложении E содержится перечень восстанавливаемых настроек по умолчанию.

## **Экран**

Кнопка **Экран** служит для изменения способа отображения сигнала и выбора способа отображения данных.

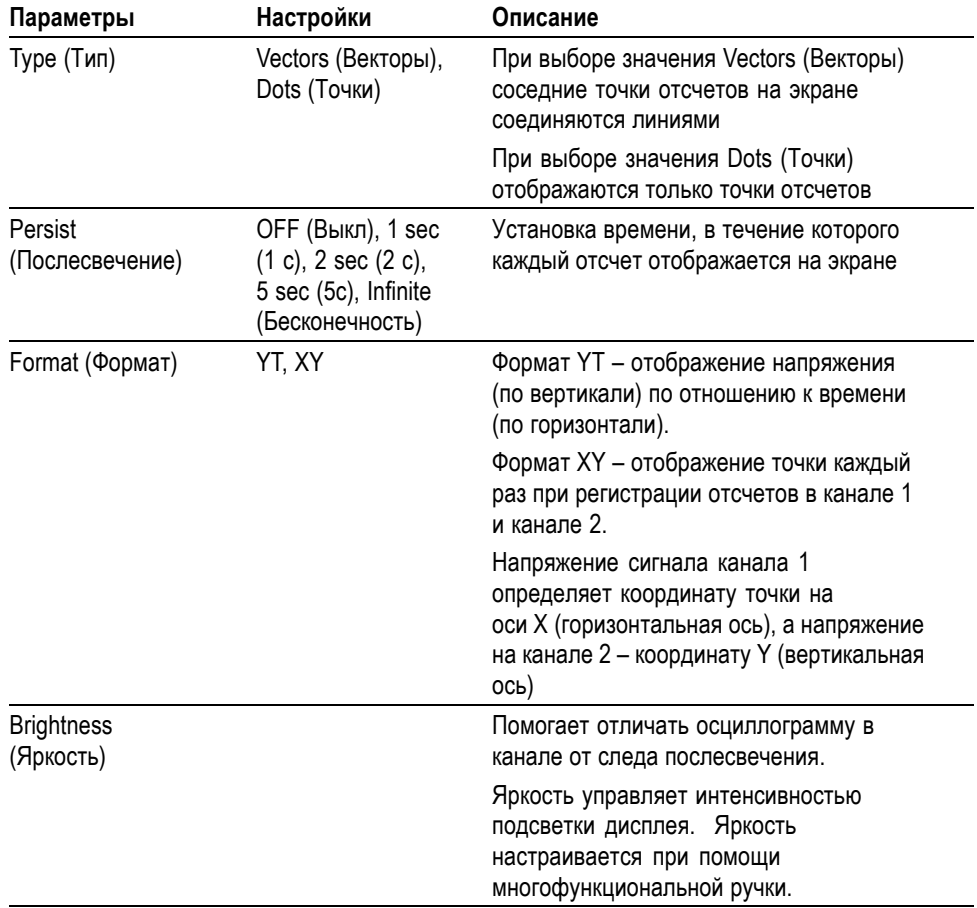

В зависимости от типа сигнала используются три различных стиля вывода осциллограммы: сплошная линия, светлая линия и пунктирная линия.

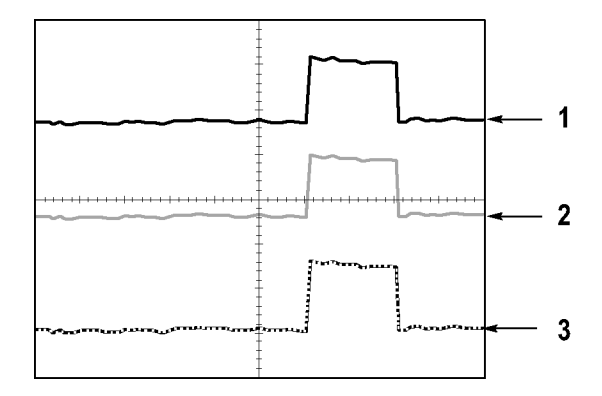

**1.** Сплошная линия указывает на отображение сигнала, получаемого по одному из каналов. После остановки сбора отсчетов линия остается сплошной, если не выполнялись изменения параметров, приводящие к искажению отображаемой осциллограммы.

Изменение параметров вертикального и горизонтального вывода осциллограммы допускается, когда регистрация отсчетов остановлена.

- **2.** Опорный сигнал отображается белой линией, а сигналы с послесвечением отображаются тем же цветом, что и основной сигнал, но с меньшей насыщенностью.
- **3.** Пунктирная линия указывает на то, что отображаемая осциллограмма больше не соответствует настройкам параметров. Это происходит при остановке регистрации отсчетов и таком изменении настроек, которое осциллограф не может применить к отображаемому сигналу. Например, изменение настроек синхронизации при остановленном сборе отсчетов приводит к отображению сигнала пунктирной линией.

**Основные понятия Послесвечение.** Осциллограф отображает данные в режиме послесвечения с меньшей интенсивностью, чем «живые» данные. Когда для параметра Persistence (Послесвечение) задано значение Infinite (Бесконечность), отсчеты накапливаются до момента изменения настройки.

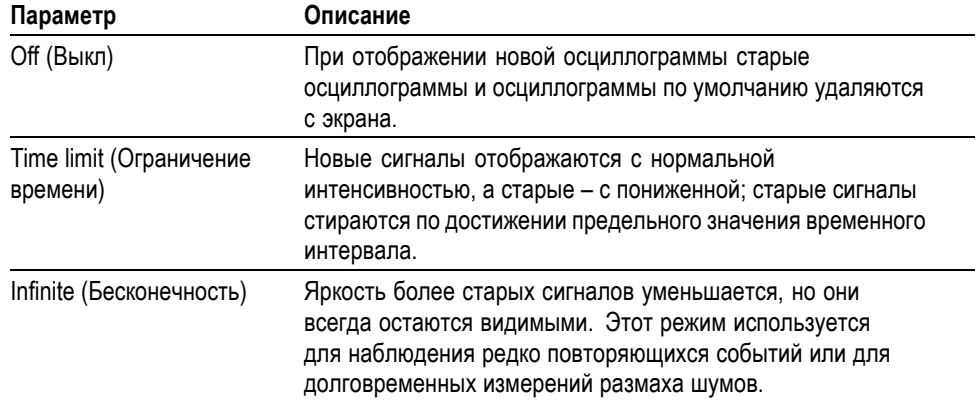

**Формат XY.** Формат XY используется для анализа разности фаз, например при просмотре фигур Лиссажу. В этом формате напряжение сигнала на канале 1 отображается относительно напряжения сигнала на канале 2, где напряжение канала 1 – горизонтальная ось, а напряжение канала 2 – вертикальная. Осциллограф использует несинхронизированный сбор данных в режиме Sample (Выборка) и отображает полученные данные в виде точек. Значение частоты отсчетов фиксировано – 1 Мвыб/сек.

*ПРИМЕЧАНИЕ. В нормальном режиме YT осциллограф может регистрировать сигнал при любой частоте отсчетов. Данный сигнал может быть просмотрен и в формате XY. Для этого необходимо остановить сбор отсчетов и изменить формат отображения на XY.*

В формате XY органы управления выполняют следующие функции.

- $\Box$ С помощью ручек «Масштаб» и «Положение» для канала 1 в группе «Вертик.» регулируется масштаб и положение осциллограммы по вертикали.
- $\overline{\phantom{a}}$ Для канала 2 с помощью ручек «Масштаб» и «Положение» в группе «Вертик.» продолжается регулирование масштаба и положения осциллограммы по вертикали.

В формате вывода XY не работают следующие функции.

- П Автоустановка (возвращает формат вывода YT)
- Ľ, Autorange (Автоматический диапазон)
- П Автоматические измерения
- $\Box$ Курсоры
- $\mathcal{L}_{\mathcal{A}}$ Опорный сигнал и расчетные осциллограммы
- Сохр/вызов ► Сохр. все П
- Ľ, Настройки масштаба времени
- $\blacksquare$ Настройки синхронизации
# **Справка**

Чтобы вывести на экран меню справки, нажмите кнопку **Справка**. В справке описаны все команды меню и настройки осциллографа. ([См](#page-25-0). [стр](#page-25-0). [xviii](#page-25-0), *[Система справки](#page-25-0)*.)

# **По горизонтали**

Органы управления по горизонтали позволяют настроит два представления осциллограммы, каждое со своим положением и масштабом по горизонтали. В поле положения по горизонтали отображается время, соответствующее положению в центре экрана, (момент синхронизации соответствует нулю). При изменении масштаба по горизонтали осциллограмма растягивается или сжимается относительно центра экрана.

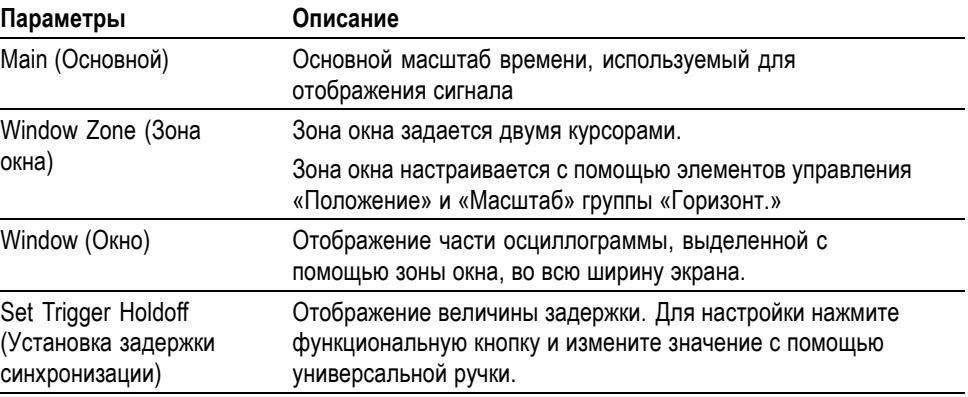

*ПРИМЕЧАНИЕ. Для переключения между отображением всего сигнала и увеличенной части осциллограммы используются функциональные кнопки параметров отображения по горизонтали.*

В поле рядом с правым верхним углом экрана отображается текущее положение по горизонтали в секундах. Значок **M** обозначает основной временной масштаб, а значок **W** – временной масштаб окна. Кроме того, положение по горизонтали отображается с помощью значка стрелки в верхней части координатной сетки.

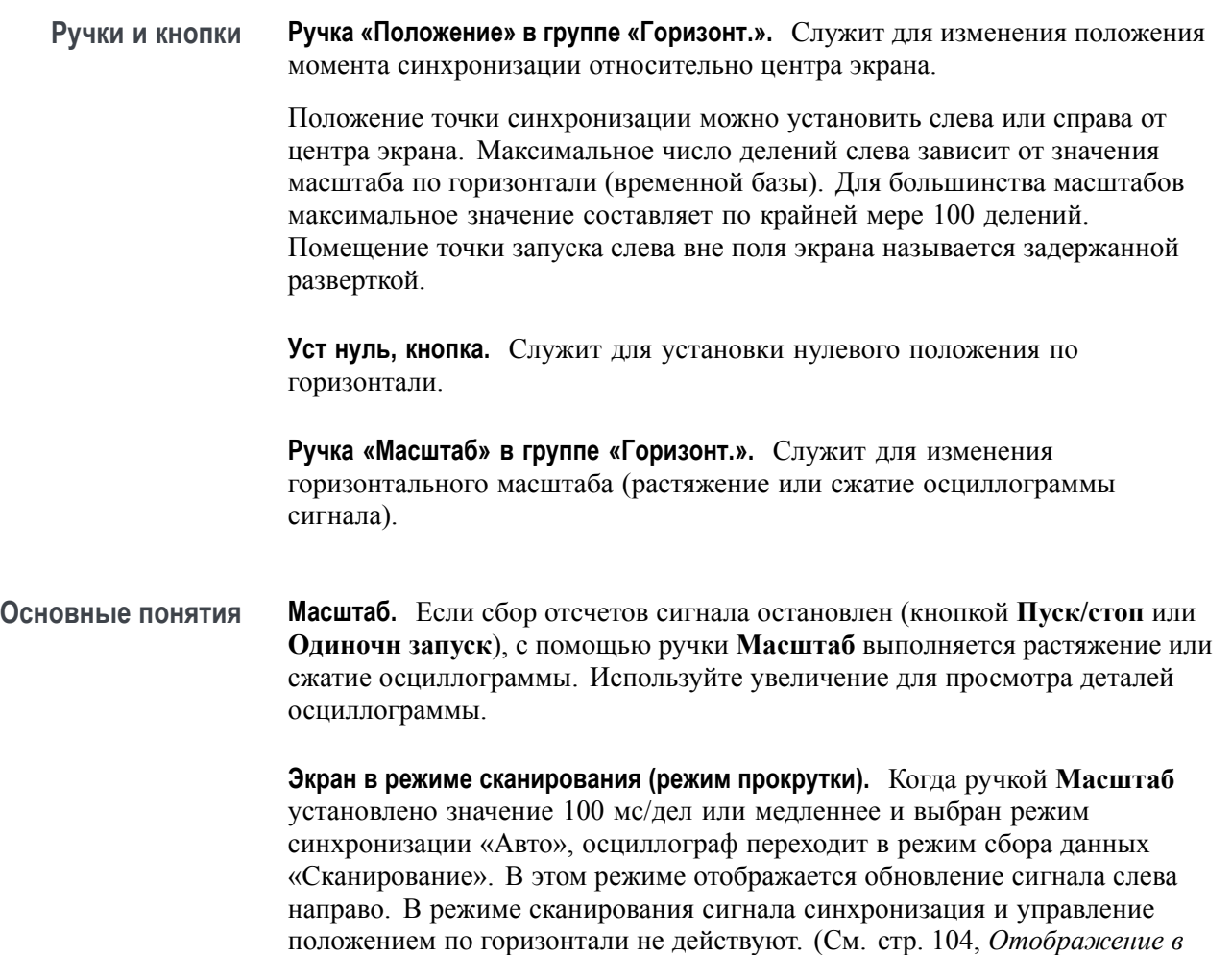

**Window Zone (Зона окна).** Функция Window Zone (Зона окна) служит для указания фрагмента осциллограммы сигнала, который требуется просмотреть более детально. Для зоны окна нельзя указать большее значение масштаба времени, чем значение основного масштаба времени.

Зоны окна задана вертикальными линиями

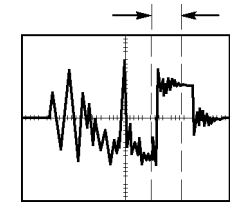

*[режиме сканирования](#page-131-0)*.)

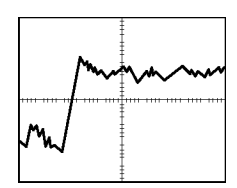

Отображение в основном масштабе времени

Отображение зоны окна

<span id="page-146-0"></span>**Window (Окно).** Отображает выделенную зону окна на весь экран. Используется для перехода от одного временного масштаба к другому.

*ПРИМЕЧАНИЕ. При переключении между режимами просмотра Main (Основной), Window Zone (Зона окна) и Window (Окно) послесвечение сигнала, отображаемое на экране, удаляется. Стирание послесвечения происходит при изменении значений в меню настроек горизонтальной развертки.*

**Set Trigger Holdoff (Установка задержки синхронизации).** Выдержка используется для стабилизации изображения сложных осциллограмм. ([См](#page-161-0). [стр](#page-161-0). [134](#page-161-0), *[Выдержка синхронизации](#page-161-0)*.)

# **Math (Математика)**

Нажмите кнопку **Математика** для вывода меню математических операций над осциллограммами. Для удаления расчетной осциллограммы повторно нажмите кнопку **Математика**. (См. [стр](#page-166-0). [139](#page-166-0), *[Элементы управления](#page-166-0) [отображением по вертикали](#page-166-0)*.)

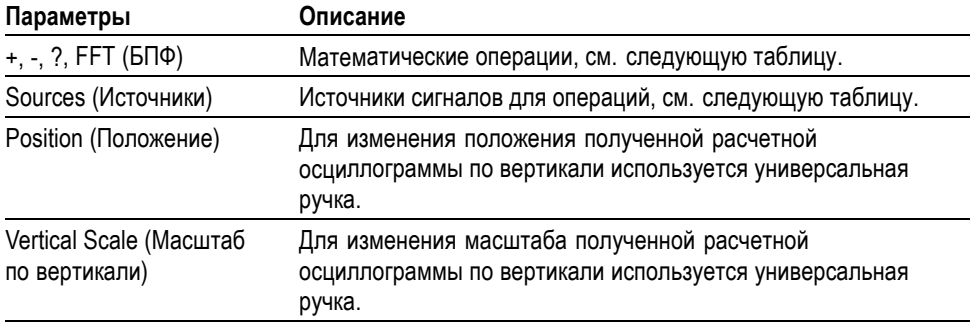

Меню математических функций включает выбор источников для каждой операции.

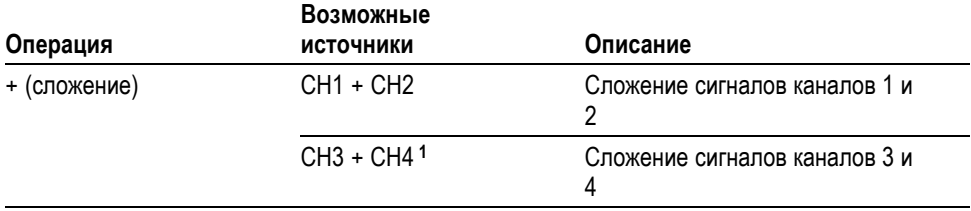

<span id="page-147-0"></span>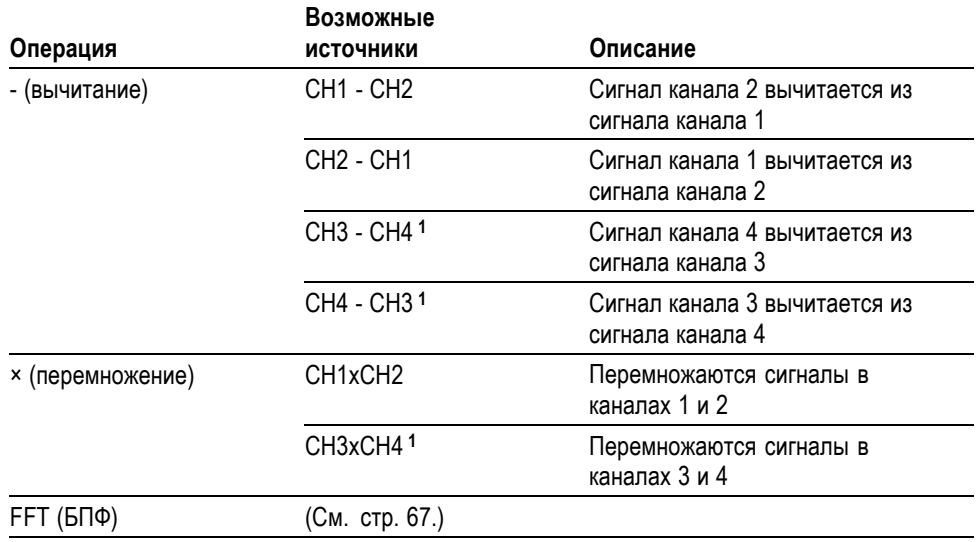

**1** Только для четырехканальных осциллографов.

**Основные понятия Единицы измерения осциллограммы.** Единица измерения расчетной осциллограммы определяется сочетанием единиц измерения исходных осциллограмм.

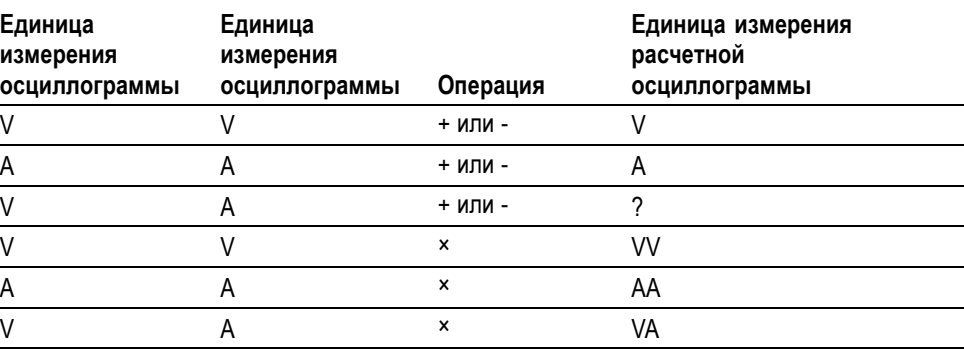

# **Измерение**

Нажмите кнопку **Измерения**, чтобы вывести на экран меню автоматических измерений. В меню доступно одиннадцать видов измерений. Одновременно на экране может быть отображено до пяти измерений.

Нажмите верхнюю функциональную кнопку. Появится меню «Измер-е 1» С помощью параметра «Источник» выбирается канал, сигнал которого необходимо измерить. С помощью параметра «Тип» выбирается тип выполняемого измерения. Для возврата к меню измерений и отображения выбранных измерений нажмите кнопку «Назад».

**Основные понятия Выполнение измерений.** Одновременно на экране может быть отображено до пяти автоматических измерений. Для выполнения измерения необходимо, чтобы измеряемый сигнал отображался на экране.

> автоматические измерения не могут выполняться для опорной осциллограммы, расчетной осциллограммы, а также при использовании режима XY или режима сканирования. Результаты измерений обновляются приблизительно два раза в секунду.

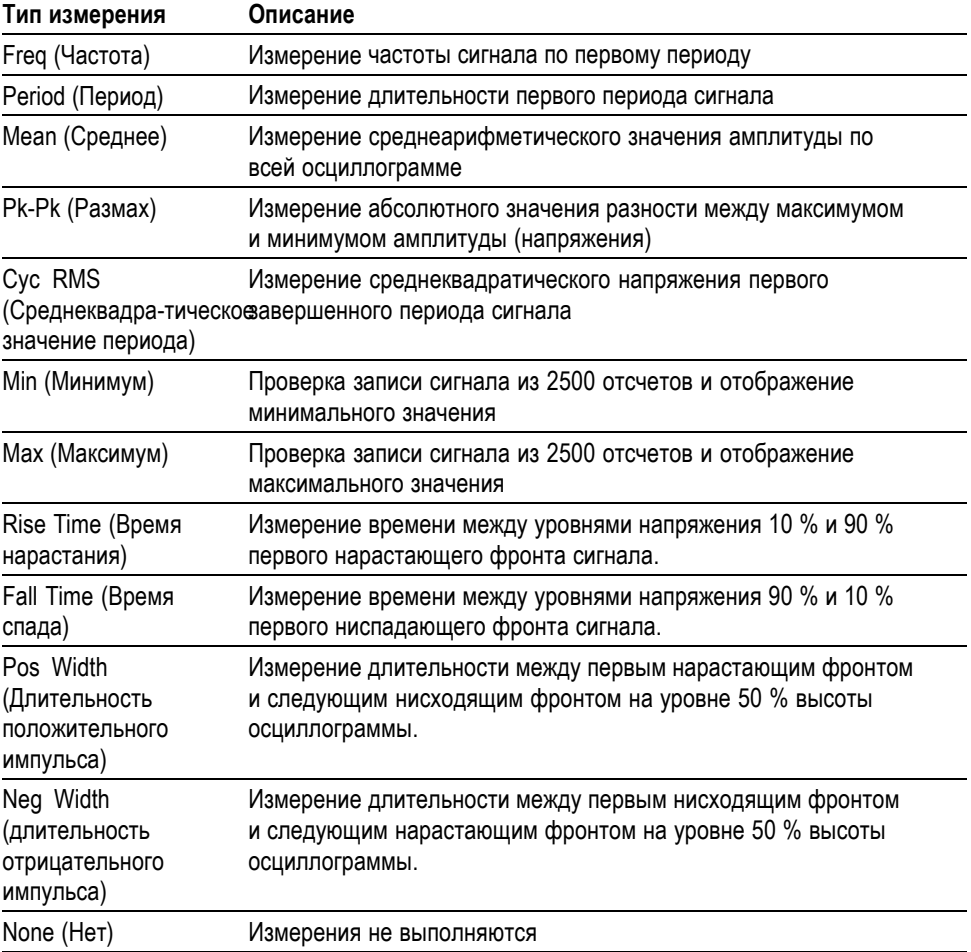

# <span id="page-149-0"></span>**Печать**

Если для параметра **Сохр/вызов** ► **Сохр. все** ► **кнопка «Печать»** установлено значение «Печать», можно отправлять снимок экрана на

принтер одним нажатием кнопки печати .

Настройка осциллографа для отправки снимка экрана на принтер выполняется в меню **Сервис** ► **Параметры** ► **Настройка принтера**. ([См](#page-105-0). [стр](#page-105-0). [78](#page-105-0), *[Настройка принтера](#page-105-0)*.)

Кроме того, можно использовать кнопку печати для сохранения данных на съемном ЗУ CompactFlash. (См. [стр](#page-116-0). [89,](#page-116-0) *[Съемное запоминающее](#page-116-0) [устройство](#page-116-0)*.)

# **Проверка пробников**

Функция проверки пробника служит для быстрой проверки работоспособности пробника напряжения, подключенного к осциллографу. (См. [стр](#page-39-0). [12](#page-39-0), *[Мастер проверки пробника напряжения](#page-39-0)*.)

### **Сохранение и восстановление**

Кнопка **Сохр/вызов** служит для сохранения или восстановления сохраненных ранее настроек осциллографа, снимков экрана или осциллограмм.

Меню Save/Recall (Сохранение и восстановление) состоит из нескольких подменю, доступ к которым можно получить из пункта Action (Действие). Каждое из действий в пункте Action (Действие) выводит на экран меню, позволяющее дополнительно определить функции сохранения или считывания.

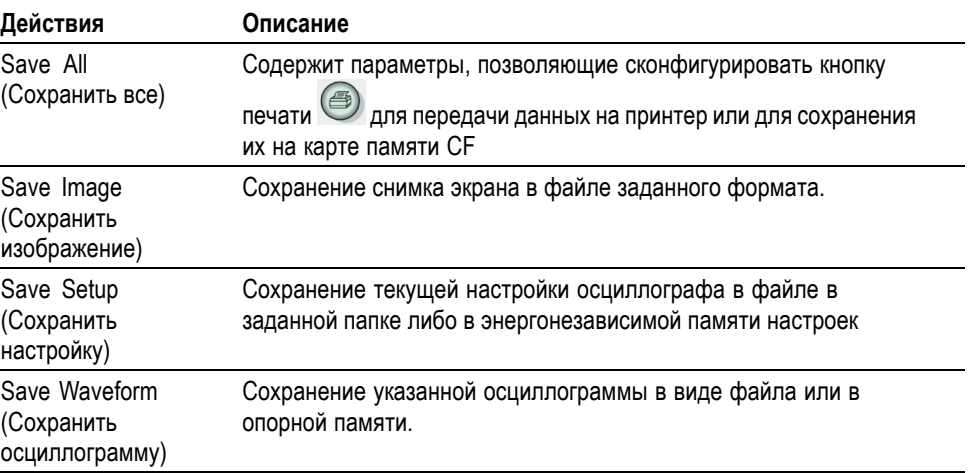

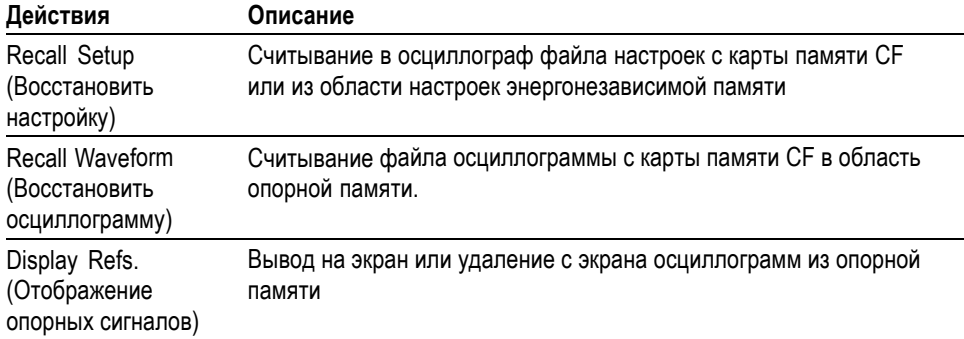

**Save All (Сохранить все)**<br><sup>Операция «Сохр. все» настраивает кнопку печати <sup>(2)</sup> таким образом, чтобы</sup> данные сохранялись на карте памяти CF или передавались на принтер.

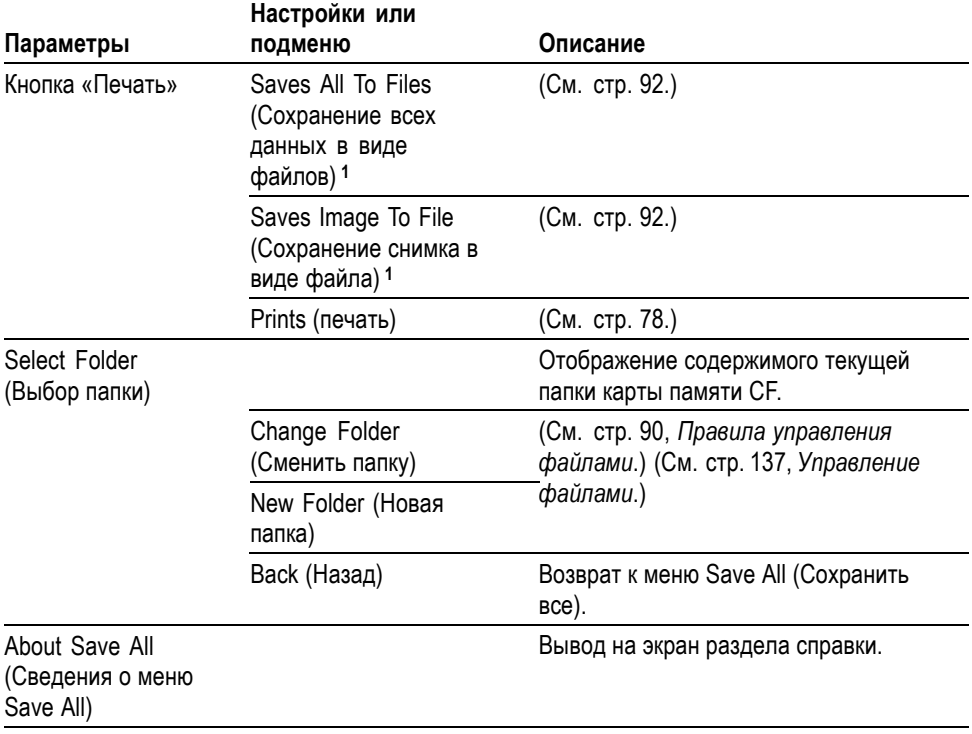

**1** Для указания на альтернативную функцию сохранения, при которой данные передаются на карту памяти CF, рядом с кнопкой печати загорается светодиод.

### **Save Image (Сохранить изображение)**

Действие Save Image (Сохранить изображение) позволяет сохранить снимок экрана в файле заданного формата.

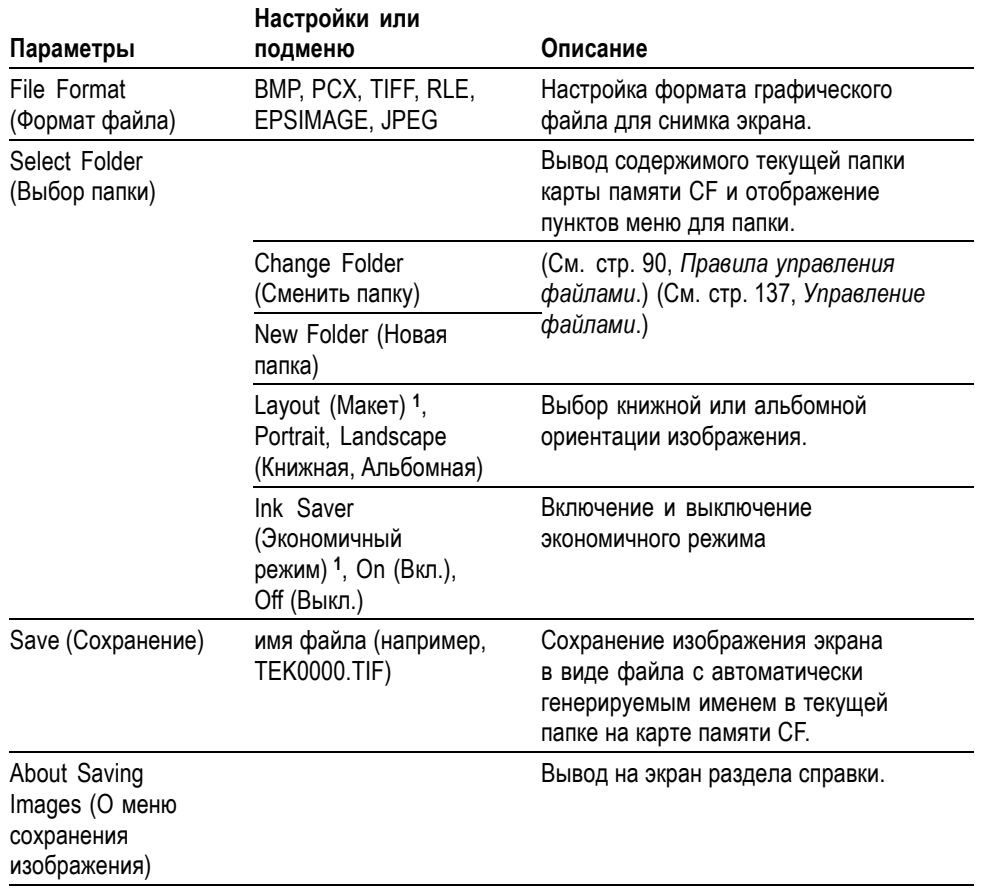

**1** (См. [стр](#page-149-0). [122](#page-149-0), *[Печать](#page-149-0)*.)

При установке для кнопки печати параметра «Сохранение снимка в файл» осциллограф после нажатия кнопки сохранения сохраняет изображение экрана в файле на карте памяти CF. (См. [стр](#page-119-0). [92,](#page-119-0) *[Saves Image To FIle](#page-119-0) ([Сохранение снимка в виде файла](#page-119-0))*.)

### **Save Setup (Сохранить настройку)**

Действие Save Setup (Сохранить настройку) позволяет сохранить текущую настройку осциллографа в файле TEKnnnn.SET в заданной папке либо в энергонезависимой памяти настроек. Файл настроек содержит текстовую строку ASCII, в которой перечисляются параметры настройки осциллографа.

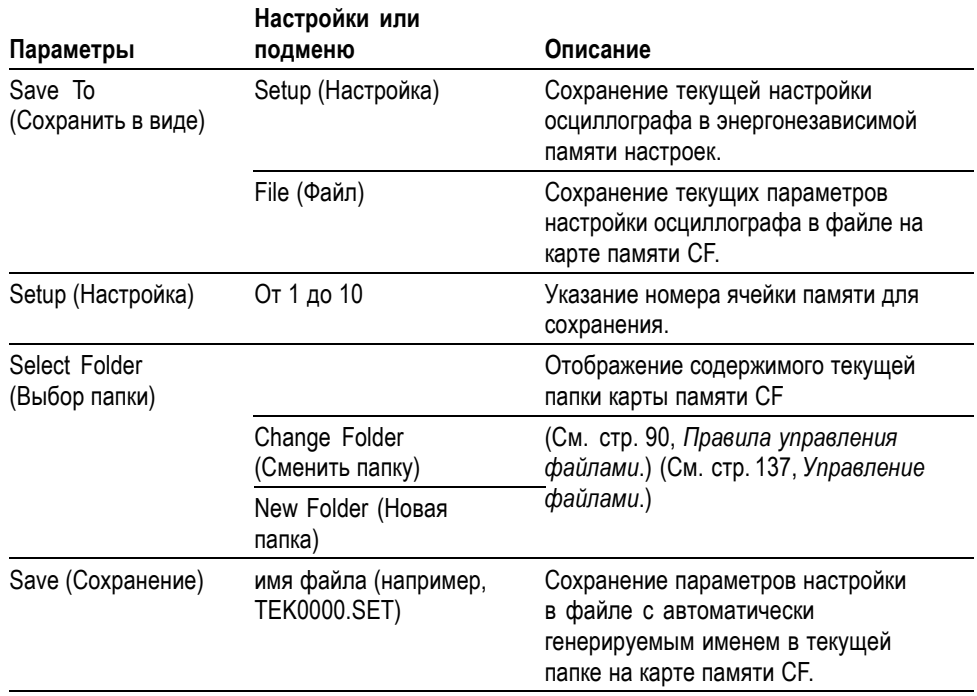

При установке для кнопки печати параметра «Сохр. всего в файлы» осциллограф после нажатия кнопки сохранения сохраняет файлы настройки на карте памяти CF. (См. [стр](#page-119-0). [92](#page-119-0), *Saves All to Files ([Сохранение всех данных](#page-119-0) [в виде файлов](#page-119-0))*.)

**Save Waveform (Сохранить осциллограмму)** Действие Save Waveform (Сохранить осциллограмму) позволяет сохранить выбранную осциллограмму в виде файла с именем TEKnnnn.CSV или в опорной памяти. Осциллограф сохраняет данные осциллограмм в виде файла с разделением запятыми (формат CSV), который представляет собой текстовую строку ASCII, состоящую из значений времени (относительно события запуска) и амплитуды для каждой из 2500 точек данных осциллограммы. Файлы CSV можно импортировать во многие электронные таблицы и программы математического анализа.

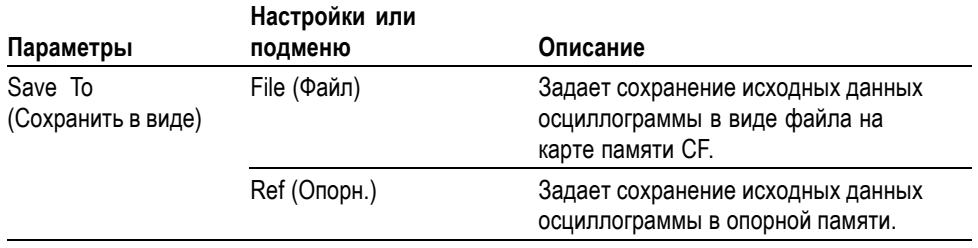

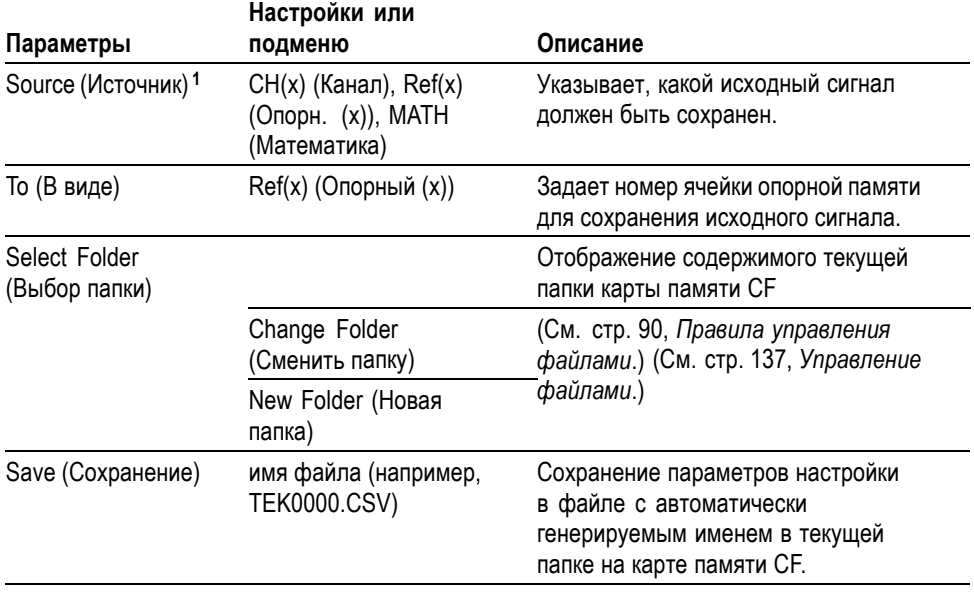

**1** При сохранении необходимо, чтобы осциллограмма отображалась на экране.

## **Recall Setup (Восстановить настройку)**

Операция Recall Setup (Загрузка настроек) выполняет считывание в осциллограф файла настроек с карты памяти CF или из области энергонезависимой памяти.

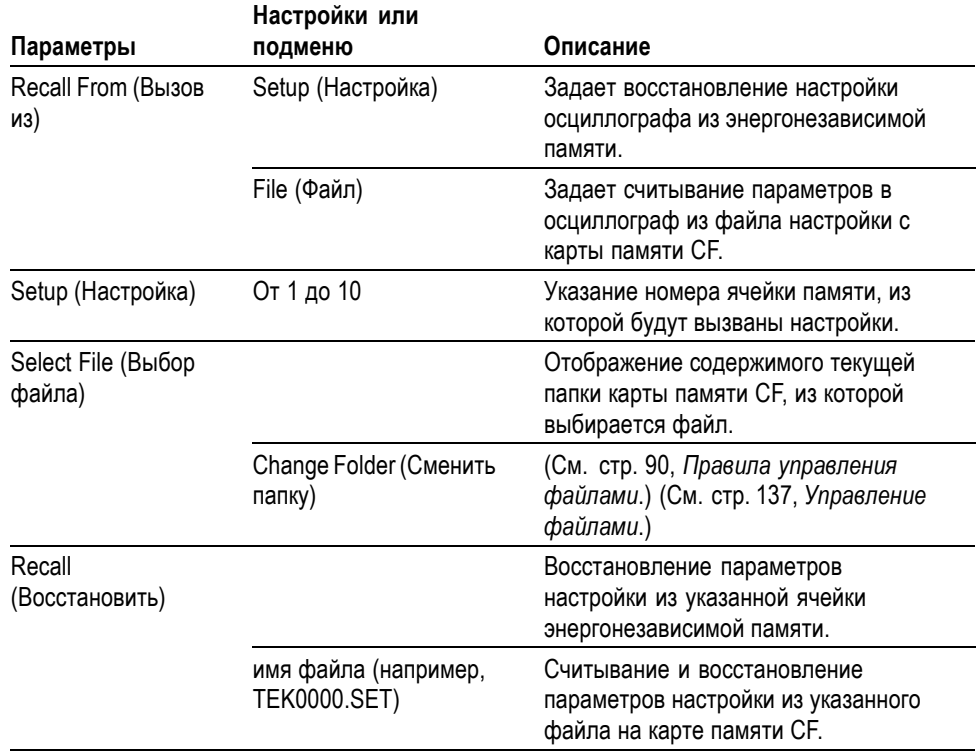

### **Recall Waveform (Восстановить осциллограмму)**

Операция Recall Waveform (Загрузка осциллограммы) осуществляет считывание файла осциллограммы с карты памяти CF в область опорной памяти.

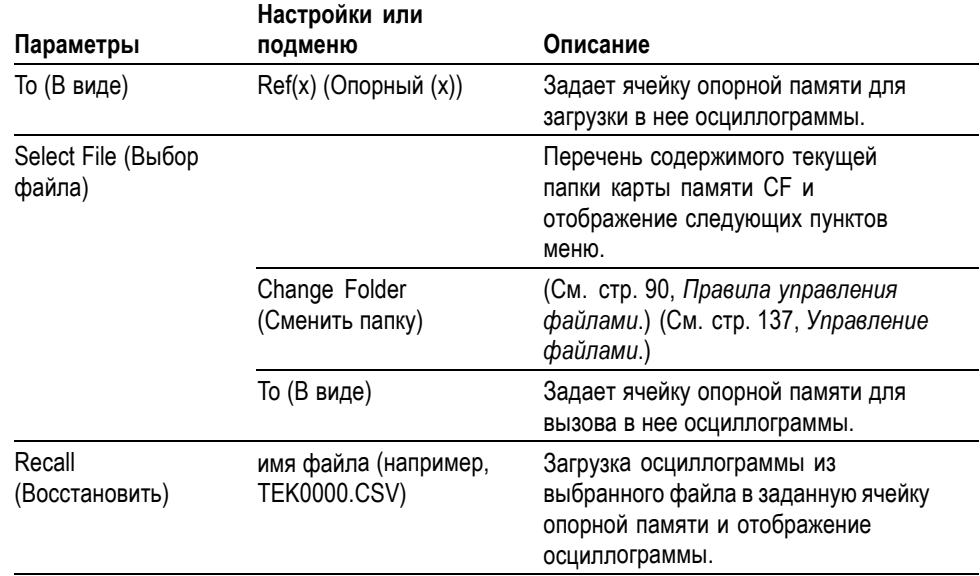

## **Display Refs. (Отображение опорных сигналов)**

Операция Display Refs (Отображение опорных сигналов) осуществляет вывод на экран осциллограмм из опорной памяти и удаление их с экрана.

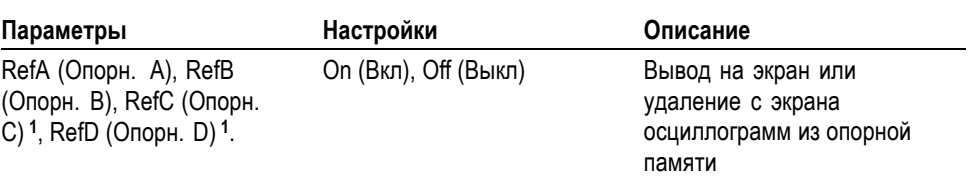

**1** Только для четырехканальных осциллографов.

**Основные понятия Сохранение и восстановление настроек.** Полный набор настроек сохраняется в энергонезависимой памяти. При вызове настроек осциллограф перейдет в тот режим, в котором сохранялся данный набор настроек.

> Текущие настройки осциллографа сохраняются через три секунды после ввода последнего изменения настроек перед отключением питания осциллографа. При следующем включении осциллографа происходит вызов этих настроек.

**Вызов настроек по умолчанию.** Для возврата к заводским настройкам осциллографа по умолчанию служит кнопка **Настройка по умолчанию**. Для просмотра настроек, вызываемых при нажатии данной кнопки, см. *Приложение E: Настройка по умолчанию*.

<span id="page-155-0"></span>**Сохранение и вызов осциллограмм.** Сохраняемый сигнал должен отображаться на экране осциллографа. В энергонезависимой памяти двухканальных осциллографов можно сохранить два сигнала. В четырехканальных осциллографах имеется возможность сохранить четыре сигнала, однако одновременно могут отображаться только два.

На экране осциллографа одновременно могут отображаться опорные сигналы и отсчеты сигнала, получаемого с канала. Изменение параметров отображения опорного сигнала невозможно, однако в нижней части экрана осциллографа отображаются значения горизонтального и вертикального масштаба.

# **Элементы управления синхронизацией**

Параметры синхронизации задаются с помощью меню синхронизации и органов управления на передней панели.

**Типы синхронизации** Доступны три следующих типа синхронизации: синхронизация по фронту, видеосинхронизация и синхронизация по длительности импульса. Для каждого типа синхронизации на экране отображается различный набор параметров.

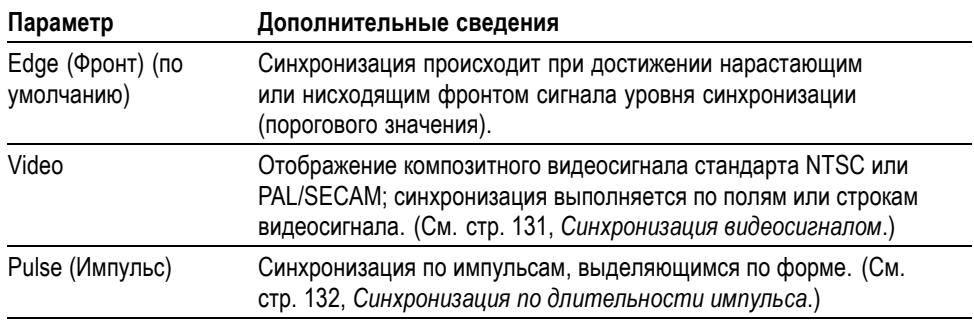

### **Синхронизация по фронту**

Синхронизация по фронту осуществляется при достижении порогового значения нарастающим или нисходящим фронтом сигнала.

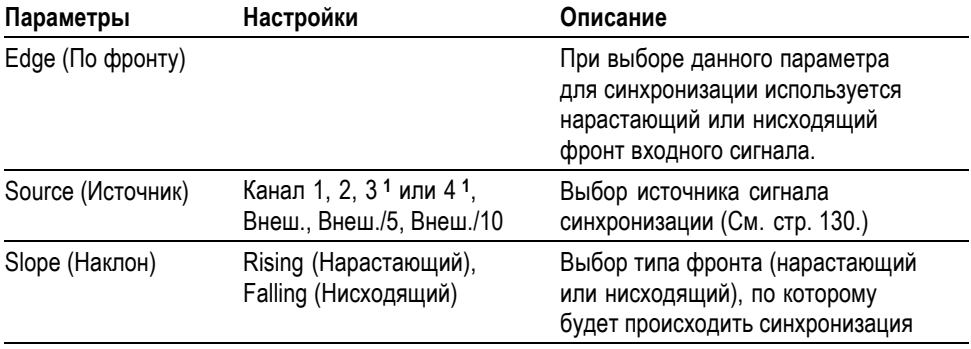

<span id="page-156-0"></span>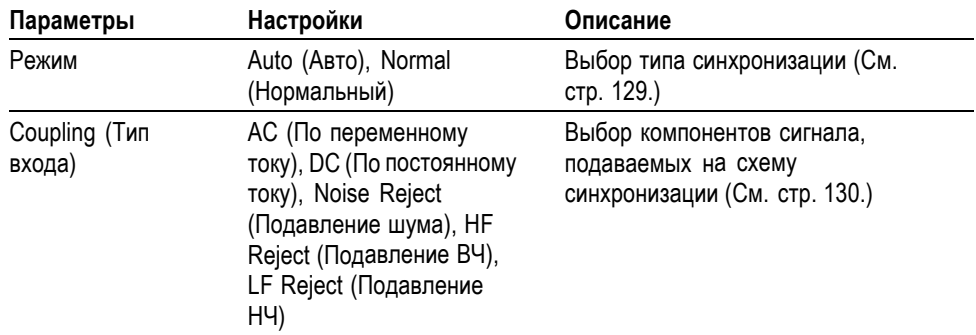

**1** Только для четырехканальных осциллографов.

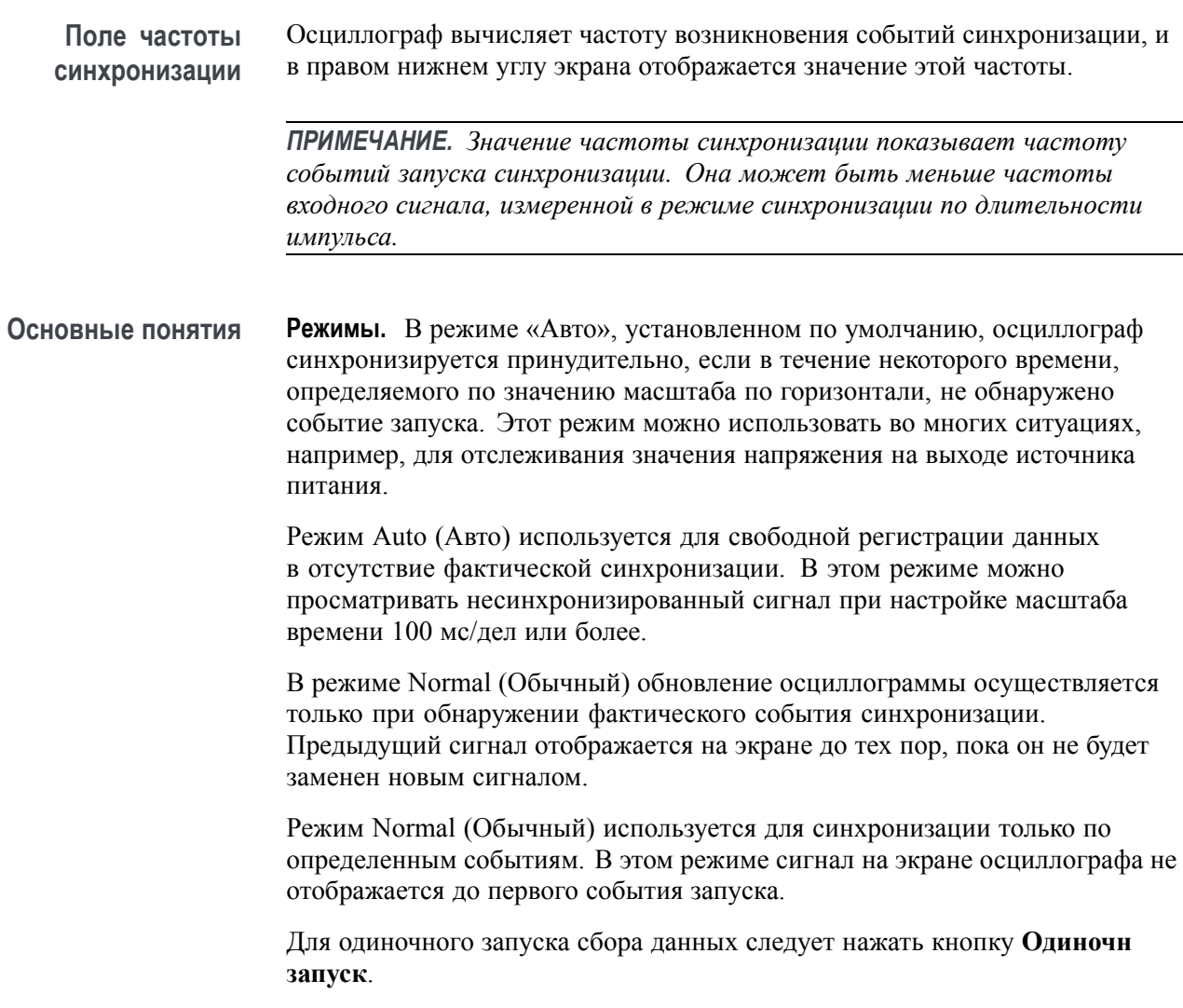

### <span id="page-157-0"></span>**Источники.**

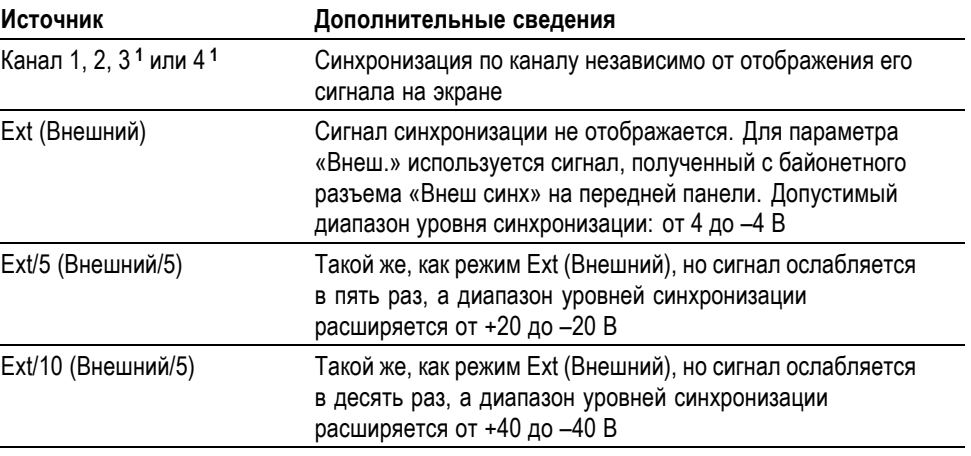

**1** Только для четырехканальных осциллографов.

*ПРИМЕЧАНИЕ. Чтобы просмотреть сигнал синхронизации режимов «Внеш.», «Внеш./5» или «Внеш./10», нажмите и удерживайте кнопку Просм имп синх.*

**Coupling (Тип входа).** Различные типы входа позволяют отфильтровать сигнал синхронизации, используемый для регистрации данных.

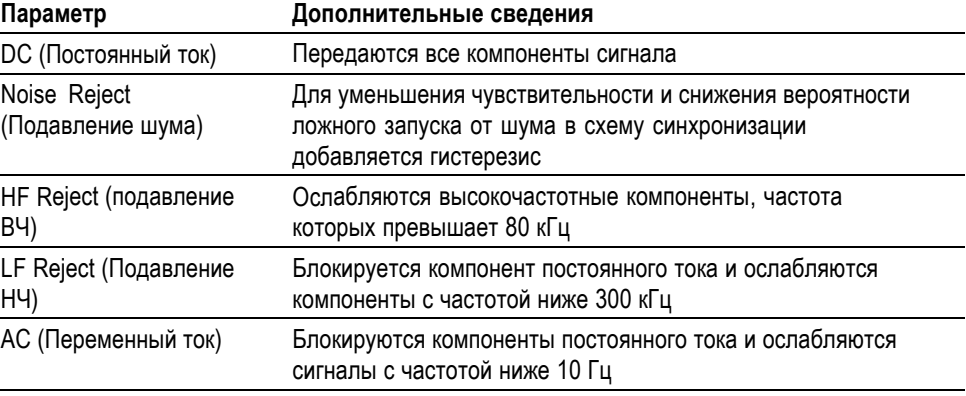

*ПРИМЕЧАНИЕ. Тип входа синхронизации влияет только на сигнал, подаваемый на систему синхронизации. Этот параметр не влияет на ширину полосы пропускания и тип входа для сигнала, отображаемого на экране.*

**Интервал до запуска.** Положение запуска обычно устанавливается в центре экрана по горизонтали. В этом случае можно просмотреть пять делений данных в интервале до события синхронизации. Регулируя горизонтальное положение изображение, можно просмотреть большее или меньшее количество данных до события синхронизации.

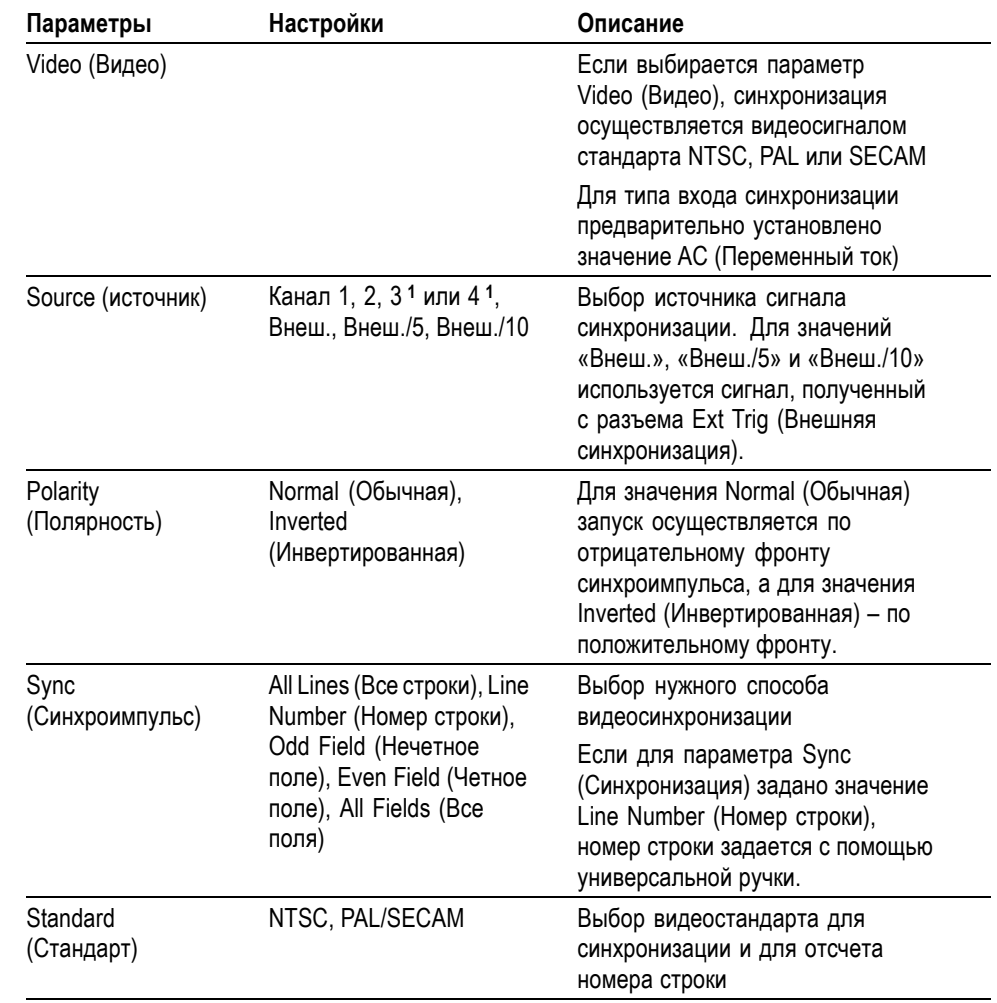

**1** Только для четырехканальных осциллографов.

**Основные понятия Синхроимпульсы.** При выборе для параметра Polarity (Полярность) значения Normal (Обычная) синхронизация всегда производится по отрицательным синхроимпульсам. Если импульсы видеосигнала положительные, используйте для параметра Polarity (Полярность) значение Inverted (Инвертированная).

<span id="page-158-0"></span>**Синхронизация видеосигналом**

### <span id="page-159-0"></span>**Синхронизация по длительности импульса**

Функция Pulse Width (Синхронизация по длительности сигнала) используется для синхронизации по нормальным и аномальным импульсам.

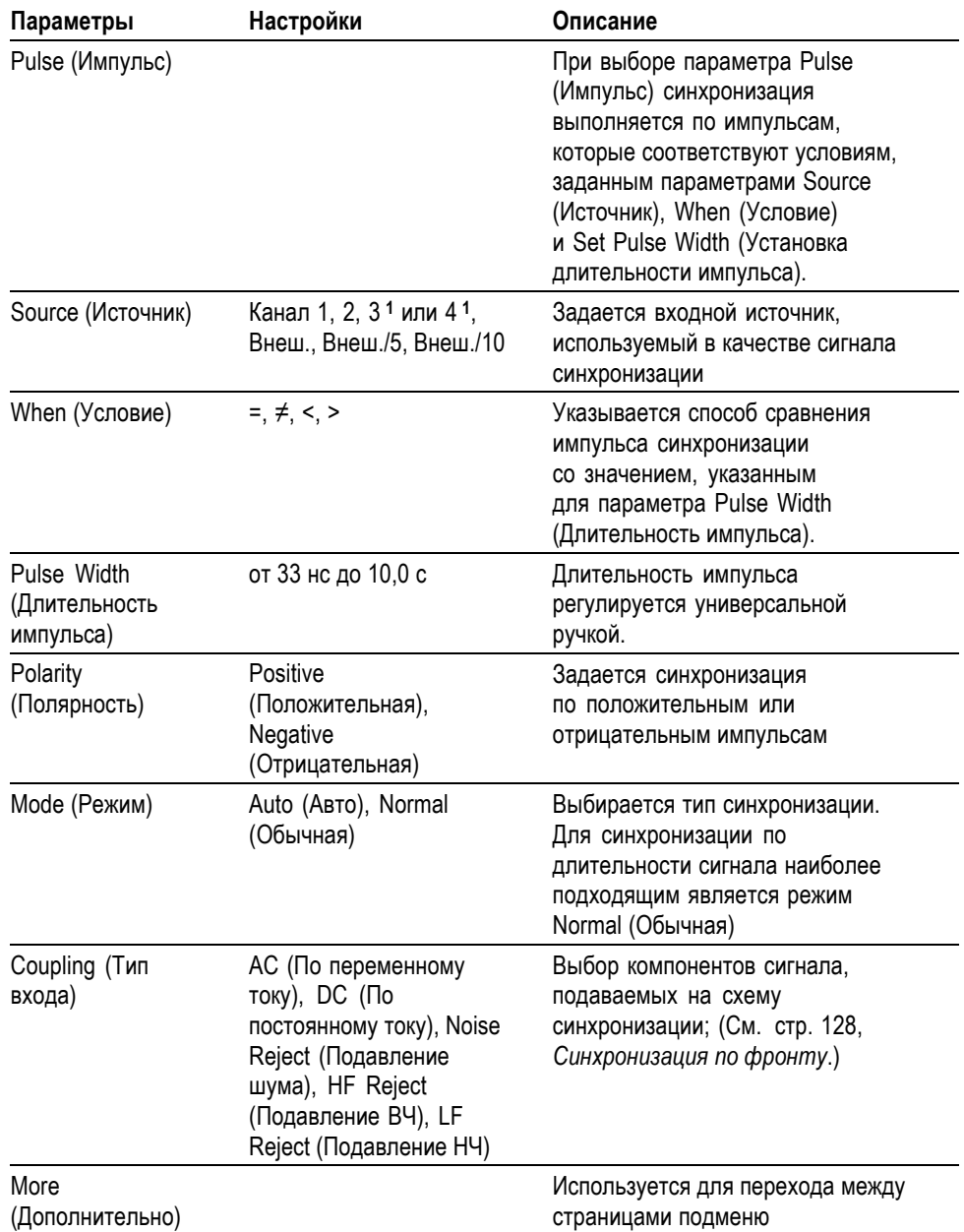

**1** Только для четырехканальных осциллографов.

### **Поле частоты синхронизации**

Осциллограф вычисляет частоту возникновения событий синхронизации, и в правом нижнем углу экрана отображается значение этой частоты.

**Основные понятия Условие запуска.** Чтобы осциллограф мог зафиксировать импульс, длительность этого импульса должна быть не менее 5 нс.

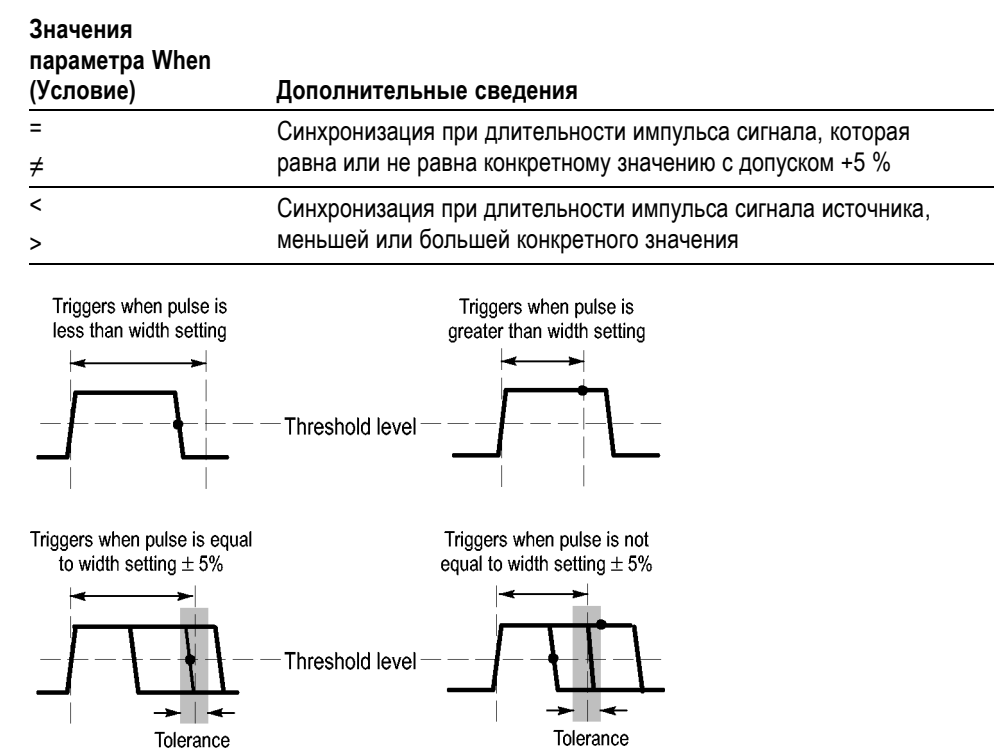

 $\bullet$  = Trigger point

Пример синхронизации по искаженным импульсам приведен в главе *Примеры применения*. (См. [стр](#page-86-0). [59](#page-86-0), *[Синхронизация по импульсу](#page-86-0) [определенной длительности](#page-86-0)*.)

**Ручки и кнопки Ручка Trigger Level (уровень запуска).** Предназначена для установки уровня синхронизации.

> **Кнопка «Уст 50%».** Кнопка **Уст 50%** используется для быстрого получения устойчивого изображения. Для уровня запуска устанавливается среднее значение между максимальным и минимальным уровнями напряжения. Эту кнопку полезно использовать, когда сигнал поступает на разъем «Внеш синх» и установлен источник синхронизации «Внеш.», «Внеш./5» или «Внеш./10».

**Кнопка «Форс запуск».** Кнопка **Форс запуск** используется для сбора данных осциллограммы независимо от того, зафиксировано ли или не зафиксировано осциллографом событие синхронизации. Эта кнопка полезна для одиночного запуска сбора данных и в режиме синхронизации «Обычн.». (В режиме синхронизации «Авто» осциллограф периодически осуществляет форсированный запуск, если сигнал синхронизации не обнаруживается.)

<span id="page-161-0"></span>**Просм имп синх, кнопка.** Режим «Просм имп синх» позволяет вывести на экран осциллограмму сигнала синхронизации. Можно также использовать данный режим для просмотра следующих видов данных:

- влияние выбора параметра Trigger Coupling (Тип входа синхронизации); L.
- E Сигнал, поступающий на байонетный разъем «Внеш синх»

*ПРИМЕЧАНИЕ. Это единственная кнопка, которую при использовании следует удерживать. Если кнопка Просм имп синх нажата, из других*

*кнопок доступна только кнопка печати . Все остальные кнопки на передней панели осциллографа отключаются. Ручки продолжают действовать.*

**Выдержка синхронизации.** Функцию Trigger Holdoff (Выдержка синхронизации) можно использовать для получения устойчивого отображения сложных сигналов, например пакетов импульсов. Выдержка – интервал времени между моментом обнаружения сигнала синхронизации и моментом готовности осциллографа зафиксировать следующий сигнал. В течение этого интервала синхронизация не осуществляется. Для пакета импульсов можно отрегулировать время выдержки таким образом, чтобы синхронизация выполнялась только по первому импульсу пакета.

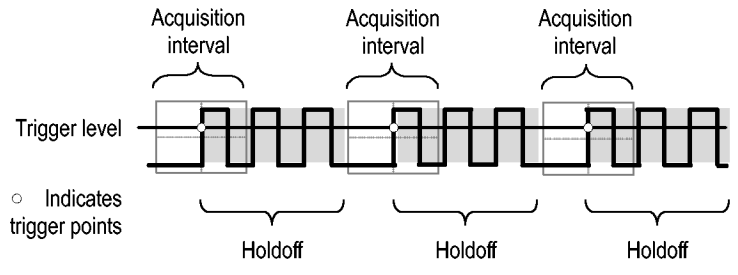

Triggers are not recognized during holdoff time.

Чтобы воспользоваться функцией задержки запуска, нажмите кнопку **Гориз меню** ► **Установка задержки синхрониз.** и установите нужное значение задержки с помощью универсальной ручки. Разрешение задержки синхронизации изменяется в зависимости от настройки масштаба по горизонтали.

# **Сервис**

Нажмите кнопку **Сервис**, чтобы отобразить соответствующее меню.

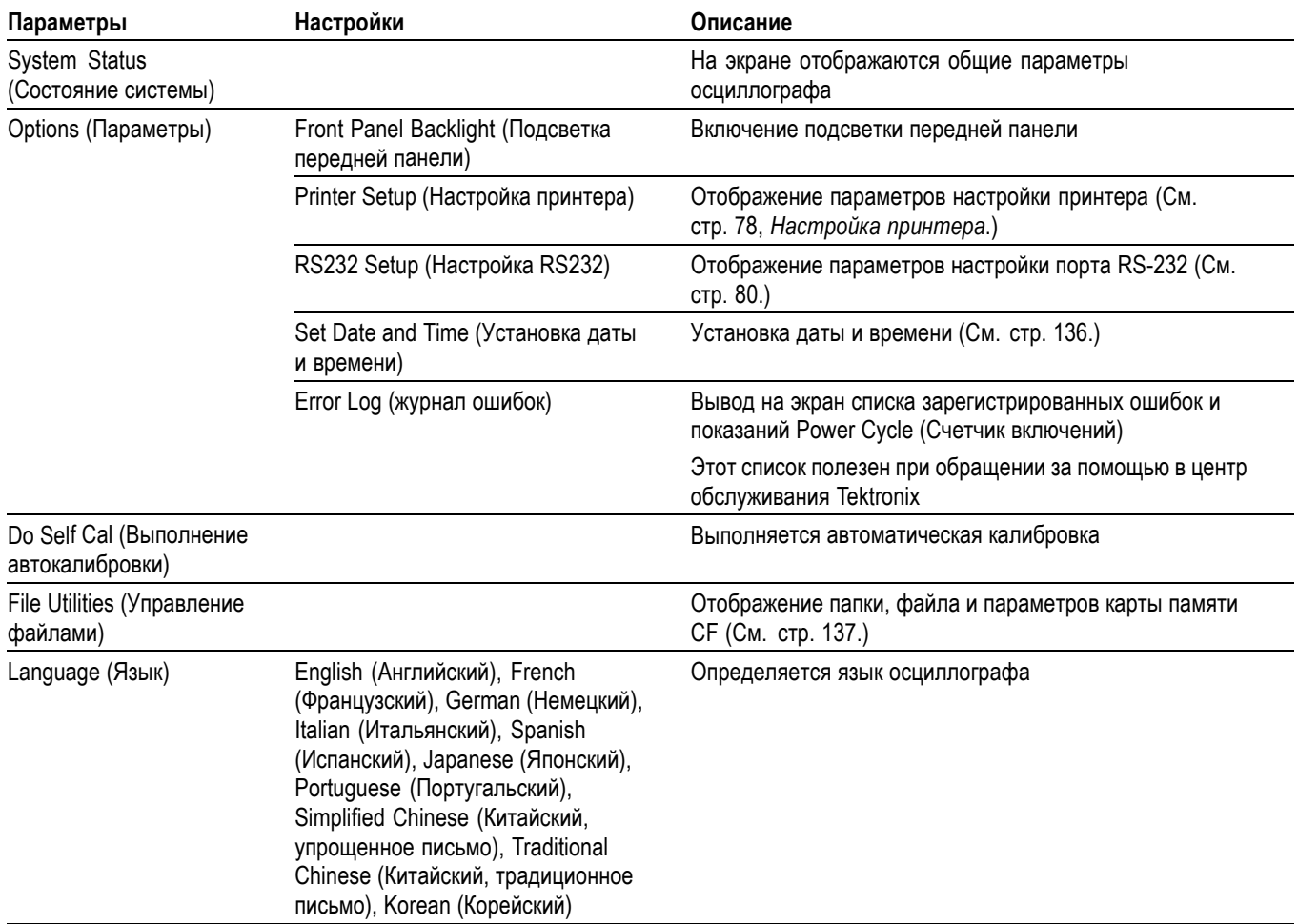

<span id="page-163-0"></span>**Основные понятия Состояние системы.** Если выбрать в меню Utility Menu (Меню сервиса) параметр System Status (Состояние системы), на экране появятся меню, с помощью которых можно получить список параметров управления для каждой группы элементов управления осциллографа.

> Для удаления с экрана сведений о состоянии нажмите любую кнопку на передней панели.

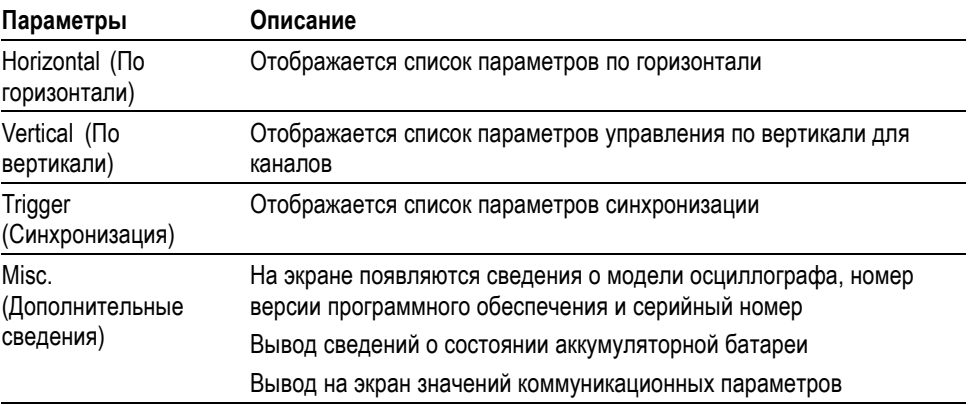

**Установка даты и времени.** Функция Set Date and Time (Установка даты и времени) обеспечивает установку даты и времени на часах. Эти сведения отображаются на экране осциллографа и используются для создания файлов временных меток, записываемых на карту памяти CF. Для обеспечения работы часов в осциллографе имеется встроенная несменная батарея.

Часы не могут автоматически перестраиваться на летнее или зимнее время. Имеется возможность настройки календаря для високосных годов.

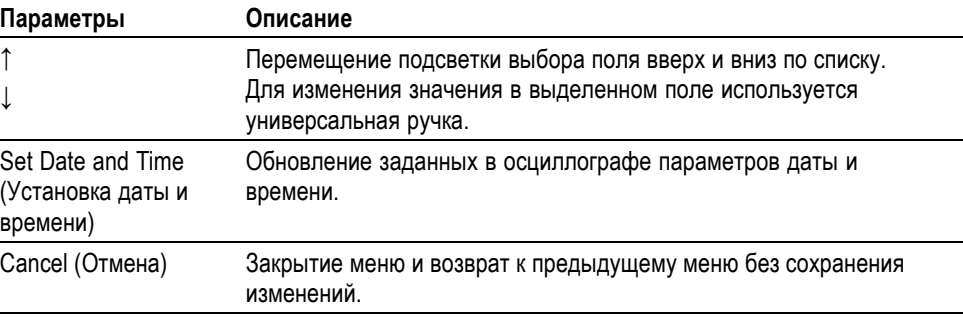

<span id="page-164-0"></span>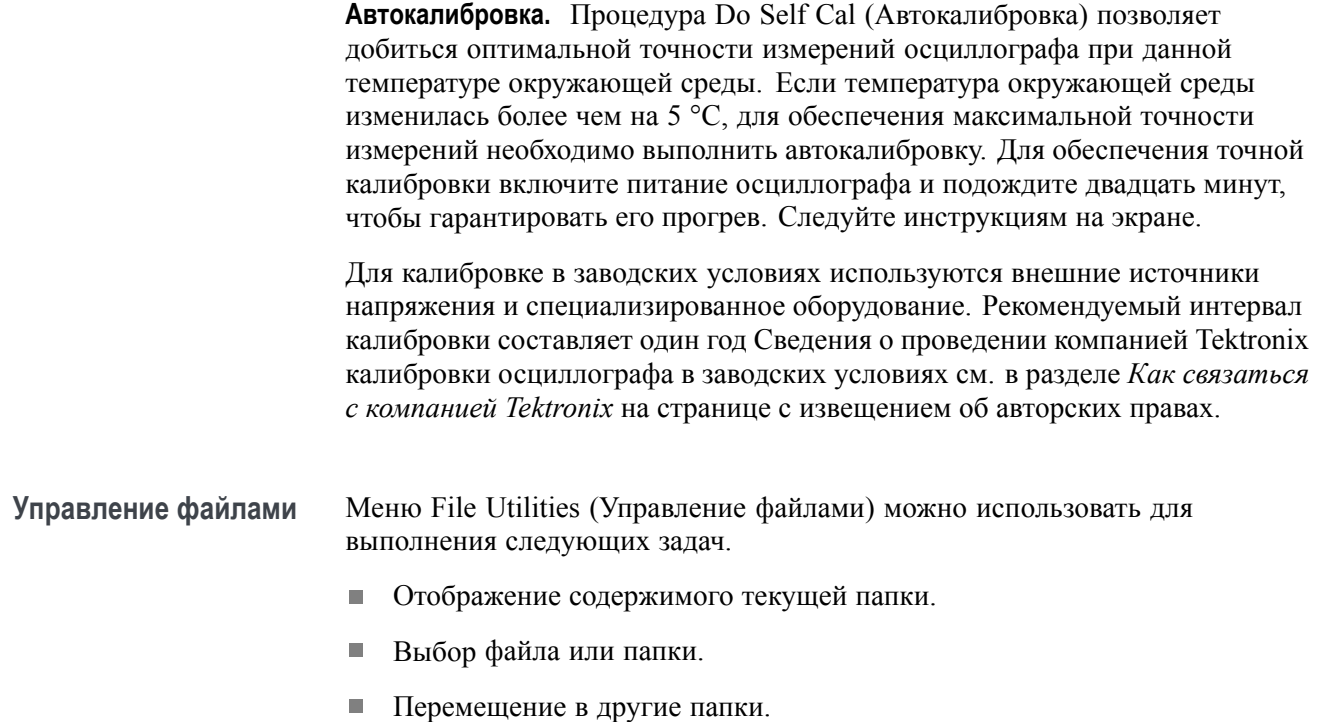

- Создание, переименование и удаление файлов и папок.
- Форматирование карты памяти CF.

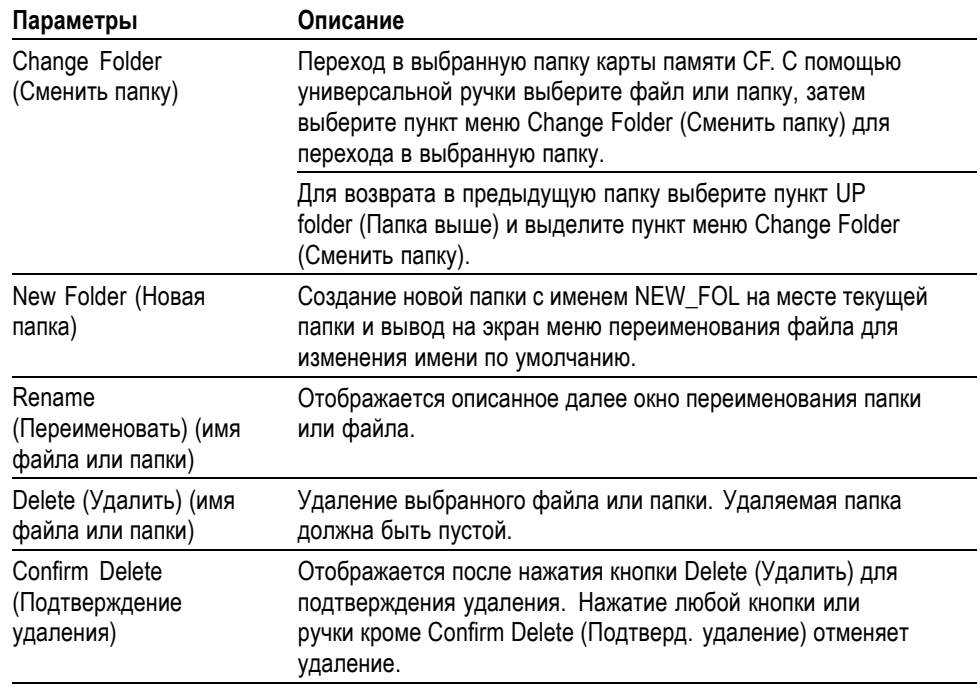

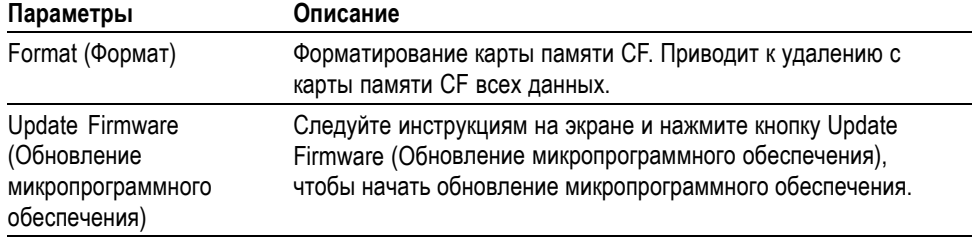

**Переименование файла или папки.** Предусмотрена возможность переименования файлов и папок на карте памяти CF.

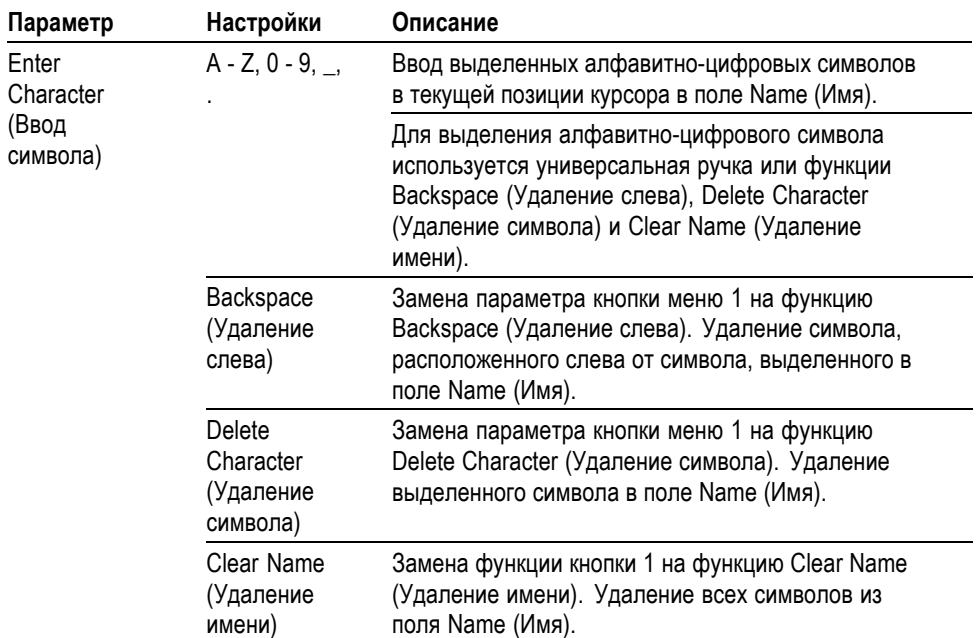

# <span id="page-166-0"></span>**Элементы управления отображением по вертикали**

Элементы управления отображением по вертикали можно использовать для выбора и удаления осциллограмм, регулирования масштаба осциллограммы и ее положения по вертикали, для установки параметров входа, а также для математических операций по вертикали. (См. [стр](#page-146-0). [119](#page-146-0), *Math ([Математика](#page-146-0))*.)

### **Меню настройки по вертикали для каналов**

Для каждого канала существует отдельное меню настройки масштаба по вертикали. Значение любого параметра устанавливается для каждого канала отдельно.

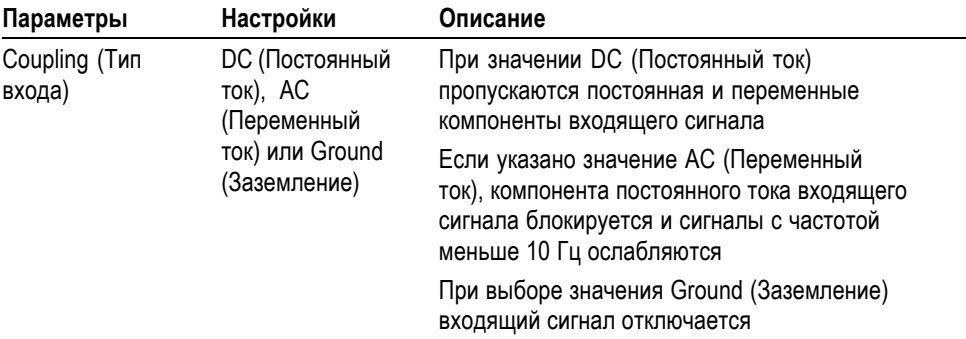

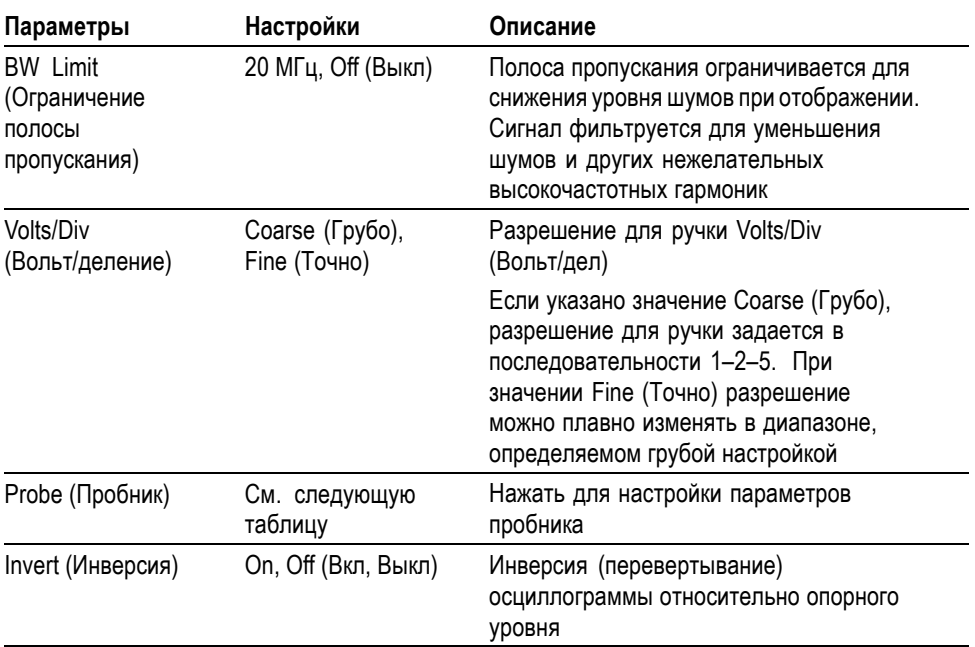

Пробники, регистрирующие напряжение и ток, характеризуются разными параметрами: ослаблением и масштабом.

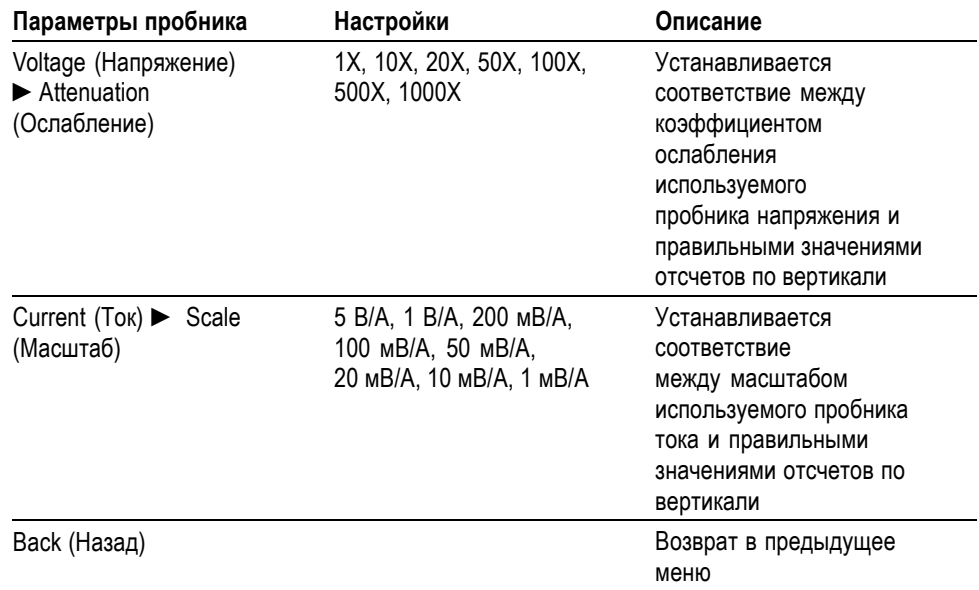

**Ручки Ручки «Положение» в группе «Вертик.».** Ручки **Положение** в группе «Вертик.» используются для перемещения осциллограмм вверх и вниз по экрану.

> **Ручки «Масштаб» в группе «Вертик.».** Ручки **Масштаб** в группе «Вертик.» используются для управления усилением или затуханием входных сигналов в каналах. При вращении ручки **Масштаб** в группе «Вертик.» амплитуда сигнала на экране увеличивается или уменьшается.

**Выход за пределы измерения по вертикали (ограничение).** Выход осциллограммы за пределы экрана и значок **?** в поле измерения указывают на недостоверное значение. Настройте вертикальный масштаб так, чтобы получить достоверное измерение.

**Основные понятия Заземленный вход.** Заземленный вход используется для получения осциллограммы нулевого напряжения. Вход канала подключен к уровню опорного нулевого напряжения.

> **Разрешение «Точно».** Для разрешения «Точно» в поле масштабирования по вертикали отображается фактическое значение параметра в единицах «вольт/дел». При изменении разрешения на грубое масштаб по вертикали остается неизменным, пока не будет изменено положение ручки **Масштаб** в группе «Вертик.».

**Удаление осциллограммы.** Чтобы удалить с экрана осциллограмму, нажмите на передней панели кнопку меню канала. Например, чтобы вывести на экран или удалить осциллограмму в канале 1, нажмите кнопку Channel 1 (канал 1).

*ПРИМЕЧАНИЕ. При использовании какого-либо сигнала канала в качестве источника синхронизации или для выполнения математических операций отображать на экране данный сигнал необязательно.*

*ПРИМЕЧАНИЕ. Отображение осциллограммы на экране необходимо для проведения на ней измерений, использования курсоров или сохранения ее в файле в виде опорной осциллограммы.*

# **Приложение A: Технические характеристики осциллографа серии TPS2000B**

Все характеристики относятся к осциллографам серии TPS2000B. Спецификации пробников TPP0101 и TPP0201 приводятся в конце данной главы. Чтобы обеспечить соответствие осциллографа спецификациям, необходимо выполнение следующих условий:

- H Осциллограф должен проработать непрерывно в течение двадцати минут в указанном диапазоне температур.
- При изменении окружающей рабочей температуры более чем на П 5 °C необходимо выполнить операцию самокалибровки с помощью сервисного меню.
- Параметры осциллографа должны находиться в заводском интервале калибровки.

Все характеристики гарантируются, если они не помечены как «типичные».

# **Технические характеристики осциллографа**

**Таблица 1: Характеристики сбора данных**

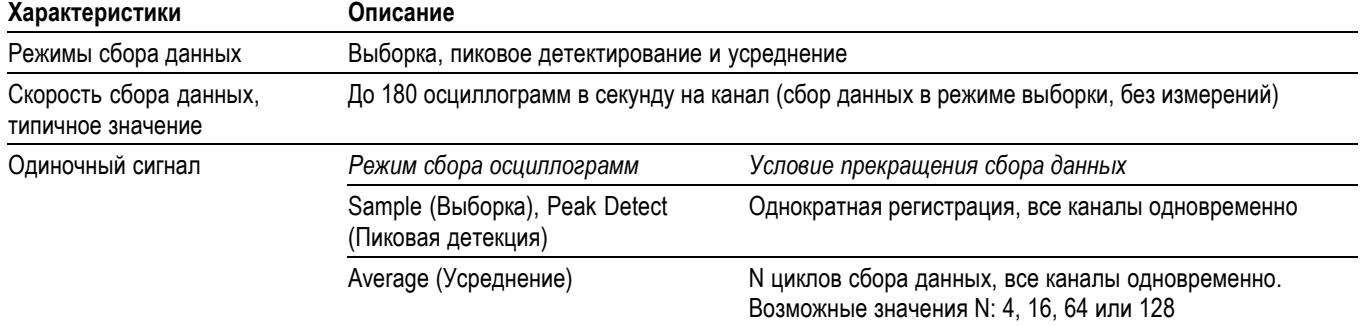

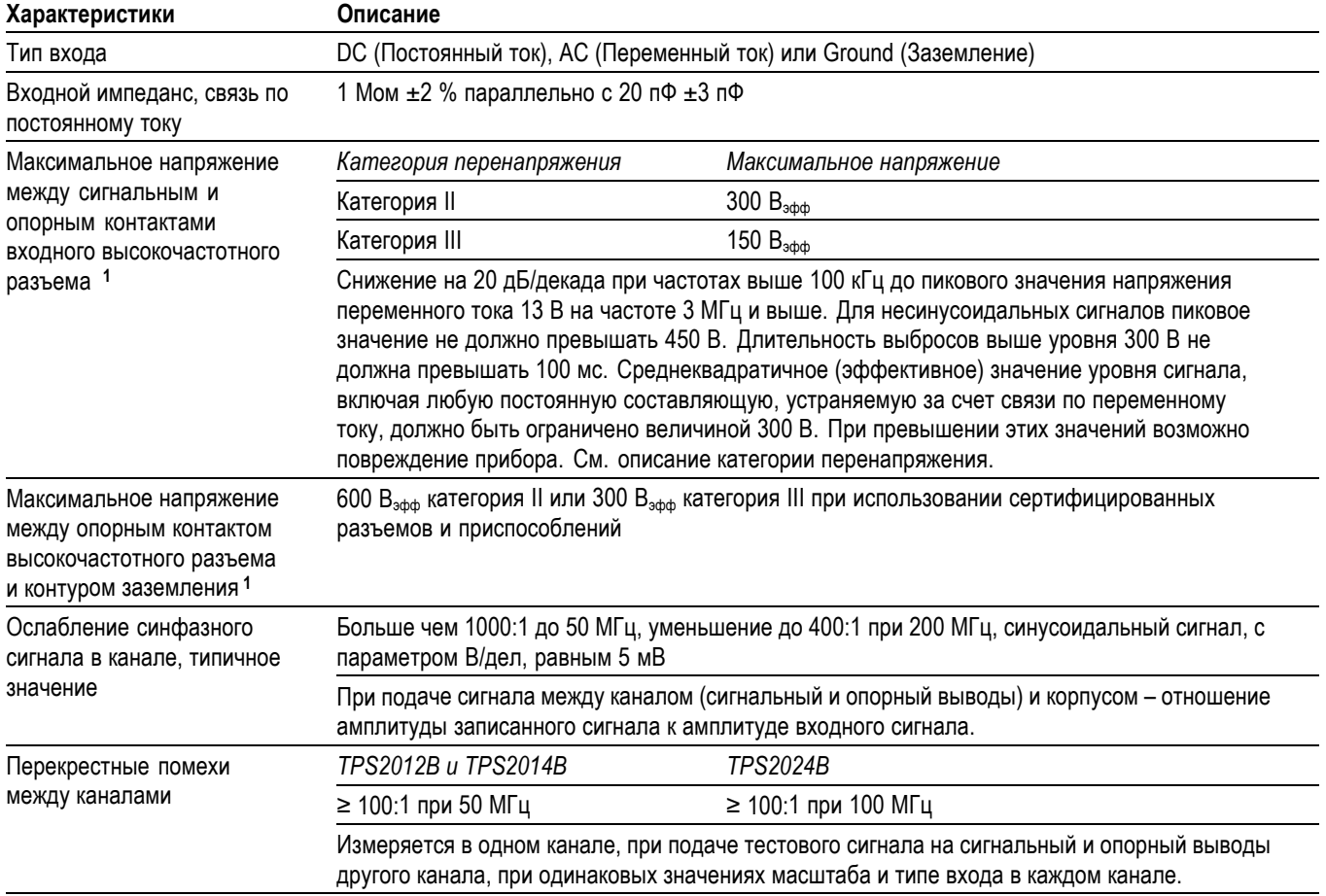

### **Таблица 2: Технические характеристики входного сигнала**

**1** Максимальный размах напряжения, который может быть отображен, составляет 40 Вразмах с уровнем затухания 1X. Технические характеристики для отклонения по вертикали включают доступные значения настройки «вольт/дел» и затухания пробника. (См. [таблицу](#page-172-0) 3.)

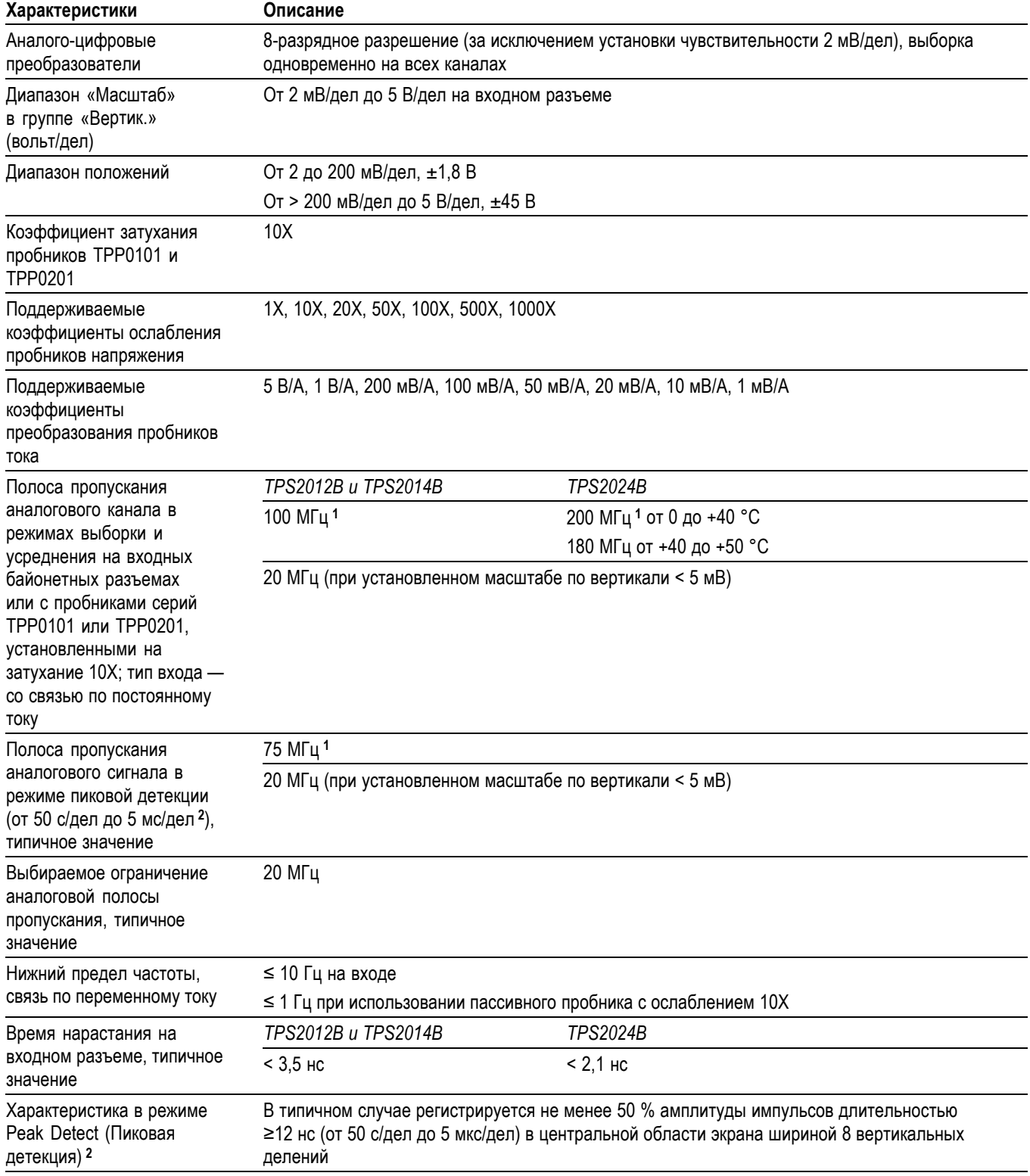

# <span id="page-172-0"></span>**Таблица 3: Технические характеристики для отклонения по вертикали**

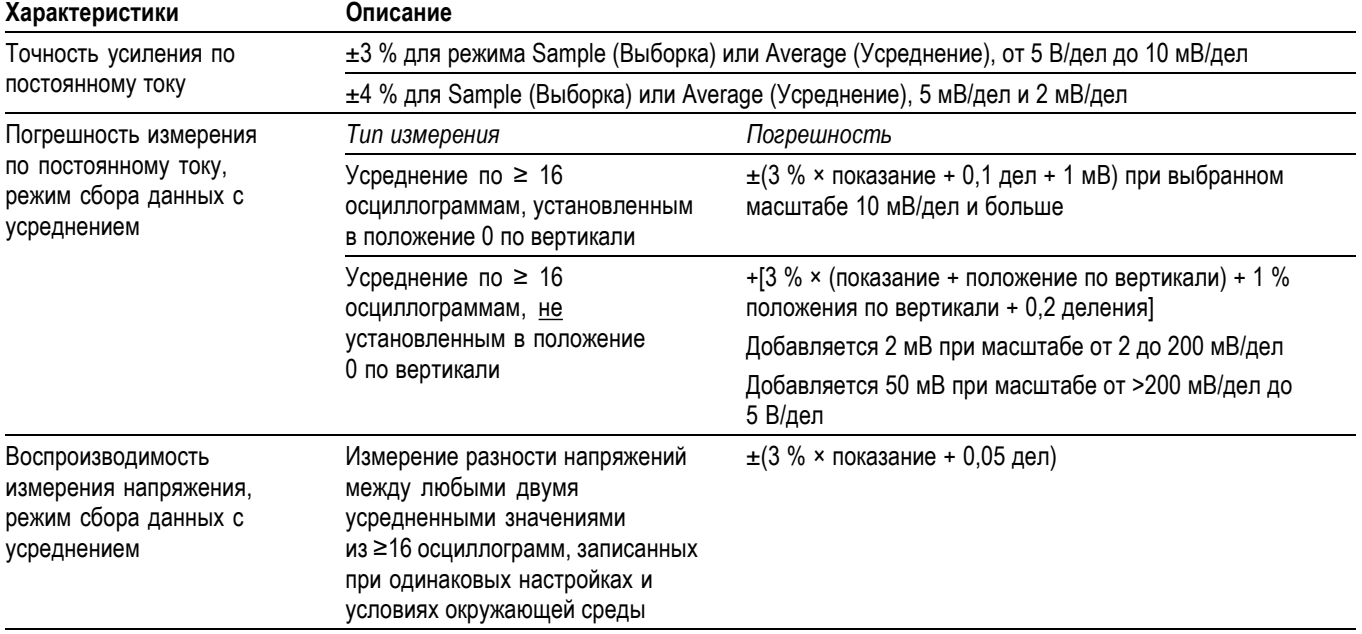

### <span id="page-173-0"></span>**Таблица 3: Технические характеристики для отклонения по вертикали (прод.)**

**1** Когда для вертикальной шкалы установлено значение > 5 мВ/дел. Когда для вертикальной шкалы установлено значение 5 мВ/дел, технические характеристики полосы пропускания являются типичными.

**2** Осциллограф возвращается в режим Sample (Выборка) при задании скорости развертки СЕК/ДЕЛ (по горизонтали) от 2,5 мкс/дел до 5 нс/дел в моделях с полосой пропускания 100 МГц или от 2,5 мкс/дел до 2,5 нс/дел в модели TPS2024B. В режиме выборки возможна регистрация выбросов длительностью 12 нс.

### **Таблица 4: Технические характеристики для горизонтальной развертки**

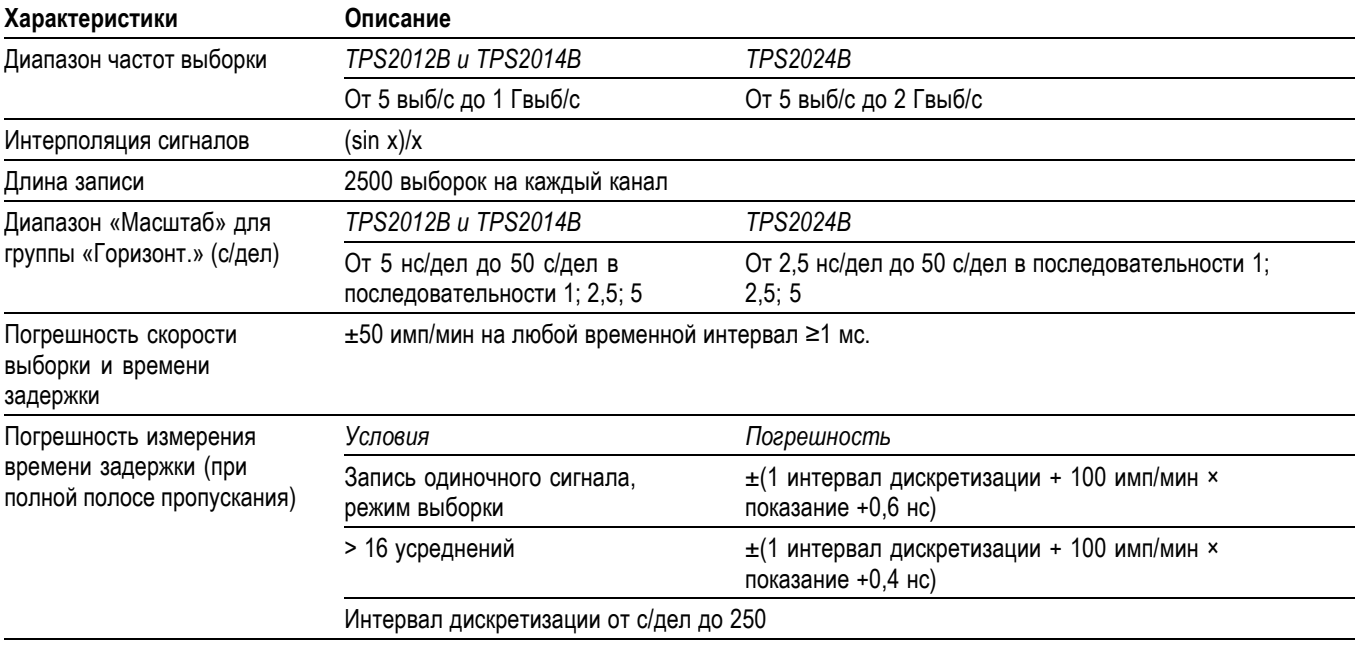

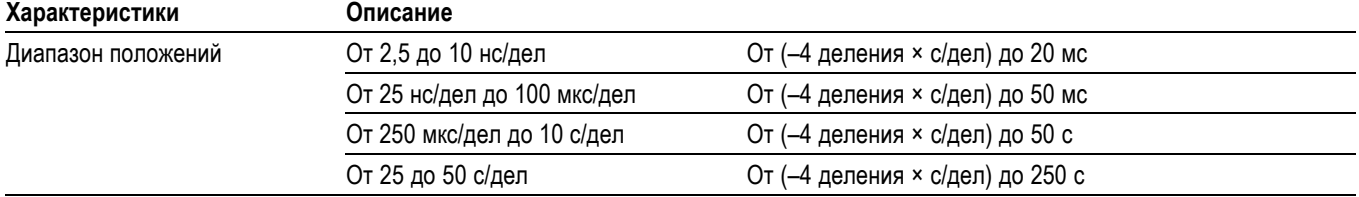

### **Таблица 4: Технические характеристики для горизонтальной развертки (прод.)**

### **Таблица 5: Технические характеристики синхронизации**

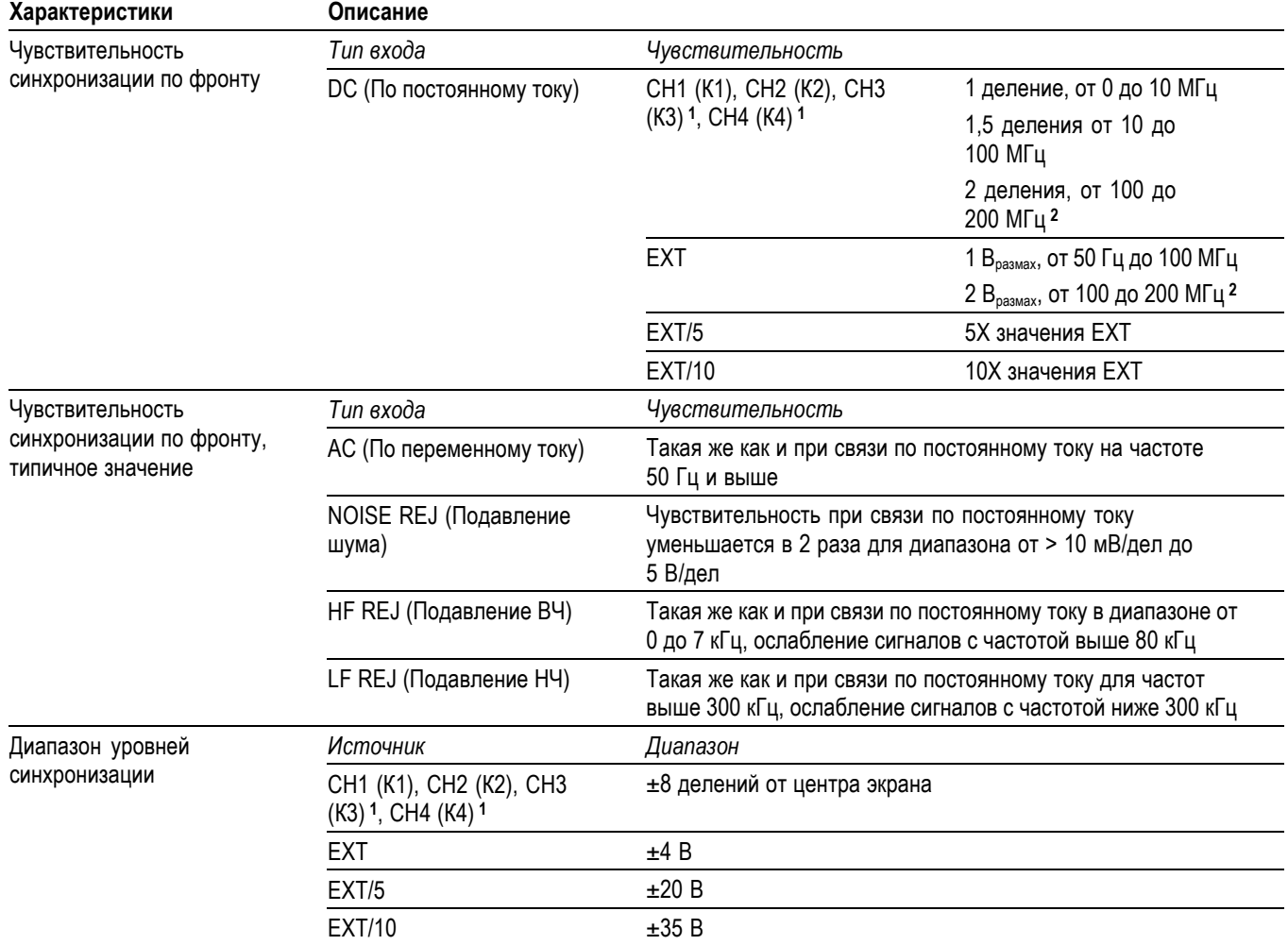

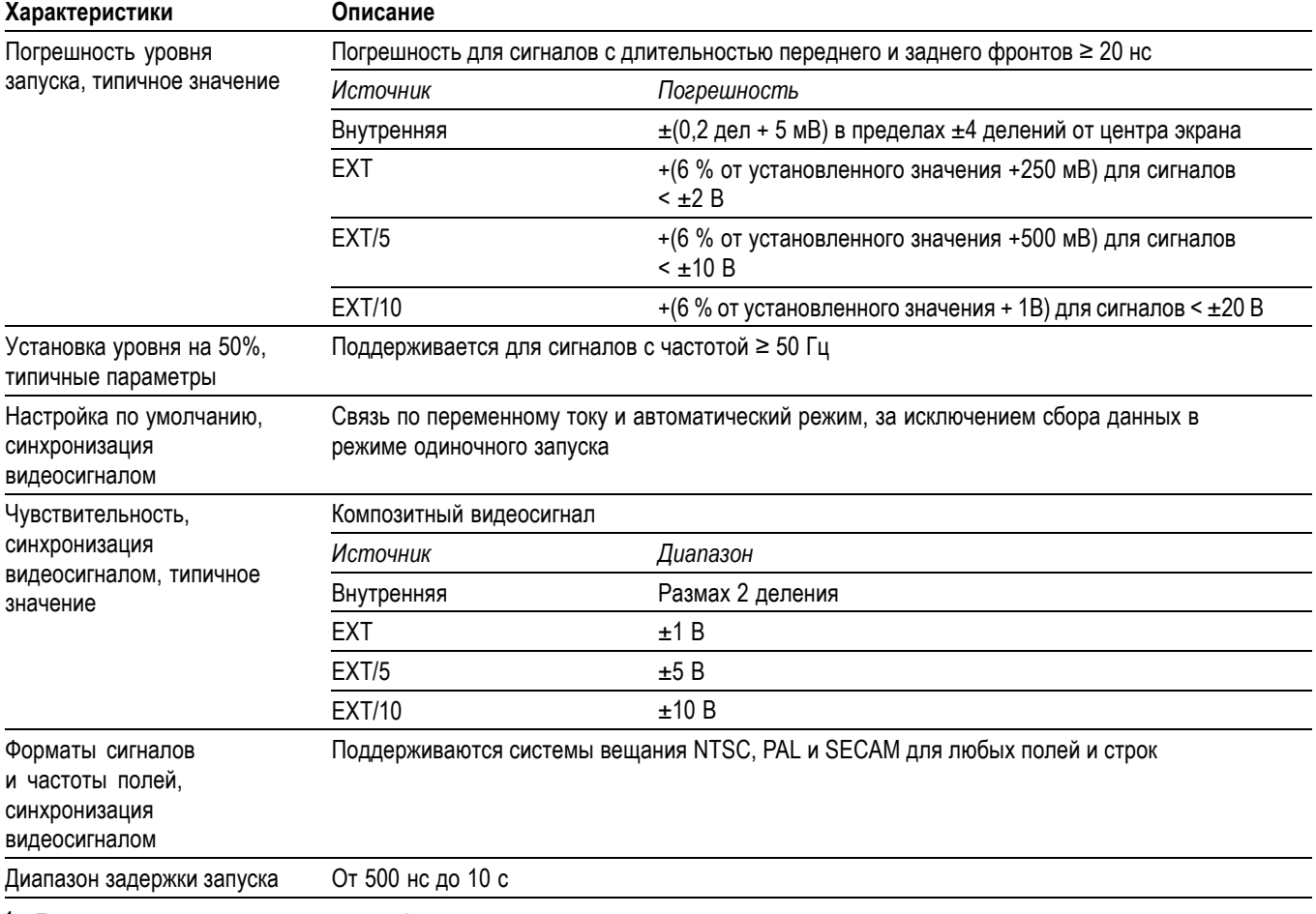

### <span id="page-175-0"></span>**Таблица 5: Технические характеристики синхронизации (прод.)**

**1** Только для четырехканальных осциллографов.

**2** Только для TPS2024B.

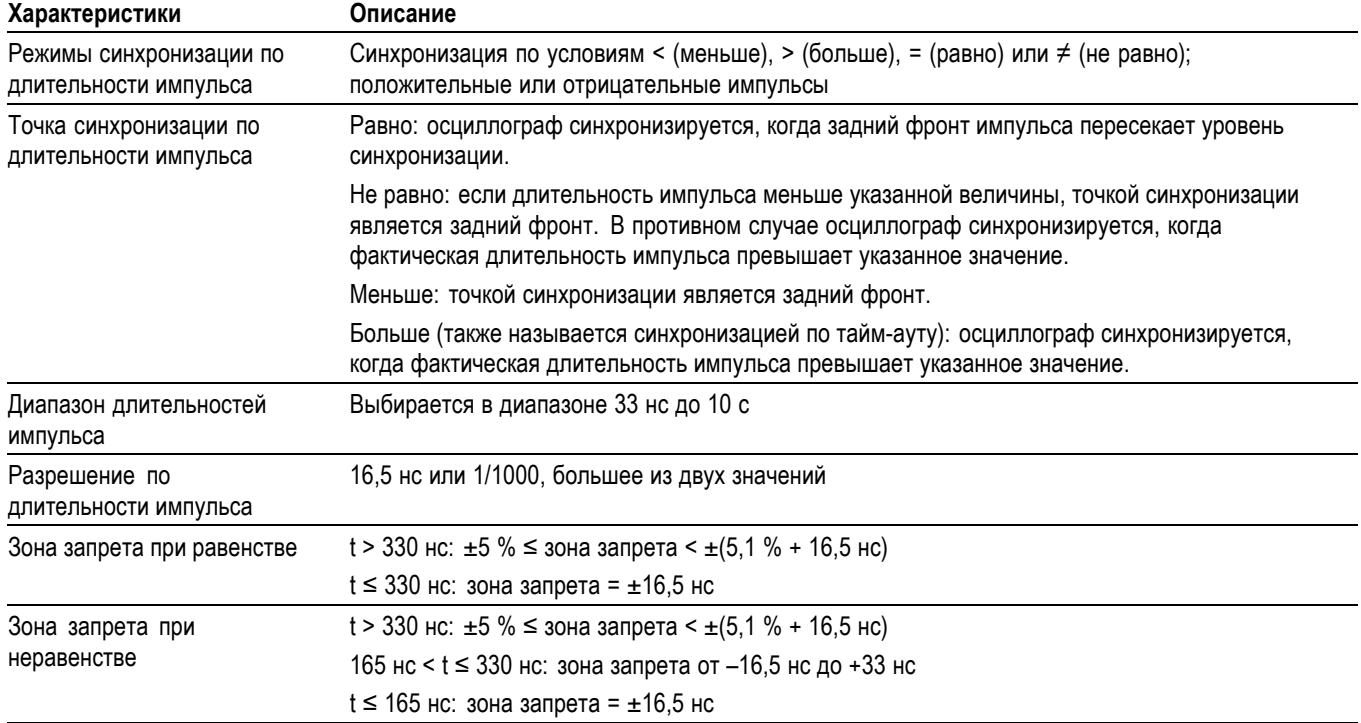

### **Таблица 6: Технические характеристики синхронизации по длительности импульса**

### **Таблица 7: Технические характеристики счетчика частоты синхронизации**

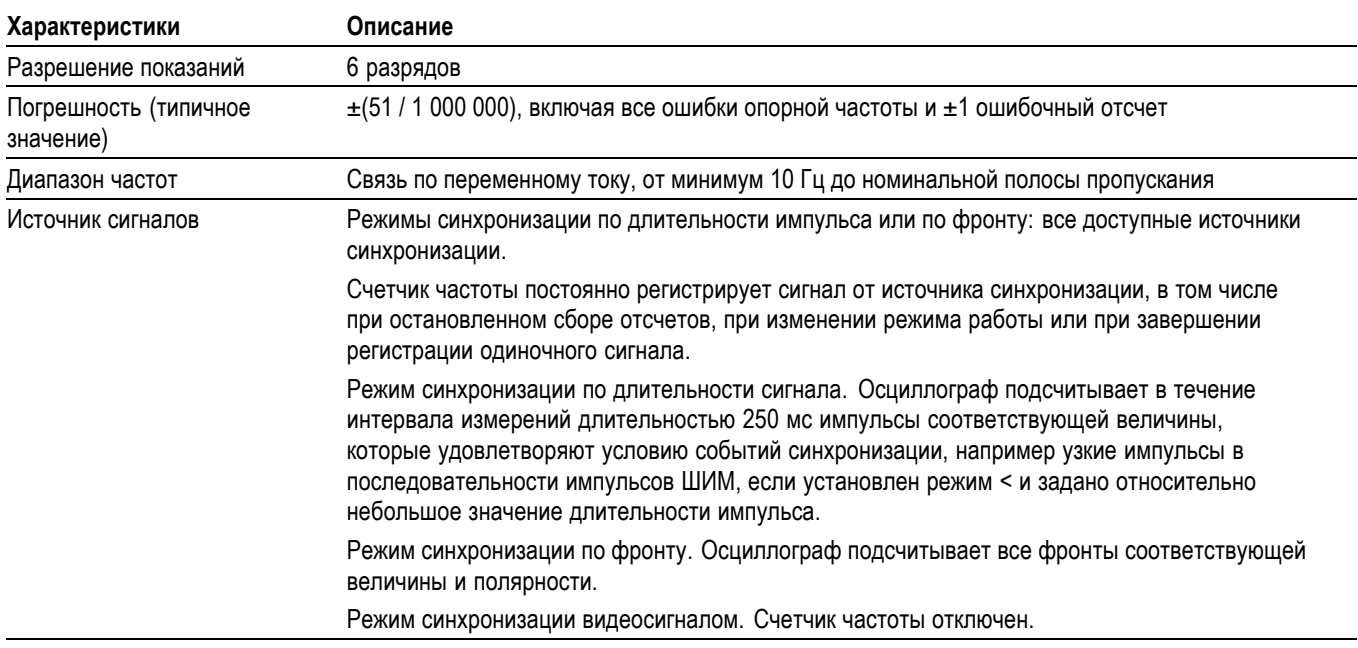

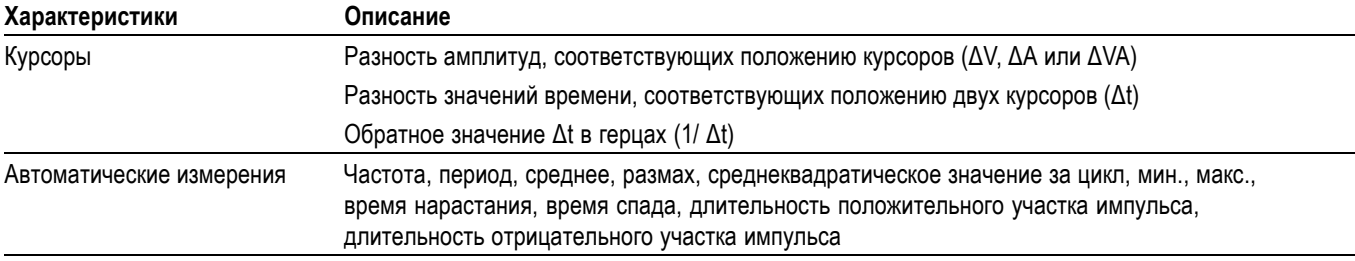

# **Таблица 8: Технические характеристики при измерении**

### **Таблица 9: Общие характеристики осциллографа**

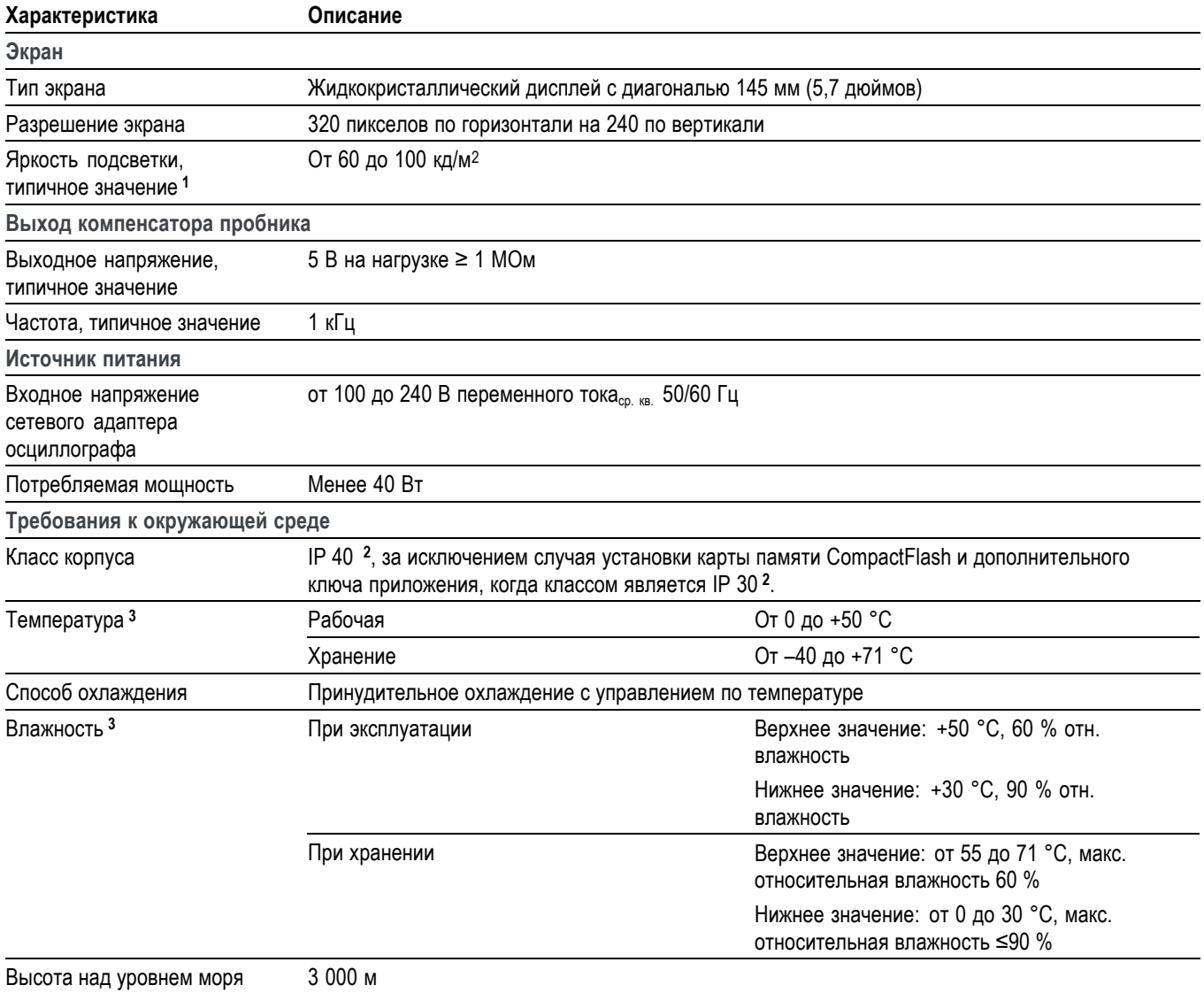

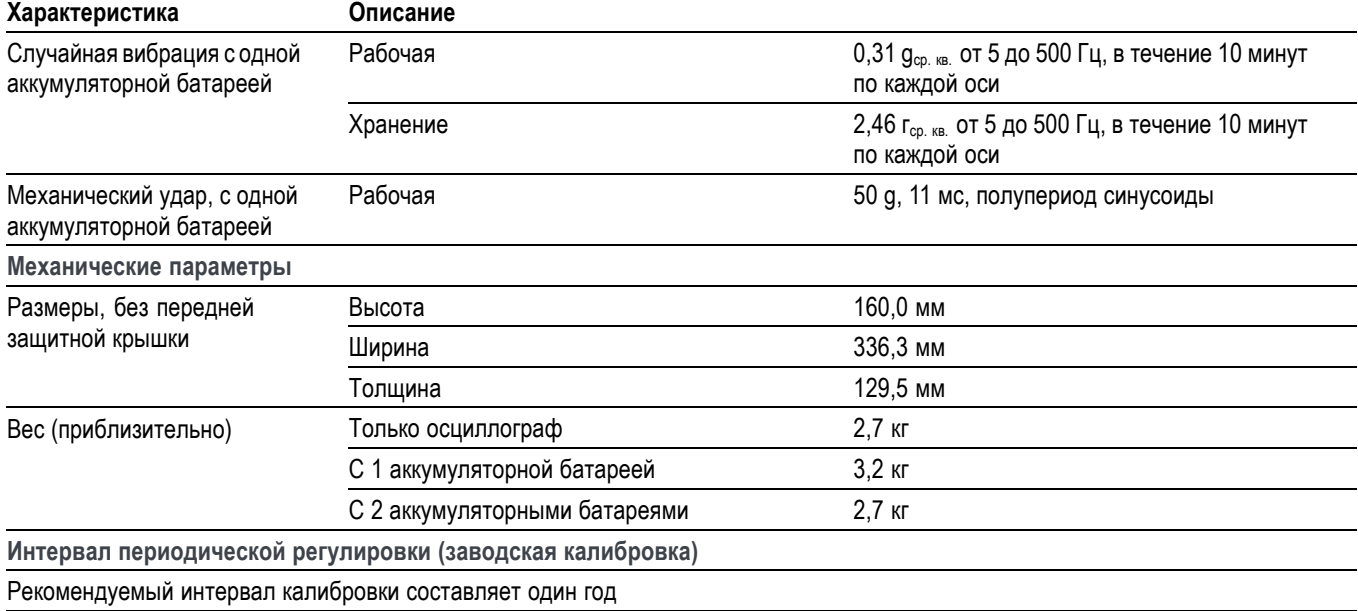

### <span id="page-178-0"></span>**Таблица 9: Общие характеристики осциллографа (прод.)**

**1** Регулируется в меню Display (Экран).

**2** В соответствии со стандартом IEC 60529: 2001.

**3** Когда аккумуляторная батарея установлена, см. раздел *Работа с аккумуляторными батареями TPSBAT* для получения информации о зарядке, разрядке и температурах хранения, а также о влажности. (См. [стр](#page-120-0). [93.\)](#page-120-0)
# **Приложение B: Информация о пассивных пробниках серий TPP0101 и TPP0201 с затуханием 10X**

Пробники серии TPP0101 и TPP0201 — это пассивные пробники с высоким импедансом, частотой 100 и 200 МГц и 10-кратным затуханием, предназначенные для использования со следующими осциллографами Tektronix:

Ē, Осциллографы TPS2000B и TDS2000C со входной емкостью 20 пФ. Диапазон компенсации этих пробников составляет 15–25 пФ.

Эти пробники не содержат обслуживаемых пользователем или компанией Tektronix деталей.

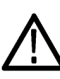

*ПРЕДУПРЕЖДЕНИЕ. Не используйте эти пробники (серии TPP0101 и TPP0201) в режиме изоляции от цепей заземления ни на каком осциллографе, кроме осциллографов серий TPS2000 и TPS2000B.*

*Не изолируйте от цепей заземления опорный вывод этих пробников до >30 Вср. кв. при использовании с осциллографами серии TPS2000 или TPS2000B. При измерениях в незаземленных цепях с плавающим потенциалом на опорном выводе свыше 30 Вср. кв., для которых должен использоваться высоковольтный пробник, используйте пробник P5120 (напряжение до 600 Вср. кв., категория II), пассивный высоковольтный пробник с аналогичными характеристиками или высоковольтный дифференциальный пробник со схожими характеристиками.*

## **Подсоединение пробника к осциллографу**

Подсоедините пробник, как показано на рисунке внизу.

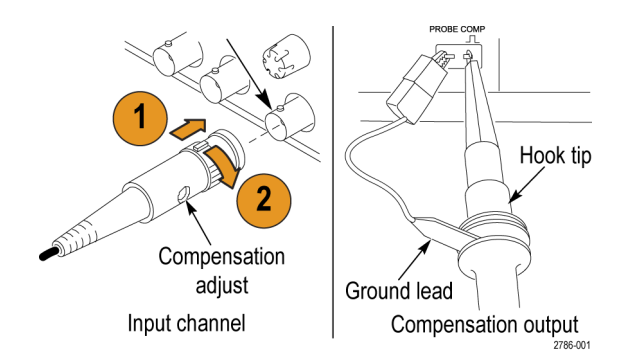

### **Компенсация пробника**

Из-за различия в характеристиках входов осциллографов после переноса пробника с одного осциллографа на другой может потребоваться регулировка низкочастотной компенсации пробника.

Если на калибровочном меандре с частотой 1 кГц, отображаемом в масштабе 1 мс/деление, видно значительное различие между передним и задним фронтом, для оптимизации низкочастотной компенсации выполните следующие действия:

- **1.** Подсоедините пробник к каналу осциллографа, который планируется использовать для измерений.
- **2.** Подсоедините пробник к выходным клеммам компенсации пробника на передней панели осциллографа.

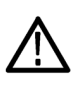

*ПРЕДУПРЕЖДЕНИЕ. Во избежание поражения электрическим током подключение к сигналу Probe Comp (компенсация пробника) осциллографа производите только при выполнении данной настройки.*

- **3.** Нажмите кнопку **Автоуст** или другим способом отрегулируйте осциллограф для отображения стабильной осциллограммы.
- **4.** С помощью подстроечного конденсатора на пробнике добейтесь того, чтобы отображались идеально плоские импульсы меандра (см. рисунок).

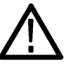

*ПРЕДУПРЕЖДЕНИЕ. Во избежание поражения электрическим током при регулировке компенсации пользуйтесь только изолированным регулировочным инструментом.*

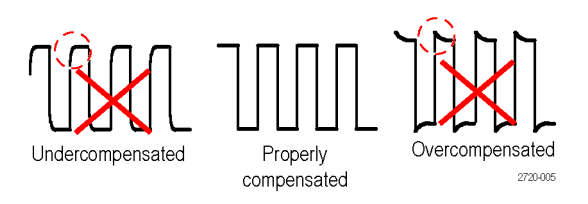

### **Подсоединение пробника к схеме**

Для подсоединения к схеме используйте стандартные принадлежности, входящие в комплект пробника.

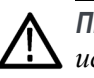

*ПРЕДУПРЕЖДЕНИЕ. Во избежание поражения электрическим током при использовании пробника или его принадлежностей прикасайтесь к корпусу пробника или его принадлежности только выше предохранительного кольца.*

*Чтобы снизить риск поражения электрическим током перед подключением пробника к исследуемой схеме убедитесь, что провод заземления и заземляющие пружины надежно подсоединены.*

### **Стандартные принадлежности**

Ниже показаны принадлежности, входящие в комплект пробника.

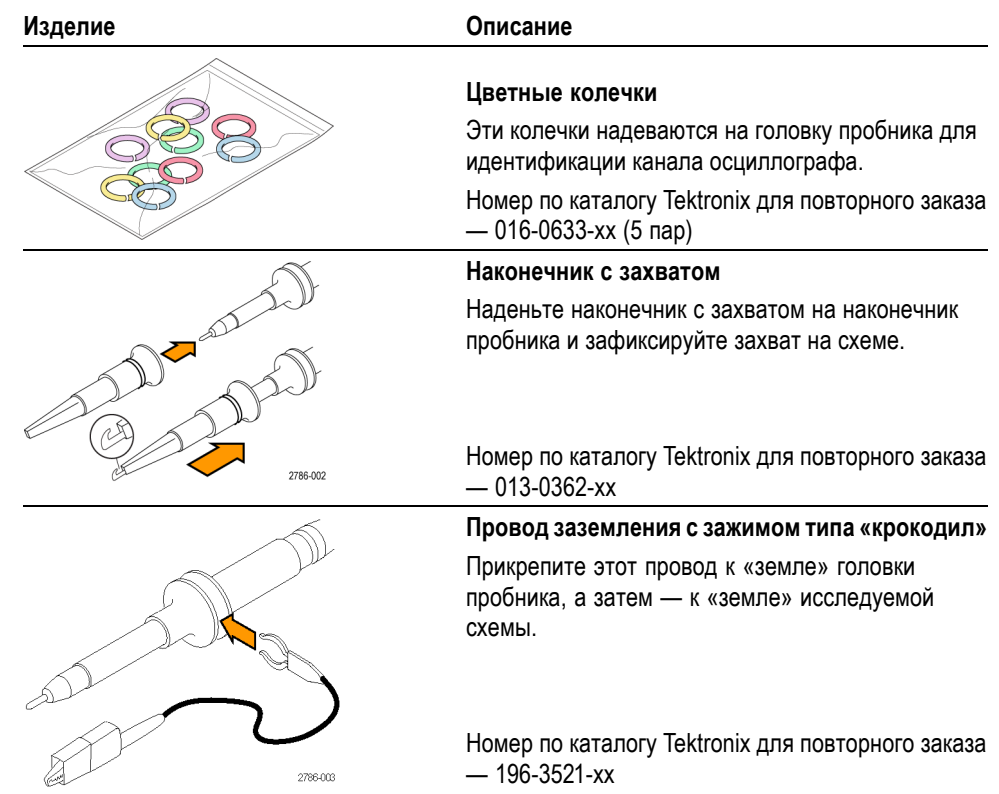

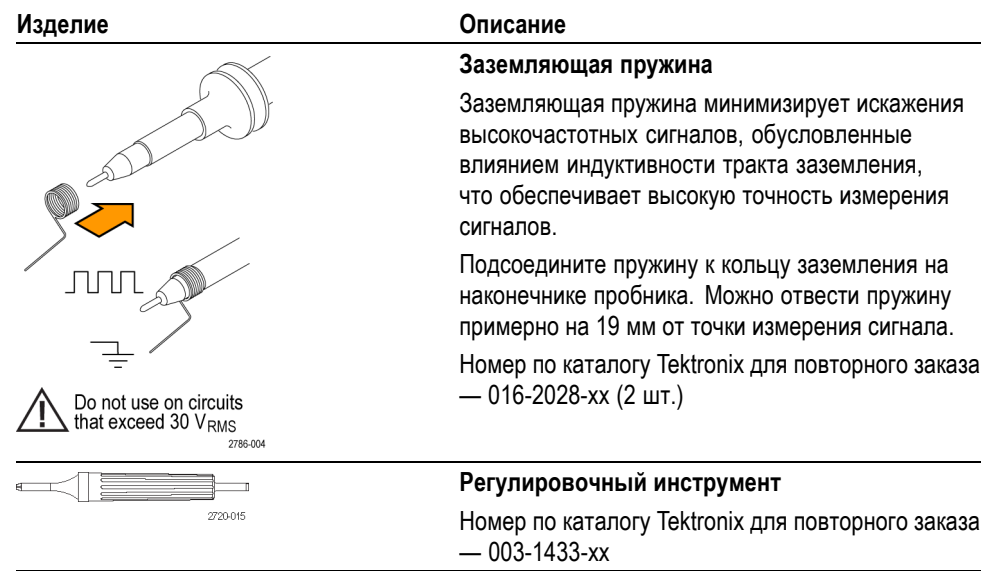

# **Дополнительные принадлежности**

Для пробника можно заказать следующие дополнительные принадлежности:

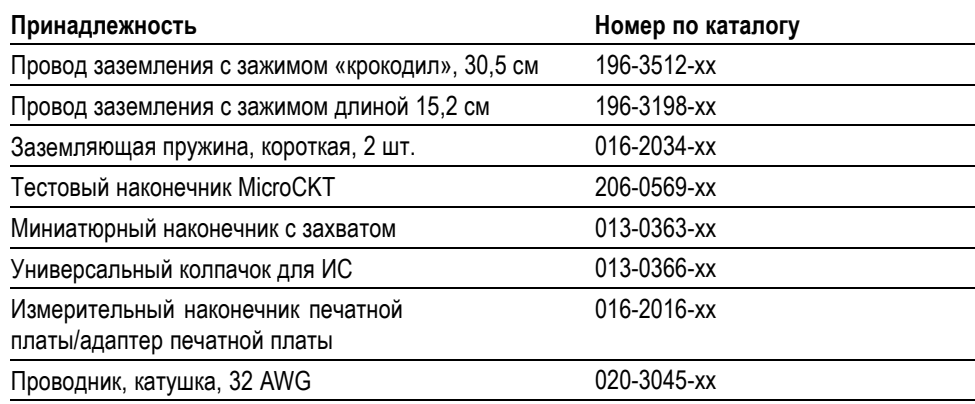

# **Технические характеристики**

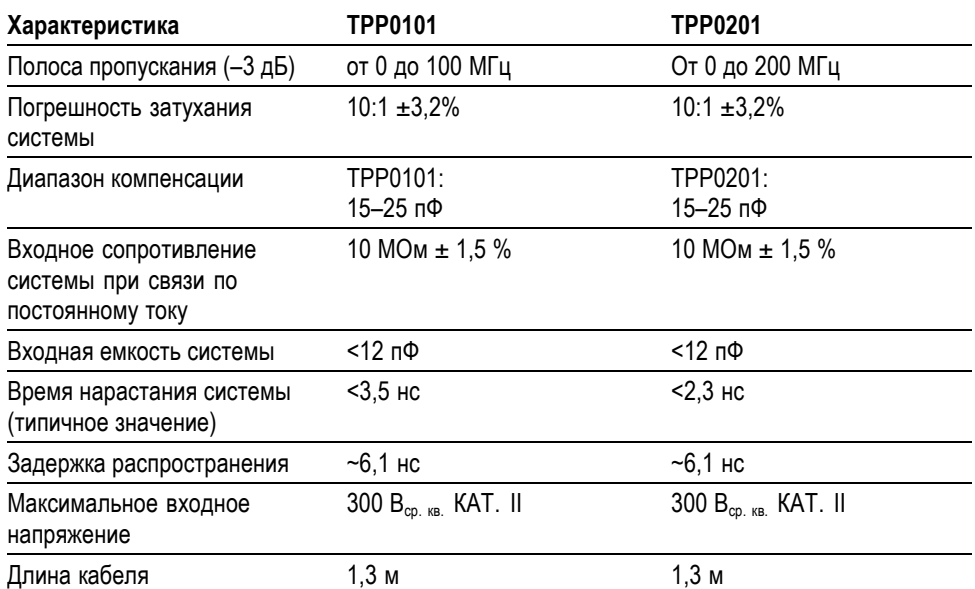

#### **Таблица 10: Электрические и механические характеристики**

#### **Таблица 11: Условия эксплуатации**

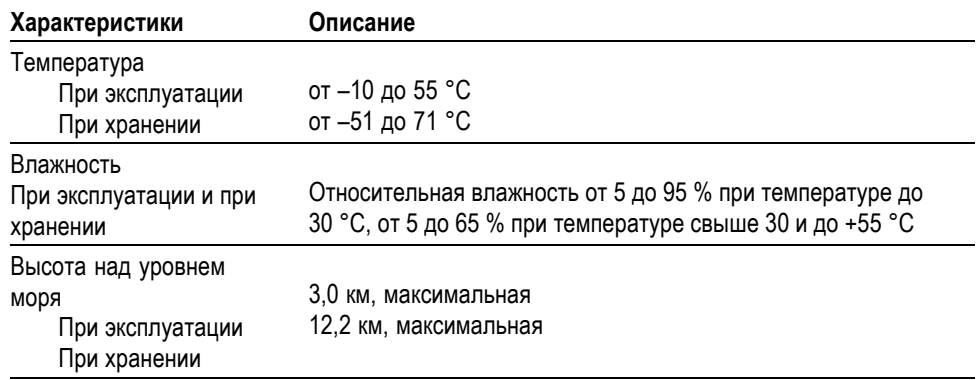

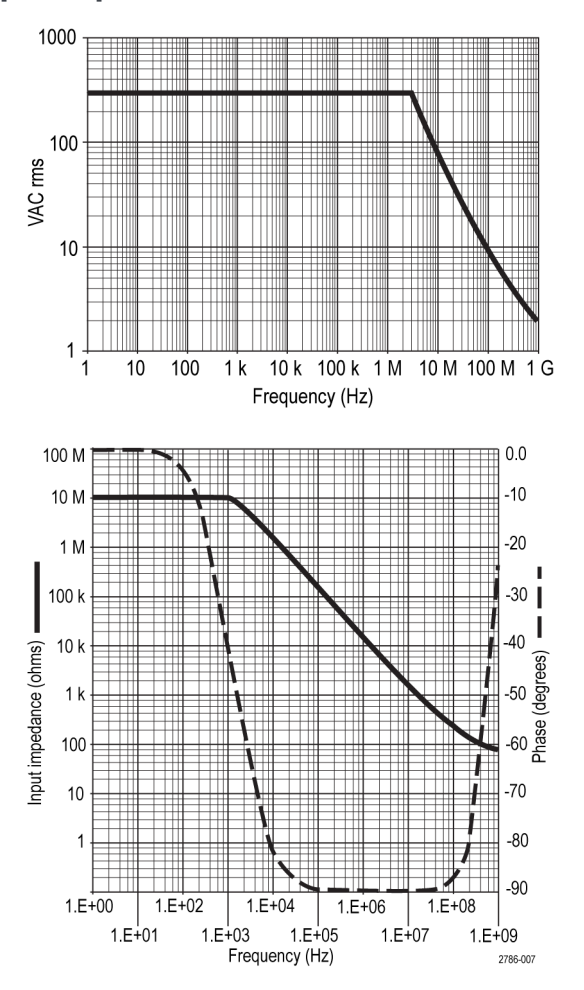

# **Графики рабочих характеристик**

**Таблица 12: Сертификация и соответствие стандартам**

| Характеристики                                                                  | Описание                                                                                                    |
|---------------------------------------------------------------------------------|----------------------------------------------------------------------------------------------------|
| Соответствие<br>стандартам<br>Евросоюза по<br>электромагнитной<br>совместимости | Проверено на соответствие перечисленным ниже спецификациям<br>(как указано в Official Journal of the European Communities):<br>Директива 2006/95/ЕС по низковольтному оборудованию:<br>EN61010-031: 2002 |
| Стандарты<br>безопасности                                                       | UL61010-031;2007<br>CAN/CSA C22.2 No. 61010-031-07<br>IEC61010-031; IEC 61010-031/A1:2008                                                                                                    |

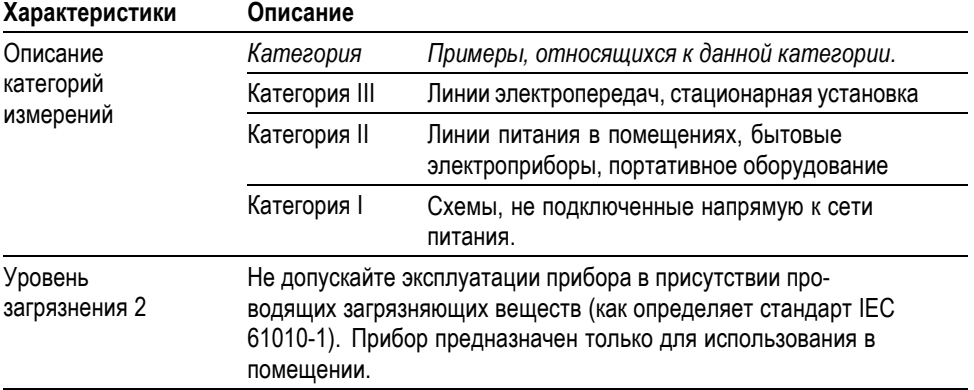

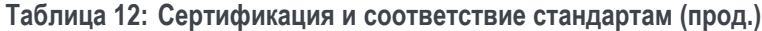

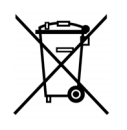

**Утилизация оборудования.** Этот прибор соответствует требованиям Европейского Союза согласно Директиве 2002/96/EC об утилизации электрического и электронного оборудования (WEEE). Более полные сведения об условиях утилизации см. в разделе технической поддержки на веб-узле Tektronix (www.tektronix.com).

### **Общие положения о безопасности**

Во избежание травм, а также повреждений данного изделия и подключаемого к нему оборудования необходимо соблюдать следующие правила техники безопасности. Используйте изделие в строгом соответствии с инструкциями, чтобы исключить фактор риска. Использование пробника или его принадлежностей не по назначению может привести к поражению электрическим током или возгоранию.

**Пожарная безопасность и предотвращение травм Использование осциллографа для измерений относительно «земли».** Не допускайте плавания потенциала на опорном выводе этого пробника при использовании осциллографов для измерений относительно «земли» (например, осциллографов серий TDS2000C). Опорный вывод должен быть соединен с потенциалом «земли» (0 В).

> **Использование осциллографов серий TPS2000 и TPS2000B.** Не допускайте плавания потенциала на опорном выводе этого пробника выше номинального плавающего напряжения (30 В<sub>ср. кв.</sub>).

> **Соблюдайте правила подсоединения и отсоединения.** Перед подсоединением пробника к тестируемой схеме подсоединяйте его выход к измерительному прибору. Перед отсоединением пробника от измерительного прибора отсоединяйте его вход и опорный вывод от тестируемой схемы.

**Избегайте поражения электрическим током.** Не подсоединяйте и не отсоединяйте пробники и провода, когда они подключены к источнику напряжения.

**Проверяйте допустимые номиналы для всех разъемов.** Во избежание воспламенения или поражения электрическим током проверьте все допустимые номиналы и маркировку на приборе. Перед подсоединением прибора просмотрите дополнительные сведения по номинальным ограничениям, содержащиеся в руководстве по эксплуатации прибора.

**Избегайте поражения электрическим током.** При использовании принадлежностей пробника никогда не превышайте меньший из номиналов пробника или его принадлежности, независимо от того, какой из них ниже, включая категорию измерений и номинальное напряжение.

**Осматривайте пробник и принадлежности.** Перед каждым использованием проверяйте пробник и принадлежности на наличие повреждений (порезов, задиров, дефектов в корпусе пробника, принадлежностях, рубашке кабеля и т. д.). При наличии повреждений откажитесь от их использования.

**Не пользуйтесь прибором в условиях повышенной влажности.**

**Не пользуйтесь прибором во взрывоопасных средах.**

**Не допускайте попадания влаги и загрязнений на поверхность прибора.**

**Условные обозначения и символы, относящиеся к безопасности, используемые в данном руководстве по эксплуатации.**

Ниже приводится список условных обозначений, используемых в данном руководстве по эксплуатации.

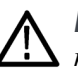

*ПРЕДУПРЕЖДЕНИЕ. Предупреждения о действиях и условиях, представляющих угрозу для жизни или способных нанести вред здоровью.*

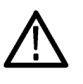

*ОСТОРОЖНО. Предостережения о действиях и условиях, способных привести к повреждению данного прибора или другого оборудования.*

**Символы, встречающиеся на изделии.** Ниже приводится список символов на изделии.

Caution Refer to Manual

# <span id="page-188-0"></span>**Приложение C: Принадлежности**

По вопросам приобретения принадлежностей (стандартных и дополнительных) следует обращаться в местное представительство Tektronix.

#### **Таблица 13: Стандартные принадлежности**

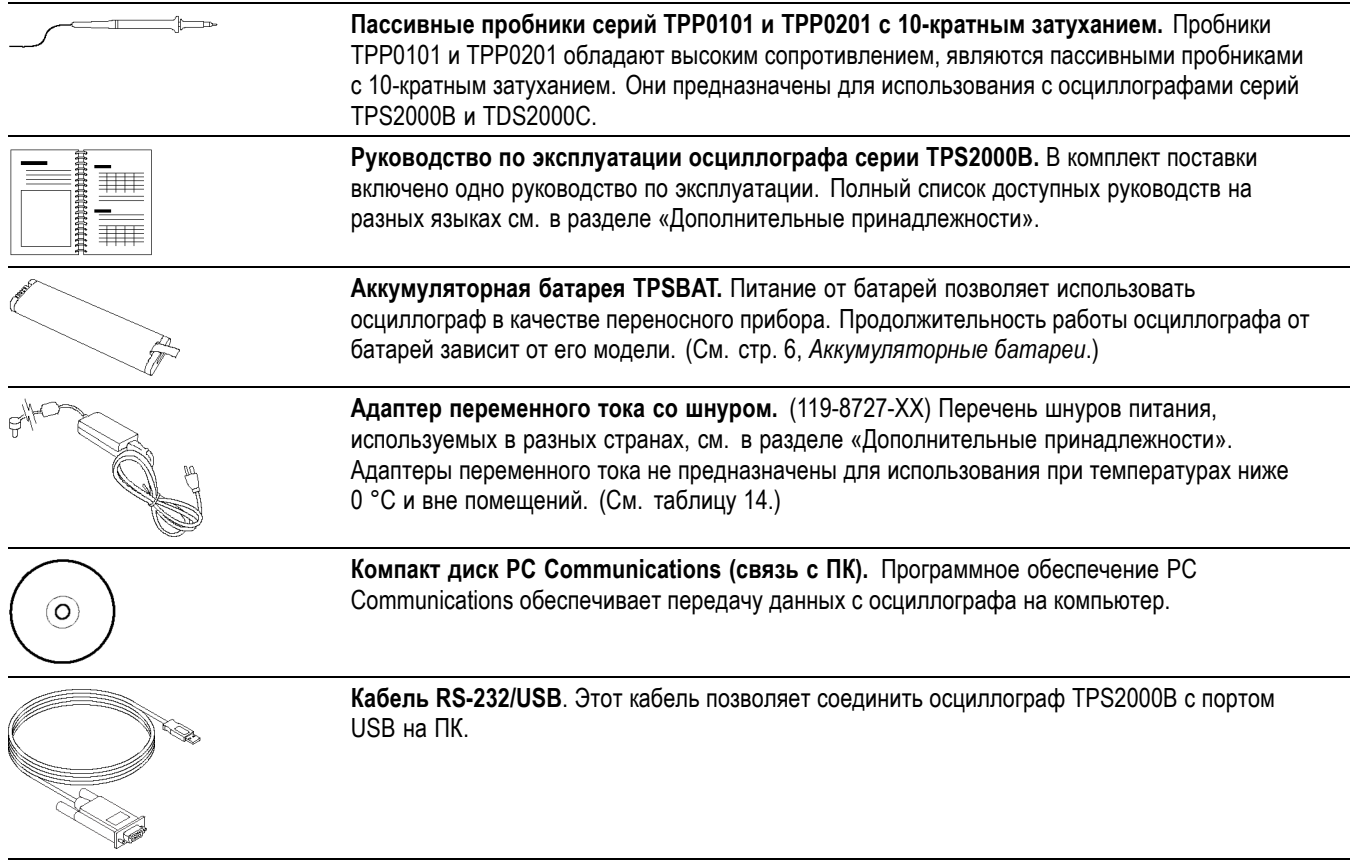

#### **Таблица 14: Дополнительные принадлежности**

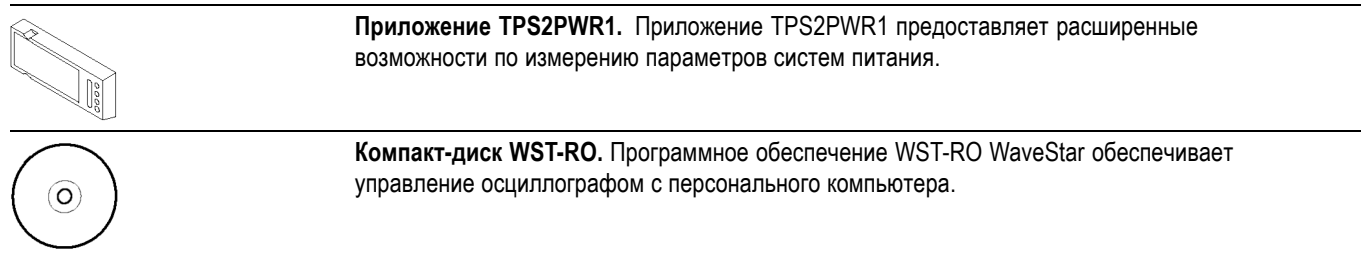

#### <span id="page-189-0"></span>**Таблица 14: Дополнительные принадлежности (прод.)**

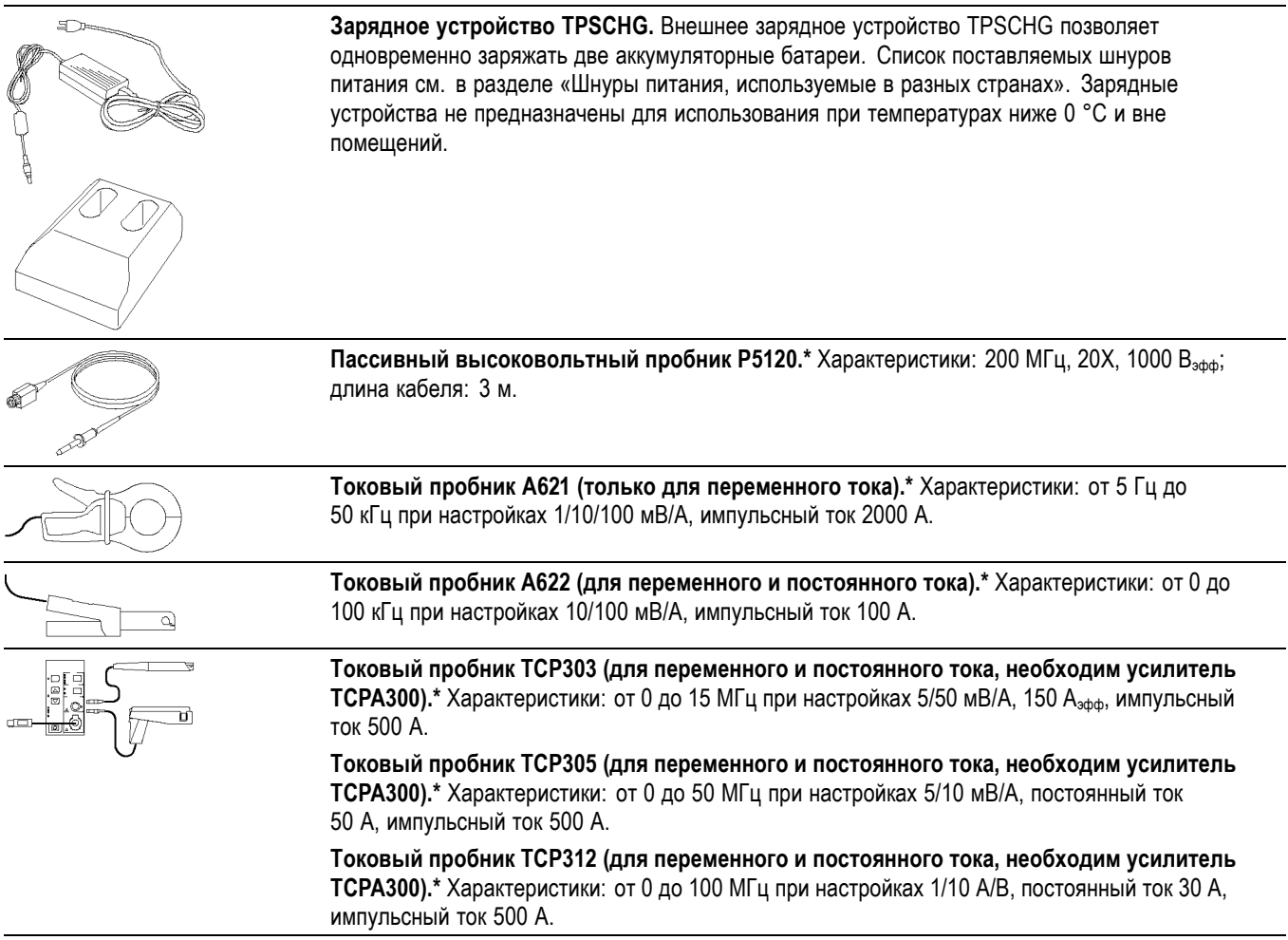

#### <span id="page-190-0"></span>**Таблица 14: Дополнительные принадлежности (прод.)**

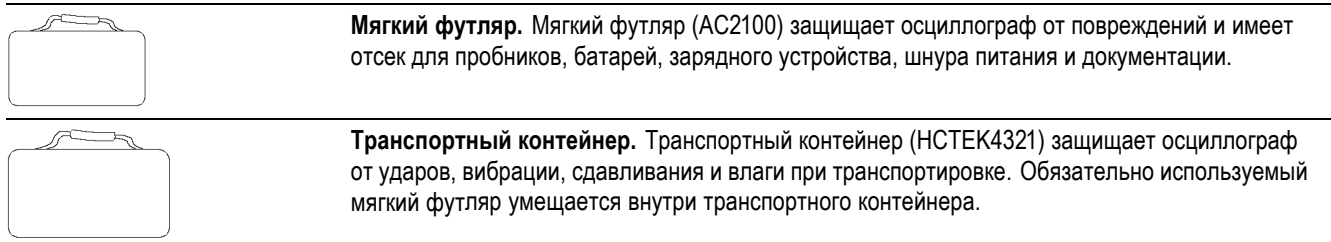

**\*** Другие модели совместимых высоковольтных и токовых пробников представлены на веб-узле www.tektronix.com.

#### **Таблица 15: Дополнительные шнуры питания и документация**

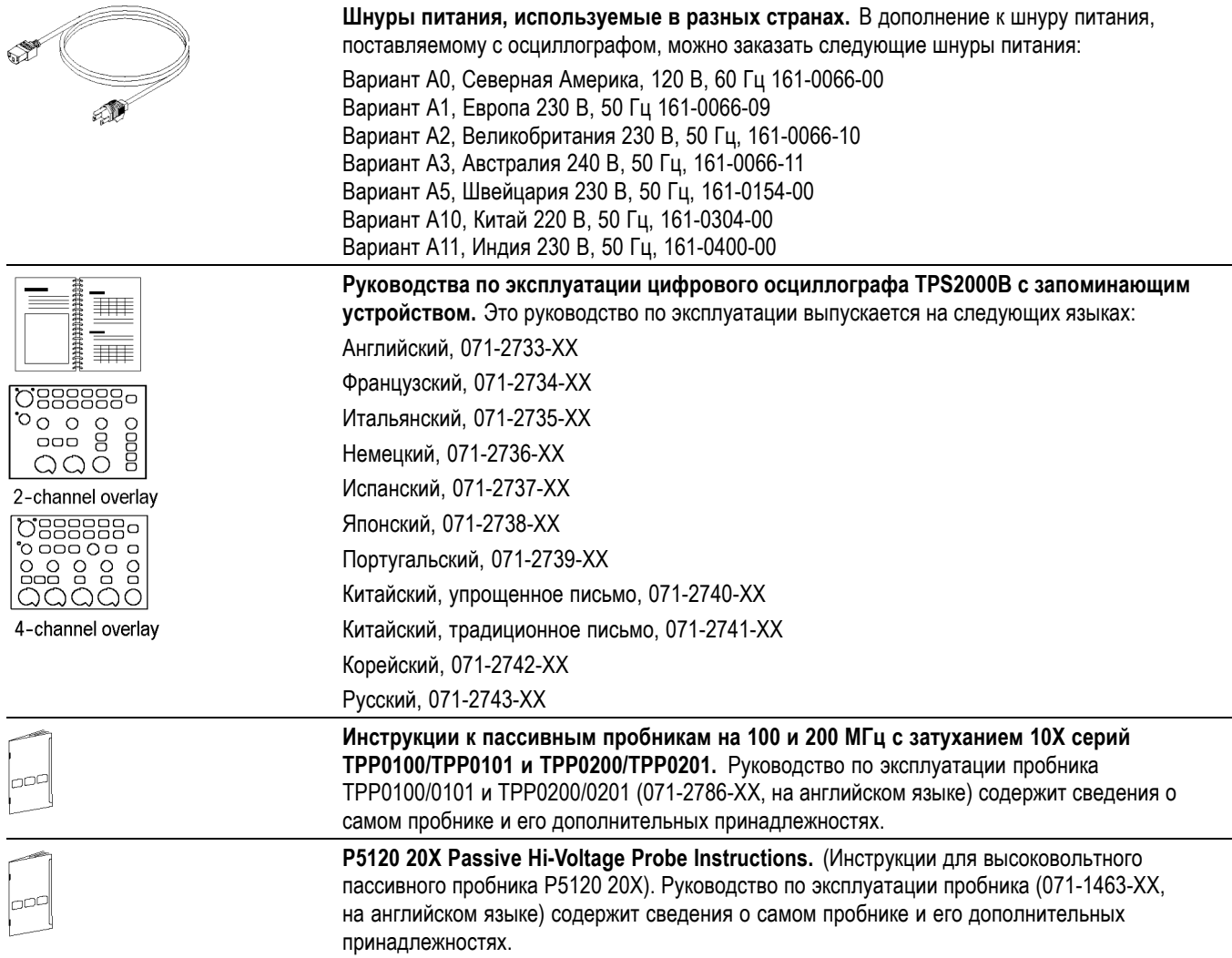

#### <span id="page-191-0"></span>**Таблица 15: Дополнительные шнуры питания и документация (прод.)**

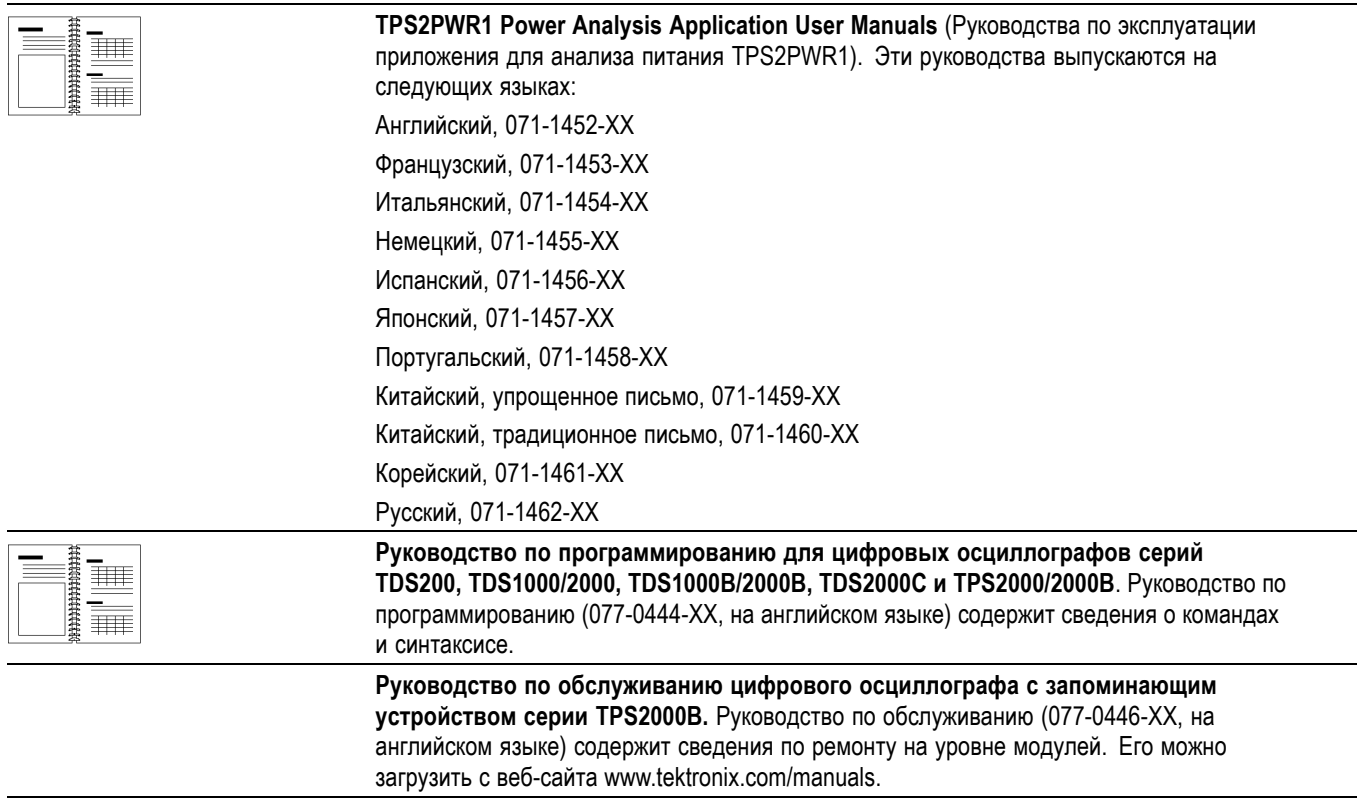

# <span id="page-192-0"></span>**Приложение D: Чистка**

# **Общий уход**

Не храните и не оставляйте на длительное время жидкокристаллическую панель осциллографа под прямым воздействием солнечных лучей.

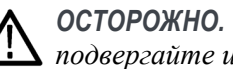

*ОСТОРОЖНО. Чтобы не повредить осциллограф или пробники, не подвергайте их воздействию аэрозолей, жидкостей или растворителей.*

### **Чистка**

Периодичность проверки осциллографа и пробников определяется условиями эксплуатации. Чтобы очистить поверхность осциллографа, выполните следующие действия.

- **1.** Удалите пыль с поверхности осциллографа и пробников с помощью ткани без ворса. Будьте осторожны, чтобы не поцарапать прозрачный стеклянный фильтр экрана.
- **2.** Для чистки осциллографа пользуйтесь мягкой влажной тканью. Для более эффективной очистки подходит 75 % водный раствор изопропилового спирта.

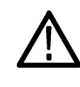

*ОСТОРОЖНО. Во избежание повреждения поверхности осциллографа или пробников не следует использовать для очистки абразивные материалы или химические чистящие вещества.*

# <span id="page-194-0"></span>**Приложение E: Настройка по умолчанию**

В данном приложении описаны параметры, кнопки и элементы управления, настройки которых изменяются при нажатии кнопки **Настройка по умолчанию**. Список параметров, которые остаются неизменными, см. на последней странице этого приложения.

*ПРИМЕЧАНИЕ. При нажатии кнопки Настройка по умолчанию на осциллографе отображается сигнал канала 1 и удаляются все другие сигналы.*

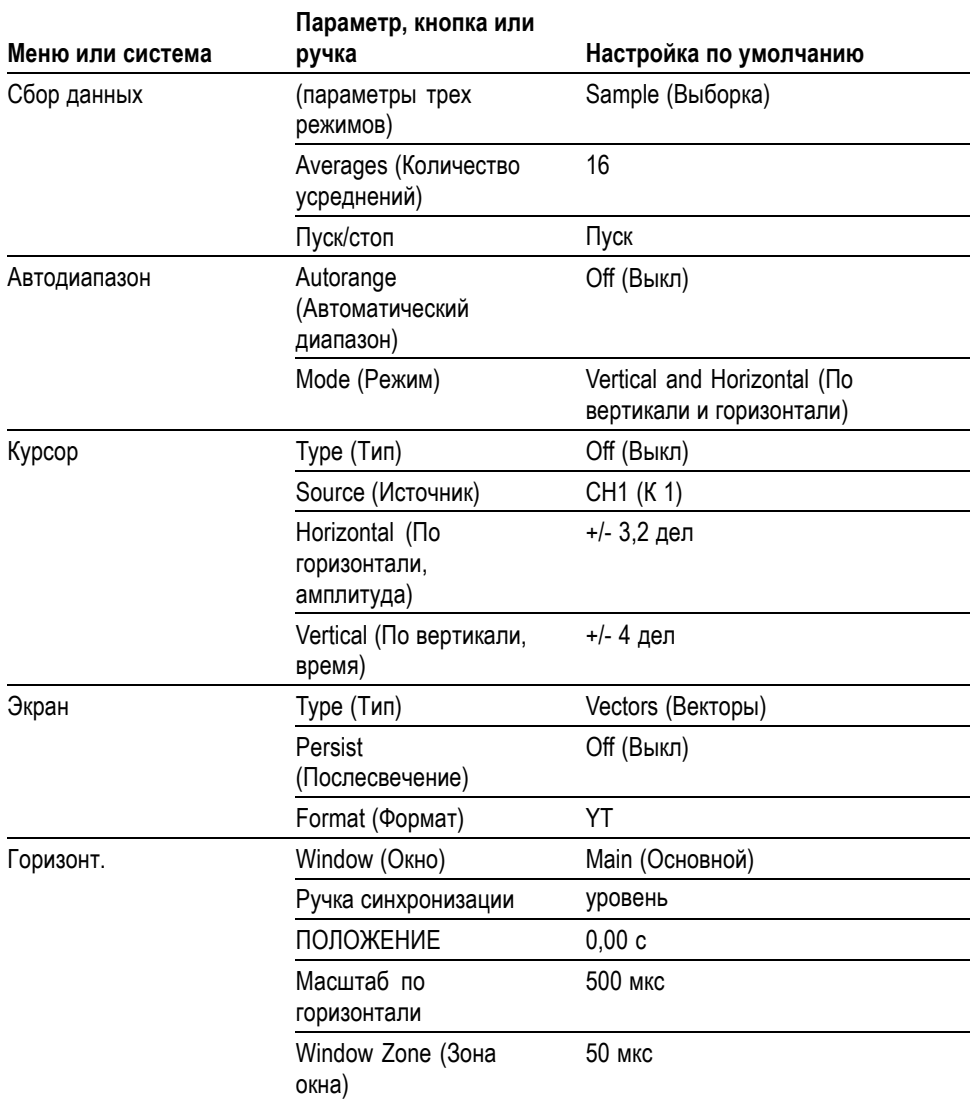

<span id="page-195-0"></span>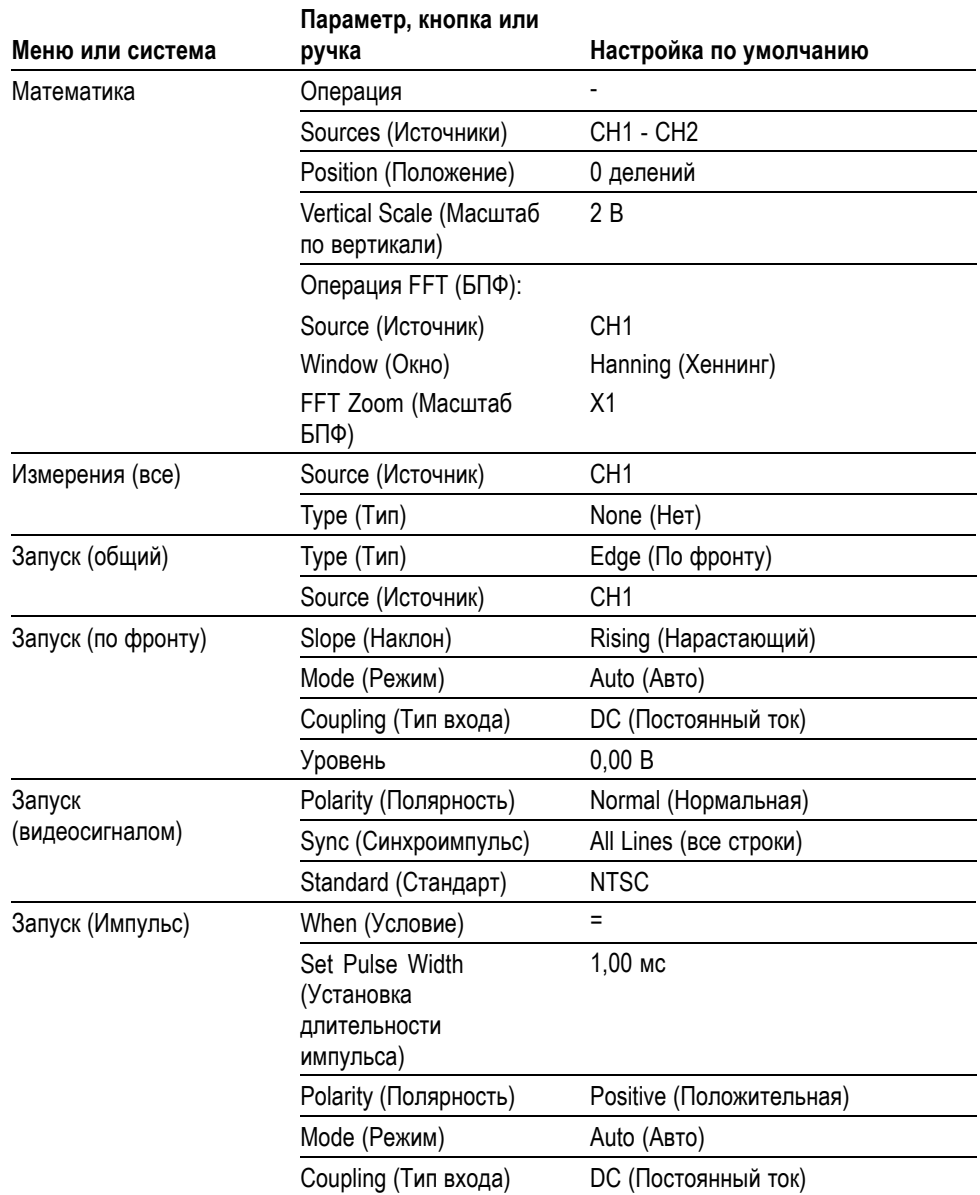

<span id="page-196-0"></span>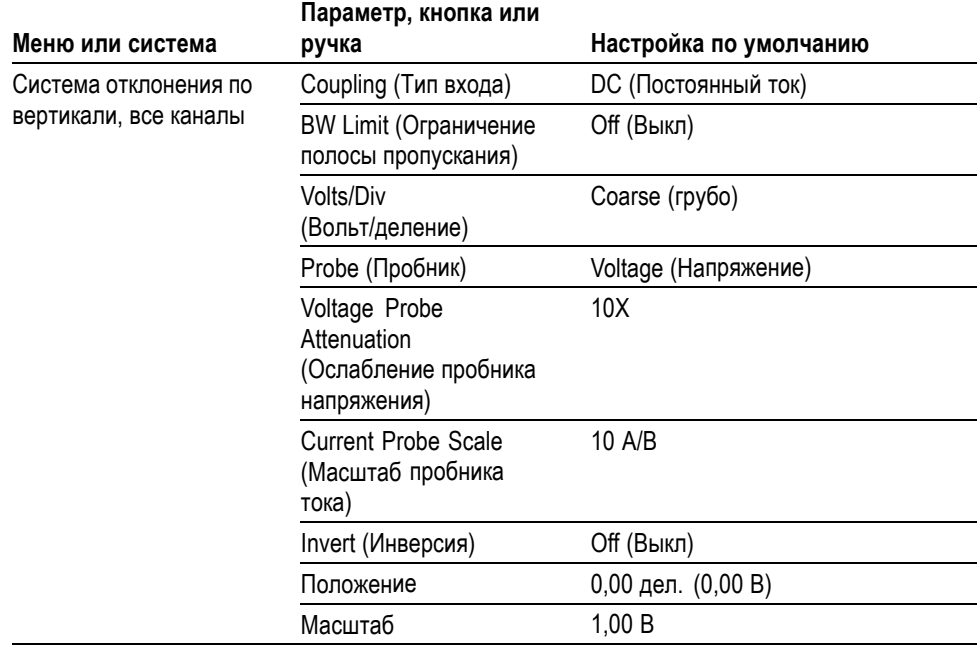

Кнопка **Настройка по умолчанию** не влияет на следующие настройки:

- Выбор языка  $\Box$
- $\Box$ Сохраненные настройки
- Сохраненные файлы опорных сигналов  $\Box$
- $\Box$ Подсветка передней панели
- $\overline{\phantom{a}}$ Яркость дисплея
- $\blacksquare$ Данные калибровки
- Настройка принтера  $\blacksquare$
- $\mathbf{r}$ Настройка RS-232
- $\Box$ Дата и время
- $\Box$ Текущая папка на карте памяти CompactFlash

# **Приложение F: Лицензии на использование шрифтов**

Следующие лицензионные соглашения относятся к использованию шрифтов азиатских языков в осциллографах серии TPS2000B.

© The Institute of Software, Academia Sinica, 1988.

Адрес: P.O.Box 8718, Beijing, China 100080.

Настоящим предоставляется разрешение бесплатно использовать, копировать, изменять и распространять данное программное обеспечение и документацию к нему для любых целей при условии, что во всех экземплярах будет содержаться приведенное выше сообщение об авторских правах, а в сопроводительной документации будет приведено настоящее разрешение, и что без отдельного предварительного разрешения в письменной форме название «The Institute of Software, Academia Sinica» не будет использовано в целях рекламы в отношении распространения данного программного обеспечения. The Institute of Software, Academia Sinica не делает каких-либо заявлений о пригодности данного программного обеспечения для какой-либо цели. Программное обеспечение предоставляется «как есть», без явных или подразумеваемых гарантий.

THE INSTITUTE OF SOFTWARE, ACADEMIA SINICA, ОТКАЗЫВАЕТСЯ ОТ ЛЮБЫХ ГАРАНТИЙ В ОТНОШЕНИИ ДАННОГО ПРОГРАММНОГО ОБЕСПЕЧЕНИЯ, ВКЛЮЧАЯ ЛЮБЫЕ ПОДРАЗУМЕВАЕМЫЕ ГАРАНТИИ ТОВАРНОСТИ ИЛИ ПРИГОДНОСТИ. THE INSTITUTE OF SOFTWARE, ACADEMIA SINICA НИ ПРИ КАКИХ ОБСТОЯТЕЛЬСТВАХ НЕ НЕСЕТ ОТВЕТСТВЕННОСТИ ЗА КАКОЙ-ЛИБО КОСВЕННЫЙ, СПЕЦИАЛЬНЫЙ ИЛИ ОПОСРЕДОВАННЫЙ УЩЕРБ ИЛИ ЗА КАКИЕ-ЛИБО УБЫТКИ, ВЫЗВАННЫЕ УТРАТОЙ РАБОТОСПОСОБНОСТИ, РАЗРУШЕНИЕМ ДАННЫХ ИЛИ ПОТЕРЕЙ ПРИБЫЛИ В РЕЗУЛЬТАТЕ ДЕЙСТВИЯ ДОГОВОРА, ПО НЕБРЕЖНОСТИ ИЛИ ИЗ-ЗА ДРУГИХ ПРОТИВОПРАВНЫХ ДЕЙСТВИЙ, ВЫТЕКАЮЩИЕ ИЗ ИСПОЛЬЗОВАНИЯ ИЛИ СВЯЗАННЫЕ С ИСПОЛЬЗОВАНИЕМ ДАННОГО ПРОГРАММНОГО ОБЕСПЕЧЕНИЯ ЛИБО С ЕГО ХАРАКТЕРИСТИКАМИ.

© Hwan Design Inc., 1986-2000

Настоящим вам дается разрешение, в соответствии со всеми правами собственности Hwan Design, использовать, копировать, изменять, сублицензировать, продавать и распространять шрифты «4 Baekmuk truetype» для любых целей без ограничений при условии, что во все копии шрифтов будет включено данное заявление без изменений, и что на всех экземплярах шрифтов «4 Baekmuk truetype» будет указан товарный знак Hwan Design Int., как показано ниже.

BAEKMUK BATANG является зарегистрированным товарным знаком Hwan Design Inc. BAEKMUK GULIM является зарегистрированным товарным знаком Hwan Design Inc. BAEKMUK DOTUM является зарегистрированным товарным знаком Hwan Design Inc. BAEKMUK HEADLINE является зарегистрированным товарным знаком Hwan Design Inc.

© The Electronic Font Open Laboratory /efont/, 2000-2001. Все права защищены.

Распространение и использование в виде исходного текста и в двоичном виде, с изменениями и без изменений, разрешается при выполнении следующих условий.

- При распространении в виде исходного кода сохранять указанное выше **The State** заявление об авторских правах, данный список условий и приведенный ниже отказ от гарантий.
- При распространении в двоичной форме воспроизводить указанное m. выше заявление об авторских правах, данный список условий и приведенный ниже отказ от гарантий в документации и других материалах, предоставляемых при распространении.
- $\mathcal{L}_{\mathcal{A}}$ Ни имя группы, ни имена ее участников не могут быть использованы для рекомендации и продвижения продуктов, созданных с применением этого шрифта, без отдельного предварительного письменного разрешения.

ЭТОТ ШРИФТ ПРЕДОСТАВЛЕН ГРУППОЙ И ЕЕ УЧАСТНИКАМИ «КАК ЕСТЬ», С ОТКАЗОМ ОТ КАКИХ-ЛИБО ЯВНЫХ ИЛИ ПОДРАЗУМЕВАЕМЫХ ГАРАНТИЙ, ВКЛЮЧАЯ, ВСЕ ВОЗМОЖНЫЕ ГАРАНТИИ ТОВАРНОСТИ ИЛИ ПРИГОДНОСТИ ДЛЯ ОПРЕДЕЛЕННЫХ ЦЕЛЕЙ. ГРУППА НИ ПРИ КАКИХ ОБСТОЯТЕЛЬСТВАХ НЕ НЕСЕТ ОТВЕТСТВЕННОСТИ ЗА КАКОЙ-ЛИБО ПРЯМОЙ, КОСВЕННЫЙ, СЛУЧАЙНЫЙ, СПЕЦИАЛЬНЫЙ, ШТРАФНОЙ ИЛИ ОПОСРЕДОВАННЫЙ УЩЕРБ (ВКЛЮЧАЯ, БЕЗ ОГРАНИЧЕНИЯ, ПОСТАВКУ ТОВАРОВ ИЛИ УСЛУГ ДЛЯ ЗАМЕНЫ, ПОТЕРИ РАБОТОСПОСОБНОСТИ, УТРАТУ ДАННЫХ ИЛИ ПОТЕРИ ПРИБЫЛИ ЛИБО НАРУШЕНИЕ РАБОТЫ ПРЕДПРИЯТИЯ), КАКОВА БЫ НИ БЫЛА ЕГО ПРИЧИНА, И ПО ЛЮБЫМ ВИДАМ ОТВЕТСТВЕННОСТИ, КАК ТО ПО ДОГОВОРУ, В ВИДЕ ВОЗМЕЩЕНИЯ УЩЕРБА ИЛИ ПРОТИВОПРАВНЫХ ДЕЙСТВИЙ (ВКЛЮЧАЯ НЕБРЕЖНОСТЬ И ДРУГИЕ ПРИЧИНЫ), ВОЗНИКАЮЩИЙ ПРИ ЛЮБОМ ИСПОЛЬЗОВАНИИ ДАННОГО ШРИФТА, ДАЖЕ ЕСЛИ ГРУППА БЫЛА УВЕДОМЛЕНА О ВОЗМОЖНОСТИ ТАКОГО УЩЕРБА.

# **Приложение G: Максимальные напряжения для пробников, совместимых с TPS2000B**

#### **Пассивные пробники**

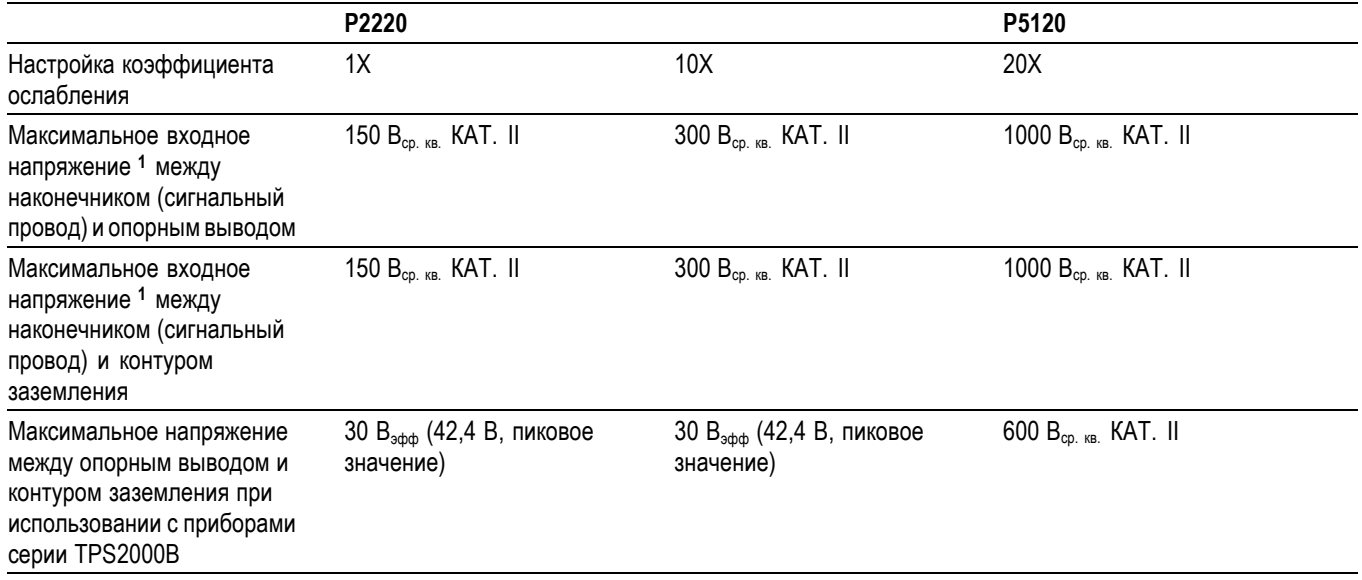

**1** В соответствии со стандартом IEC 61010-1: 2001.

#### **Дифференциальные пробники**

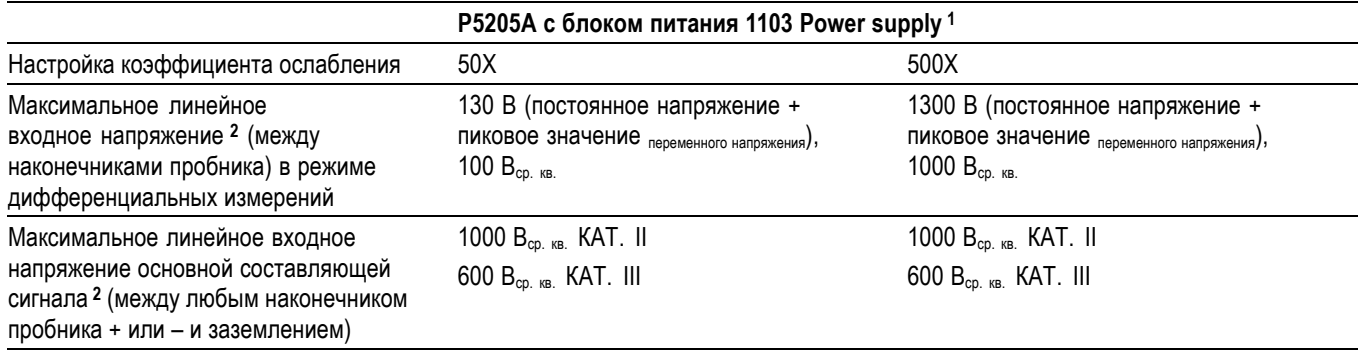

**1** Используемые совместно с блоком питания 1103 Power supply высоковольтные дифференциальные пробники имеют раздельно указанные предельно допустимые значения напряжения основной составляющей сигнала и дифференциального напряжения. Убедитесь в том, что значение приложенного напряжения НЕ ПРЕВЫШАЕТ предельно допустимое, указанное на корпусе пробника и в соответствующем руководстве.

**2** Значение плавающего потенциала вычитается из величины напряжения между наконечником пробника и заземлением. Например, если среднеквадратичное значение плавающего потенциала на опорном выводе равно 30 В, то среднеквадратичное значение предельно допустимого напряжение между наконечником пробника и опорным выводом ограничено величиной 270 В.

Во избежание поражения электрическим током не допускайте превышения максимально допустимого предельного измеряемого напряжения или плавающего потенциала на входе соединителя BNC осциллографа, на наконечнике, опорном выводе пробника или на источнике питания 1103 Power supply.

#### **Дифференциальные пробники**

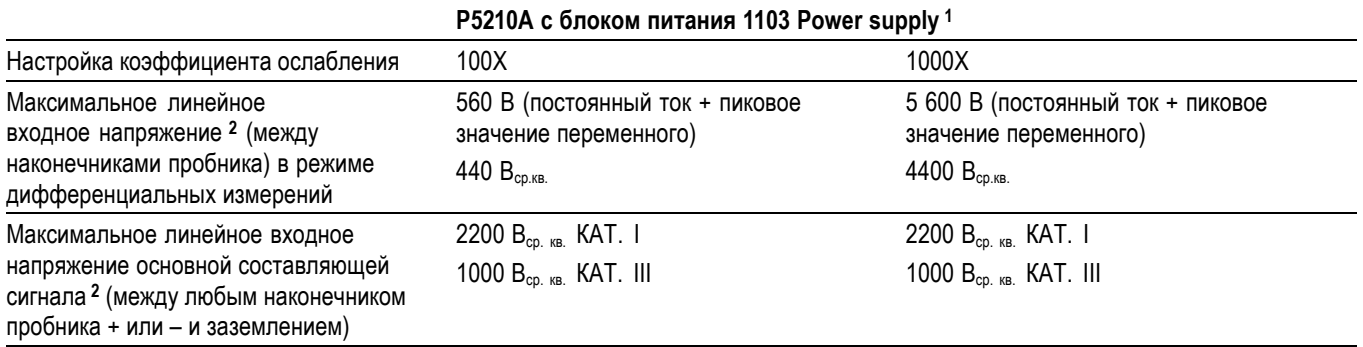

**1** Используемые совместно с блоком питания 1103 Power supply высоковольтные дифференциальные пробники имеют раздельно указанные предельно допустимые значения напряжения основной составляющей сигнала и дифференциального напряжения. Убедитесь в том, что значение приложенного напряжения НЕ ПРЕВЫШАЕТ предельно допустимое, указанное на корпусе пробника и в соответствующем руководстве.

**2** Значение плавающего потенциала вычитается из величины напряжения между наконечником пробника и заземлением. Например, если среднеквадратичное значение плавающего потенциала на опорном выводе равно 30 В, то среднеквадратичное значение предельно допустимого напряжение между наконечником пробника и опорным выводом ограничено величиной 270 В.

Во избежание поражения электрическим током не допускайте превышения максимально допустимого предельного измеряемого напряжения или плавающего потенциала на входе соединителя BNC осциллографа, на наконечнике, опорном выводе пробника или на источнике питания 1103 Power supply.

#### **Дифференциальный предусилитель**

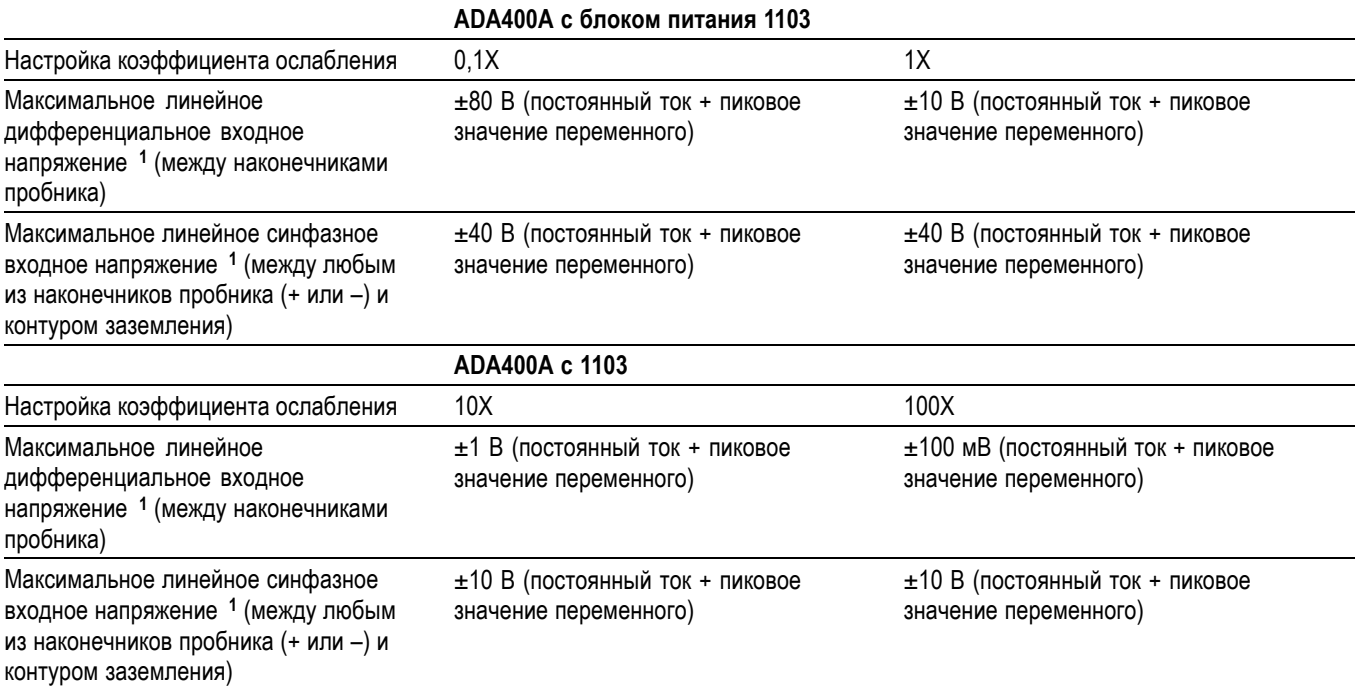

**1** Плавающий потенциал вычитается из напряжения между наконечником пробника и контуром заземления. Например, если плавающий потенциал на опорном выводе равен 30 Взфф, напряжение между наконечником пробника и опорным выводом ограничено величиной 270 Взфф.

# **Предметный указатель**

# **А**

[Автокалибровка](#page-41-0), [14](#page-41-0) [автоматические измерения](#page-147-0), [120](#page-147-0) [основные сведения](#page-67-0), [40](#page-67-0) [Автоуст](#page-53-0) [кнопка](#page-53-0), [26](#page-53-0) Адаптер переменного тока зарядное устройство, [96](#page-123-0), [162](#page-189-0) осциллограф, [5,](#page-32-0) [161](#page-188-0) [Аккумуляторные батареи](#page-189-0) [внешнее зарядное](#page-189-0) [устройство](#page-189-0), [162](#page-189-0) [внутренняя зарядка](#page-55-0) [индикатор](#page-55-0), [28](#page-55-0) [время работы](#page-122-0), [95](#page-122-0) [встроенное зарядное](#page-188-0) [устройство](#page-188-0), [161](#page-188-0) [замена](#page-127-0), [100](#page-127-0) [зарядка](#page-123-0), [96](#page-123-0) [внешняя](#page-123-0), [96](#page-123-0) [внутренняя](#page-123-0), [96](#page-123-0) [время](#page-123-0), [96](#page-123-0) [проверка уровня](#page-122-0), [95](#page-122-0) температура, [94,](#page-121-0) [96](#page-123-0) [зарядное устройство](#page-123-0), [96](#page-123-0) [калибровка](#page-125-0), [98](#page-125-0) [проверка](#page-122-0), [95](#page-122-0) [литиево](#page-120-0)-ионные, [93](#page-120-0) [меры](#page-121-0) [предосторожности](#page-121-0), [94](#page-121-0) [непрерывная зарядка](#page-121-0), [94](#page-121-0) [обслуживание](#page-121-0), [94](#page-121-0) [саморазряд](#page-121-0), [94](#page-121-0) [температура](#page-122-0) [рекомендуемая](#page-122-0) [рабочая](#page-122-0), [95](#page-122-0) [удаление](#page-34-0), [7](#page-34-0) [управление питанием](#page-120-0), [93](#page-120-0) [условия зарядки](#page-121-0), [94](#page-121-0) [установка](#page-34-0), [7](#page-34-0) хранение, [94,](#page-121-0) [100](#page-127-0) TPSBAT, [6,](#page-33-0) [161](#page-188-0)

[Анализ питания](#page-188-0), приложение [заказ](#page-188-0), [161](#page-188-0)

### **В**

Ввод-вывод, [ошибки](#page-111-0) отчет [RS-232](#page-111-0), [84](#page-111-0) [векторы](#page-140-0), [113](#page-140-0) [Взаимодействие с ПК и](#page-105-0) [принтерами](#page-105-0), [78](#page-105-0) [видеосигнал](#page-137-0) [функция](#page-137-0) Autoset ([Автоустановка](#page-137-0)), [110](#page-137-0) [видеосинхронизация](#page-158-0), [131](#page-158-0) [пример применения](#page-88-0), [61](#page-88-0) [Внеш синх](#page-39-0), разъем [компенсация пробника](#page-39-0), [12](#page-39-0) «[Внеш синх](#page-54-0)», разъем, [27](#page-54-0) [восстановление](#page-57-0) [заводской настройки](#page-57-0) ([настройки по](#page-57-0) [умолчанию](#page-57-0)), [30](#page-57-0) настройки, [30](#page-57-0), [127](#page-154-0) [осциллограммы](#page-154-0), [127](#page-154-0) [временная область](#page-95-0) [осциллограмма](#page-95-0), [68](#page-95-0) [Время работы](#page-33-0) [аккумуляторных батарей](#page-33-0), [6](#page-33-0) [оставшееся](#page-125-0), [98](#page-125-0) [выбор масштаба отображения](#page-62-0) [сигнала](#page-62-0) [основные сведения](#page-62-0), [35](#page-62-0) выборка, режим регистрации, [34](#page-61-0), [101,](#page-128-0) [102](#page-129-0) [Выдержка](#page-161-0), [134](#page-161-0) [Высокое напряжение](#page-31-0) [предупреждение](#page-31-0), [4](#page-31-0) [вычитание осциллограмм](#page-146-0) [меню математических](#page-146-0) [функций](#page-146-0), [119](#page-146-0)

### **Г**

[Гиперссылки в разделах](#page-25-0) [справки](#page-25-0), [xviii](#page-25-0) [Гориз меню](#page-49-0), кнопка, [22](#page-49-0) [графические файлы](#page-106-0), [форматы](#page-106-0), [79](#page-106-0)

# **Д**

Данные, [передача](#page-107-0) [интерфейс](#page-107-0) RS-232, [80](#page-107-0) [дата](#page-163-0), [136](#page-163-0) двойная шкала времени, [22,](#page-49-0) [117](#page-144-0) [Двоичные данные](#page-111-0) [передача](#page-111-0) RS-232, [84](#page-111-0) [Держатель](#page-35-0), [8](#page-35-0) [присоединение](#page-35-0), [8](#page-35-0) [диагональные линии в](#page-130-0) [осциллограмме](#page-130-0) [пиковая детекция](#page-130-0), [103](#page-130-0)

# **З**

[заводская настройка](#page-194-0), [167](#page-194-0) [восстановление](#page-154-0), [127](#page-154-0) [задержанная развертка](#page-145-0), [118](#page-145-0) [заземленный вход](#page-166-0), [139](#page-166-0) [Замена аккумуляторных](#page-127-0) [батарей](#page-127-0), [100](#page-127-0) [Замок с тросиком](#page-36-0), [9](#page-36-0) [Зарядка](#page-123-0) [аккумуляторных](#page-123-0) [батарей](#page-123-0), [96](#page-123-0) [время зарядки](#page-123-0), [96](#page-123-0) [проверка уровня](#page-122-0), [95](#page-122-0) [температура](#page-123-0), [96](#page-123-0) [Зарядное устройство](#page-189-0) [внешнее](#page-189-0), [162](#page-189-0) [значения разности в меню](#page-139-0) [курсора](#page-139-0), [112](#page-139-0) [значки](#page-44-0) [маркер опорного](#page-44-0) [значения](#page-44-0), [17](#page-44-0) [маркер положения по](#page-44-0) [горизонтали](#page-44-0), [17](#page-44-0)

[маркер положения](#page-44-0) [синхронизации](#page-44-0), [17](#page-44-0) [масштаб канала](#page-44-0), [17](#page-44-0) [масштаб по вертикали](#page-44-0), [17](#page-44-0) [поле даты и времени](#page-45-0), [18](#page-45-0) [поле масштаба времени](#page-44-0), [17](#page-44-0) [поле масштаба времени](#page-44-0) [окна](#page-44-0), [17](#page-44-0) [поле эталонных](#page-45-0) [осциллограмм](#page-45-0), [18](#page-45-0) [режимы регистрации](#page-43-0), [Выборка](#page-43-0), [16](#page-43-0) [режимы регистрации](#page-43-0), [Пиковая детекция](#page-43-0), [16](#page-43-0) [режимы регистрации](#page-43-0), [Усреднение](#page-43-0), [16](#page-43-0) [синхронизация](#page-44-0), [источник](#page-44-0), [17](#page-44-0) [синхронизация](#page-44-0), маркер [уровня](#page-44-0), [17](#page-44-0) [синхронизация](#page-44-0), поле [положения](#page-44-0), [17](#page-44-0) [синхронизация](#page-45-0), поле [уровня](#page-45-0), [18](#page-45-0) [синхронизация](#page-45-0), поле [частоты](#page-45-0), [18](#page-45-0) [состояние синхронизации](#page-44-0), [Автоматический](#page-44-0) [режим](#page-44-0), [17](#page-44-0) [состояние синхронизации](#page-44-0), [Готовность](#page-44-0), [17](#page-44-0) [состояние синхронизации](#page-44-0), [Остановка](#page-44-0), [17](#page-44-0) [состояние синхронизации](#page-44-0), [Подготовка](#page-44-0), [17](#page-44-0) [состояние синхронизации](#page-44-0), [Режим](#page-44-0) [сканирования](#page-44-0), [17](#page-44-0) [состояние синхронизации](#page-44-0), [Сбор данных](#page-44-0) [завершен](#page-44-0), [17](#page-44-0) [состояние синхронизации](#page-44-0), [Синхронизация](#page-44-0), [17](#page-44-0) [тип синхронизации](#page-45-0), [Видеосигнал](#page-45-0), [18](#page-45-0)

[тип синхронизации](#page-45-0), [По длительности](#page-45-0) [импульса](#page-45-0), [18](#page-45-0) [тип синхронизации](#page-45-0), По [фронту](#page-45-0), [18](#page-45-0) [указатель инвертированной](#page-44-0) [осциллограммы](#page-44-0), [17](#page-44-0) [указатель ограничения](#page-44-0) [полосы](#page-44-0) [пропускания](#page-44-0), [17](#page-44-0) [Значки](#page-77-0) [маркер расчетной](#page-77-0) [осциллограммы](#page-77-0), [50](#page-77-0) зона окна, [117](#page-144-0), [118](#page-145-0)

## **И**

[измерение времени спада](#page-148-0), [121](#page-148-0) [измерение длительности](#page-79-0) [импульса](#page-79-0) [использование курсоров](#page-79-0), [52](#page-79-0) [измерение длительности](#page-148-0) [отрицательного](#page-148-0) [импульса](#page-148-0), [121](#page-148-0) [измерение длительности](#page-148-0) [положительного](#page-148-0) [импульса](#page-148-0), [121](#page-148-0) [измерение максимума](#page-148-0), [121](#page-148-0) [измерение минимума](#page-148-0), [121](#page-148-0) [измерение периода](#page-148-0), [121](#page-148-0) [измерение размаха](#page-148-0), [121](#page-148-0) [измерение среднеквадратичного](#page-148-0) [значения за период](#page-148-0), [121](#page-148-0)

измерения автоматические, [40,](#page-67-0) [120](#page-147-0) [время нарастания](#page-148-0), [121](#page-148-0) [время спада](#page-148-0), [121](#page-148-0) [длительность](#page-148-0) [отрицательного](#page-148-0) [импульса](#page-148-0), [121](#page-148-0) [длительность](#page-148-0) [положительного](#page-148-0) [импульса](#page-148-0), [121](#page-148-0) курсорные, [40](#page-67-0), [50](#page-77-0) [максимум](#page-148-0), [121](#page-148-0) [Масштабная сетка](#page-66-0), [39](#page-66-0) [минимум](#page-148-0), [121](#page-148-0) [основные сведения](#page-66-0), [39](#page-66-0) [период](#page-148-0), [121](#page-148-0) [размах](#page-148-0), [121](#page-148-0) [спектр БПФ](#page-102-0), [75](#page-102-0) [среднее](#page-148-0), [121](#page-148-0) [среднеквадратическое](#page-148-0) [значение периода](#page-148-0), [121](#page-148-0) [типы](#page-148-0), [121](#page-148-0) [частота](#page-148-0), [121](#page-148-0) [Измерения](#page-30-0) [в режиме изоляции от цепей](#page-30-0) [заземления](#page-30-0), [3](#page-30-0) [измерения амплитуды](#page-77-0) [использование курсоров](#page-77-0), [50](#page-77-0) [Измерения в режиме изоляции](#page-30-0) [от цепей заземления](#page-30-0), [3](#page-30-0) [измерения времени нарастания](#page-148-0) [автоматические](#page-148-0), [121](#page-148-0) [использование курсоров](#page-80-0), [53](#page-80-0) [измерения частоты](#page-148-0), [121](#page-148-0) [использование курсоров](#page-77-0), [50](#page-77-0) [курсоры БПФ](#page-102-0), [75](#page-102-0) [Измерения](#page-52-0), кнопка, [25](#page-52-0) [Изолированные каналы](#page-30-0) [описание](#page-30-0), [3](#page-30-0) [импульс](#page-137-0) [функция](#page-137-0) Autoset ([Автоустановка](#page-137-0)), [110](#page-137-0) [инвертированная](#page-44-0) [осциллограмма](#page-44-0) [поле](#page-44-0), [17](#page-44-0) [Индекс разделов справки](#page-26-0), [xix](#page-26-0)

[Индикатор](#page-25-0) Help scroll LED ([Прокрутка справки](#page-25-0)), [xviii](#page-25-0) индикатор M [для обозначения](#page-144-0) [основного временного](#page-144-0) [масштаба](#page-144-0), [117](#page-144-0) индикатор W [для обозначения](#page-144-0) [временного](#page-144-0) масштаба [окна](#page-144-0), [117](#page-144-0) [Индикаторы](#page-43-0), [16](#page-43-0) [интервал до запуска](#page-58-0), [31](#page-58-0) [интерполяция](#page-129-0), [102](#page-129-0) [искажения](#page-100-0) [БПФ](#page-100-0), [73](#page-100-0) [временная область](#page-63-0), [36](#page-63-0) [проверка наличия](#page-64-0), [37](#page-64-0) [искажения БПФ](#page-100-0), [73](#page-100-0) [способы устранения](#page-100-0), [73](#page-100-0) [источник](#page-58-0) [синхронизация](#page-58-0), [31](#page-58-0) [Источник](#page-157-0) Ext/10 ([Внешний](#page-157-0)/5), [130](#page-157-0) Ext/5 ([Внешний](#page-157-0)/5), [130](#page-157-0)

# **К**

Кабель RS-232/USB, [86](#page-113-0), [161](#page-188-0) [календарь](#page-163-0), [136](#page-163-0) [калибровка](#page-162-0), [135](#page-162-0) [Калибровка](#page-41-0) [автоматическая](#page-41-0), [14](#page-41-0) [аккумуляторных](#page-125-0) [батарей](#page-125-0), [98](#page-125-0) [в осциллографе](#page-125-0), [98](#page-125-0) [внешнее зарядное](#page-125-0) [устройство](#page-125-0), [98](#page-125-0) [проверка уровня](#page-122-0) [заряда](#page-122-0), [95](#page-122-0) [продолжительность](#page-125-0), [98](#page-125-0) [калибровка в заводских](#page-164-0) [условиях](#page-164-0), [137](#page-164-0) [канал](#page-44-0) [масштаб](#page-44-0), [17](#page-44-0) [меню](#page-166-0), [139](#page-166-0) [тип входа](#page-166-0), [139](#page-166-0) [Канал](#page-54-0) 1, 2, 3 или 4 [разъемы](#page-54-0), [27](#page-54-0) [Каналы](#page-48-0) 1, 2, 3 или 4 [Кнопки](#page-48-0) «Меню», [21](#page-48-0)

каталоги удаление, [133](#page-160-0), [137](#page-164-0) Кнопка «[Однократн](#page-131-0).», [104](#page-131-0) действия, [выполняемые](#page-58-0) [осциллографом при](#page-58-0) [нажатии кнопки](#page-58-0), [31](#page-58-0) [Кнопка](#page-150-0) «Печать», [параметр](#page-150-0), [123](#page-150-0) Кнопка «[Приложение](#page-52-0)», [25](#page-52-0) [Кнопка](#page-50-0) «Уст 50%», [23](#page-50-0) [кнопка АВТОДИАПАЗОН](#page-52-0), [25](#page-52-0) Кнопка [Probe Check \(](#page-39-0)проверка [пробника](#page-39-0)), [12](#page-39-0) [Кнопки бокового меню](#page-27-0), [xx](#page-27-0) [Кнопки команд](#page-27-0), [xx](#page-27-0) [Кнопки параметров](#page-27-0), [xx](#page-27-0) [Команда](#page-112-0) [сокращение](#page-112-0), [85](#page-112-0) [Компенсационная подзарядка](#page-121-0) [аккумуляторных](#page-121-0) [батарей](#page-121-0), [94](#page-121-0) [компенсация](#page-54-0) Разъем [Probe Comp](#page-54-0) ([компенсация](#page-54-0) [пробников](#page-54-0)), [27](#page-54-0) [Компенсация](#page-39-0) [мастер проверки пробников](#page-39-0) [напряжения](#page-39-0), [12](#page-39-0) [пробника напряжения](#page-40-0) [вручную](#page-40-0), [13](#page-40-0) Курсор, кнопка, [26](#page-53-0), [111](#page-138-0) [курсоры](#page-138-0) [амплитуда](#page-138-0), [111](#page-138-0) [амплитуда для БПФ](#page-138-0), [111](#page-138-0) [амплитудные](#page-67-0), [40](#page-67-0) [временные](#page-67-0), [40](#page-67-0) [время](#page-138-0), [111](#page-138-0) [измерения в спектре](#page-102-0) [БПФ](#page-102-0), [75](#page-102-0) [использование](#page-138-0), [111](#page-138-0) [основные сведения](#page-67-0), [40](#page-67-0) [примеры измерения](#page-77-0), [50](#page-77-0) [регулировка](#page-138-0), [111](#page-138-0) [частота для БПФ](#page-138-0), [111](#page-138-0) курсоры амплитуды, [40](#page-67-0), [111](#page-138-0) [спектр БПФ](#page-102-0), [75](#page-102-0) [Курсоры амплитуды](#page-67-0), [40](#page-67-0)

[курсоры времени](#page-138-0), [111](#page-138-0) [Курсоры времени](#page-67-0), [40](#page-67-0) [курсоры частоты](#page-67-0), [40](#page-67-0) [спектр БПФ](#page-102-0), [75](#page-102-0)

## **Л**

[Литиево](#page-120-0)-ионные [аккумуляторные](#page-120-0) [батареи](#page-120-0), [93](#page-120-0) [лупа](#page-91-0), [64](#page-91-0) [БПФ](#page-101-0), [74](#page-101-0) [Гориз меню](#page-144-0), [117](#page-144-0) зона окна, [117,](#page-144-0) [118](#page-145-0)

## **М**

М-[маркер для расчетной](#page-77-0) [осциллограммы](#page-77-0), [50](#page-77-0) [Мастер проверки пробника](#page-39-0) [пробники напряжения](#page-39-0), [12](#page-39-0) [масштаб](#page-62-0) [по вертикали](#page-62-0), [35](#page-62-0) [по горизонтали](#page-62-0), [35](#page-62-0) [пробник тока](#page-167-0), [140](#page-167-0) [Масштаб](#page-41-0) [пробник тока](#page-41-0), [14](#page-41-0) [масштаб БПФ](#page-96-0) [по вертикали](#page-96-0), [69](#page-96-0) [по горизонтали](#page-97-0), [70](#page-97-0) [масштаб времени](#page-49-0) [окно](#page-49-0), [22](#page-49-0) [основной](#page-49-0), [22](#page-49-0) Main ([Основной](#page-144-0)), [117](#page-144-0) [Масштаб времени](#page-61-0), [34](#page-61-0) [окно](#page-144-0), [117](#page-144-0) [поле](#page-44-0), [17](#page-44-0) [масштаб времени окна](#page-49-0), [22](#page-49-0) [поле](#page-44-0), [17](#page-44-0) [Масштаб времени окна](#page-144-0), [117](#page-144-0) [масштабная сетка](#page-140-0), [113](#page-140-0) [Масштабная сетка](#page-66-0), [39](#page-66-0) математика БПФ, [67,](#page-94-0) [70](#page-97-0) Математика, [кнопка меню](#page-48-0), [21](#page-48-0) [меандр](#page-137-0) [функция](#page-137-0) Autoset ([Автоустановка](#page-137-0)), [110](#page-137-0)

#### [меню](#page-97-0)

[быстрое преобразование](#page-97-0) [Фурье](#page-97-0), [70](#page-97-0) [измерения](#page-147-0), [120](#page-147-0) [курсор](#page-138-0), [111](#page-138-0) [Печать](#page-149-0), [122](#page-149-0) [по вертикали](#page-166-0), [139](#page-166-0) [по горизонтали](#page-144-0), [117](#page-144-0) [синхронизация](#page-155-0), [128](#page-155-0) [сохранение и](#page-149-0) [восстановление](#page-149-0), [122](#page-149-0) [справка](#page-144-0), [117](#page-144-0) [экран](#page-140-0), [113](#page-140-0) Acquire ([Сбор данных](#page-128-0)), [101](#page-128-0) Autorange ([Автоматический](#page-132-0) [диапазон](#page-132-0)), [105](#page-132-0) [Autoset](#page-134-0) ([Автоустановка](#page-134-0)), [107](#page-134-0) Math ([Математика](#page-146-0)), [119](#page-146-0) [Utility \(](#page-162-0)Сервис), [135](#page-162-0) [Меню синх](#page-50-0), кнопка, [23](#page-50-0) меню [Acquire \(](#page-128-0)Сбор [данных](#page-128-0)), [101](#page-128-0) меню [Autorange](#page-132-0) ([Автодиапазон](#page-132-0)), [105](#page-132-0) меню [Autoset](#page-134-0) ([Автоустановка](#page-134-0)), [107](#page-134-0) меню [Cursor \(](#page-138-0)Курсор), [111](#page-138-0) меню Measure ([Измерения](#page-147-0)), [120](#page-147-0) меню [Recall Setup](#page-153-0) ([Восстановить](#page-153-0) [настройку](#page-153-0)), [126](#page-153-0) меню [Recall Waveform](#page-154-0) ([Восстановить](#page-154-0) [осциллограмму](#page-154-0)), [127](#page-154-0) меню Save All ([Сохранить](#page-150-0) [все](#page-150-0)), [123](#page-150-0) меню [Save Image \(](#page-151-0)Сохранить [изображение](#page-151-0)), [124](#page-151-0) меню [Save Setup \(](#page-152-0)Сохранить [настройку](#page-152-0)), [125](#page-152-0) меню [Save Waveform](#page-152-0) ([Сохранить](#page-152-0) [осциллограмму](#page-152-0)), [125](#page-152-0)

меню Save/Recall ([Сохранение и](#page-149-0) [восстановление](#page-149-0)), [122](#page-149-0) Меню [Utility \(](#page-162-0)Сервис), [135](#page-162-0) [Мягкий футляр](#page-190-0), заказ, [163](#page-190-0)

## **Н**

[Названия кнопок](#page-27-0), [xx](#page-27-0) [Найквиста](#page-96-0) [частота](#page-96-0), [69](#page-96-0) [наклон](#page-60-0), [33](#page-60-0) [настройка по умолчанию](#page-154-0) [восстановление](#page-154-0), [127](#page-154-0) [Настройка по умолчанию](#page-195-0) [видеосинхронизация](#page-195-0), [168](#page-195-0) [запуск по импульсу](#page-195-0), [168](#page-195-0) [синхронизация по](#page-195-0) [фронту](#page-195-0), [168](#page-195-0) [Настройка по умолчанию](#page-194-0), [кнопка](#page-194-0) [настройка параметров](#page-194-0) [и элементов](#page-194-0) [управления](#page-194-0), [167](#page-194-0) [сохраняющиеся](#page-196-0) [настройки](#page-196-0), [169](#page-196-0) [настройки](#page-57-0) [основные сведения](#page-57-0), [30](#page-57-0) [сохранение и](#page-149-0) [восстановление](#page-149-0), [122](#page-149-0) [Непрерывная зарядка](#page-121-0) [аккумуляторных](#page-121-0) [батарей](#page-121-0), [94](#page-121-0)

# **О**

[обновление](#page-165-0) [микропрограммного](#page-165-0) [обеспечения](#page-165-0), [138](#page-165-0) [Обслуживание](#page-121-0) [аккумуляторных](#page-121-0) [батарей](#page-121-0), [94](#page-121-0) [обычный режим](#page-57-0) [восстановление настройки](#page-57-0) [по умолчанию](#page-57-0), [30](#page-57-0)

[обычный режим](#page-156-0) [синхронизации](#page-156-0), [129](#page-156-0) [ограничение полосы](#page-166-0) [пропускания](#page-166-0) [по вертикали](#page-166-0), [139](#page-166-0) [поле](#page-44-0), [17](#page-44-0) [синхронизация](#page-156-0), [129](#page-156-0) [ограничение полосы](#page-166-0) [пропускания по](#page-166-0) [вертикали](#page-166-0), [139](#page-166-0) [одиночный сигнал](#page-83-0) [пример применения](#page-83-0), [56](#page-83-0) [окна](#page-98-0) [спектр БПФ](#page-98-0), [71](#page-98-0) [окно БПФ](#page-99-0) Flattop ([Плоское](#page-99-0)), [72](#page-99-0) [Hanning \(](#page-99-0)Хеннинг), [72](#page-99-0) [Rectangular](#page-99-0) ([Прямоугольное](#page-99-0)), [72](#page-99-0) [Описание](#page-28-0) [общие](#page-28-0), [1](#page-28-0) [опорные осциллограммы](#page-154-0) [сохранение и](#page-154-0) [восстановление](#page-154-0), [127](#page-154-0) [Опорные осциллограммы](#page-154-0) [удаление](#page-154-0), [127](#page-154-0) [Опорный вывод](#page-32-0) [подсоединения](#page-32-0) [изолированных](#page-32-0) [каналов](#page-32-0), [5](#page-32-0) [опорный уровень](#page-44-0) [маркер](#page-44-0), [17](#page-44-0) [Опорный уровень](#page-55-0) [контакт](#page-55-0), [28](#page-55-0) [ослабление](#page-167-0) [пробник для измерения](#page-167-0) [напряжения](#page-167-0), [140](#page-167-0) Ослабление пробник для измерения напряжения, [12](#page-39-0), [14](#page-41-0) основной масштаб времени, [22,](#page-49-0) [117](#page-144-0)

[осциллограммы](#page-95-0) [временная область](#page-95-0), [68](#page-95-0) [выполнение измерений](#page-66-0), [39](#page-66-0) [значение стиля](#page-141-0) [отображения](#page-141-0), [114](#page-141-0) [масштаб](#page-62-0), [35](#page-62-0) [положение](#page-62-0), [35](#page-62-0) [преобразование в цифровую](#page-61-0) [форму](#page-61-0), [34](#page-61-0) [растяжение](#page-145-0), [118](#page-145-0) [сбор данных](#page-61-0), [34](#page-61-0) [сжатие](#page-145-0), [118](#page-145-0) [сканирование](#page-131-0), [104](#page-131-0) [удаление с экрана](#page-168-0), [141](#page-168-0) [Осциллограммы](#page-75-0) [расчетная мгновенная](#page-75-0) [мощность](#page-75-0), [48](#page-75-0) [осциллограф](#page-56-0) [описание функций](#page-56-0), [29](#page-56-0) [технические](#page-170-0) [характеристики](#page-170-0), [143](#page-170-0) [установка даты и](#page-163-0) [времени](#page-163-0), [136](#page-163-0) [Осциллограф](#page-42-0) [передние панели](#page-42-0), [15](#page-42-0) [питание через адаптер](#page-32-0) [переменного тока](#page-32-0), [5](#page-32-0) [Отмена печати](#page-106-0), [79](#page-106-0) [отображение](#page-166-0) [осциллограмм](#page-166-0), [139](#page-166-0) [Отображение осциллограмм](#page-154-0) [опорные](#page-154-0), [127](#page-154-0) [отображение точками](#page-140-0), [113](#page-140-0)

# **П**

[память](#page-149-0) [настройки](#page-149-0), [122](#page-149-0) [осциллограммы](#page-149-0), [122](#page-149-0) [снимки экрана](#page-149-0), [122](#page-149-0) [Память](#page-116-0) [съемное запоминающее](#page-116-0) [устройство](#page-116-0), [89](#page-116-0) [папки](#page-165-0) [переименование](#page-165-0), [138](#page-165-0) [создание](#page-164-0), [137](#page-164-0) удаление, [133](#page-160-0), [137](#page-164-0)

[Параметр пробника](#page-41-0) [соответствие настройке](#page-41-0) [ослабления пробника](#page-41-0) [напряжения](#page-41-0), [14](#page-41-0) [установка масштаба](#page-41-0) [пробника тока](#page-41-0), [14](#page-41-0) [Передняя панель](#page-162-0), [подсветка](#page-162-0), [135](#page-162-0) [переименование файлов или](#page-165-0) [папок](#page-165-0), [138](#page-165-0) [перемещение](#page-62-0) [по вертикали](#page-62-0), [35](#page-62-0) [по горизонтали](#page-62-0), [35](#page-62-0) [файловая система](#page-164-0), [137](#page-164-0) [перемножение осциллограмм](#page-146-0) [меню математических](#page-146-0) [функций](#page-146-0), [119](#page-146-0) [печать](#page-149-0) [экранное изображение](#page-149-0), [122](#page-149-0) [Печать](#page-106-0) [отмена](#page-106-0), [79](#page-106-0) [проверка порта](#page-106-0), [79](#page-106-0) [экранного изображения](#page-107-0), [80](#page-107-0) Печать, кнопка, [26](#page-53-0), [122](#page-149-0) пиковая детекция, режим регистрации, [34](#page-61-0), [103](#page-130-0) [Питание](#page-32-0) [адаптера переменного тока](#page-32-0) [осциллографа](#page-32-0), [5](#page-32-0) [работа с аккумуляторными](#page-120-0) [батареями](#page-120-0), [93](#page-120-0) [ПК](#page-188-0) [программное обеспечение](#page-188-0) [для связи с](#page-188-0), [161](#page-188-0) [по вертикали](#page-62-0) [масштаб](#page-62-0), [35](#page-62-0) [меню](#page-166-0), [139](#page-166-0) [положение](#page-62-0), [35](#page-62-0) [ручка регулировки](#page-48-0) [положения](#page-48-0), [21](#page-48-0) [состояние](#page-163-0), [136](#page-163-0)

[по горизонтали](#page-63-0) [искажения](#page-63-0), временная [область](#page-63-0), [36](#page-63-0) [маркер положения](#page-44-0), [17](#page-44-0) [масштаб](#page-62-0), [35](#page-62-0) [меню](#page-144-0), [117](#page-144-0) [положение](#page-62-0), [35](#page-62-0) режим сканирования, [104,](#page-131-0) [118](#page-145-0) [состояние](#page-163-0), [136](#page-163-0) [подавление шумов](#page-146-0) [вычитание](#page-146-0), [119](#page-146-0) [ограничение полосы](#page-166-0) [пропускания по](#page-166-0) [вертикали](#page-166-0), [139](#page-166-0) [режим усреднения](#page-128-0), [101](#page-128-0) [тип входа](#page-156-0) [синхронизации](#page-156-0), [129](#page-156-0) [Подсветка](#page-162-0) [модели с цветными](#page-162-0) [экранами](#page-162-0), [135](#page-162-0) [подсчет числа включений](#page-162-0) [осциллографа](#page-162-0), [135](#page-162-0) [поле даты и времени](#page-45-0), [18](#page-45-0) [полезные сообщения](#page-45-0), [18](#page-45-0) [положение](#page-166-0) [по вертикали](#page-166-0), [139](#page-166-0) по горизонтали, [35,](#page-62-0) [117](#page-144-0) Положение, [элемент управления](#page-48-0) [по вертикали](#page-48-0), [21](#page-48-0) [по горизонтали](#page-49-0), [22](#page-49-0) [поля](#page-97-0) БПФ ([Математика](#page-97-0)), [70](#page-97-0) [Поля](#page-43-0) [общие сведения](#page-43-0), [16](#page-43-0) [Порты](#page-105-0) [обмена данными](#page-105-0), [78](#page-105-0) [Порты обмена данными](#page-105-0), [78](#page-105-0) [послесвечение](#page-140-0), [113](#page-140-0) [Послесвечение](#page-142-0), [115](#page-142-0) Правила, [используемые в](#page-27-0) [данном руководстве](#page-27-0), [xx](#page-27-0) [Предельные значения](#page-31-0) [напряжения](#page-31-0) [для пробников](#page-31-0), [4](#page-31-0) [Приложение](#page-188-0) [анализ питания](#page-188-0), [161](#page-188-0)

[примеры применения](#page-73-0) [автоматическая установка](#page-73-0) [пределов измерений при](#page-73-0) [исследовании сигналов](#page-73-0) [в точках замера](#page-73-0), [46](#page-73-0) [автоматическая установка](#page-69-0), [использование](#page-69-0), [42](#page-69-0) [анализ сигнала](#page-82-0), [55](#page-82-0) [выполнение автоматических](#page-70-0) [измерений](#page-70-0), [43](#page-70-0) [выполнение курсорных](#page-77-0) [измерений](#page-77-0), [50](#page-77-0) [измерение амплитуды](#page-77-0) [колебательного](#page-77-0) [переходного](#page-77-0) [процесса](#page-77-0), [50](#page-77-0) [измерение времени](#page-80-0) [нарастания](#page-80-0), [53](#page-80-0) [измерение двух](#page-71-0) [сигналов](#page-71-0), [44](#page-71-0) [измерение длительности](#page-79-0) [импульса](#page-79-0), [52](#page-79-0) [измерение задержки](#page-85-0) [распространения](#page-85-0) [сигнала](#page-85-0), [58](#page-85-0) [измерение частоты](#page-77-0) [колебательного](#page-77-0) [переходного](#page-77-0) [процесса](#page-77-0), [50](#page-77-0) [использование](#page-93-0) [послесвечения](#page-93-0), [66](#page-93-0) [использование режима](#page-93-0) [XY, 66](#page-93-0) [использование функции](#page-91-0) [окна](#page-91-0), [64](#page-91-0) курсоры, [использование](#page-77-0), [50](#page-77-0) [оптимизация регистрации](#page-84-0) [данных](#page-84-0), [57](#page-84-0) [пиковая детекция](#page-82-0), [использование](#page-82-0), [55](#page-82-0) [применение](#page-73-0) [автоматического выбора](#page-73-0) [пределов измерений для](#page-73-0) [исследования сигналов](#page-73-0) [в точках замера](#page-73-0), [46](#page-73-0) [просмотр изменений](#page-92-0) [импеданса в сети](#page-92-0), [65](#page-92-0)

[просмотр сигнала с высоким](#page-82-0) [уровнем шума](#page-82-0), [55](#page-82-0) [расчет коэффициента](#page-72-0) [усиления](#page-72-0), [45](#page-72-0) [регистрация одиночного](#page-83-0) [сигнала](#page-83-0), [56](#page-83-0) [синхронизация по](#page-88-0) [видеосигналу](#page-88-0), [61](#page-88-0) [синхронизация по](#page-86-0) [импульсу определенной](#page-86-0) [длительности](#page-86-0), [59](#page-86-0) [синхронизация по полям](#page-89-0) [видеосигнала](#page-89-0), [62](#page-89-0) [синхронизация по строкам](#page-89-0) [видеосигнала](#page-89-0), [62](#page-89-0) [снижение уровня шума](#page-83-0), [56](#page-83-0) [усреднение](#page-83-0), [использование](#page-83-0), [56](#page-83-0) [Примеры применения](#page-69-0) [автоматические](#page-69-0) [измерения](#page-69-0), [42](#page-69-0) [анализ дифференциального](#page-74-0) [коммуникационного](#page-74-0) [сигнала](#page-74-0), [47](#page-74-0) [анализ мощности](#page-75-0) [с помощью](#page-75-0) [математических](#page-75-0) [функций](#page-75-0), [48](#page-75-0) [изолированные каналы](#page-74-0) [для анализа](#page-74-0) [дифференциального](#page-74-0) [сигнала](#page-74-0), [47](#page-74-0) [просмотр расчетной](#page-75-0) [осциллограммы](#page-75-0) [мгновенной](#page-75-0) [мощности](#page-75-0), [48](#page-75-0) [Принадлежности](#page-188-0), [161](#page-188-0) [Принтер](#page-107-0) [интерфейс](#page-107-0) RS-232, [80](#page-107-0) [настройка](#page-105-0), [78](#page-105-0) Пробник, [заказ руководств по](#page-190-0) [эксплуатации](#page-190-0) [P5120 20X,](#page-190-0) [высоковольтный](#page-190-0), [163](#page-190-0) TPP0101 и [TPP0201,](#page-190-0) 10-[кратное затухание](#page-190-0), [пассивные](#page-190-0), [163](#page-190-0)

[пробники](#page-167-0) [напряжение и](#page-167-0) [ослабление](#page-167-0), [140](#page-167-0) [Пробники](#page-37-0) [безопасность](#page-37-0), [10](#page-37-0) [дополнительные](#page-189-0) [принадлежности](#page-189-0), [162](#page-189-0) [компенсация](#page-55-0), [28](#page-55-0) [компенсация пробника](#page-40-0) [напряжения](#page-40-0) [вручную](#page-40-0), [13](#page-40-0) [мастер проверки пробников](#page-39-0) [напряжения](#page-39-0), [12](#page-39-0) [опорный вывод](#page-32-0) [подсоединения](#page-32-0) [изолированных](#page-32-0) [каналов](#page-32-0), [5](#page-32-0) [переключатель](#page-41-0) [ослабления](#page-41-0), [14](#page-41-0) [предельные значения](#page-31-0) [напряжения](#page-31-0), [4](#page-31-0) [Стандартные пробники](#page-36-0) [TPP0101](#page-36-0) и TPP0201, [9](#page-36-0) [ток и масштаб](#page-41-0), [14](#page-41-0) [пробники тока](#page-167-0) [установка масштаба](#page-167-0), [140](#page-167-0) [Пробники тока](#page-41-0) [установка масштаба](#page-41-0), [14](#page-41-0) [Проверка](#page-37-0) [работоспособности](#page-37-0), [10](#page-37-0) [Программирование](#page-191-0), заказ [руководства](#page-191-0), [164](#page-191-0) [Программное обеспечение](#page-188-0) [OpenChoice, 161](#page-188-0) [TPS2PWR1,](#page-188-0) анализ [питания](#page-188-0), [161](#page-188-0) [WaveStar](#page-188-0), [161](#page-188-0) [Просм имп синх](#page-50-0), кнопка, [23](#page-50-0) [просмотр в интервале до](#page-158-0) [синхронизации](#page-158-0), [131](#page-158-0) Пуск/стоп, кнопка, [26](#page-53-0), [103](#page-130-0) действия, [выполняемые](#page-58-0) [осциллографом при](#page-58-0) [нажатии кнопки](#page-58-0), [31](#page-58-0)

## **Р**

[Работа с](#page-120-0) [аккумуляторными](#page-120-0) [батареями](#page-120-0), [93](#page-120-0) [Рабочая температура](#page-122-0) [аккумуляторных](#page-122-0) [батарей](#page-122-0), [95](#page-122-0) [развертка](#page-145-0) [задержка](#page-145-0), [118](#page-145-0) [масштаб по](#page-145-0) [горизонтали](#page-145-0), [118](#page-145-0) [Разделы контекстно](#page-25-0)-зависимой [справки](#page-25-0), [xviii](#page-25-0) [размах шумов](#page-142-0), [115](#page-142-0) [разность фаз](#page-142-0), [115](#page-142-0) [разрешение](#page-168-0) [точно](#page-168-0), [141](#page-168-0) [разрешение](#page-166-0) «Грубо», [139](#page-166-0) [разрешение](#page-166-0) «Точно», [139](#page-166-0) [разъемы](#page-54-0) [Внеш синх](#page-54-0), [27](#page-54-0) [Каналы](#page-54-0) 1, 2, 3 и 4, [27](#page-54-0) [Probe Comp \(](#page-54-0)компенсация [пробников](#page-54-0)), разъем, [27](#page-54-0) [Разъемы](#page-33-0) [вход постоянного тока](#page-33-0), [6](#page-33-0) порт [Centronics](#page-105-0), [78](#page-105-0) порт [RS-232](#page-105-0), [78](#page-105-0) [пробника](#page-31-0), [4](#page-31-0) [BNC, 5](#page-32-0) [Разъемы](#page-32-0) BNC, [5](#page-32-0) [расчетная осциллограмма](#page-147-0) [допустимые единицы](#page-147-0) [измерения](#page-147-0), [120](#page-147-0) [регистрация данных](#page-131-0) [обновление](#page-131-0) [изображения](#page-131-0), [104](#page-131-0) [остановка](#page-131-0), [104](#page-131-0) [пример одиночного](#page-83-0) [сигнала](#page-83-0), [56](#page-83-0) [регистрация сигналов](#page-61-0) [основные сведения](#page-61-0), [34](#page-61-0) [редко повторяющиеся события](#page-142-0) [бесконечное](#page-142-0) [послесвечение](#page-142-0), [115](#page-142-0) [режим автоматической](#page-156-0) [синхронизации](#page-156-0), [129](#page-156-0)

[Режим выборки](#page-43-0) [значок](#page-43-0), [16](#page-43-0) [режим пиковой детекции](#page-128-0), [101](#page-128-0) [значок](#page-43-0), [16](#page-43-0) режим прокрутки *См.* режим сканирования режим сканирования, [104](#page-131-0), [118](#page-145-0) [режим усреднения](#page-43-0) [значок](#page-43-0), [16](#page-43-0) [Режимы регистрации](#page-43-0) [индикаторы](#page-43-0), [16](#page-43-0) режимы сбора данных, [34,](#page-61-0) [101](#page-128-0) [выборка](#page-61-0), [34](#page-61-0) [пиковая детекция](#page-61-0), [34](#page-61-0) [усреднение](#page-61-0), [34](#page-61-0) Average ([Усреднение](#page-130-0)), [103](#page-130-0) [Peak Detect \(](#page-130-0)Пиковая [детекция](#page-130-0)), [103](#page-130-0) Sample ([Выборка](#page-129-0)), [102](#page-129-0) [Руководства пользователя](#page-190-0), [заказ](#page-190-0), [163](#page-190-0) [Руководство по](#page-191-0) [обслуживанию](#page-191-0), [164](#page-191-0) Ручка «Масштаб» по горизонтали, [22,](#page-49-0) [118](#page-145-0) Ручки «[Масштаб](#page-48-0)» (1, 2, 3 и [4\)](#page-48-0), [21](#page-48-0)

# **С**

Сбор данных, кнопка, [25,](#page-52-0) [101](#page-128-0) [связь по переменному току](#page-166-0) [по вертикали](#page-166-0), [139](#page-166-0) [синхронизация](#page-156-0), [129](#page-156-0) [связь по постоянному току](#page-166-0) [по вертикали](#page-166-0), [139](#page-166-0) [синхронизация](#page-156-0), [129](#page-156-0) [Сервис](#page-53-0), кнопка, [26](#page-53-0) [сервисная служба](#page-162-0) [список ошибок](#page-162-0) [как справочный](#page-162-0) [материал](#page-162-0), [135](#page-162-0) [Сигналы прерывания](#page-111-0) [протокол](#page-111-0) RS-232, [84](#page-111-0) [синусоидальные сигналы](#page-136-0) [функция](#page-136-0) Autoset ([Автоустановка](#page-136-0)), [109](#page-136-0)

синхронизация видео, [131](#page-158-0), [132](#page-159-0) выдержка, [23,](#page-50-0) [119,](#page-146-0) [134](#page-161-0) [данные в интервале до](#page-158-0) [синхронизации](#page-158-0), [131](#page-158-0) [индикаторы состояния](#page-44-0), [17](#page-44-0) источник, [17,](#page-44-0) [31](#page-58-0), [128,](#page-155-0) [132](#page-159-0) [маркер положения](#page-44-0), [17](#page-44-0) [маркер уровня](#page-44-0), [17](#page-44-0) [меню](#page-155-0), [128](#page-155-0) наклон, [33,](#page-60-0) [128](#page-155-0) [определение](#page-58-0), [31](#page-58-0) [по фронту](#page-155-0), [128](#page-155-0) [поле положения](#page-44-0), [17](#page-44-0) [поле уровня](#page-45-0), [18](#page-45-0) поле частоты, [18,](#page-45-0) [129,](#page-156-0) [132](#page-159-0) [положение](#page-59-0), [32](#page-59-0) [полярность](#page-159-0), [132](#page-159-0) [принудительная](#page-160-0), [133](#page-160-0) просмотр, [23](#page-50-0), [134](#page-161-0) [режимы](#page-59-0), [32](#page-59-0) [режимы](#page-156-0): авто, [129](#page-156-0) режимы: [нормальный](#page-156-0), [129](#page-156-0) [синхроимульс](#page-158-0), [131](#page-158-0) [состояние](#page-163-0), [136](#page-163-0) тип входа, [32](#page-59-0), [129](#page-156-0), [130](#page-157-0) [типы](#page-59-0), [32](#page-59-0) [указатель типа](#page-45-0), [18](#page-45-0) уровень, [23](#page-50-0), [33,](#page-60-0) [128](#page-155-0) [синхронизация по длительности](#page-159-0) [импульса](#page-159-0), [132](#page-159-0) [синхронизация по полям](#page-158-0) [видеосигнала](#page-158-0), [131](#page-158-0) [синхронизация по фронту](#page-155-0), [128](#page-155-0) [синхронизация строками](#page-158-0) [видеосигнала](#page-158-0), [131](#page-158-0) [синхронизирующие](#page-158-0) [импульсы](#page-158-0), [131](#page-158-0) [система меню](#page-46-0) [использование](#page-46-0), [19](#page-46-0) [Система справки](#page-25-0), [xviii](#page-25-0) [сканирование сигнала](#page-145-0), [118](#page-145-0) [сложение осциллограмм](#page-146-0) [меню математических](#page-146-0) [функций](#page-146-0), [119](#page-146-0) [Сокращение](#page-112-0) [команд](#page-112-0), [85](#page-112-0)

[сообщения](#page-45-0), [18](#page-45-0) [состояние](#page-163-0) [дополнительные](#page-163-0) [сведения](#page-163-0), [136](#page-163-0) [система](#page-162-0), [135](#page-162-0) Сохр/вызов, [кнопка](#page-52-0), [25](#page-52-0) [сохранение](#page-154-0) [настройки](#page-154-0), [127](#page-154-0) [осциллограммы](#page-154-0), [127](#page-154-0) [Сохранение](#page-118-0) [всех файлов в карте памяти](#page-118-0) [CF](#page-118-0), [91](#page-118-0) [файлов изображений на](#page-119-0) [карте памяти](#page-119-0) CF, [92](#page-119-0) [сохранить](#page-57-0) [настройки](#page-57-0), [30](#page-57-0) [спектр БПФ](#page-102-0) [измерения амплитуд и](#page-102-0) [частот с помощью](#page-102-0) [курсоров](#page-102-0), [75](#page-102-0) [окно](#page-98-0), [71](#page-98-0) [отображение](#page-97-0), [70](#page-97-0) [поля](#page-97-0), [70](#page-97-0) [приложения](#page-94-0), [67](#page-94-0) [процесс](#page-94-0), [67](#page-94-0) [увеличение](#page-101-0), [74](#page-101-0) [частота Найквиста](#page-96-0), [69](#page-96-0) [Справочник](#page-38-0) [вывод для пробника](#page-38-0), [11](#page-38-0) [разъем пробника](#page-38-0), [11](#page-38-0) [Съемное запоминающее](#page-116-0) [устройство](#page-116-0), [89](#page-116-0)

# **Т**

[текущая папка](#page-164-0), [137](#page-164-0) [Текущая папка](#page-117-0), [90](#page-117-0) [Технические характеристики](#page-170-0) [осциллограф](#page-170-0), [143](#page-170-0) [тип входа](#page-59-0) [синхронизация](#page-59-0), [32](#page-59-0) [типы параметров](#page-46-0) [выбор страницы](#page-46-0), [19](#page-46-0) [Действие](#page-47-0), [20](#page-47-0) [радио](#page-47-0), [20](#page-47-0) [циклический список](#page-46-0), [19](#page-46-0) [Транспортный контейнер](#page-190-0), [заказ](#page-190-0), [163](#page-190-0)

## **У**

[увеличение по горизонтали](#page-144-0) [окно](#page-144-0), [117](#page-144-0) [удаление](#page-164-0) [файлов или папок](#page-164-0), [137](#page-164-0) [Удаление](#page-154-0) [опорных](#page-154-0) [осциллограмм](#page-154-0), [127](#page-154-0) [удаление осциллограмм](#page-166-0), [139](#page-166-0) [удаление файлов или папок](#page-160-0), [133](#page-160-0) удаленное [управление через](#page-107-0) [интерфейс](#page-107-0) RS-232, [80](#page-107-0) [универсальная ручка](#page-51-0), [24](#page-51-0) [управление файлами](#page-164-0), [137](#page-164-0) [выбор файлов или](#page-164-0) [папок](#page-164-0), [137](#page-164-0) [переименование файлов или](#page-165-0) [папок](#page-165-0), [138](#page-165-0) [перемещение по структуре](#page-164-0) [каталогов](#page-164-0), [137](#page-164-0) [создание файлов или](#page-164-0) [папок](#page-164-0), [137](#page-164-0) удаление файлов или папок, [133](#page-160-0), [137](#page-164-0) [Управление файлами](#page-164-0) [содержимое карты памяти](#page-164-0) [CompactFlash](#page-164-0), [137](#page-164-0) уровень, [23](#page-50-0), [33](#page-60-0) [Уровень](#page-50-0), элемент [управления](#page-50-0), [23](#page-50-0) [усреднение](#page-148-0) [измерение среднего](#page-148-0) [значения](#page-148-0), [121](#page-148-0) усреднение, режим регистрации, [34,](#page-61-0) [103](#page-130-0) [Уст нуль](#page-49-0), кнопка, [22](#page-49-0)

## **Ф**

[фигуры Лиссажу](#page-142-0) [формат](#page-142-0) XY, [115](#page-142-0) [Формат](#page-106-0) [графических файлов](#page-106-0), [79](#page-106-0) [карты памяти](#page-117-0) [CompactFlash](#page-117-0), [90](#page-117-0) [принтер](#page-105-0), [78](#page-105-0) [формат файлов](#page-152-0) CSV, [125](#page-152-0)

[Форматы графических](#page-106-0) [файлов](#page-106-0), [79](#page-106-0) [Форс запуск](#page-50-0), кнопка, [23](#page-50-0) [функции](#page-28-0) [обзор](#page-28-0), [1](#page-28-0) функции [Autorange](#page-57-0) ([Автодиапазон](#page-57-0)), [30](#page-57-0) [выключение](#page-133-0), [106](#page-133-0) [обзор](#page-132-0), [105](#page-132-0) [функции](#page-57-0) Autoset ([Автоустановка](#page-57-0)), [30](#page-57-0) [БПФ](#page-136-0), [109](#page-136-0) [видеосигнал](#page-137-0), [110](#page-137-0) [импульс](#page-137-0), [110](#page-137-0) [когда используется](#page-136-0), [109](#page-136-0) [меандр](#page-137-0), [110](#page-137-0) [обзор](#page-134-0), [107](#page-134-0) [синусоидальные](#page-136-0) [сигналы](#page-136-0), [109](#page-136-0) [уровень по постоянному](#page-134-0) [току](#page-134-0), [107](#page-134-0) [шумы](#page-135-0), [108](#page-135-0) Undo ([Отмена](#page-136-0)), [109](#page-136-0) [Функциональные кнопки](#page-27-0), [xx](#page-27-0) [Функция автокалибровки](#page-41-0), [14](#page-41-0)

# **Х**

[Хранение аккумуляторных](#page-127-0) [батарей](#page-127-0), [100](#page-127-0)

## **Ч**

частота поле синхронизации, [18](#page-45-0), [129](#page-156-0) [Частота выборки](#page-129-0) [максимум](#page-129-0), [102](#page-129-0) [часы](#page-163-0) [установка даты и](#page-163-0) [времени](#page-163-0), [136](#page-163-0) [Чистка](#page-192-0), [165](#page-192-0)

## **Ш**

[Шнуры питания](#page-35-0), [8](#page-35-0) [заказ](#page-190-0), [163](#page-190-0)

# **Э**

[экран](#page-140-0) [меню](#page-140-0), [113](#page-140-0) [послесвечение](#page-140-0), [113](#page-140-0) стиль ([Инверсия](#page-166-0)), [139](#page-166-0) [стиль осциллограмм](#page-141-0), [114](#page-141-0) тип: [векторы или точки](#page-140-0), [113](#page-140-0) [формат](#page-140-0) XY, [113](#page-140-0) [формат](#page-140-0) YT, [113](#page-140-0) [яркость](#page-140-0), [113](#page-140-0) [Экран](#page-43-0) [поля](#page-43-0), [16](#page-43-0) Экран, кнопка, [26,](#page-53-0) [113](#page-140-0) [Экранное изображение](#page-107-0) [вывод на](#page-107-0) внешнее [устройство](#page-107-0), [80](#page-107-0) [отправка на принтер](#page-107-0), [80](#page-107-0) [сохранение в файле](#page-119-0), [92](#page-119-0) [Экранные кнопки](#page-27-0), [xx](#page-27-0) [электропитание](#page-177-0) [технические](#page-177-0) [характеристики](#page-177-0), [150](#page-177-0) [Элемент управления](#page-50-0) Trigger Level ([уровень запуска](#page-50-0)), [23](#page-50-0) [энергозависимая память](#page-149-0) [файлы настройки](#page-149-0), [122](#page-149-0) [файлы опорных](#page-149-0) [осциллограмм](#page-149-0), [122](#page-149-0) [эталонные осциллограммы](#page-45-0) [поле](#page-45-0), [18](#page-45-0)

# **Я**

[языки](#page-162-0), [135](#page-162-0) [яркость](#page-140-0), [113](#page-140-0)

# **A**

[Application key \(](#page-55-0)Ключ [приложения](#page-55-0)), [28](#page-55-0) ASCII, [интерфейс](#page-112-0), [85](#page-112-0) Average ([Усреднение](#page-128-0)) [режим регистрации](#page-128-0), [101](#page-128-0)

## **B**

BMP, [формат файла](#page-106-0), [79](#page-106-0)

# **C**

[Centronics,](#page-105-0) порт, [78](#page-105-0) CF, [карта памяти](#page-116-0), [89](#page-116-0) [CompactFlash,](#page-117-0) карта памяти [объем хранения](#page-117-0), [90](#page-117-0) [Печать](#page-118-0), кнопка, [91](#page-118-0) [расположение гнезда и](#page-55-0) [индикатора](#page-55-0), [28](#page-55-0) [сохранение файлов](#page-119-0) [всех данных](#page-119-0), [92](#page-119-0) [изображений](#page-119-0), [92](#page-119-0) [настроек](#page-119-0), [92](#page-119-0) [осциллограмм](#page-119-0), [92](#page-119-0) управление файлами, [90,](#page-117-0) [137](#page-164-0) [установка](#page-116-0), [89](#page-116-0) [форматирование](#page-117-0), [90](#page-117-0) Coupling (Тип входа) по вертикали, [139,](#page-166-0) [141](#page-168-0) [синхронизация](#page-157-0), [130](#page-157-0)

# **D**

[Display Refs \(](#page-154-0)Отображение [опорных сигналов](#page-154-0)), [меню](#page-154-0), [127](#page-154-0)

# **E**

EPSIMAGE, [формат файла](#page-106-0), [79](#page-106-0) Error Log ([журнал ошибок](#page-162-0)), [135](#page-162-0)

## **F**

Flattop ([Плоское](#page-99-0)), окно, [72](#page-99-0) [Format \(](#page-140-0)Формат) [экран](#page-140-0), [113](#page-140-0)

### **H**

[Hanning \(](#page-99-0)Хеннинг), окно, [72](#page-99-0) Holdoff ([Выдержка](#page-146-0)), [119](#page-146-0)

### **M**

Math ([Математика](#page-146-0)) [меню](#page-146-0), [119](#page-146-0) [функции](#page-146-0), [119](#page-146-0)

### **N**

NTSC, [стандарт](#page-158-0), [131](#page-158-0)

# **O**

OpenChoice, [программное](#page-188-0) [обеспечение](#page-188-0), [161](#page-188-0) RS-232, [интерфейс](#page-109-0), [82](#page-109-0)

## **P**

PAL, [стандарт](#page-158-0), [131](#page-158-0) PCX, [формат файла](#page-106-0), [79](#page-106-0) Polarity ([Полярность](#page-158-0)) [синхронизации по](#page-158-0) [видеосигналу](#page-158-0), [131](#page-158-0) [синхронизация по](#page-159-0) [длительности](#page-159-0) [импульса](#page-159-0), [132](#page-159-0) Position ([Положение](#page-158-0)) [синхронизация](#page-158-0), [131](#page-158-0) [PRINT Button \(](#page-118-0)Кнопка печать), [действие кнопки](#page-118-0) [сохранение на карте памяти](#page-118-0) [CF, 91](#page-118-0) [Probe Comp \(](#page-55-0)компенсация [пробников](#page-55-0)), разъемы, [28](#page-55-0)

# **R**

Rectangular ([Прямоугольное](#page-99-0)), [окно](#page-99-0), [72](#page-99-0) RLE, [формат файла](#page-106-0), [79](#page-106-0) [RS-232,](#page-105-0) порт, [78](#page-105-0) [контакты разъема](#page-112-0), [85](#page-112-0) [настройка](#page-107-0), [80](#page-107-0) [подсоединение кабеля](#page-108-0), [81](#page-108-0) [серийные номера](#page-107-0) [кабелей](#page-107-0), [80](#page-107-0) RS-232, [протокол](#page-111-0) [ошибки ввода](#page-111-0)-вывода, [84](#page-111-0) [параметры настройки](#page-108-0), [81](#page-108-0) [проверка](#page-109-0), [82](#page-109-0) [сигналы прерывания](#page-111-0), [84](#page-111-0) [устранение неполадок](#page-110-0), [83](#page-110-0)

### **S**

SECAM, [стандарт](#page-158-0), [131](#page-158-0)

[Set Date and Time \(](#page-163-0)Установка [даты и времени](#page-163-0)), [136](#page-163-0) Source ([источник](#page-158-0)) [синхронизация](#page-158-0), [131](#page-158-0) Ext ([Внешний](#page-157-0)), [130](#page-157-0) Source (Источник) синхронизация, [128](#page-155-0), [132](#page-159-0) [AC Line \(](#page-158-0)сеть), [131](#page-158-0) Sync ([Синхроимпульс](#page-158-0)) [полярность](#page-158-0) [видеосигнала](#page-158-0), [131](#page-158-0) [синхронизация по](#page-158-0) [строке или полю](#page-158-0) [видеосигнала](#page-158-0), [131](#page-158-0)

# **T**

TIFF, [формат файла](#page-106-0), [79](#page-106-0) [TPS2PWR1,](#page-188-0) заказ [приложения](#page-188-0), [161](#page-188-0)

[TPS2PWR1,](#page-191-0) заказ [руководства](#page-191-0), [164](#page-191-0) TPSBAT, [аккумуляторная](#page-188-0) [батарея](#page-188-0) [заказ](#page-188-0), [161](#page-188-0) [управление питанием](#page-120-0), [93](#page-120-0) TPSCHG, [заказ зарядного](#page-189-0) [устройства](#page-189-0), [162](#page-189-0)

### **V**

[Volts/Div \(](#page-166-0)Вольт/деление) [точно](#page-166-0), [139](#page-166-0) [Coarse \(](#page-166-0)грубо), [139](#page-166-0)

## **W**

WaveStar, [программное](#page-188-0) [обеспечение](#page-188-0) [заказ](#page-188-0), [161](#page-188-0)

[WST-RO WaveStar,](#page-188-0) [программное обеспечение](#page-188-0) [заказ](#page-188-0), [161](#page-188-0)

### **X** [XY](#page-92-0)

[пример применения](#page-92-0), [65](#page-92-0) формат отображения, [113](#page-140-0), [115](#page-142-0)

### **Y**

[YT](#page-140-0) [формат отображения](#page-140-0), [113](#page-140-0)